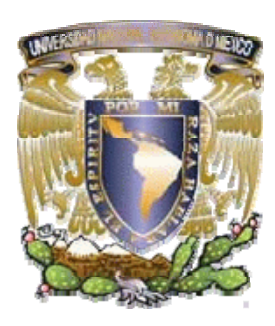

# **UNIVERSIDAD NACIONAL AUTÓNOMA DE MÉXICO**

# **FACULTAD DE INGENIERÍA**

**SISTEMA PUBLICITARIO DE EMPRESA DEDICADA A LA VENTA DE CAFÉ** 

# **TESIS QUE PARA OBTENER EL TÍTULO DE INGENIERO EN COMPUTACIÓN**

# **PRESENTAN:**

## **CRUZ MARTÍNEZ MAYRA LORENA JUÁREZ JIMÉNEZ DONACIANO MUÑOZ BELLO LUIS ENRIQUE**

**Director de Tesis: M. I. Juan Carlos Roa Beiza** 

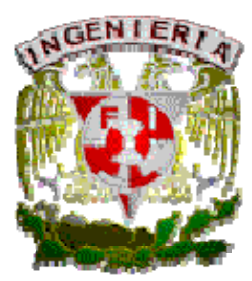

**Ciudad Universitaria, Abril de 2008.**

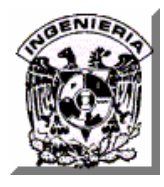

#### *AGRADECIMIENTOS.*

#### *A Dios.*

*Por permitirme llegar a este momento tan especial en mi vida. Por los triunfos y los momentos difíciles que me han enseñado a valorarte cada día más. Sin olvidar agradecer por la familia que me brindó .* 

#### *A ti Mamá.*

*Por haberme educado y soportar mis errores. Gracias por tus bendiciones y consejos, por el amor que siempre me has brindado, por cultivar e inculcar ese sabio don de la responsabilidad. ¡Gracias por darme la vida! ¡Te Amo mucho!* 

#### *A ti Papá.*

*Te agradezco el cariño y el apoyo que me brindaste para culminar mi carrera profesional.* 

#### *A mis Hermanos. Mapy, Vero, Kika y Johnny*

*Por que siempre he contado con ellos para todo, gracias a la confianza que siempre nos hemos tenido; por el apoyo y cariño. ¡Los quiero. Gracias!* 

## *A la Universidad Nacional Autónoma de México y en especial a la Facultad de Ingeniería por permitirme ser parte de una generación de triunfadores y gente productiva para el país.*

#### *Mayra Lorena Cruz Martínez*

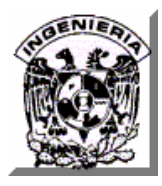

*El primer lugar le corresponde al ser que me dio la vida, quién a pesar de todos los sufrimientos y limitaciones que padeció fue capaz de hacerme un hombre de bien. Gracias Mamá sin ti no hubiera podido ser lo que soy.* 

*Para la mujer con la cual he compartido 23 años de vida y que juntos hemos procreado un hijo que es mi orgullo y de quién espero muy pronto lo vea convertido en un gran médico egresado también de esta querida UNAM.* 

*A todos mis hermanos y hermanas que aún viven les agradezco su apoyo y los muchos momentos de felicidad, alegría y de tristeza que hemos compartido.* 

*Un reconocimiento especial para mi hermana MARY (q.e.p.d.) quién siempre me impulsó para que yo fuera un profesionista.* 

*A todos los amigos y compañeros que he encontrado a lo largo de mi vida y con los cuáles he pasado momentos inolvidables.* 

*A mí querida Facultad de Ingeniería que me formó como INGENIERO.* 

*Donaciano Juárez Jiménez* 

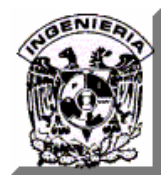

*Dedico con toda mi gratitud, respeto y admiración mi trabajo:* 

#### *A Dios.*

*Por haberme regalado la bendición de la vida, por haberme dado todo y enseñarme el camino del esfuerzo, trabajo y estudio.* 

#### *A mis Padres.*

 *Por su amor, su confianza, su paciencia y por brindar sus mejores esfuerzos para que yo tuviera una vida mejor* 

#### *A mi Abuelita.*

*Por demostrarme su amor todos los días y por ayudarme a tener Fe, forjarme un carácter y enseñarme el camino de la perseverancia y el gusto por la vida.* 

*Luis Enrique Muñoz Bello.* 

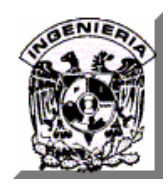

# **Í N D I C E**

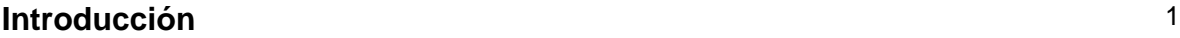

### **CAPÍTULO I. SITUACIÓN ACTUAL**

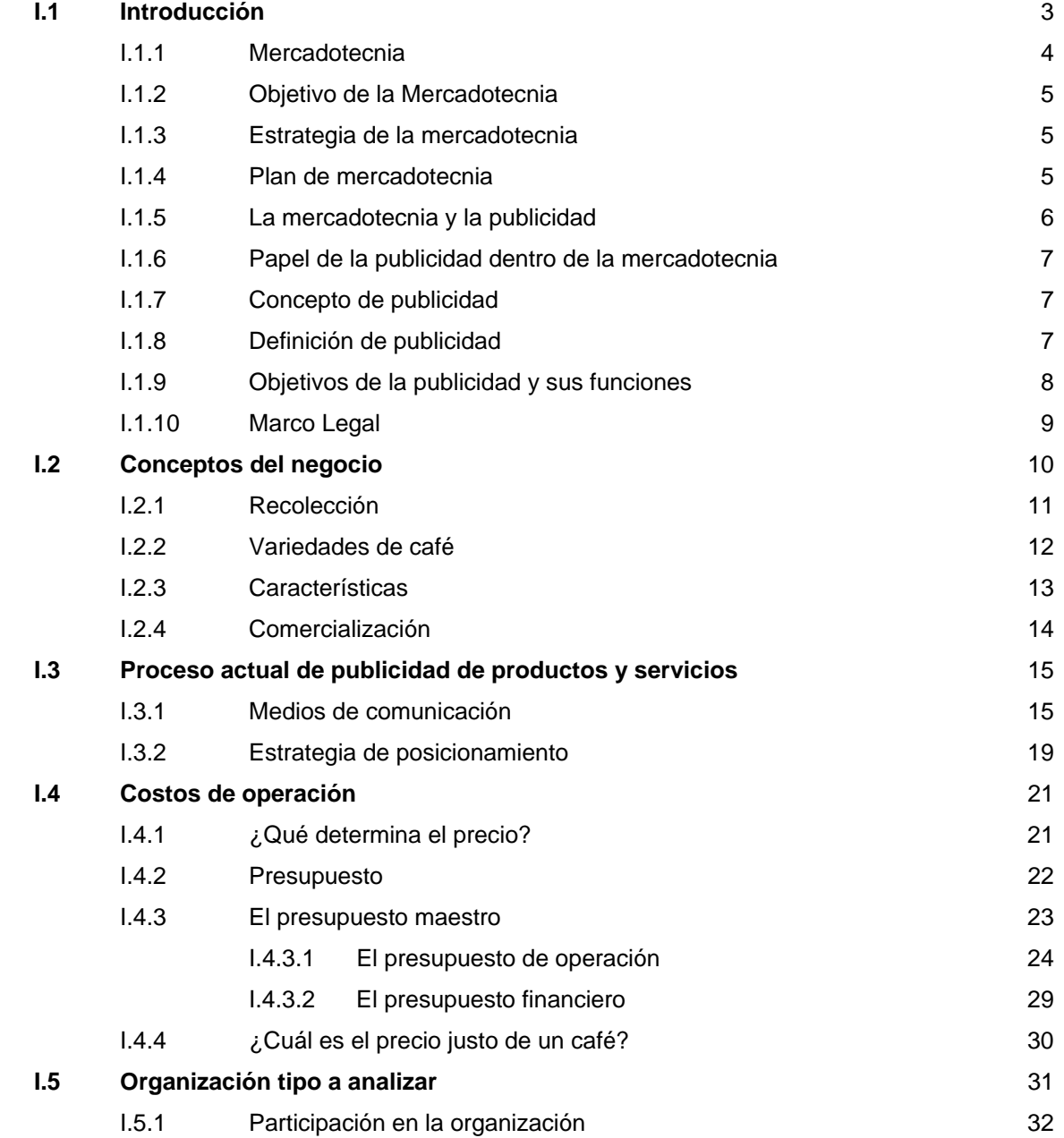

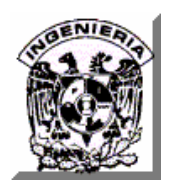

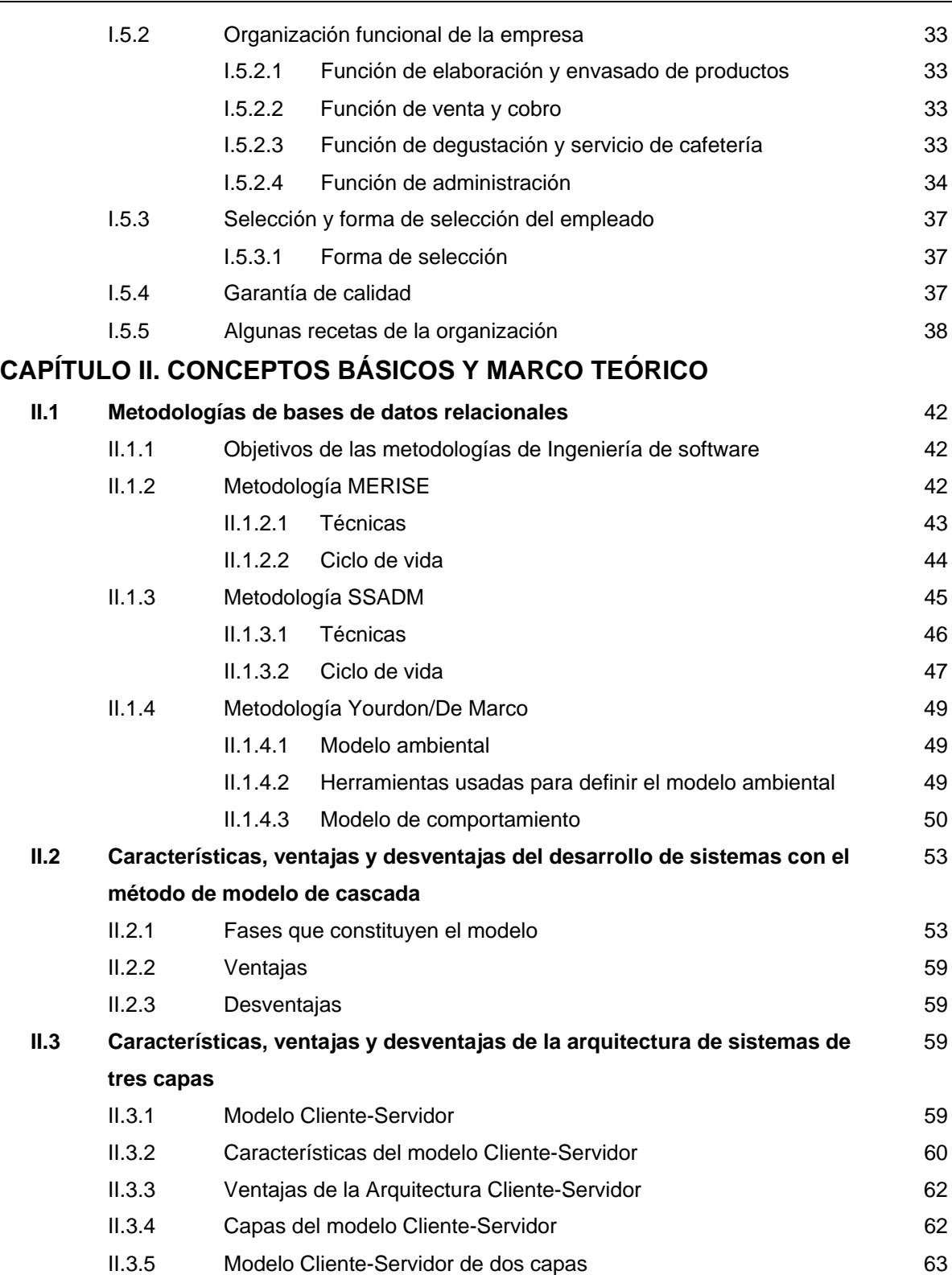

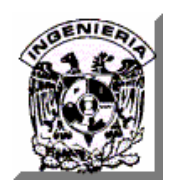

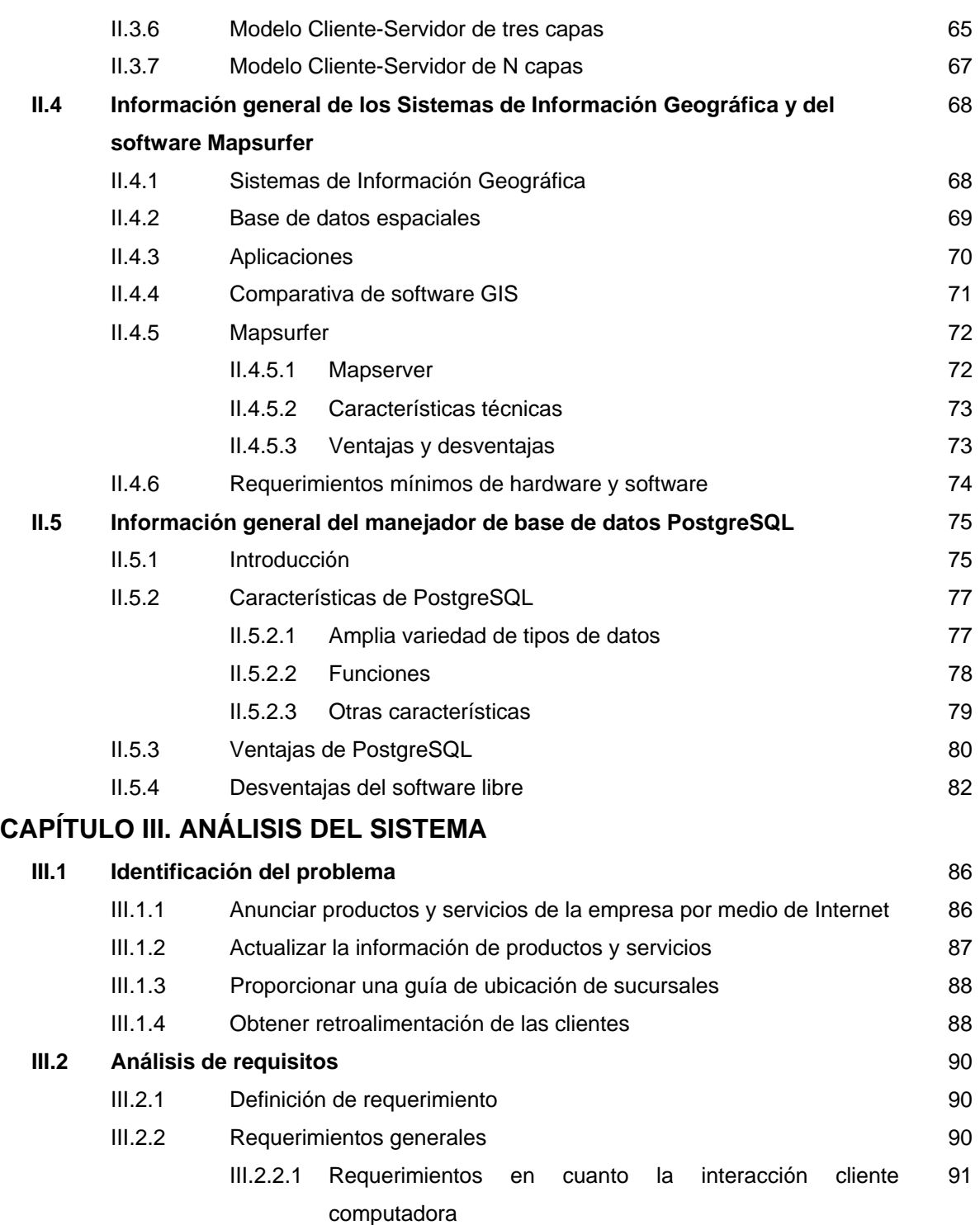

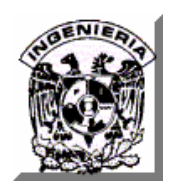

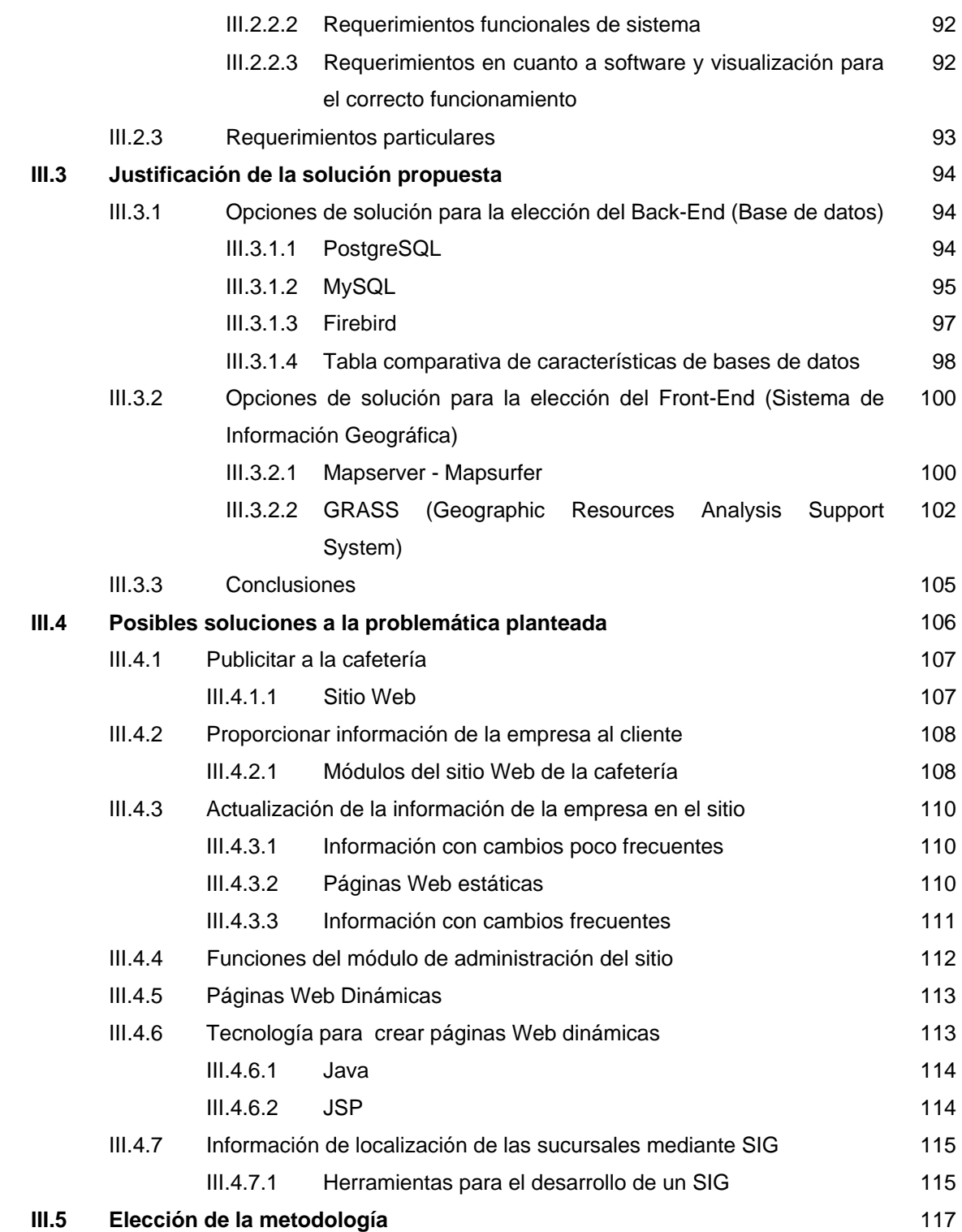

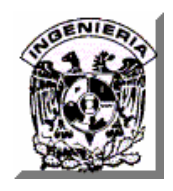

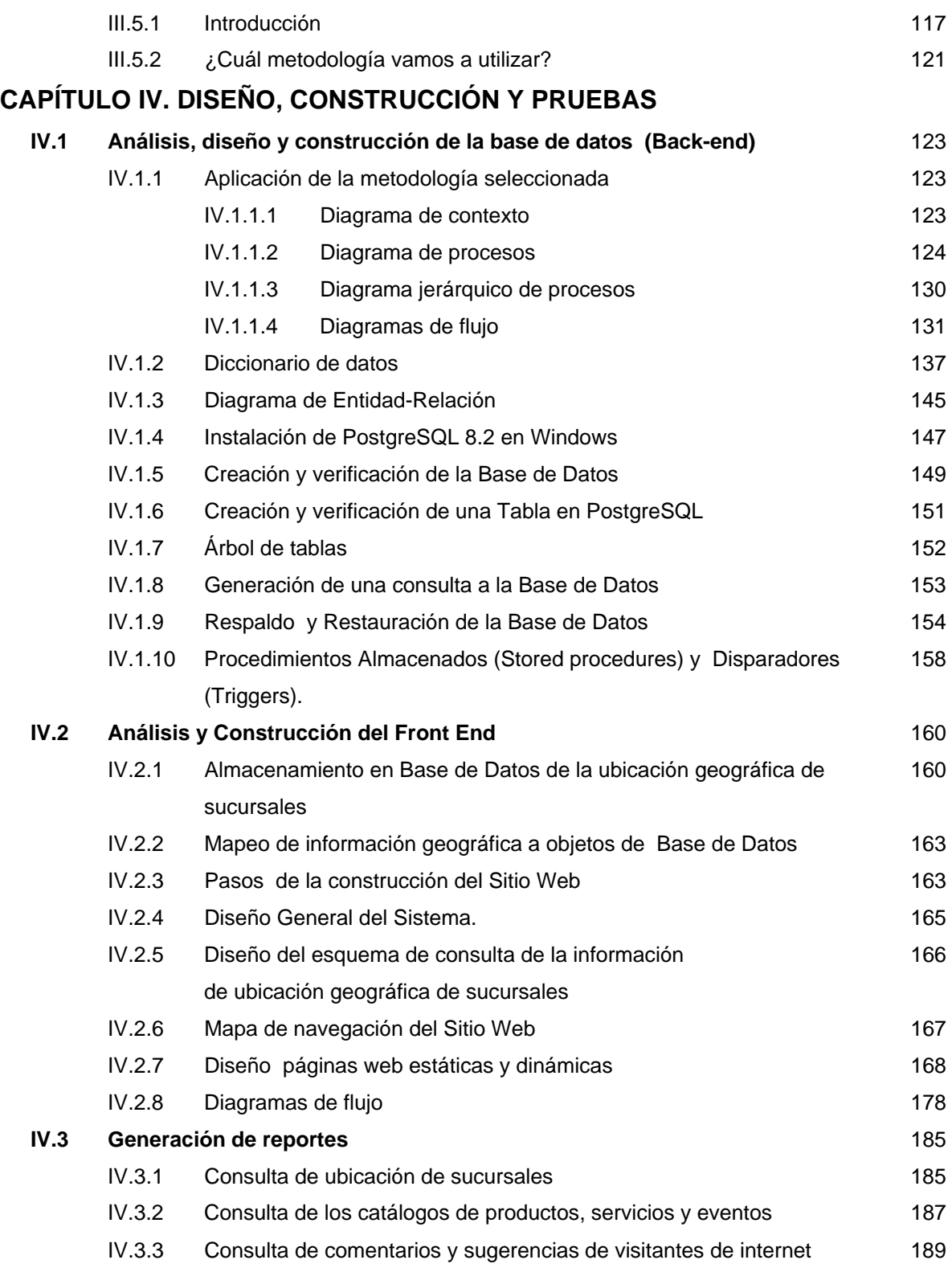

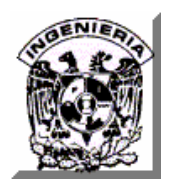

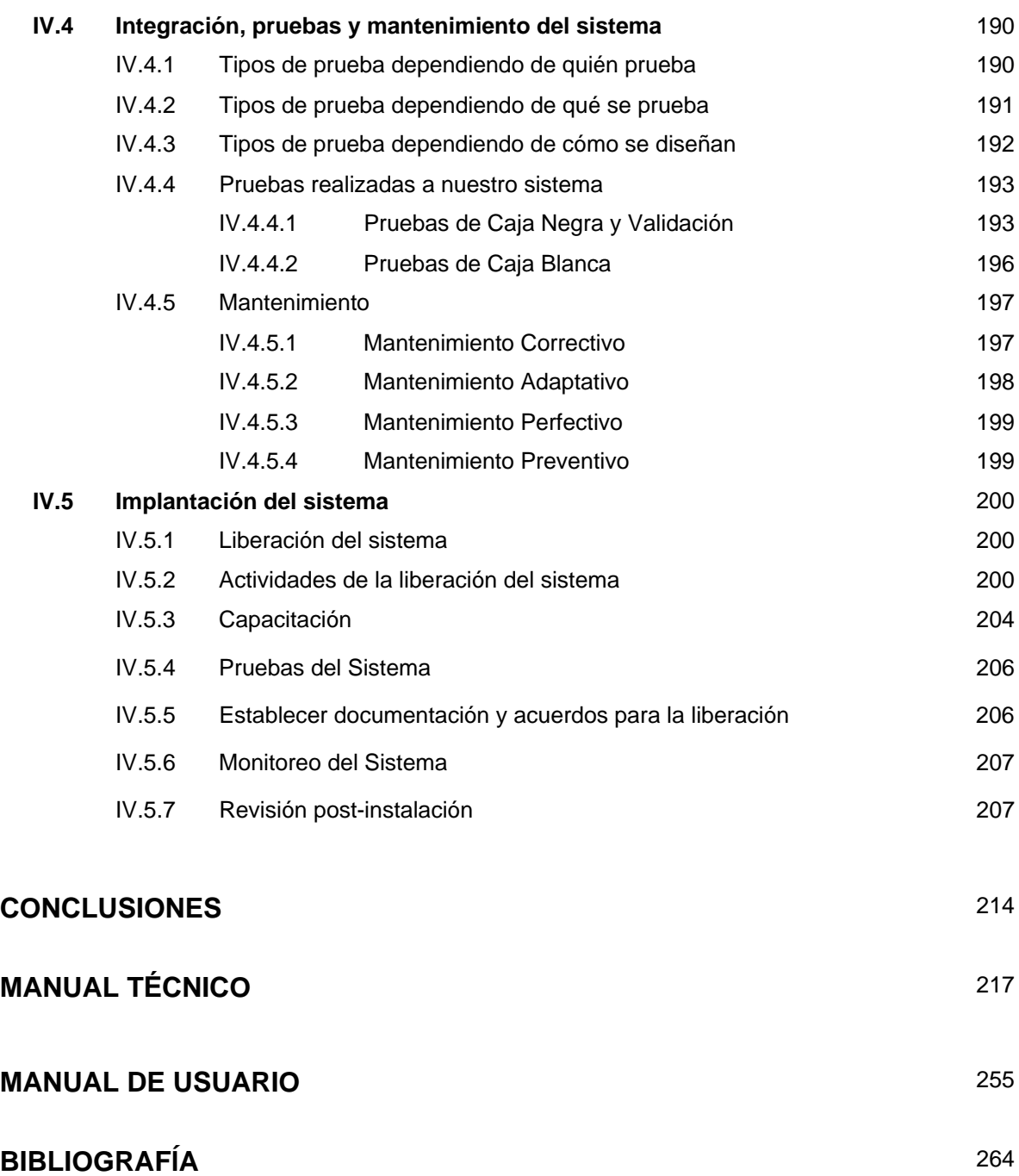

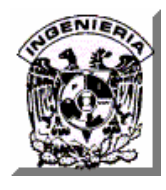

### **INTRODUCCIÓN**

El presente trabajo de Tesis se desarrolla con los siguientes objetivos:

Llevar a la práctica la formación que la Facultad de Ingeniería imprimió en nuestras carreras como Ingenieros en Computación, desarrollando un sistema que permita anunciar al público en general todos los productos que ofrece una empresa dedicada a la venta de café a través de Internet y la búsqueda de sucursales por medio de un Sistema de Información Geográfica (GIS).

Que la solución generada, proporcione beneficios tangibles para la empresa, facilitando la administración y la operación de la misma, agilizando y potenciando la toma de decisiones. El trabajo ha sido estructurado de la siguiente forma:

**Situación Actual.** Se dará un breve bosquejo de la operación actual de las empresas dedicadas a la venta de café.

**Conceptos Básicos y Marco Teórico.** Revisaremos los fundamentos teóricos y las tecnologías sobre los cuáles se soportan las fases de Identificación del Problema, Desarrollo e Implementación del sistema.

**Análisis del Sistema.** Con base en los apartados anteriores, se identificarán las problemáticas que la empresa de café tiene, mismas que serán atendidas a través del sistema objeto de la presente tesis.

**Desarrollo e Implementación del Sistema.** Se diseñará, construirá y probará el Sistema Publicitario para la Empresa, que integrará las soluciones a las problemáticas detectadas.

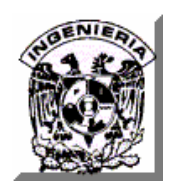

**CAPÍTULO I. SITUACIÓN ACTUAL** 

# **CAPÍTULO I**

# **SITUACIÓN ACTUAL**

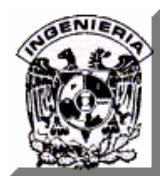

#### **I.1 INTRODUCCIÓN.**

Diariamente se consumen en México 12 millones de tazas de café en establecimientos especializados.

En cuanto a venta directa al consumidor de café preparado, algunos datos reveladores son los proporcionados por la Cámara Nacional de la Industria Restaurantera y de Alimentos Condimentados (Canirac), en el sentido de que durante los últimos nueve años, el consumo de café en México se triplicó, al pasar de 350 gramos a 1200 gramos per cápita.

 En total, se estima que cada año se consumen en México 4,380 millones de tazas. Es decir, unos 12 millones de tazas diarias; esto sólo en establecimientos especializados, sin contar el consumo hogareño o en oficinas. Ello da cuenta de la preferencia, del gusto que representa beber café como fuente placentera de energía y salud, por sus atributos benéficos para ayudar a mantenerse en alerta durante la cotidiana actividad y la prevención que ofrece a largo plazo contra algunas enfermedades crónico-degenerativas.

Este auge en el consumo del café, ha provocado que cientos de negocios vendedores de este producto se hayan establecido y que la industria siga creciendo día a día, creando una agresiva competencia por lo que muchos de estos negocios recurren cada vez más a la publicidad para lograr mantener niveles de ventas óptimos que les permitan por un lado seguir existiendo y por otro lograr un mejor posicionamiento dentro de los mercados comerciales. .

La situación en la que se encuentra la empresa vendedora de café, sujeta de esta tesis, puede considerarse buena ya que esta respondiendo satisfactoriamente a

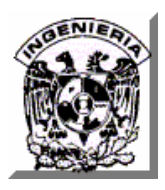

las necesidades de sus clientes pero no ha logrado, en varios años de existir, ampliar su clientela y con ello sus ventas.

Esta empresa cuenta con varias sucursales donde vende sus productos ofreciendo un espacio para su consumo, además de ofrecer la entrega a domicilio.

La empresa, con el objetivo de incrementar su mercado comercial y con ello sus ventas, se acercaron a una empresa de mercadotecnia para obtener la asesoría necesaria para poder lograrlo.

Dentro de las soluciones propuestas, por parte de la empresa de mercadotecnia, fue la de hacer modificaciones a los espacios de venta con la finalidad de crear atmósferas más agradables y por otro lado realizar anuncios publicitarios que lleguen a todos los mercados comerciales, siendo el medio interactivo Internet uno de los propuestos por su precio y su alcance.

De los párrafos citados, podemos rescatar dos palabras clave, mercadotecnia y publicidad, las cuáles serán tratadas a continuación.

#### **I.1.1 Mercadotecnia.**

Primeramente veremos su definición:

Philip Kotler, la define como "un proceso social y administrativo mediante el cual grupos e individuos obtienen lo que necesitan y desean, a través de generar, ofrecer e intercambiar productos de valor con sus semejantes".

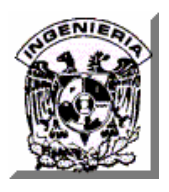

Laura Fisher la precisa como "una orientación administrativa que sostiene que la tarea clave de la organización es determinar las necesidades, deseos y valores de un mercado meta, a fin de adaptar la organización al suministro de las satisfacciones que se desean, de modo más eficiente y adecuado que sus competidores".

Pero la mercadotecnia no sólo representa intercambios mercantiles, ya que puede realizarse en organizaciones no lucrativas y sus actividades no inician cuando el producto o servicio se ha producido, sino cuando aún no se han comenzado las operaciones productivas y no sólo se refiere a productos y servicios, sino a ideas, hechos, conceptos y aún a la gente.

#### **I.1.2 Objetivo de la Mercadotecnia.**

Lograr la satisfacción y lealtad de los clientes y para lograrlo la empresa debe investigar cuáles son las necesidades de estos para poder crear productos y servicios realmente satisfactorios. También debe mantenerlos actualizados de acuerdo a los cambios en los deseos y preferencias de los consumidores.

#### **I.1.3 Estrategia de la mercadotecnia**.

Facilitar intercambios deseables y desarrollar relaciones de intercambio.

#### **I.1.4 Plan de mercadotecnia**.

Es el documento escrito que especifica los recursos, objetivos, estrategia y esfuerzos de implementación y control de una organización que planea usar en el marketing (mercadeo) de un producto o servicio.

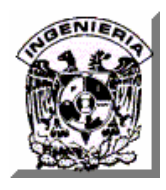

#### **I.1.5 La mercadotecnia y la publicidad.**

La mercadotecnia tiene a su cargo dos labores fundamentales: el análisis del mercado y su comportamiento para identificar los grupos de clientes potenciales y por otro lado el desarrollo de la mezcla de mercadotecnia para crear la oferta de mercado que dichos grupos desean.

El concepto de mezcla de mercadotecnia es una forma significativa de organizar todos los elementos variables controlados por una empresa comercial, las cuáles influyen directamente en las transacciones de mercado.

La propuesta de mezcla de mercadotecnia más utilizada es la propuesta por el profesor McCarty la cual es conocida como la de las cuatro P's.

Las variables son:

- Producto
- Plaza o Lugar
- Promoción
- Precio

Dentro de la promoción se encuentra integrada la publicidad que es la que se encarga de la comunicación con los clientes. Las variables que intervienen son la combinación de los anuncios, las presentaciones personales de ventas, las promociones especiales y las actividades de relaciones públicas.

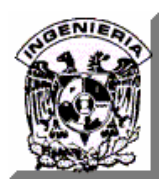

#### **I.1.6 Papel de la publicidad dentro de la mercadotecnia.**

La publicidad en la economía contemporánea cumple una triple e indispensable misión: estimula las compras, incrementa la producción y regulariza la distribución.

#### **I.1.7 Concepto de publicidad**.

En general, la publicidad es un proceso de comunicación donde el emisor se percibe como el anunciante, mientras que el mensaje se le denomina de forma genérica anuncio. El medio y el receptor, en el ambiente del proceso de comunicación publicitaria, reciben el nombre de medios masivos y público objetivo. El proceso se cierra a través del control de efectos que el anunciante realiza para evaluar la eficiencia de su actividad publicitaria.

Por tanto, la publicidad en el proceso de comunicación se entiende como el proceso de comunicación de carácter impersonal y controlado que, a través de medios masivos, pretende dar a conocer un producto, servicio, idea o institución con objeto de informar o de influir en su compra o aceptación.

#### **I.1.8 Definición de publicidad.**

Se define como "el conjunto de medios y técnicas que permiten la divulgación de las ideas o de los objetos y que tienden a provocar comportamientos o actitudes en los individuos que reciben sus mensajes".

Philip Kotler la define como "una actividad por medio de la cual la firma transmite comunicaciones persuasivas a los compradores".

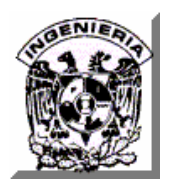

Laura Fisher dice que: "es una actividad que utiliza una serie de técnicas creativas para diseñar comunicaciones persuasivas e identificables, mensajes transmitidos a través de los diferentes medios de comunicación, pagados por un patrocinador y dirigido a una persona o a un grupo con el fin de desarrollar la demanda de un producto, servicio o idea.

#### **I.1.9 Objetivos de la publicidad y sus funciones.**

Como objetivos específicos de la publicidad podemos señalar los siguientes:

- Incrementar las ventas
- Posicionar los productos en la mente de los consumidores
- Evitar o frenar la disminución de la demanda primaria de un producto
- Combatir o bloquear a la competencia
- Erosionar las malas imágenes que pudieran existir
- Generar ventas del distribuidor al consumidor
- Llegar a la gente inaccesible
- Construir y mantener la imagen de un producto o empresa
- Dar a conocer los nuevos usos del producto
- Mejorar las relaciones con los detallistas vía publicidad cooperativa
- Entrar en un nuevo mercado
- Introducción de un nuevo producto o servicio
- Reposicionar un producto sin servicio

La función principal de la publicidad es "cumplir con funciones sociales y empresariales que dependen de las necesidades de las empresas que las requieren y se sujetan a un proceso de investigación que se sustenta en la capacidad de cada negocio y de los conocimientos, habilidades y experiencias del

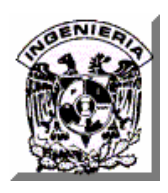

publicista. Cuenta con tres funciones básicas que son: INFORMAR, PERSUADIR y EDUCAR.

Un anuncio debe crear las siguientes actividades sucesivas en los consumidores:

- Atención (Llamar)
- Interés (despertar)
- Deseo (crear)
- Decisión (provocar)
- Acción (conducir la compra)

#### **I.1.10 Marco Legal.**

Están bajo la observación y regulación en forma directa o indirecta por organismos Gubernamentales.

- Secretaria de Gobernación
- Secretaria de Salud
- Secretaria de Comunicaciones y Transportes
- Secretaria de Economía
- Instituto Nacional del Consumidor

Leyes y Estatutos reguladores**.**

- Código de ética publicitaria
- Ley Federal de juegos y sorteos
- Ley Federal de Protección al Consumidor
- Ley General de Salud
- Ley Federal de Radio y Televisión

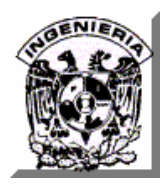

#### **I.2 CONCEPTOS DEL NEGOCIO**

El café es, en la actualidad, una bebida de indiscutible presencia tanto en espacios públicos como privados. Proviene del cafeto, planta dicotiledónea perteneciente a la familia de las rubiáceas y al genero Coffea. El cafeto requiere una temperatura estable, clima húmedo y un tipo específico de suelo, por tal motivo sólo se puede cultivar en algunas regiones tropicales.

De todas las especies que comprende el género Coffea únicamente son importantes tres: Arábiga, Canéfora y Libérica. Vea tabla I.2.1.

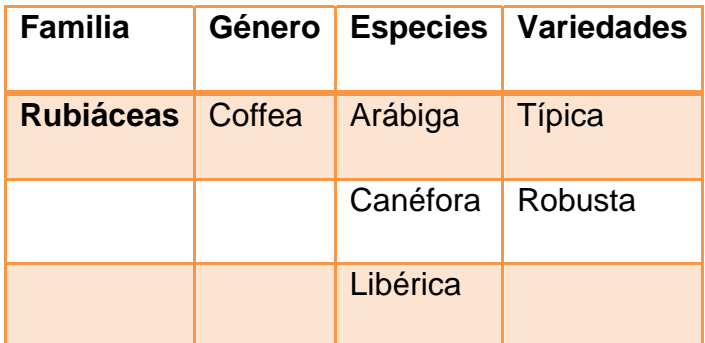

#### **Tabla I.2.1 Planta de café (cafeto).**

El arbusto o arbolillo de 4.6 a 6 metros de altura en la madurez, tiene hojas aovadas, lustrosas, verdes que se mantienen de tres a cinco años y flores blancas, fragantes, que sólo permanecen abiertas durante unos pocos días. El fruto se desarrolla en el curso de los seis o siete meses siguientes a la aparición de la flor; tiene la apariencia de una cereza pequeña y en su interior lleva dos semillas rodeadas de una pulpa amarillenta, que son los granos de café, de color verde, en principio, que luego se torna amarillo y algo más tarde rojo para, finalmente, ser carmesí al llegar a su madurez completa.

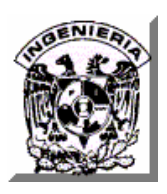

Aunque la dimensión y forma de los granos de café varían según el tipo de especie, terreno y tipo de cultivo, puede establecerse, como término medio, que alcanzarán unos 10 milímetros de longitud, de 6 a 7 milímetros de ancho y de 3 a 4 milímetros de grosor, con un peso medio de 0,15 a 0,20 gramos. La forma suele ser más o menos alargada.

El café se cultiva en Arabia, India, África, Antillas, Islas de Java y Sumatra, América Central y del Sur.

En América se cultivan cafés de tipo *arábiga*, produce aproximadamente las dos terceras partes de todo el café del mundo. Brasil y Colombia son los principales productores.

Las plantaciones de café ocupan altitudes comprendidas entre el nivel del mar y el límite de las nieves perpetuas tropicales, que se encuentran a unos 1800 metros. Los tipos *canéfora* y *libérica* crecen mejor por debajo de los 900 metros; los de tipo *arábiga* prefieren altitudes superiores.

#### **I.2.1 Recolección.**

Las plantas de café producen la primera cosecha de rendimiento pleno aproximadamente a los cinco años de edad. Posteriormente mantienen una producción constante de 15 a 20 años.

Los granos de café, se recogen una o más veces al año, para luego ser secados y exportados a los países consumidores, en donde es tostado.

Para su recolección se utilizan dos métodos: el primero se basa en la recolección selectiva y el otro consiste en agitar la planta y recoger todos los frutos. Las semillas obtenidas mediante la primera técnica suelen beneficiarse, si hay agua, por el llamado método húmedo: ablandamiento en agua, eliminación mecánica de la pulpa, fermentación en grandes depósitos, nuevo lavado y secado al aire o en cilindros giratorios calientes. El método seco, que suele reservarse para las semillas recolectadas con el segundo método, se reduce a secar el grano y eliminar las envolturas externas.

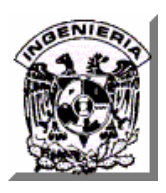

El producto final es siempre llamado el café verde, que se selecciona a mano o a máquina para eliminar las semillas defectuosas y la materia extraña, y se clasifica en función del tamaño.

#### **I.2.2 Variedades de Café**

De todas las especies, solamente se cultivan 10 y dos de ellas han sido descritas como las más importantes: *Café arábiga* y *Café canéfora (robusta)*.

#### **Café Arábiga**

Se cultiva en América Central, Sudamérica y en países africanos como Etiopía, Tanzania y Kenia. Los frutos son redondos, suaves, levemente agrios, color café, de corteza lisa y de aroma intenso, generalmente contienen dos semillas planas (los granos de café), cuando solamente contiene una semilla se denomina *peaberry*.

Requieren condiciones climáticas específicas para crecer, por lo que su cultivo es más delicado. El contenido de cafeína del grano es relativamente bajo, entre un 0.9 % y un 1.5%.

#### **Café Canéfora (Robusta).**

Este tipo de café produce unos granos redondos, con poco aroma y más picantes. Se produce en África Central, el sureste de Asia y algunas partes de Sudamérica. Este árbol es menos exigente con las condiciones de cultivo, puede soportar temperaturas y altitudes más rigurosas. Los frutos son redondos tardan hasta once meses en madurar; las semillas son más pequeñas, tiene menor sabor y aroma en comparación con el *arábiga*, regularmente se utiliza para la elaboración de café instantáneo y otros cafés más económicos.

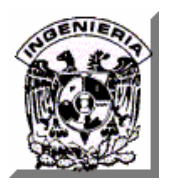

#### **Café Libérica.**

El café Libérica crece como un árbol grande al igual que sus frutos y sus semillas, tiene hojas coriáceas grandes. Es cultivado en Malasia y en África Oriental, pero se comercializan sólo cantidades pequeñas, pues la demanda por sus características de sabor es baja.

Normalmente se mezclan y tuestan juntos varios tipos de cafés verdes para elaborar los sabores y aromas preferidos por los consumidores. Las semillas suelen calentarse en tambores horizontales que, al girar, revuelven los granos y evitan que se tuesten de manera desigual o que se quemen. El tueste puede ser ligero, a unos 193 °C, medio, a unos 205 °C, o intenso, a 218 °C. Los granos tostados se enfrían rápidamente y quedan listos para ser envasados y enviados a los comerciantes, que los muelen para sus clientes; también pueden molerse en origen, en máquinas de placa o de rodillo, antes de la exportación.

Si no se envasa en un paquete especial, el café molido pierde el aroma en una semana aproximadamente. Las combinaciones de plástico y papel son medios de empaquetado comunes que protegen bien el café recién tostado y molido. Las latas cerradas al vacío o a presión conservan el frescor del café hasta tres años.

#### **I.2.3 Características.**

La semilla del café contiene una compleja mezcla de componentes químicos; algunos de ellos no se ven afectados por el tueste, pero otros, en particular aquellos de los que depende el aroma, son producto de la destrucción parcial del grano verde por la torrefacción. Los compuestos que extrae el agua hirviente se clasifican en componentes de sabor no volátiles y componentes de aroma volátiles. Los compuestos no volátiles más importantes son la cafeína, trigonelina, ácido clorogénico, ácidos fenólicos, aminoácidos, hidratos de carbono y minerales.

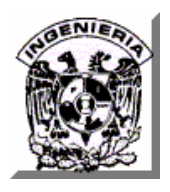

Entre los volátiles hay ácidos orgánicos, aldehídos, cetonas, ésteres, aminas y unos compuestos de azufre llamados mercaptanos. Los principales efectos fisiológicos del café se deben a la cafeína, un alcaloide con propiedades suavemente estimulantes.

#### **I.2.4 Comercialización.**

El café se puede comprar en tiendas de autoservicio, establecimientos que vendan productos de primera necesidad, o en cualquier local como bares o restaurantes. En los bares y restaurantes lo sirven listo para tomar a diferencia de los que se venden en los demás establecimientos.

Existen varias marcas de café, cada una de ellas preparadas de distinto modo (recolección, tostado, molienda, etc.).

En el mercado existen varios tipos de café, se puede escoger entre café instantáneo o soluble, molido, en grano y descafeinados.

#### **Café Soluble.**

El café soluble o instantáneo es un importante producto de la industria cafetera. Para fabricarlo, se prepara un extracto mezclando con agua caliente el café tostado y molido de forma tosca. A continuación se separa el agua del extracto por diversos métodos. El producto se envasa al vacío en botes o latas que se cierran herméticamente.

#### **Café Descafeinado.**

Puede extraerse la cafeína del café tratando el grano verde con disolventes organoclorados. Después de eliminar los disolventes, el grano se tuesta de la forma habitual. El café descafeinado lo consumen quienes son demasiado sensibles a la cafeína presente en el café normal.

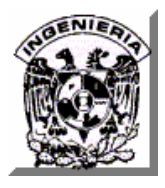

## **I.3 PROCESO ACTUAL DE PUBLICIDAD DE PRODUCTOS Y SERVICIOS.**

El marketing es el método para atraer y retener clientes rentables ofreciéndoles una marca de alta calidad.

Es un método pues el marketing sigue un proceso, además el marketing busca atraer y retener clientes pues hoy lo más valioso que tiene una empresa es un cliente rentable y decimos marca de alta calidad pues el cliente siempre se hará fiel a los productos o servicios que satisfagan sus expectativas

Hoy las empresas saben que su futuro depende de atraer y retener clientes, y la mejor forma de hacerlo es aplicando el marketing.

La publicidad es una técnica del marketing cuyo objetivo fundamental es crear imagen de marca, recordar, informar o persuadir al público para mantener o incrementar las ventas de los productos o servicios ofertados.

La publicidad llega a su público objetivo a través de los medios de comunicación, y estos a cambio de una contraprestación previamente fijada (ya sea económica o no) ceden al anunciante o a la agencia unidades de tiempo o espacios disponibles y se comprometen a desarrollar la actividad técnica necesaria para lograr la difusión de la pieza publicitaria

#### **I.3.1. Medios de comunicación.**

Los medios de comunicación más utilizados actualmente por las cafeterías para anunciar sus productos y servicios son los siguientes.

**Volanteo.** Del cual se presentan las siguientes modalidades.

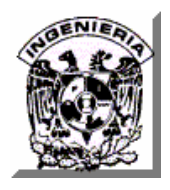

- Casa por Casa**.** Es la forma más tradicional del volanteo básico, ya que es una buena forma de publicitar a los clientes que viven alrededor de la cafetería.
- Cruceros**.** Los volantes que anuncien los servicios y precios de los productos de la cafetería son entregados en cruceros y en horarios de más afluencia vehicular, para garantizar que la publicidad sea vista por la mayor cantidad de personas.
- Costo por millar u hora. Las cafeterías contratan el volanteo por millar distribuido, y si en ocasiones desean tener un mayor control de su volanteo, lo contratan por horas trabajadas.

**Anuncios exteriores.** Está formado por carteles, vallas publicitarias, rótulos luminosos y todos aquellos soportes que se instalan en lugares públicos ya sea en las calles o en lugares donde se desarrollan otras actividades como en centros comerciales o eventos culturales. La mayoría de estos anuncios publicitan el nombre de la cafetería en primera instancia y dependiendo del espacio anuncian algunos de los productos principales, sus precios y promociones.

Utilizar anuncios tiene la ventaja de que se pueden colocar en lugares estratégicos y en horarios específicos para impactar a grupos determinados, por sus estructuras profesionales pueden anunciarse en horarios nocturnos, los anuncios siempre estarán en la mejor ubicación ya que siempre se presentan frontalmente al consumidor y en lugares que ningún otro medio puede ubicar. Este medio le permite al negocio explotar la creatividad, ya que se pueden crear anuncios ingeniosos ó espectaculares que llamarán la atención de los consumidores.

**Eventos.** Dentro de los cuáles destaca la realización de ferias relativas a la venta y distribución del café.

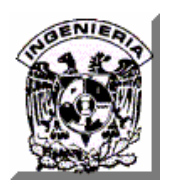

Una feria es un certamen periódico en el que empresas de un mismo sector exponen sus productos. Las ferias también se conocen como salones quedando reservado el término feria de muestras para designar exposiciones generalistas en que se muestran productos de diferentes industrias. Si las primeras están dirigidas al público profesional, las segundas se orientan al visitante normal.

Las ferias convocan a expositores de un mismo sector constituyendo un excelente punto de encuentro entre lo que ofrece un producto y sus clientes. En ellas, las empresas presentan sus últimas novedades y realizan demostraciones de sus productos, pues disponen del espacio y el tiempo suficiente para ello. Entre las ventajas que obtiene el expositor de participar en una feria destacan las siguientes:

- Realiza un gran número de nuevos contactos profesionales en un breve espacio de tiempo.
- Puede tratar con sus clientes en un ambiente distendido apropiado para la promoción de productos y a las relaciones públicas.
- Conoce con poco esfuerzo las novedades presentadas por sus competidores al ejercer también una función de visitante.
- Introduce y prueba nuevos productos o servicios.

Por su parte las ventajas que obtiene el visitante son:

- Visita en poco tiempo a un buen número de proveedores (reales o potenciales)
- Se hace una idea clara del estado de la técnica en un sector que le concierne profesionalmente

Como ejemplo, en México se lleva a cabo anualmente la Expo Café (http://www.expocafe.com.mx) en la cual los productores, tostadores, empresas

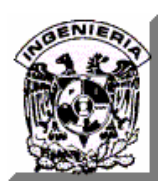

comercializadoras de café, proveedores de empaques y equipos, fabricantes de productos a base de café y empresas que fabrican muebles para cafeterías y accesorios para su preparación, exponen sus productos y servicios

En esta Expo también se llevan a cabo talleres para mejorar la calidad de los productos, alternativas para cafeterías, elaboración de postres, cursos intensivos de catación, conferencias acerca de las tendencias del mercado, programas de apoyo, requisitos legales para apertura y funcionamiento de cafeterías, Marketing directo, coffee (e-business) y factores de calidad.

**Portales de Internet.** En general, los portales de Internet de las cafeterías en México que se anuncian por este medio, contienen las siguientes secciones.

Presentación general de la empresa, misión, objetivos y experiencia; información básica sobre los procesos del café; descripción de productos que cada cafetería ofrece llegando en ocasiones a mencionar su composición e ingredientes; información de cursos y asesorías de arranque de negocios de cafetería; novedades en cuanto a productos y promociones; una sección con textos que indican la dirección de las sucursales en la República Mexicana así como su número telefónico, fax y correo electrónico; recetarios de bebidas calientes y frías; boletines de noticias referentes al café; sección de contacto en donde el público puede manifestar sus dudas, sugerencias y comentarios hacia la empresa mediante el registro de sus datos generales, de su correo electrónico y del mensaje a enviar; sección de enlaces de otras empresas del ramo o de proveedores; información de nuevas sucursales; información acerca de cómo adquirir una franquicia de la empresa que llega a incluir una cotización y las condiciones de la misma; información confidencial para franquiciatarios mediante login y password; descripción de maquinaria para la industria del café, si es que la empresa se dedica también a su comercialización, incluyendo en ocasiones la lista de precios correspondiente y bolsa de trabajo con información de vacantes y dirección de correo electrónico para recibir currículum y teléfonos para realizar citas de los posibles interesados.

Un portal especial en México es el de la Asociación Mexicana de Cafés y Cafeterías de Especialidad (http://www.amcce.org.mx) que es el organismo que se encarga de satisfacer las necesidades del sector de barras, cafés y cafeterías de especialidad y de fomentar el uso e implementación de las técnicas adecuadas para mejorar la calidad del café en taza servido al consumidor final. En dicho portal existe, además de varias secciones similares a las ya descritas, un directorio de asociados cuyas actividades estén relacionadas con alguna parte del proceso del café y que están comprometidos con el servicio y la calidad del mismo; dichos asociados poseen diferentes beneficios descritos en el portal, lo que aunado a aparecer en el directorio representa una gran oportunidad de publicidad para una empresa de café.

#### **I.3.2 Estrategia de posicionamiento.**

Este no es un medio de comunicación, si no un concepto del marketing al que las empresas le están dando actualmente gran importancia y que nos indica que determinado el segmento al cual va dirigido un producto o servicio hay que decidir que imagen se quiere comunicar, esto es cual es el posicionamiento que se busca para una marca en la mente del comprador objetivo, esa imagen puede basarse en Precios Bajos o Diferenciación. En este caso una empresa se trata de diferenciar de la competencia dándole al comprador algo único o que difícilmente pueda ser imitado; la mayoría de marcas exitosas están muy especializadas y segmentadas lo que contribuye a seguir elevando su calidad percibida.

La forma en la que algunas empresas de café nacionales e internacionales logran establecer la Diferenciación es a través de el concepto de "el tercer lugar" (los otros son el hogar y el trabajo), original de Howard Schultz, el cual se orienta a

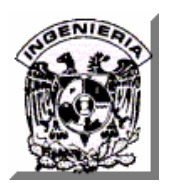

lograr que las cafeterías tengan un ambiente hogareño, que los locales estén decorados de manera acogedora y cálida, que inciten a los clientes a quedarse y relajarse en un ambiente informal, tranquilo y seguro. Dichos locales, en general son pequeños, de diseño moderno, decorados con sillas y cómodos sofás, música suave y conexión inalámbrica a Internet, por lo reducido de los espacios, la gente tiende a compartir y agruparse; la armonía entre lo funcional y lo agradable de cada local, hace ver a cada tienda como una cartelera de la empresa y una contribución a crear su marca e imagen.

La selección de la ubicación del lugar ligado al concepto de cafetería es también clave en la atracción para los clientes, ya que dependiendo de la zona en que ésta se ubique se puede determinar el tipo de cafetería

Por ejemplo, al interior de un centro comercial o en un área de oficinas y bancos, el negocio bien puede ser una cafetería montada en un pequeño local con un diseño sencillo y poca infraestructura que venda principalmente bebidas para llevar; mientras que en una zona céntrica o en una avenida transitada, la cafetería sería un punto de reunión donde los clientes pueden pasar horas en el establecimiento

En cuanto al servicio, uno de los aspectos destacables es el hecho de que los clientes deben poder personalizar las bebidas que piden, con la ayuda experta del barista (palabra con la cual se designa a la persona que atiende en la barra). Por personalizar se entiende satisfacer las expectativas particulares de cada cliente, lo que en algunos casos exige temperaturas especiales, ingredientes particulares y matices de sabores.

Así mismo la cafetería debe tener la capacidad de servir automáticamente a cada cliente, siempre de la misma manera y servirle una bebida que le satisfaga

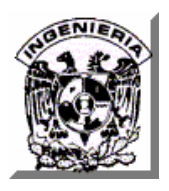

#### **CAPÍTULO I. SITUACIÓN ACTUAL**

cuantas veces la pida. Para ello las empresas que siguen estas tendencias capacitan a su personal antes de comenzar a trabajar en las tiendas con el objetivo de forjar una relación directa de persona a persona con el cliente, a fin de recordar las necesidades y preferencias de cada uno y crear una experiencia grata y eficiente en la tienda.

Finalmente, algunas empresas han añadido a este concepto el que las cafeterías se combinen con otro tipo de actividades como la lectura y venta de libros y revistas y que dentro de ellas existan espacios de expresión cultural, recintos de arte en donde pueden celebrarse desde círculos literarios o exposiciones de pintura hasta cursos y talleres además de incorporar juegos de mesa, ajedrez y rompecabezas, todo ello para fomentar que concurran clientes de todo tipo y edades a cualquier hora del día.

### **I.4 COSTOS DE OPERACIÓN.**

#### **I.4.1 ¿Qué determina el precio?**

Son muchos los factores que influyen en esta decisión. Aquí se hace una estimación de cuánto dinero vamos a gastar y con que recursos debemos de contar para la administración, operación y funcionamiento de el negocio

#### **I.4.2 Presupuesto**

Un presupuesto es un plan integrador y coordinador que se expresa en términos financieros con respecto a las operaciones y recursos que forman parte de una empresa para un periodo determinado con el fin de lograr los objetivos fijados.

Los principales elementos del presupuesto son:

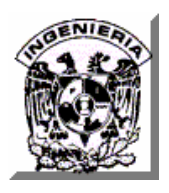

Es un plan, lo cual significa que el presupuesto expresa lo que la administración tratará de realizar. Integrador, indica que toma en cuenta todas las áreas y actividades de la empresa. Dirigido a cada una de las áreas, de forma que contribuya al logro del objetivo global. Es indiscutible que el plan o presupuesto de un departamento de la empresa no es funcional si no se identifica con el objetivo total de la organización, a este proceso se le conoce como presupuesto maestro, formado por las diferentes áreas que lo integran. Coordinador, significa que los planes para varios de los departamentos de la empresa deben ser preparados conjuntamente y en armonía. En términos monetarios: significa que debe ser expresado en unidades monetarias. Véase tabla I.4.2.1

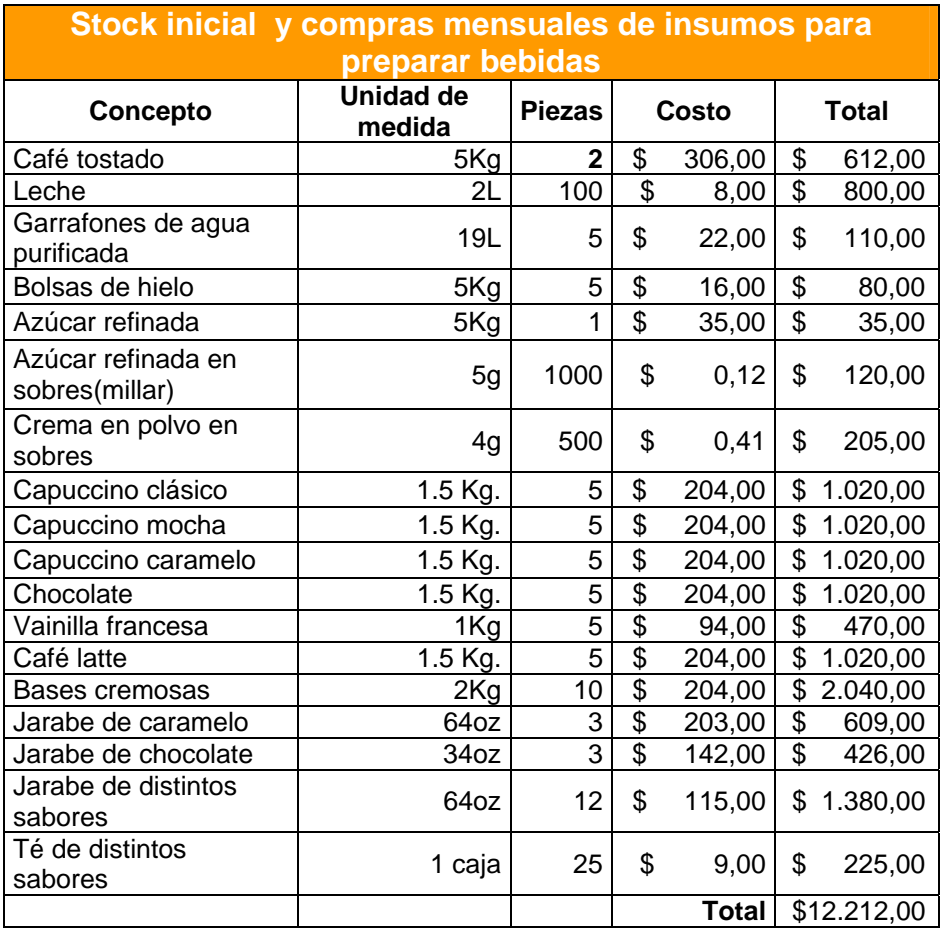

#### **Tabla I.4.2.1 Compras Mensuales para la prelación de bebidas**

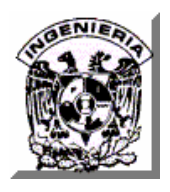

**Operaciones:** uno de los objetivos primordiales del presupuesto es el de la determinación de los ingresos que se pretenden obtener, así como los gastos que se van a producir. Esta información debe elaborarse en la forma más detallada posible.

**Costos de operación:** están constituidos por los costos variables de operación y los costos fijos de operación. También se refiere a los gastos de operación.

#### *Costos de operación = costos variables de operación + costos fijos*

#### **Gastos de operación:**

Son aquellos desembolsos realizados por el establecimiento en la obtención de servicios y materiales de oficina, para la operación del establecimiento.

#### **Recursos:**

No es suficiente con conocer los ingresos y gastos del futuro. La empresa debe planear los recursos necesarios para realizar sus planes de operación, lo cual se logra, con la planeación financiera la cual debe de incluir el Presupuesto de Efectivo y presupuesto de adiciones de activos dentro de un periodo futuro determinado.

#### **I.4.3 El Presupuesto Maestro.**

Este está integrado básicamente por lo siguiente:

- El presupuesto de operación, y
- El presupuesto financiero

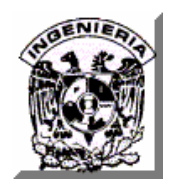

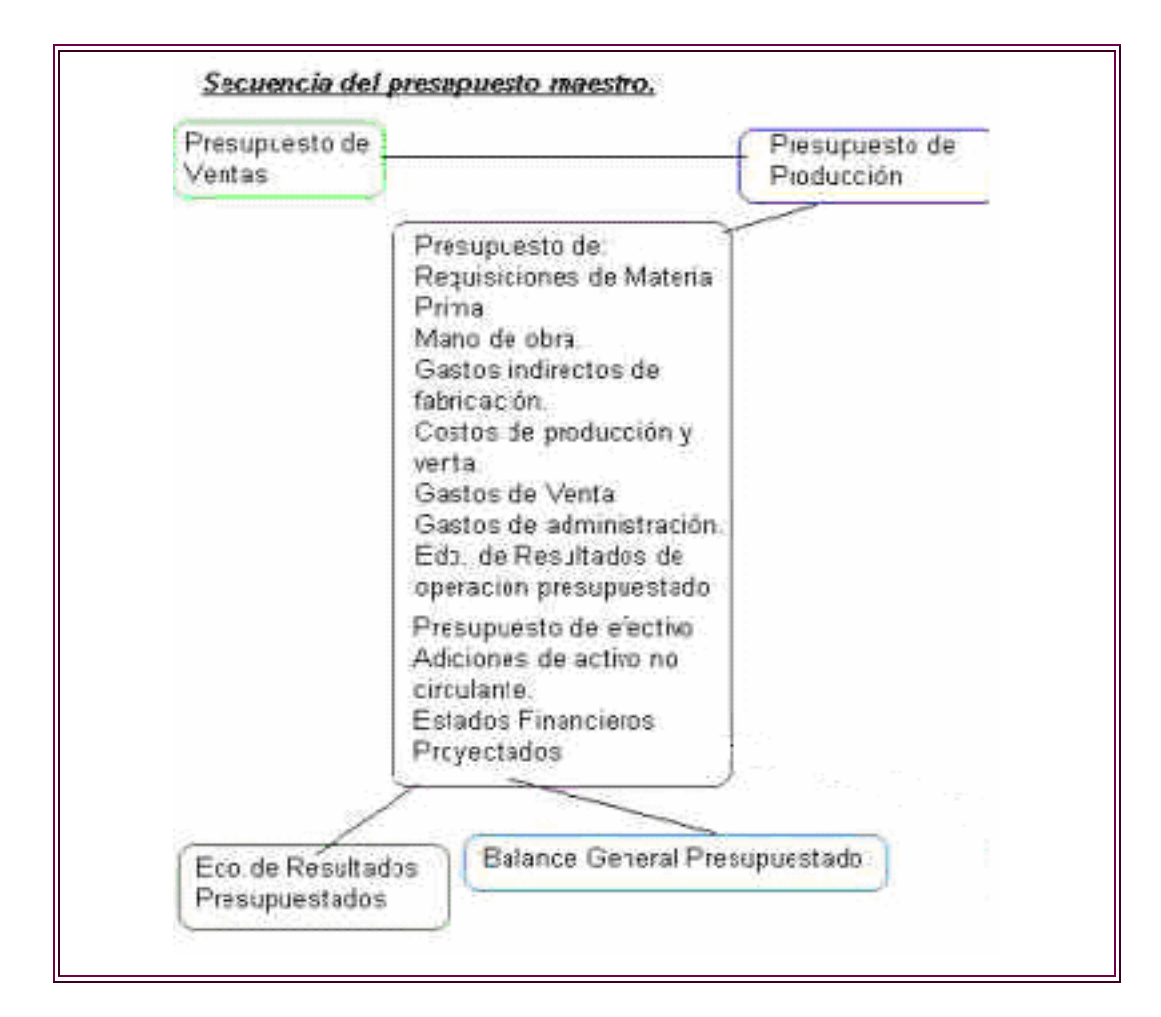

#### **Diagrama de la secuencia del presupuesto Maestro.**

**Figura I.4.3 Diagrama del Presupuesto Maestro.**

#### **I.4.3.1 El Presupuesto de Operación.**

#### **El presupuesto de ventas**.

La organización deberá determinar el comportamiento de su demanda, es decir, conocer qué se espera que haga el mercado, al concluir con esto, podrá elaborar

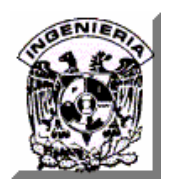

un presupuesto propio de producción. Normalmente se realiza este procedimiento en la mayoría de las empresas, ya que cuentan con una capacidad ociosa, es decir que la demanda es menor que la capacidad instalada para producir. Para desarrollar el presupuesto de ventas como se ve en la figura I.4.3 es recomendable la siguiente secuencia:

- Determinar claramente el objetivo que desea lograr la empresa referente al nivel de ventas en un periodo determinado, así como las estrategias que se desarrollarán para lograrlo.
- Realizar un estudio del futuro de la demanda.
- Basándose en los datos deseados para el futuro que generó el pronóstico y en el juicio profesional de los ejecutivos de ventas, elaborar el presupuesto de éstas, tratando de dividirlo por zonas, divisiones, líneas, etcétera, de tal forma que se facilite su ejecución. Una vez aceptado el presupuesto de ventas, debe comunicarse a todas las áreas de la organización para que se planifique el presupuesto de insumos. Véase tabla I.4.3.1

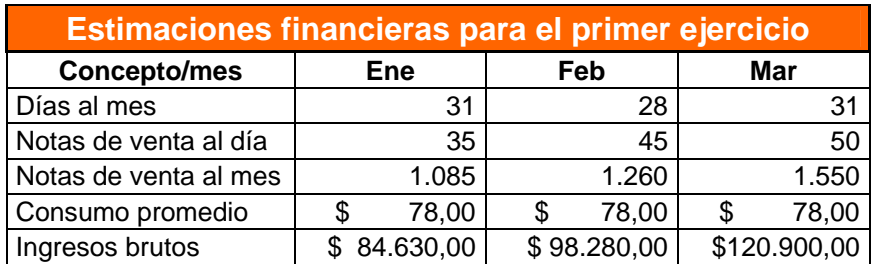

#### **Tabla I.4.3.1 Estimación Financiera del Primer Trimestre.**

#### **Presupuesto de producción**.

Una vez que ya se determinó el presupuesto de ventas, se debe elaborar el plan de producción. Éste es importante ya que de él depende todo el plan de requerimientos con respecto a los diferentes insumos

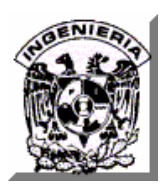

Bajo condiciones normales, cuando no se espera escasez de materia prima, la cantidad debe estar en función del estándar que se haya determinado para cada tipo de ellas por producto, así como la cantidad presupuestada para producir en cada línea, indicando a la vez el tiempo en que se requerirá.

Materia prima "A" requerida = Producción presupuestada de una línea \* estándar materia prima "A".

El presupuesto de requerimientos de materia prima se debe expresar en unidades monetarias una vez que el departamento de compras defina el precio al que se va a adquirir, lo cual constituye el costo del material presupuestado. En este presupuesto se incluye únicamente el material directo, ya que los materiales indirectos (lubricantes, accesorios, etc) se incorporan en el presupuesto de gastos indirectos de fabricación.

#### **Presupuesto de mano de obra directa.**

Este presupuesto trata de diagnosticar claramente las necesidades de recursos humanos y de acuerdo al resultado obtenido, conocer como se debe actuar para satisfacer los requerimientos de la producción planeada. Debe permitir la determinación del estándar en horas de mano de obra, así como la calidad de mano de obra que se requiere, con lo cual se puede detectar si se necesitan más recursos humanos o sí los actuales son suficientes.

Una vez calculado el número de recursos humanos requeridos, se debe determinar el costo que tendrá esa cantidad de personal, o sea, traducir el presupuesto de mano de obra directa, expresada en horas estándar o en número de personas y calidad, a unidades monetarias, es decir, calcular el presupuesto del costo de mano de obra.
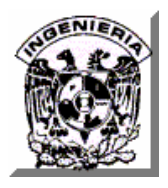

### **Presupuesto de gastos indirectos de fabricación**.

El presupuesto debe elaborarse con anticipación de todos los centros de responsabilidad del área productiva que efectúan cualquier gasto productivo indirecto. Es importante que, al elaborar dicho presupuesto, se detecte perfectamente el comportamiento de cada una de las partidas de gastos indirectos, de manera que los gastos de fabricación variables se presupuesten en función del volumen de producción previamente determinado y los gastos de fabricación fijos se planeen dentro de un tramo determinado de capacidad independiente al volumen de producción presupuestado.

Cuando se ha elaborado el presupuesto de gastos de fabricación, debe calcularse la tasa de aplicación tanto en su parte variable como en su parte fija y elegir una base que sea adecuada para la estructura del presupuesto de gastos de fabricación indirectos.

Se puede sintetizar lo anterior por medio de la fórmula:

 $Y = a + bx$ 

Donde:

- a = los gastos de fabricación fijos.
- b = gastos variables por unidad a producir.
- x = volumen de actividad.

En el contexto del desarrollo del plan maestro es muy importante utilizar el denominado presupuesto flexible, que consiste en presupuestar según diferentes niveles de actividad tanto los ingresos como los gastos, de acuerdo con el comportamiento que manifiesten ambos en función de una actividad determinada.

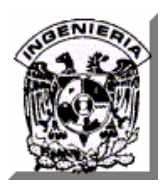

**Presupuesto de gastos de operación.** Este presupuesto tiene por objeto planear los gastos en que incurrirán las funciones de distribución y administración de la empresa para llevar a cabo las actividades propias de su naturaleza.

Estos gastos deben ser separados en todas las partidas de gastos variables y fijos para aplicar el presupuesto flexible a estas áreas, utilizando costeo con base en actividades. El volumen según el cual cambiarán las partidas variables no será el de producción sino el adecuado a su función generadora de costos. Véase tabla I.4.3.2

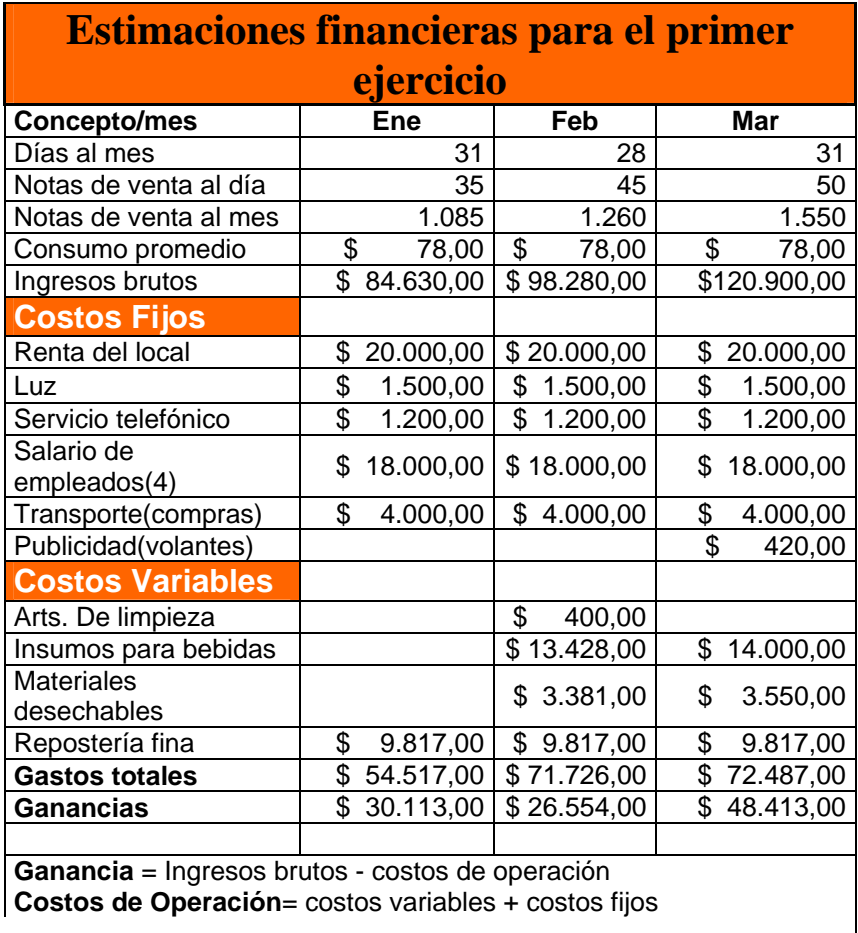

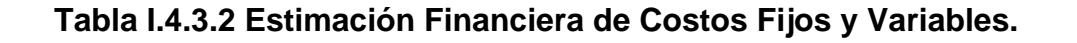

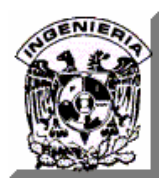

### **Estado de resultados presupuestado**.

El presupuesto maestro está constituido por dos presupuestos el de operación y el financiero. El primero de ellos se refiere propiamente a las actividades de producir, vender y administrar la organización, que son las actividades típicas a través de las cuáles una empresa realiza su misión de ofrecer productos o servicios a la sociedad.

Dichas actividades dan origen a los presupuestos de ventas, de producción, de compras, de requerimientos de materia prima, de mano de obra, de gastos indirectos y los gastos de operación.

Estos a su vez requieren ser resumidos en un reporte que permita a la administración, conocer hacia dónde se dirigirán los esfuerzos en torno a la operación de la compañía, lo cual se logra a través del Estado de Resultados presupuestado.

### **I.4.3.2 Presupuesto Financiero.**

El plan maestro debe culminar con la elaboración de los estados financieros presupuestados, que son el reflejo del lugar en donde la administración desea colocar la empresa, así como a cada una de las áreas, de acuerdo con los objetivos que se fijaron para lograr la situación global.

Aparte de los estados financieros presupuestados en forma anual, pueden elaborarse reportes financieros mensuales o trimestrales o de la periodicidad que se requiera, cuando se juzgue conveniente, para efectos de retroalimentación, lo cual permite que se tomen las acciones correctivas que se juzguen oportunas en cada situación.

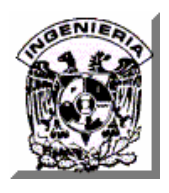

El presupuesto financiero aunado a ciertos datos del estado de resultados presupuestado expresa el estado de situación financiera presupuestado y el estado de flujo de efectivo presupuestado.

El estado de resultados, el estado de situación financiera y el estado de flujo de efectivo presupuestado indican la situación proyectada. Con estos informes queda concluida la elaboración del plan anual o plan maestro de una empresa.

# **I.4.4 ¿Cual es el precio justo de un café?**

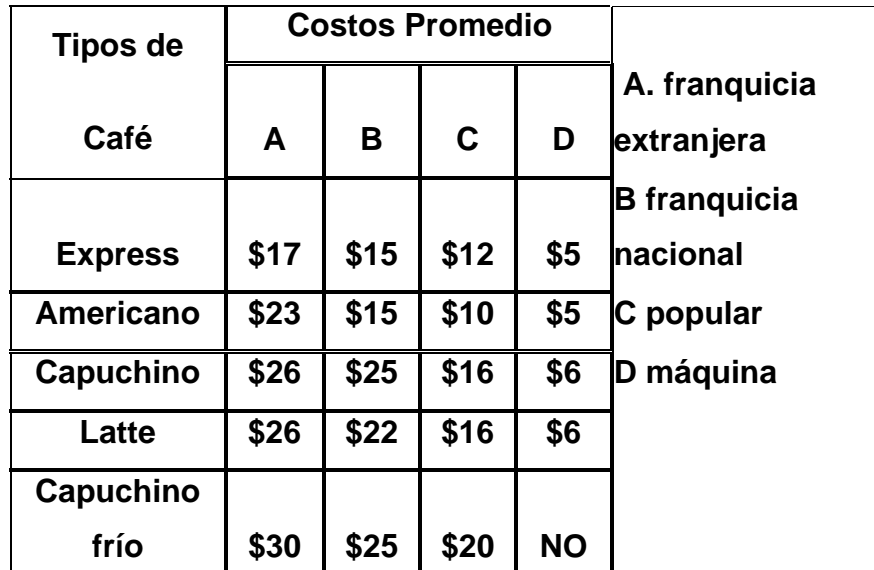

## **Tabla I.4.4 Costo Promedio de un Café**

La siguiente explicación nos aclara la diferencia de precios que se muestra en la tabla I.4.4. El precio de la columna D es el de una máquina de café, que una vez adquirida, sólo se gasta en la renta de la misma, la luz y las materias primas. Para los casos de las columnas B y C, los gastos de operación incluyen además de la materia prima, la renta del lugar, el mobiliario, maquinaria y el sueldo de los

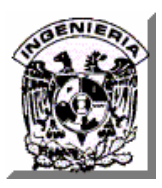

empleados, y en el caso de la columna A incluye como gasto adicional el uniforme de los empleados.

Al total se agrega un porcentaje para cubrir los gastos de administración y ventas, y para que exista una utilidad

Así vemos que también influyen no sólo los gastos, sino las expectativas de venta. El costo de operación es un análisis muy completo en donde veo cuanto invertí, como lo recupero, cuanto vendo al mes para poder proyectarlo en el futuro. Como negocio tengo que pagar todo lo que voy a vender, arrendamiento, préstamos bancarios etc. y de ahí todavía tengo que recuperar y tener una ganancia –si no, no sería negocio-, e incluso cuanto personal puedo pagar. Si mi negocio es pequeño puedo darme el lujo de tener a lo mejor un sólo empleado, pero si es grande o la demanda crece mucho necesitaré más personal. Eso me genera mejor servicio, pero también el pagarle a otra persona y tengo que equilibrar ese gasto.

# **I.5 ORGANIZACIÓN TIPO A ANALIZAR.**

El saber cómo organizar una empresa es algo tan necesario en nuestros tiempos que se puede considerar como la base de una buena administración.

Con la finalidad de tener una empresa sana y con un crecimiento estable siempre será necesario tomar en consideración la organización de la misma.

La empresa está formada por un grupo de jóvenes emprendedoras en un proyecto empresarial destinado al mundo del café. El objetivo es sacar adelante un pequeño pero gran negocio según las expectativas innovadoras y diferentes.

Analizaremos un negocio especializado en el mundo del café, además de ofertar otro tipo de productos como chocolates e infusiones. El proyecto consiste en abrir

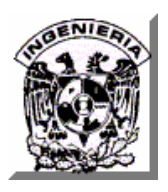

#### **CAPÍTULO I. SITUACIÓN ACTUAL**

un negocio con ideas innovadoras sobre el café y sus derivados. Los servicios van a consistir en la venta, degustación y elaboración e incluso creación de una propia línea de café. Respecto a la venta del café, habrá variedades de los mejores exportadores del país, especializados en café. Además de la creación y venta de una línea propia de café, que estará basado en la combinación de productos exóticos y aromáticos. La degustación será al gusto del cliente. Entre las variedades de cafés disponibles, podrán probar el deseado sin ningún compromiso. En cuanto a la elaboración, se prepararán de manera directa los diferentes tipos de cafés, de tal forma que el cliente esté presente en su elaboración y reciba su café recién hecho.

El objetivo es llegar al mayor número de clientes no sólo con el café sino también con diferentes tipos de chocolates y tés.

Este negocio contará con una sala cafetería, donde los clientes podrán disfrutar tomando los productos en un ambiente agradable y confortable. Para los que no dispongan de mucho tiempo, como trabajadores de empresas cercanas, pero que quieran disfrutar de un buen café, existirá un servicio para llevarlos con envases especiales que mantendrán la bebida en perfecto estado sin perder su sabor natural.

## **I.5.1 Participación en la organización.**

En el negocio se van a realizar las siguientes actividades: primeramente vender el café y los productos que se ofrecen, con lo cual será necesario tener a una persona dedicada a la venta y al cobro del mismo, también se tendrá la tarea de elaborar los diferentes cafés disponibles junto con el envasado de estos y además desarrollar la producción de una propia línea de café, con lo cual esto necesitará la dedicación de otra persona, por último el servicio de cafetería y degustación, del

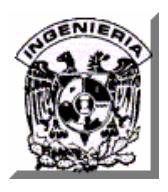

cual estará encargada alguien más. El reparto de las actividades no está destinado a un empleado en concreto; sino que las tres propietarias realizarán las tres labores (Ver Figura I.5.1).

## **I.5.2 Organización Funcional de la Empresa.**

Reparto de funciones:

**I.5.2.1 Función de elaboración y envasado de los productos.** Esta función consiste en la elaboración de las diferentes variedades de café, con el manejo de las máquinas y posterior envasado del mismo. De esta función se encargará una sola persona, la cual conocerá a la perfección la utilización de las diferentes máquinas para hacer el café y el envasado, aparte de conocer las características de todos los cafés para elaborarlo al gusto del cliente, con sus propiedades correspondientes.

**I.5.2.2 Función de venta y cobro.** Esta función consistirá en la venta de los diferentes productos que se ofertan y en el cobro de los mismos. Esta función la realizará únicamente una persona, independientemente de que lo haya elaborado o lo haya servido otro de los colaboradores. Por tanto, se tendrá a alguien exclusivamente en el mostrador de manera permanente, que se ocupará del cobro y venta del te y del chocolate, y de la venta y cobro de los diferentes cafés, sin que los haya elaborado ni servido a modo de degustación. Además de brindar una especial atención al cliente acerca de las dudas que se le pueden plantear al consumidor ante un determinado producto; su labor será atenderle, aconsejarle y recomendarle para que su elección sea la mejor.

**I.5.2.3 Función de degustación y servicio de cafetería.** Esta función se basa en la degustación gratuita que el cliente podrá realizar antes de comprar un café

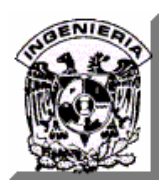

específico, como también de servir un café a cualquier cliente que venga a tomarlo o a llevárselo en la hora del almuerzo o en su tiempo libre; será como hacer un servicio de cafetería. Esta función será realizada por cualquiera de las tres propietarias conjuntamente con otra de las funciones, la menos laboriosa y en un futuro esta función será realizada por una persona contratada.

**I.5.2.4 Función de administración.** Una de las propietarias tendrá la función de administradora o responsable del negocio desde el punto de vista de las gestiones propias del negocio. Realizará actividades como hacer los pedidos, las facturas, técnicas publicitarias, investigación de nuevos cafés e innovadores productos para el negocio.

Desarrollará sus actividades en el almacén del establecimiento o fuera de él conjuntamente con otra de las funciones de la cafetería.

Es importante recalcar, que para una buena imagen del establecimiento, es imprescindible cuidar el estilo, el mantenimiento y la organización de éste, día a día, por lo tanto, las funciones de almacenamiento y reposición de los productos serán cuidadas por las propietarias de manera conjunta, en el momento de apertura del establecimiento, o en el caso que baje la clientela.

También para una buena imagen es importante mantener la limpieza y una buena ambientación del establecimiento.

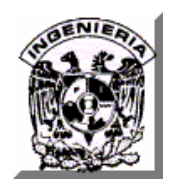

# **ORGANIGRAMA FUNCIONAL**

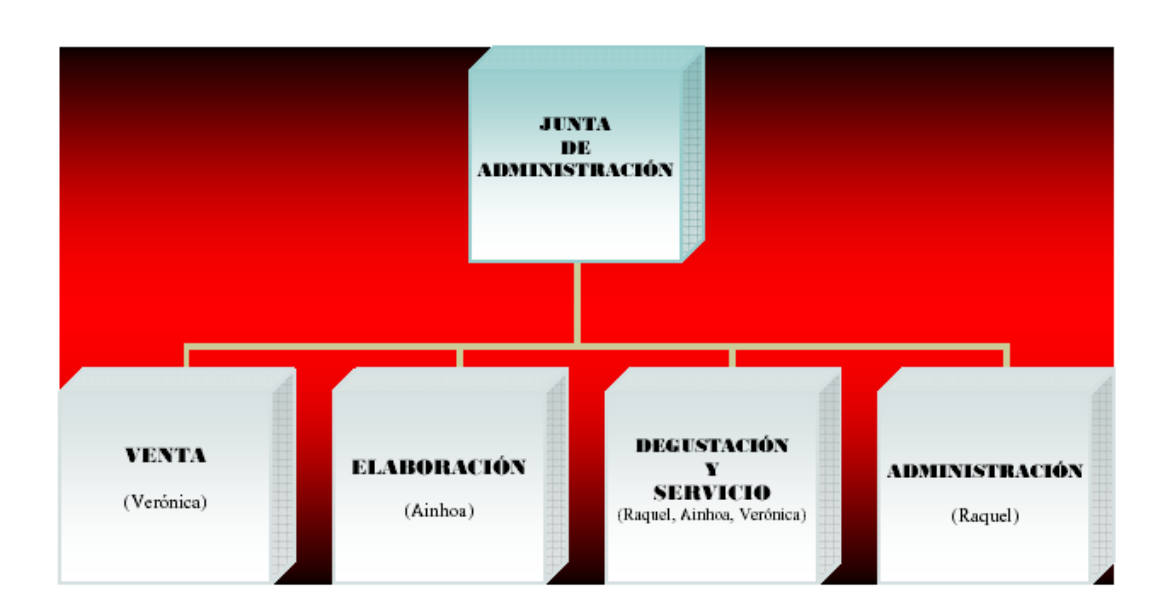

**Figura I.5.1 Organigrama Funcional.**

En ésta organización será necesaria la participación de un ayudante.

## **Identificación del puesto:**

- Denominación: Ayudante
- Ubicación: En el organigrama: degustación y servicio.
- Superiores de los que depende: De las tres socias que componen el negocio
- Trabajo en equipo: Relacionarse con la encargada de la elaboración y prelación de los diferentes cafés, así como de relacionarse con la encargada del cobro de éstos.

- Responsabilidades a su cargo: Respecto de la actuación de los clientes. Se encarga de controlar el servicio de degustación, comprobando que la persona que degusta gratuitamente un determinado tipo de café, posteriormente lo vaya a comprar.

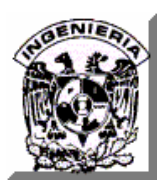

- Responsabilidad del servicio: Se encargará de que todos los productos se sirvan en perfecto estado con sus suplementos adecuados, en un plazo de tiempo establecido.

Finalidad del puesto de trabajo: Servir adecuadamente los productos que hayan pedido los clientes.

### **Descripción:**

Tipo de función: Servicio de cafetería y posible degustación de todas las variedades de café.

Tareas a realizar: Recibir la petición del cliente, y cumplirla; ya sea mediante degustación o entrega de los cafés en las diferentes mesitas, barra, o sofá; previa preparación en la cafetera.

Medios que utilizará: Uniforme en sus horas laborales.

Tipo de tecnología utilizada: Cafetera de 2 mangos, modernizada.

Características físicas y ambientales: Trabajo interior o exterior. El trabajo se realizará y desarrollará en el interior del establecimiento.

Posición habitual: Estará de pie en el interior de la barra o desplazándose por el local, cuando tenga que ir a servir el café.

Riesgo de accidente: Quemaduras en zonas externas del cuerpo, como brazo o mano, por la caída de una taza de café muy caliente.

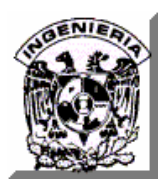

## **I.5.3 Selección y forma de selección del Empleado.**

El establecimiento estará formado por tres propietarias, las cuáles tendrán el mismo nivel respecto a la dirección del negocio. Una de ellas se encargará de las labores de administración, otra de las labores de elaboración del café y la otra de la venta y cobro de los productos y entre las tres realizarán las labores de degustación y servicio al cliente.

Cuando el negocio, ya esté ubicado y funcionando correctamente, en un plazo de 3, a 6 meses, o incluso 1 año será el momento de contratar a más personal.

### **I.5.3.1 Forma de Selección.**

La manera de buscar a futuros empleados será mediante anuncios publicitarios, colocados en periódicos, diarios de la ciudad, Internet, etcétera.

En nuestra propia página web, que será elaborada y diseñada antes de la contratación de más personal, se colocarán anuncios, para que quien la visite y esté interesada en el puesto de trabajo, tenga la posibilidad de ver el establecimiento, la localización, los productos y las políticas.

### **I.5.4 Garantía de Calidad.**

Se utilizarán en sus mezclas sólo granos de café 100% Arábigos Lavados de Altura, Orgánicos y de Recolección Manual, provenientes exclusivamente de las mejores zonas de calidad del país.

A partir de la selección son tostados artesanalmente a nivel medio/alto para luego ser empacados en granos, monodósis de café y café molido fino y grueso al vacío y a través de la mezcla; antes y después de ser tostados, lograr un café perfecto con una acidez justa al consumidor de referencia, aroma refinado y frutoso, cuerpo equilibrado y gusto a caramelo.

Involucrados 100% en lograr el mejor café en su clase, atendemos sólo clientes que sin paradigmas del segmento en que les toca competir, desean fervientemente la obtención de calidad en sus productos y servicios para poder diferenciarse ampliamente de la competencia.

# **I.5.5 Algunas Recetas de la Organización.**

# **Café americano o Espresso aguado (8-10 onzas):**

1 espresso sencillo

6-8 onzas de agua caliente

Se sirve el agua en la taza correspondiente y posteriormente se les agrega el espresso.

# **Cappuccino clásico (10 onzas):**

1 espresso sencillo (de 1-1.5 onzas)

5-6 onzas de leche

Se espuma la leche en la jarra de acero inoxidable y se sirve en la copa de cappuccino agitando un poco la jarra para que salgan la misma cantidad de espuma que de leche, se prepara el espresso mientras se espera a que se separen la leche y la espuma, se sirve el espresso despacio y en el centro para que éste se quede suspendido entre la leche y la espuma, la canela o cocoa es opcional.

# **Cappuccino italiano (6 onzas):**

- 1 espresso sencillo (1-1.5oz.)
- 2 onzas de leche

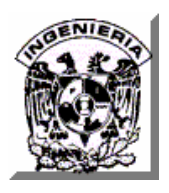

Se espuma la leche al mismo tiempo que se extrae el espresso sobre la taza correspondiente, una vez extraído el espresso se vierte la leche con la espuma sobre éste agitando un poco para que salgan en las mismas proporciones y obtener el efecto marmoleado, (tome en cuenta que tendrá que espumar más de las 2oz que se sugiere)

## **Cappuccino clásico con sabor (10 onzas):**

- 1 espresso sencillo
- 5-6 onzas de leche
- 3 Shot´s de jarabe para café marca Torani

Se sirve el jarabe dentro de la copa, se infla la leche y se sirve en la copa tratando de ladearla un poco para que no se revuelva con el jarabe y agitando un poco para que salgan leche y espuma en las mismas cantidades. Se prepara el espresso mientras se espera a que se separen la leche y la espuma, se sirve el espresso despacio y en el centro para que éste se quede suspendido entre la leche y la espuma.

# **Café Latté (12-14 onzas):**

- 1 espresso doble (3oz)
- 8 onzas de leche

Se espuma la leche al mismo tiempo que se extrae el espresso sobre la taza correspondiente, una vez extraído el espresso se vierte únicamente leche y se agita un poco la jarra al final para que salga la espuma y así obtener el efecto marmoleado (la leche predomina en esta bebida).

## **Latté con Sabor (12-14 onzas):**

- 1 espresso doble (3oz)
- 7-8 onzas de leche
- 4 Shot´s de jarabe de sabor para café marca Torani

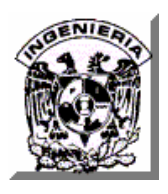

Se espuma la leche dentro de la jarra de acero inoxidable al mismo tiempo que se extrae el espresso sobre la taza correspondiente donde previamente se ha vertido el jarabe, se vierte únicamente leche y se agita un poco la jarra al final para que salga la espuma y así obtener el efecto marmoleado (la leche predomina en esta bebida).

# **Latté Viennese (12-14 onzas):**

1 espresso doble (3oz)

7-8 onzas de leche

Se espuma la leche dentro de la jarra de acero inoxidable, al mismo tiempo que se extrae el espresso sobre la taza correspondiente, se vierte únicamente leche y se agita un poco la jarra al final para que salga la espuma y así obtener el efecto marmoleado, se corona con crema batida y unos granitos de café como topping.

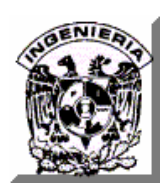

**CAPÍTULO II. CONCEPTOS BÁSICOS Y MARCO TEÓRICO** 

# **CAPÍTULO II**

# **CONCEPTOS BÁSICOS Y MARCO TEÓRICO**

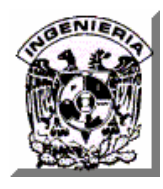

# **II.1 METODOLOGÍAS DE BASES DE DATOS RELACIONALES.**

Metodologías de Ingeniería del Software. También llamadas metodologías de desarrollo del software, son un conjunto de técnicas y métodos que permiten llevar a cabo de forma homogénea y abierta, cada una de las actividades del ciclo de vida del software.

# **II.1.1 Objetivos de las metodologías de Ingeniería del Software.**

- Mejorar la calidad del SW, al estar más controlado el desarrollo del SW.
- Facilitar el control de los proyectos. Es más fácil controlar el progreso de un proyecto si se sigue un método sistemático.
- Facilitar la comunicación y entendimiento entre los participantes.
- Mejorar la productividad de la organización del SW. Las razones son:
	- o Una mayor capacidad de adaptación a cambios a realizar sobre el SW.
	- o Facilidad de reutilización de productos y de personas si se utiliza en todos los proyectos la misma metodología.
	- o Se consiguen tiempos de desarrollo y costos aceptables.
- Facilitar el mantenimiento del SW, gracias a la documentación.
- Conseguir satisfacer a todas las personas afectadas por el SW (usuarios, clientes, directivos, auditores).

**II.1.2 Metodología MERISE** (Método de Estudio y de Realización Informática para los Sistemas de Empresa).

El proyecto MERISE fue iniciado en 1977 por el Ministerio de Industria francés y es una metodología de concepción, de desarrollo y de realización de proyectos informáticos. El objetivo de esta metodología es lograr concebir un sistema de información. La

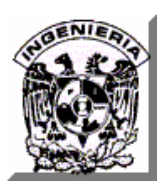

metodología MERISE está basada en la separación de los datos y de los procesos que hay que efectuar en varios modelos conceptuales y físicos. La separación de los datos y de los procesos asegura una longevidad al modelo.

En efecto, la disposición de los datos no es modificada a menudo, mientras que los procesos lo son más frecuentemente.

### **II.2.2.1Técnicas.**

**El modelo conceptual de los procesos (MCT)** permite tratar la dinámica del sistema de información, es decir, las operaciones que son realizadas debido a acontecimientos. Este modelo permite representar de modo esquemático la actividad de un sistema de información sin hacer referencia a elecciones organizacionales o medios de ejecución, es decir que permite definir simplemente lo que debe ser hecho, pero no dice cuándo, cómo ni donde.

**El modelo conceptual de los datos (MCD)** tiene por objeto escribir de modo formal los datos que serán utilizados por el sistema de información. Se trata de una representación de los datos, fácilmente comprensible, permitiendo describir el sistema de información con la ayuda de entidades.

**El modelo organizacional de procesos (MOT)** se encarga de describir las propiedades de los procesos no tratadas por el modelo conceptual de los datos, es decir, el tiempo, los recursos y el lugar. El modelo organizacional de procesos consiste en representar el modelo conceptual de los procesos en un cuadro (tablero) cuyas columnas son la duración, el lugar, los responsables y los recursos necesarios para una acción.

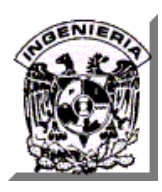

**El modelo lógico de los datos (MLD)** consiste en describir la estructura de datos utilizada sin hacer referencia a un lenguaje de programación. Se trata de precisar el tipo de datos utilizados en el momento de los procesos. Por esta razón, este modelo es dependiente del tipo de base de datos utilizado.

**El modelo físico de los datos (MLD).** Esta etapa consiste en implementar el modelo en el Sistema de Gestión de Base de Datos (SGBD), es decir traducirlo en un lenguaje de definición de datos. El lenguaje generalmente utilizado para este tipo de operación es el SQL, y más especialmente el lenguaje de definición de datos del SQL.

### **II.2.2.2 Ciclo de Vida.**

**Esquema (plan) directivo.** Consiste en estudiar el sistema de forma global, descomponiéndolo en dominios. Se fijan las consideraciones generales y se obtiene un Plan de Desarrollo. Se establece un puente entre los objetivos estratégicos de la organización y sus necesidades de información.

**Estudio previo.** Se realiza para cada dominio a estudiar. Se parte de la situación existente de la que se obtiene el MOT y el MLD actuales. Se elimina la organización existente y se deducen el MCT y el MCD actuales. Teniendo en cuenta las consideraciones generales y las críticas realizadas durante el estudio del sistema se modifican el MCT y el MCD. Se crean varios escenarios para la nueva organización y se establece para cada uno de ellos el gráfico de circulación de los procesos más representativos (MOT futuro parcial). Se define el hardware y el software a utilizar y se termina con una evaluación de cada escenario, términos de costos, ventajas, impactos a la organización, etc. Todo se incluye en un expediente de opciones que se presenta a la Dirección General, que elegirá el más apropiado.

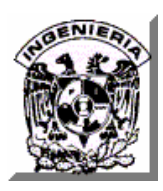

**Estudio detallado.** Para cada dominio y a partir del escenario elegido en el estudio previo, se procede a un estudio detallado, generándose el MOT y validación del MCD y el MLD. El dominio se puede descomponer en proyectos, realizándose el estudio por cada uno de éstos. Cada proyecto se descompone en aplicaciones, redactándose un cuaderno de cargas de usuarios por aplicación.

**Estudio técnico.** Optimización de los MLD, MCD y MOT. Da lugar a la realización de un cuaderno de cargas de realización por aplicación.

**Realización.** Comprende por cada aplicación: Programación, Pruebas e Implementación.

**Mantenimiento.** Se ajusta el sistema a nuevas necesidades, previstas o no, se corrigen errores detectados en el uso del sistema.

**II.1.3 Metodología SSADM** (Método Estructurado de Análisis y Diseño de Sistemas).

Es una metodología usada en el análisis y las etapas de diseño de desarrollo de sistemas y fue creada por la Agencia Central de Computación y Telecomunicaciones del Reino Unido en 1980.

Adopta un acercamiento prescriptivo al desarrollo de sistemas de información en el cual especifica por adelantado los módulos, etapas y tareas que tienen que ser realizadas, los entregables a ser producidos y además las técnicas para producirlos.

SSADM adopta el modelo de Cascada de desarrollo de sistemas, donde cada fase tiene que ser terminada antes de que la fase subsecuente pueda ser iniciada y no cubre

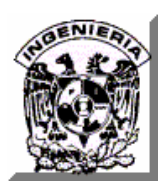

cuestiones de construcción, pruebas ni la implementación del software.

### **II.1.3.1 Técnicas.**

**Modelado de Datos Lógico.** Este es el proceso de identificación, modelado y documentación de las exigencias de datos de un sistema de información de negocio. Un Modelo de Datos Lógico consiste en una Estructura de Datos Lógica (LDS - la terminología SSADM para un Modelo de Entidad - Relación) y la documentación asociada. El LDS representa Entidades (cosas sobre las cuáles un negocio tiene que registrar la información) y Relaciones (asociaciones necesarias entre las entidades).

**Modelado de Flujo de datos.** Este es el proceso de identificación, modelado y documentación de como los datos fluyen alrededor de un sistema de información de negocio. Un Modelo de Flujo de Datos (DFD) consiste en un juego de Diagramas de Flujo de Datos integrados y apoyados por la documentación apropiada. El DFD representa procesos (las actividades que transforman datos de una forma a otra), almacenes de datos (áreas de almacenamiento de datos), entidades externas (las entidades que envían datos a sistema o reciben datos de un sistema) y finalmente flujos de datos (rutas por las cuáles los datos pueden fluir).

**Modelado de Eventos de Entidad.** Este es el proceso de identificación, modelado y documentación de los eventos que afectan a cada entidad y la secuencia en la cual estos eventos ocurren. Un Modelo de Entidad/Evento consiste en un conjunto de historias de vida de las entidades (ELH) una para cada entidad y la documentación de apoyo apropiada.

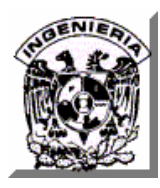

## **II.1.3.2 Ciclo de Vida.**

**Estudio de viabilidad.** Es un análisis de alto nivel de un área de negocio para determinar si un sistema puede soportar efectivamente los requerimientos del negocio.

**Análisis de requerimientos.** La primera parte de esta etapa corresponde a la investigación del entorno actual en la que se definen los requerimientos y el modelado del negocio creando un DFD y las estructuras de los datos que serán parte del sistema.

En segundo lugar se describen las opciones de solución y se selecciona una de ellas para la construcción. Los siguientes pasos son parte de esta etapa:

- Definir las opciones de solución posibles que cubran los requerimientos del negocio.
- Seleccionar la solución de negocio. La solución elegida define el alcance del sistema a ser desarrollado en las etapas siguientes.

**Especificación de requerimientos.** También conocida como etapa de especificación, detalla los requerimientos del negocio. Los siguientes pasos son parte de esta etapa:

- Definir y especificar el procesamiento que se requiere automatizar. Describe el sistema en términos de flujo de datos y define roles de usuario del nuevo sistema.
- Desarrollar el modelo de datos normalizado.
- Definir las funciones del sistema. Se describen los eventos y funcionalidades requeridas y se identifican los niveles de servicio solicitados.

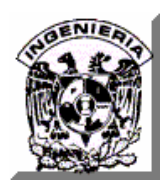

- Desarrollar procedimientos de usuario para entender las actividades de los usuarios.
- Desarrollar la especificación de prototipos.
- Confirmar los objetivos del sistema, como revisión final de los requerimientos antes de la conclusión de la etapa de definición.

**Especificación lógica del sistema**. Consta de dos etapas las cuáles son:

- **Opciones técnicas del sistema.** En esta etapa se selecciona una opción técnica factible, sobre la que son basados el desarrollo e implementación del sistema. Los siguientes pasos son parte de esta etapa:
	- o Definir opciones técnicas de solución. Valida también los niveles de servicio requeridos a la luz de los requerimientos del ambiente técnico.
	- o Seleccionar la opción técnica del sistema en conjunto con el usuario.
- **Diseño Lógico del sistema.** Tomando como base la solución técnica seleccionada, en esta etapa se actualizan los diseños lógicos y los de los procesos. Adicionalmente se especifican las interfaces de usuario. Los siguientes pasos son partes de esta etapa:
	- o Definir la interfase de usuario. Definir la estructura de los diálogos requeridos para soportar las funciones en línea del sistema, identificando los requerimientos de navegación.
	- o Definir actualizaciones a los procesos. Para completar la especificación de la base de datos requerida para cada evento y para definir el manejo de errores de cada evento.
	- o Definir requerimientos de consulta.

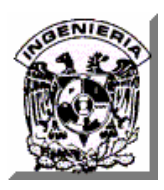

**Diseño Físico.** El objetivo de esta etapa es especificar el diseño físico de datos y procesos, usando un lenguaje con características afines al ambiente técnico seleccionado. Las actividades de esta etapa son las siguientes:

- Preparar el diseño físico.
- Establecer reglas de implementación del ambiente.
- Revisar los requerimientos detallados del mapeo lógico y físico.

### **II.1.4 Metodología Yourdon/DeMarco.**

**II.1.4.1 Modelo ambiental**. Este modelo tiene por objeto determinar en forma clara y precisa qué es parte del sistema y qué no. En este modelo se definen las interfaces (relaciones) entre el sistema y su medio ambiente, así como las entradas y salidas de información. Se busca modelar el exterior del sistema, para ello deberán trazarse las fronteras o límites del mismo. Se necesita saber que información entra al sistema desde el medio ambiente y que información del sistema sale al medio ambiente.

### **II.1.4.2 Herramientas usadas para definir el modelo ambiental.**

- **Declaración de objetivos.** Es una declaración textual, breve y concisa del propósito del sistema. Cuenta con pocas frases y no debe llevar más de un párrafo. No tiene la finalidad de describir en forma completa y detallada el sistema, lo que hace y como lo hace, sino que se espera del sistema.
- **Diagrama de Contexto.** Se compone de un único círculo (burbuja) que representa al sistema y de flechas que llegan y salen del sistema (flujos de entrada y salida), llamadas interfaces y de rectángulos que simbolizan a las entidades externas (otros sistemas del medio ambiente con los que interactúa).

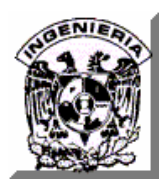

- **Lista de Eventos**. Es una lista narrativa de los estímulos que ocurren en el mundo exterior a los cuáles el sistema debe responder. Existen los siguientes tipos:
	- o De flujo: se asocia con un paquete de datos, el sistema se da cuenta que ha ocurrido por que ha llegado algún dato.
	- o Temporales: ocurren en un momento determinado en el tiempo, que el sistema conoce, generalmente de acuerdo a una cierta frecuencia.
	- o De control: son un caso especial de los temporales. Es un acontecimiento externo, que el sistema recibe mediante un flujo de control (no son muy comunes).

**II.1.4.3 Modelo de Comportamiento.** Modela el interior del sistema, describe cómo y que hace el sistema actual. Las herramientas que utiliza para ello son:

**Diagrama de Flujo de Datos (DFD).** Permite visualizar el sistema como una red de procesos funcionales, conectados entre sí por flujos de datos y almacenamientos. El DFD es un modelo lógico del sistema que representa transformaciones, procesos de datos y algo de control. Es un modelo lógico porque no depende del hardware, software, estructuras de datos y no tiene implicaciones físicas.

**Diccionario del sistema (DS).** Es un depósito de información de los elementos del DFD, es decir, de la catalogación de los flujos, procesos y almacenamientos. Los objetivos del DS son: Documentar las características del sistema, manejar detalles en grandes sistemas, dar un significado común para todos los elementos del sistema, localizar errores y omisiones, validar el DFD y confirmar que esté completo y correcto.

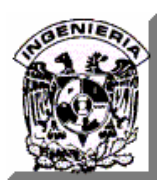

**Diagrama Entidad Relación (DER).** Es la representación gráfica de los datos del sistema y sus relaciones, independientemente de las funciones y procesos que operan sobre ellos. Es un modelo conceptual semántico, su propósito es representar qué significan los datos en la realidad, es decir, describe las características de los datos en forma abstracta. Sus componentes son:

- **Entidades.** Se representan mediante el rectángulo. Son cosas u objetos del mundo real, abstracto o concreto, tangible o intangible. Estos objetos por su cantidad y características no pueden ser recordados por el sistema, es decir, en un sistema encontraremos un conjunto de entidades del mismo tipo.
- **Relaciones.** Asociación o vinculación entre dos o más entidades. En un sistema existe un conjunto de relaciones del mismo tipo, muchas veces la relación tiene atributos propios, es decir, determinadas propiedades que sólo ocurren cuando dos entidades se relacionan.
- **Cardinalidad.** En una relación que asocia a dos o más entidades, la conexión entre las instancias de las mismas puede tener distintos tipos de cardinalidad. Por ejemplo una relación entre dos entidades, A y B, puede asociar una instancia de A con 1 y/o más instancias de B y viceversa.
	- o **1-1:** Una instancia de A se relaciona a lo sumo con una instancia de B y viceversa.
	- o **1-n:** Una instancia de A se relaciona con 0, 1 o varias instancias de B, pero cada instancia de B está asociada a lo sumo con una de A.
	- o **n-1:** Las instancias de A pueden asociarse a lo sumo con una de B, y cada instancia de B puede asociarse con 0, 1 o más instancias de A.
	- o **n-m:** Las instancias de A se asocian con cualquier cantidad de instancias de B y viceversa.

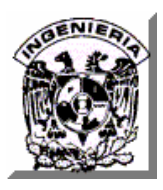

**Diagrama de Transición de Estados (DTE).** Es una herramienta que modela el comportamiento del sistema dependiente del tiempo (modela el control). Sus componentes son:

- **Estados del sistema.** Se representan con un rectángulo, un estado es una situación en el que encuentra el sistema y permanece un determinado tiempo, donde el tiempo no es infinito ni cero. En la mayoría de los casos el sistema está esperando que algo ocurra.
- **Cambios de Estado.** Son aquellas reglas ordenadas, claras, precisas, significativas y válidas que hacen que el sistema pase de un estado a otro, deben ser observables. Se representan con flechas entre los estados.

**Estado inicial.** Generalmente se dibuja en la parte superior del diagrama aunque no es obligatorio, lo que realmente identifica al estado inicial es la flecha desnuda que no sale de ningún estado, sólo llega al primer estado observable del sistema.

**Estado Final.** Generalmente se dibuja en la parte inferior del diagrama, pero no es obligatorio, lo que realmente identifica a un estado como final, es que de él no sale ninguna flecha (una vez que llega a ese estado no pasa a ningún otro).

Un sistema (D.T.E.) puede tener sólo un estado inicial y puede tener uno o varios estados finales. Cuando tiene varios estados finales, éstos son mutuamente excluyentes.

### **Condiciones y Acciones:**

- Condición: causan cambios de estado (reglas).
- Acción: lo toma el sistema cuando cambia de estado.

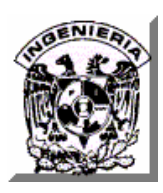

**Condición:** acontecimiento en el ambiente (externo o no) que el sistema es capaz de observar o detectar (señal, interrupción, llegada de un paquete de datos). Como parte del cambio de estado normalmente el sistema hará una o más acciones (producir salidas, mensajes, cálculos) Las acciones son respuestas regresadas al ambiente (externo o no).

# **II.2 CARACTERÍSTICAS, VENTAJAS Y DESVENTAJAS DEL DESARROLLO DE SISTEMAS CON EL MÉTODO DE MODELO DE CASCADA.**

El **Modelo en Cascada**, mejor conocido como **Modelo de Ciclo de Vida Clásico**, exige un enfoque sistemático y secuencial del desarrollo de software que comienza en el nivel del sistema y progresa a través del análisis, diseño, codificación, prueba y mantenimiento.

## **II.2.1 Fases que constituyen el modelo.**

- 1. Ingeniería del sistema.
- 2. Análisis.

:

- 3. Diseño.
- 4. Codificación.
- 5. Prueba.
- 6. Mantenimiento.

La interacción entre cada una de las fases puede observarse en la figura II.2.1.1.

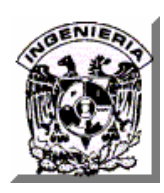

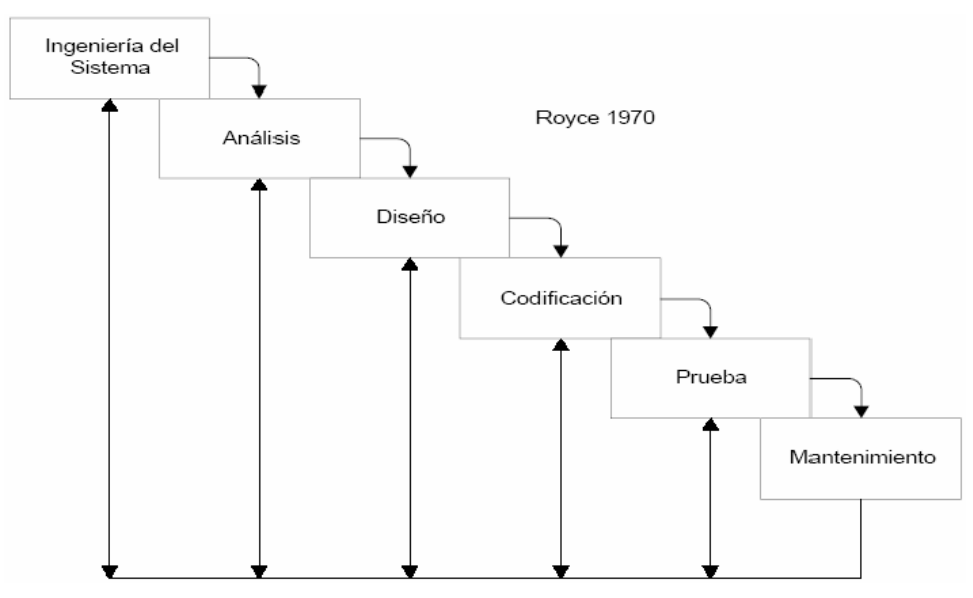

**Figura II.2.1.1 Ciclo de vida clásico.** 

**Ingeniería del sistema.** Comienza estableciendo los requisitos de todos los elementos del sistema y luego asignando algún subconjunto de estos al software. Este planteamiento es esencial cuando el software debe interrelacionarse con otros elementos (hardware, personas y bases de datos).

Inicialmente se trabaja en la definición de un problema a resolver, para que en base a esto, se realice una recopilación de información que permita conocer a fondo las características y el funcionamiento que el sistema debe tener. Posteriormente, se determinan los requisitos que debe cumplir el sistema a desarrollar, tomando en cuenta las características y el funcionamiento de los procesos (información recabada con anterioridad).

**Análisis.** Consiste en un análisis de requisitos detallado para aquellos componentes del sistema que se implementarán mediante el software. El analista debe comprender cuáles son los datos que se manejarán, cuáles serán las interfaces requeridas y cuál será el rendimiento que se espera lograr.

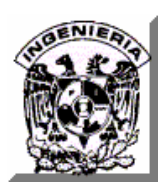

Para esto se realizan entrevistas periódicas con el solicitante, los usuarios y otro personal relacionado con el proyecto, con el fin de verificar los resultados de la información reunida y definir las formas y procedimientos que llevará el desarrollo del sistema.

**Diseño.** Durante esta etapa se generan los detalles que establecen la forma en que el sistema cumplirá con los requerimientos identificados durante la etapa previa. Se enfoca en dos sentidos, el diseño operativo y diseño computacional.

- **Diseño operativo.** Cubre todo lo relacionado a la identificación de usuarios, reportes, pantallas, procedimientos y salidas que el sistema debe de producir.
- **Diseño computacional.** Está orientado a determinar los datos específicos para cada reporte y salida, los datos de entrada, aquellos que serán calculados y los que deben ser almacenados. Se escriben a detalle los procedimientos de cálculo y los datos individuales. Se seleccionan las estructuras de archivo. Se generan los documentos que contienen las especificaciones de diseño, tanto computacional como operativo, además se diseña la base de datos, el diagrama entidad-relación y el diagrama de módulos del sistema.

Esta etapa es responsable de dar a los programadores las especificaciones de software completas y claramente delineadas. Los encargados de proporcionar el visto bueno al diseño son los usuarios finales.

**Codificación.** En esta fase se debe seleccionar un lenguaje específico para el desarrollo del sistema, justificando las ventajas y desventajas con otros lenguajes, para que los programadores sigan las instrucciones que se plasman en el diseño que dan como resultado instrucciones ejecutables para la computadora.

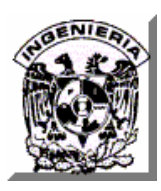

Si el diseño es lo suficientemente detallado, la codificación es relativamente sencilla, y puede hacerse de forma automática, utilizando generadores de código.

Estas primeras fases del ciclo de vida consisten básicamente en una traducción: en el análisis del sistema, los requisitos, la función y la estructura de éste se traducen a un documento.

En el análisis de requisitos se profundiza en el estudio del componente de software del sistema y esto se traduce a un documento, también formado por diagramas y descripciones en lenguaje natural. En el diseño, los requisitos del software se traducen a una serie de diagramas que representan la estructura del sistema de software, de sus datos, de sus programas y de sus interfaces. Por último, en la codificación se traducen estos diagramas de diseño a un lenguaje fuente, que después se traduce para obtener un programa ejecutable (escritorio) o distribuido (Web).

**Prueba.** Esta fase constituye la revisión final de las especificaciones, el diseño y la codificación y puede ser considerada crítica para asegurar la calidad del producto generado. En ella ejecutará el software con determinados datos de entrada, observando los resultados que se producen y comparándolos con los que, teóricamente y según las especificaciones, el sistema debería producir, detectando así posibles fallos.

Existen dos estrategias generales para la prueba del software:

• **Prueba de código.** Se examina la lógica del programa desarrollando casos de prueba que produzcan la ejecución de cada instrucción en el programa o módulos, es decir, se prueba cada ruta del programa.

• **Prueba de especificación.** Se examinan las especificaciones que señalan lo que el programa debe hacer y como lo lleva a cabo bajo diferentes condiciones, después se desarrollan casos de prueba para cada condición o combinaciones y se mandan para su procesamiento.

Por medio del estudio de los resultados se determina si el programa funciona de acuerdo con los requerimientos específicos.

**Mantenimiento.** En esta fase, que tiene lugar después de la entrega se asegura que el sistema siga funcionando y adaptándose a nuevos requisitos.

Dentro del modelo en cascada existen dos fases más que se consideran parte del mismo aunque no se mencionen en el diagrama, estas son la **documentación** y la **implementación** y se encuentran entre la fase de **prueba** y la de **mantenimiento.** 

**Documentación.** La documentación se desarrolla para asegurar que toda la información sobre el sistema y el software quede disponible para su uso posterior. La característica general de la documentación es que, esta debe mostrar al administrador del sistema y a los usuarios lo que se supone hace el sistema y como funciona. La documentación también sirve a los siguientes propósitos:

- Mejorar la comunicación.
- Proporcionar una guía para el mantenimiento, modificación y recuperación del sistema.
- Servir como una herramienta valiosa para capacitar y educar al personal.

La documentación se divide en dos partes: **manual de programación** y **manual de usuario.** 

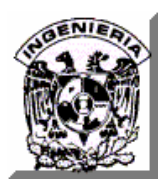

- **Manual de programación.** Contiene todos los documentos, diagramas y esquemas de los aspectos que soporta el diseño del sistema.
- **Manual de usuario.** Contiene la guía para que los usuarios interactúen con el sistema. Se debe describir como es el sistema y como recibir servicio de él.

**Implementación.** Es el proceso que debe asegurar que el sistema sea operacional y que permita que los usuarios finales lo utilicen para su evaluación. Cuenta con tres aspectos esenciales:

- **Capacitación e instrucción del personal.** Aquellos usuarios que estén asociados con el sistema o afectados por el mismo deben conocer con detalle cual será su papel, como usar el sistema y que hará o no el sistema.
- **Conversión directa.** Se denomina así a la implementación del sistema con la supresión inmediata del anterior. A veces llamado sin contemplaciones ya que tiene sentido cuando:
	- o El sistema no sustituye a ningún otro sistema.
	- o Se considera que el sistema anterior actualmente no tenga valor alguno.
	- o El nuevo sistema es reducido o sencillo.
	- o El diseño del nuevo sistema es totalmente diferente al anterior y no puede hacerse comparación.
- **Revisión después de la implementación.** Se hace una revisión del sistema conducida por los analistas; debe ser un proceso formal, para determinar que tan bien esta funcionando el sistema y cuáles son los ajustes necesarios. Esta información es importante para el mantenimiento del sistema.

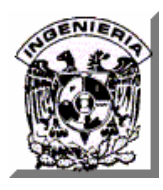

## **II.2.2 Ventajas.**

- La principal ventaja de este modelo radica en su sencillez, ya que sigue los pasos intuitivos necesarios al momento de desarrollar el software.
- Exige un enfoque sistemático y secuencial del desarrollo del producto de software.
- Cada fase empieza cuando se ha terminado la anterior.
- Para pasar a la fase posterior es necesario haber logrado los objetivos de la previa.
- Es útil como control de fechas de entrega.
- Al final de cada fase el personal técnico y los usuarios tienen la oportunidad de revisar el progreso del proyecto.

### **II.2.3 Desventajas.**

La principal desventaja del modelo en cascada es que no es flexible en los cambios. Se tienen que especificar por completo todos los requerimientos al comienzo del proyecto. Una vez que se inicia el desarrollo no se permite cambio alguno a los requerimientos, por lo que el usuario sólo ve la aplicación hasta que ya está construida y una vez que él interactúa con ésta, se corre el riesgo de no cubrir sus necesidades.

# **II.3 CARACTERÍSTICAS, VENTAJAS Y DESVENTAJAS DE LA ARQUITECTURA DE SISTEMAS EN TRES CAPAS.**

## **II.3.1 Modelo Cliente – Servidor.**

La arquitectura Cliente-Servidor también conocida como modelo Cliente-Servidor o Servidor-Cliente es una forma de dividir y especializar programas y equipos de

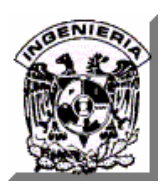

cómputo, a fin de que la tarea que cada uno de ellos realiza se efectúe con la mayor eficiencia y permita simplificarlas. Con ésta tecnología, estamos frente a la plataforma abierta por excelencia ya que es el procesamiento cooperativo de la información por medio de un conjunto de procesadores, en el cual múltiples clientes, distribuidos geográficamente, solicitan requerimientos a uno o más servidores centrales.

### **II.3.2 Características del Modelo Cliente Servidor.**

Para hacer la distinción respecto de otras formas de arquitecturas o software distribuidos, se presenta una lista de características que debieran cumplir los sistemas cliente/servidor :

- Establecer una relación entre distintos procesos, los cuáles pueden ser ejecutados en el mismo equipo o en diferentes equipos distribuidos a lo largo de la red.
- Existir una clara distinción de funciones basada en el concepto de "servicio", que se establece entre clientes y servidores.
- La relación establecida puede ser de muchos a uno, en la que un servidor puede dar servicio a muchos clientes, regulando su acceso a recursos compartidos.
- Los clientes corresponden a procesos activos en cuanto a que son éstos los que hacen peticiones de servicios a los servidores. Estos últimos tienen un carácter pasivo ya que esperan las peticiones de los clientes.
- Las plataformas de software y hardware entre clientes y servidores son independientes. Precisamente una de las principales ventajas de esta arquitectura es la posibilidad de conectar clientes y servidores independientemente de sus plataformas.

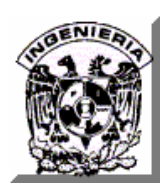

• El concepto de escalabilidad tanto horizontal como vertical es aplicable a cualquier sistema cliente/servidor. La escalabilidad horizontal permite agregar más estaciones de trabajo activas sin afectar significativamente el rendimiento. La escalabilidad vertical permite mejorar las características del servidor o agregar múltiples servidores.

Cliente/Servidor es un modelo basado en la idea del servicio, en el que el cliente es un proceso consumidor de servicios y el servidor es un proceso proveedor de servicios

De lo anterior se desprenden los tres elementos fundamentales sobre los cuáles se desarrollan e implantan los sistemas cliente/servidor:

- El proceso cliente es quien inicia el dialogo. También es conocido como Front-End.
- El proceso servidor es el que pasivamente espera a que lleguen peticiones de servicio y se le conoce con el término de Back-End.
- El Middleware corresponde a la interfaz que provee la conectividad entre el cliente y el servidor para poder intercambiar mensajes.

El Cliente actúa de la siguiente forma:

- Establece una conexión con el servidor.
- Manda mensajes al servidor o espera un mensaje de él.
- Repite el paso 2 mientras sea necesario.
- Cierra la conexión con el servidor.

El servidor actúa de la siguiente manera:

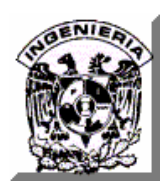

- Inicializa un puerto de comunicación, en espera de clientes que intenten conectarse a él.
- Una vez que se conecta, crea un hilo de ejecución para este usuario mientras que el thread (hilo) principal vuelve al punto uno. Esto comúnmente se hace para que el servidor pueda atender a varios clientes al mismo tiempo.
- Se comunica con el cliente mediante el socket o conexión creado entre el cliente y él.
- Espera que el cliente se vaya o lo saca el mismo servidor eliminando el hilo de comunicación entre ellos.

El middleware es la interfaz que provee la conectividad entre aplicaciones clientes, servidoras, y entre aplicaciones y bases de datos. Es una capa de software que protege a los desarrolladores de tener que manejar detalles de bajo nivel de diferentes protocolos de comunicación, sistemas operativos y arquitecturas de bases de datos. Este tipo de interfaces incluyen API's, PRC's, Pipes, mensajería de red y accesos a bases de datos.

# **II.3.3 Ventajas de la Arquitectura Cliente – Servidor.**

- El servidor no necesita tanta potencia de procesamiento, parte del proceso se distribuye con los clientes.
- Se reduce el tráfico de red considerablemente. Idealmente, el cliente se conecta al servidor cuando es estrictamente necesario, obtiene los datos que necesita y cierra la conexión dejando libre la red.

## **II.3.4 Capas del Modelo Cliente – Servidor.**
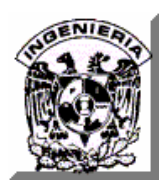

## **Modelo Cliente – Servidor de Una Capa.**

En el modelo cliente/servidor de una capa (figura II.3.4.1), el cliente envía un mensaje solicitando un determinado servicio, y éste envía uno o varios mensajes con la respuesta. En un sistema distribuido cada máquina puede cumplir el rol de servidor para algunas tareas y el rol de cliente para otras.

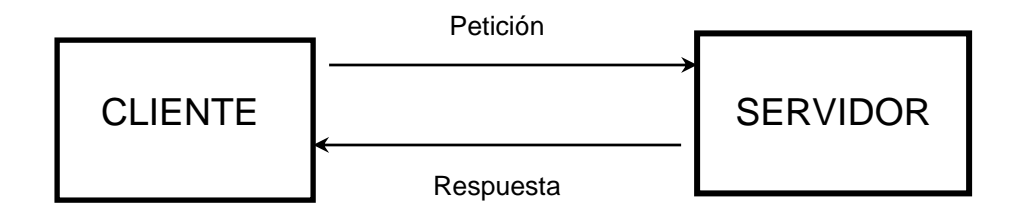

**Figura II.3.4.1 Modelo Cliente Servidor de una capa.** 

En la funcionalidad de un programa distribuido se pueden distinguir 3 capas o niveles:

- Manejador de Base de Datos (Nivel de almacenamiento).
- Procesador de aplicaciones o reglas del negocio (Nivel lógico).
- Interfaz del usuario (Nivel de presentación).

En la actualidad se acostumbra hablar de que la capa de almacenamiento y la de aplicación se ubican en (al menos) dos servidores diferentes, conocidos como servidores de datos y servidores de aplicaciones.

# **II.3.5 Modelo Cliente - Servidor de Dos Capas.**

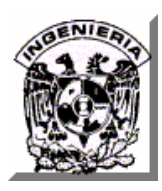

Tradicionalmente la arquitectura cliente / servidor está basada en un modelo de computación de dos capas. Este modelo consiste de un cliente y un servidor de base de datos. El procesamiento de tareas y la lógica de la aplicación son compartidas entre el servidor de base de datos y el cliente.

En este modelo a los clientes se les llama clientes pesados, en donde reside mucho del poder de procesamiento y de la lógica de la aplicación. Esto hace que el mantenimiento del cliente sea costoso.

Adicionalmente, los clientes pueden estar operando en diferentes plataformas, dando como resultado una distribución compleja de versiones de aplicaciones específicas de las plataformas. Ver Figura II.3.5.1.

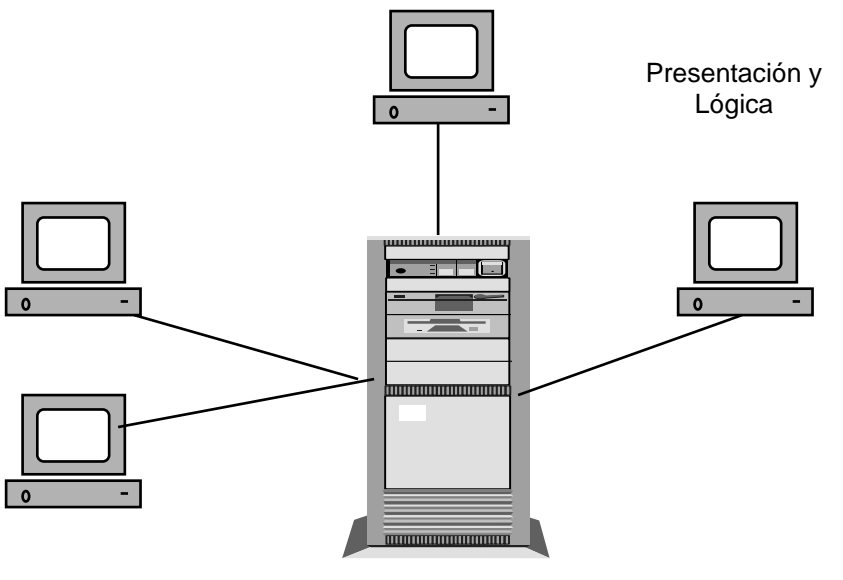

Datos

**Figura II.3.5.1 Modelo Cliente Servidor de dos capas.**

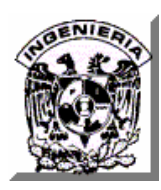

Las desventajas del modelo de dos capas son:

- El nivel de las aplicaciones se recargan, entremezclando aspectos típicos del manejo de la interfaz con las reglas del negocio.
- Las reglas del negocio quedan dispersas entre el nivel de aplicación y los procedimientos de la base de datos. El nivel de aplicación puede ser demasiado pesado para el cliente.
- También puede existir en este modelo un cliente delgado y un servidor robusto; esto es lo que generalmente se utiliza en la práctica.

# **II.3.6 Modelo Cliente - Servidor de Tres Capas.**

El modelo de computación de tres capas es un modelo evolucionado del modelo de dos capas. En este modelo, existe una capa intermedia entre el cliente y el servidor de base de datos. Esta capa consiste de un servidor de aplicaciones que contiene el grueso de la lógica de la aplicación. Los clientes en este modelo son clientes livianos o clientes ligeros. Con esta arquitectura la lógica de la aplicación reside en una sola capa que puede ser fácilmente mantenida. El diseño arquitectónico de la capa media puede también ser optimizada en funciones del servidor puesto que éste no tiene que contener u hospedar la base de datos.

En esta arquitectura de tres capas, el software del cliente (capa cliente) es ligeramente pesado, suficiente para ser descargado bajo demanda y lo suficientemente pequeño como para presentar la interfaz del usuario. El grueso de la lógica de la aplicación está implementada ya sea en la capa media (servidor de aplicaciones) o está almacenada en la base de datos. Como se ve en la figura II.3.6.1, los clientes son conectados vía LAN a un servidor de aplicaciones local, el cual a su vez se comunica con un servidor central

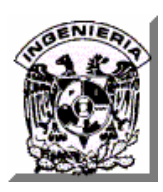

de bases de datos. El servidor local tiene un comportamiento dual, dado que actúa como cliente o servidor en función de la dirección de la comunicación. Algo muy importante y que es la mayor ventaja de esta arquitectura es que ahora únicamente se cambia la regla en el servidor de aplicación y ésta actuará en todos los clientes, cosa que no sucedía con la arquitectura en dos capas ya que si alguna regla se cambia, es necesario ir a cada cliente a realizar el cambio. La mayor desventaja que tiene esta arquitectura es que no se puede realizar un repositorio de datos distribuido, un ejemplo de este tipo de repositorio es el de los bancos que necesitan de un repositorio de datos distribuido para poder tener sus sucursales en otros países y ciudades.

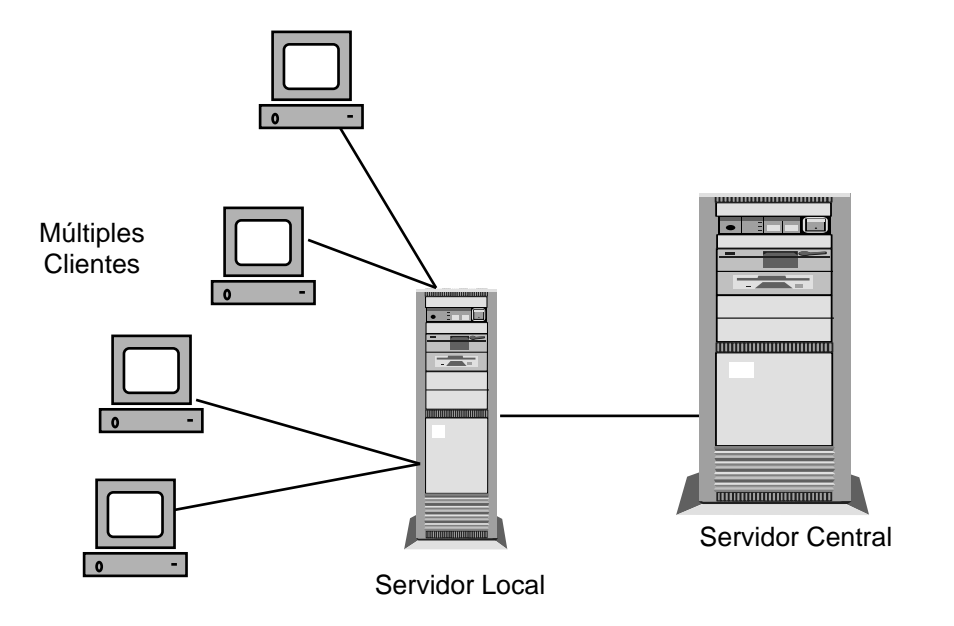

**Figura II.3.6.1 Modelo Cliente Servidor de tres capas.** 

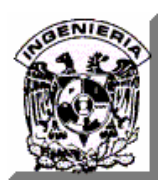

### **II.3.7 Modelo Cliente - Servidor de N Capas.**

El despliegue de una plataforma capaz de soportar los requerimientos de aplicaciones en Internet, invariablemente requieren de una arquitectura de alto nivel de múltiples capas. En la capa cliente, los clientes con un navegador basado en HTML soportan los requerimientos de accesibilidad "anytime" y "anywhere": GUIs más complejas pueden ser soportados dentro del navegador descargando más código de la aplicación cliente, descansando en plugins" o en capacidades específicas del navegador. La capa del servidor de presentación consiste de servidores WEB que manejan requerimientos http y generan dinámicamente código de presentación para su ejecución y despliegue en el cliente, de forma típica en la forma de páginas HTML. Muchos de los requerimientos de personalización son manejados en esta capa. El servidor de presentación puede parametrizar la generación de código de presentación del cliente basándose en el ID del usuario, preferencias, roles, afiliación, etcétera. Los servidores de aplicación dan cabida a la lógica del negocio que idealmente puede ser reutilizada a través de una variedad de clientes y aplicaciones. La lógica de negocio también debería poder ser llamada fácilmente desde clientes y servidores externos para facilitar los requerimientos de integración de la aplicación. La capa del servicio de la aplicación también contiene servidores especializados de análisis y reportes para manejar los requerimientos de inteligencia del negocio. Finalmente, la capa de servidores de datos converge hacia una implementación estándar suficiente para satisfacer las demandas de almacenamiento, manipulación, recuperación y análisis de requerimientos de aplicaciones en Internet. Esta capa también contiene fuentes de datos externas y aplicaciones que deben estar integradas en el sistema. La figura II.3.7.1, permite que las PCs clientes puedan conectarse directamente a un servidor de bases de datos, pasando por alto a los servidores locales, los cuáles son utilizados como simples servidores de archivos.

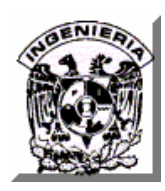

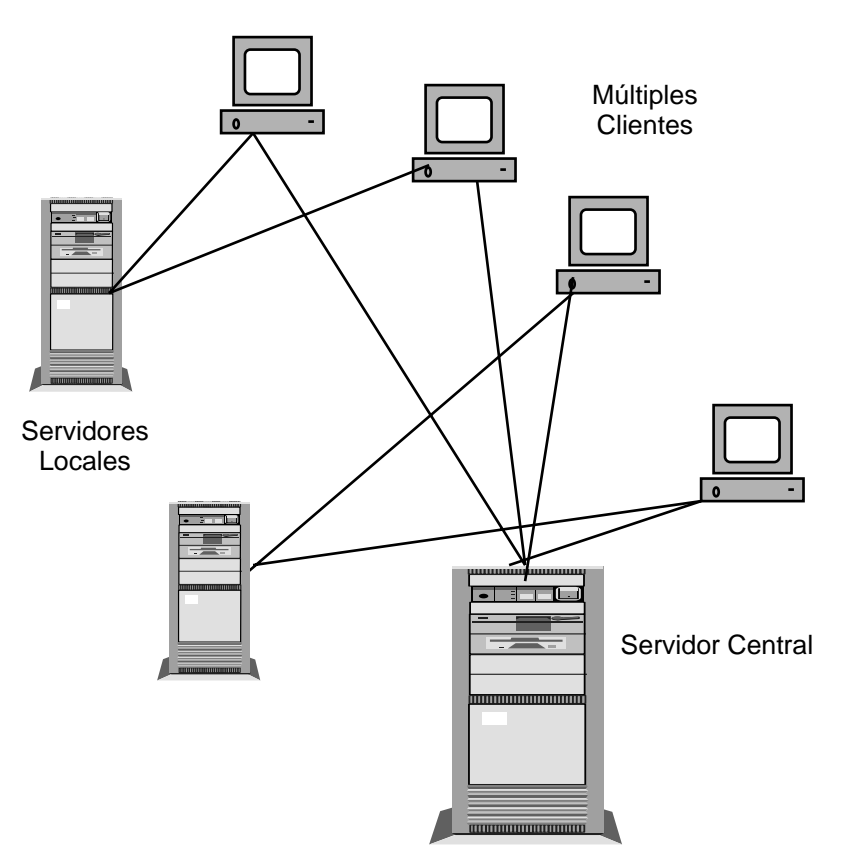

**Figura II.3.7.1 Modelo Cliente Servidor de N capas.** 

# **II.4 INFORMACIÓN GENERAL DE LOS SISTEMAS DE INFORMACIÓN GEOGRÁFICA Y DEL SOFTWARE MAPSURFER.**

# **II.4.1 Sistemas de Información Geográfica.**

Un Sistema de Información Geográfica (SIG o GIS según las siglas inglesas), es un conjunto de herramientas informáticas que captura, almacena, transforma, analiza, gestiona y edita datos geográficos (referenciados espacialmente a la superficie de la tierra) con el fin de obtener información territorial para resolver problemas complejos de

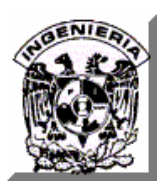

planificación, gestión y toma de decisiones apoyándose en la cartografía. Un SIG es un sistema geográfico porque permite la creación de mapas y el análisis espacial, es decir, la modelización espacial; es un sistema de información porque orienta en la gestión, procesa datos almacenados previamente y permite eficaces consultas espaciales repetitivas y estandarizadas que permiten añadir valor a la información gestionada; y es un sistema informático con hardware y software especializados que tratan los datos obtenidos (bases de datos espaciales) y son manejados por personas expertas.

## **II.4.2 Bases de datos espaciales.**

La construcción de una base de datos geográfica implica un proceso de abstracción para pasar de la complejidad del mundo real a una representación simplificada asequible para el lenguaje de los ordenadores actuales. Este proceso de abstracción tiene diversos niveles y normalmente comienza con la concepción de la estructura de la base de datos, generalmente en capas; y dependiendo de la utilidad que se vaya a dar a la información a compilar, se seleccionan las capas temáticas a incluir.

Los datos geográficos o entidades espaciales georreferenciadas aparecen almacenados de diversas formas: como puntos, líneas, polígonos, redes (combinación de puntos y líneas) o superficies (combinación de redes y altitud). La referenciación espacial o georreferenciación es el medio por el cual los datos geográficos se relacionan con una localización, con el lugar en el que están. Algunos de los sistemas más comunes son: las coordenadas geográficas (latitud y longitud en una esfera), la malla de coordenadas rectangulares (proyección sobre una superficie plana) y un sistema sin coordenadas (por ejemplo, las secciones artificiales de USA o los distritos postales). Los datos geográficos se caracterizan por su posición (proyecciones cartográficas y coordenadas), su relación espacial con otras entidades o topología

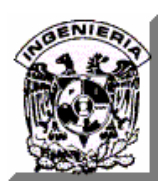

(conectividad, contención, adyacencia) y sus atributos (por ejemplo, carretera de 2º orden, afluente, etc.).

Muchas bases de datos de los SIG consisten en conjuntos de datos que se agrupan en capas. Cada capa representa un determinado tipo de información geográfica. Por ejemplo, una capa puede incluir información sobre las calles de un espacio urbano, otra sobre los suelos de esa área, mientras que una tercera puede contener los datos sobre la altitud del terreno. Los SIG pueden combinar esas capas en una sola imagen, mostrando cómo las calles, los suelos y la altitud están relacionados entre sí; de este modo, los ingenieros pueden, por ejemplo, a partir de esa imagen, determinar si una parte concreta de una calle podría llegar a derrumbarse. Una base de datos de un SIG (la mayor parte son relacionales y en la actualidad se están incorporando las orientadas a objetos) puede incluir un gran número de capas. Además, se pueden generar imágenes de un área en dos o tres dimensiones, representando elementos naturales como colinas o ríos, junto a elementos artificiales como carreteras, tendidos eléctricos, núcleos urbanos o estaciones del metro.

Un SIG está diseñado para aceptar datos de una gran variedad de fuentes, ya sean mapas, fotografías aéreas, imágenes de satélite, datos GPS o estadísticas. Así, algunos de los programas SIG permiten escanear los datos externos: la persona que trabaja con el ordenador coloca una fotografía en el escáner; el ordenador lee la información que contiene; el SIG convierte todos los datos geográficos en un código digital que se halla dispuesto en su base de datos, y es programado para que procese la información y obtener así las imágenes o la información que se necesita.

## **II.4.3 Aplicaciones.**

Las aplicaciones de un SIG son amplias y continúan aumentando: sirve para la elaboración de mapas (temáticos, locacionales, en relieve...) y composiciones

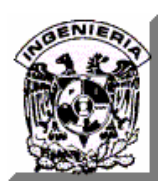

cartográficas al añadir gráficos y tablas enlazados con los mapas; crea mapas activos (hot-linking) con posibilidades infinitas para los multimedia (vídeo, fotos, animaciones...) y la web; posibilita la generación de escenarios y realidad virtual, dibujos en perspectiva realista, vuelos virtuales, 3D, etcétera.

Ofrece información para decidir una localización óptima o el mejor emplazamiento de una antena de telefonía móvil o de una presa; ayuda en la realización de estudios de mercado (geomarketing) y en el planeamiento estratégico para mejorar los servicios de las empresas; se utiliza en el trazado de rutas o *routing* (comerciales, de emergencia en el caso de policía y bomberos, red de alcantarillado, etc.).

Permite crear inventarios de recursos naturales y humanos (catastros), la investigación de los cambios producidos en el medio ambiente, la cartografía de usos del suelo y la prevención de incendios, etcétera.

# **II.4.4 Comparativa de software GIS**

Existen en el mercado muchos SIG´s, la tabla siguiente sólo muestra algunos.

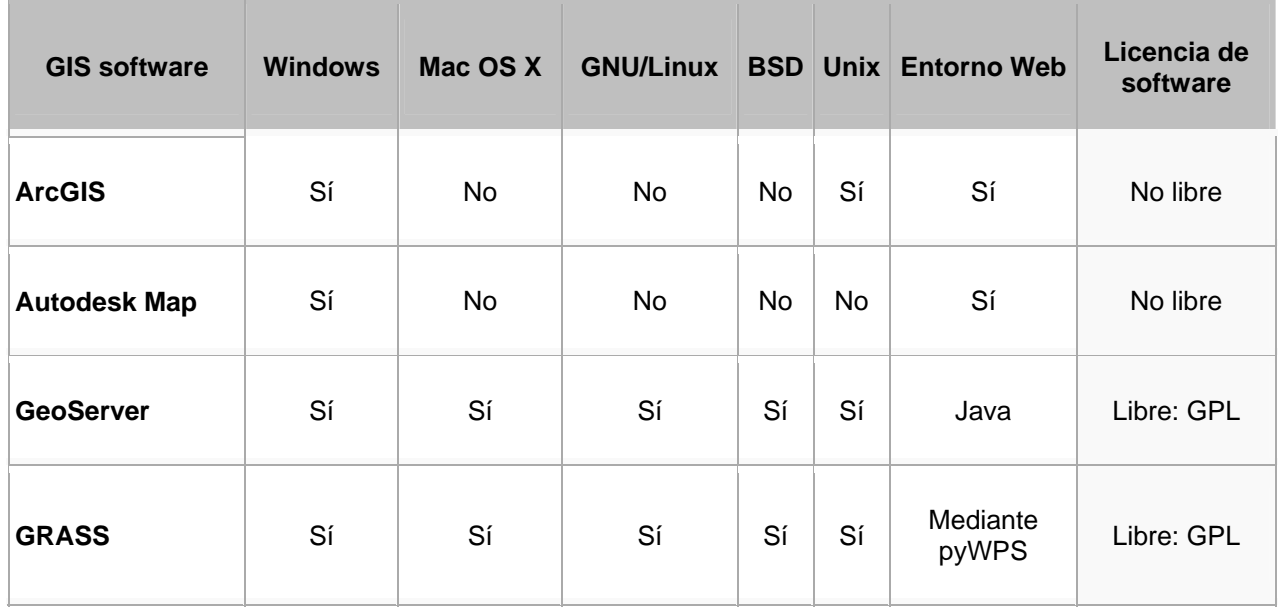

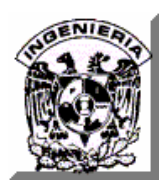

**CAPÍTULO II. CONCEPTOS BÁSICOS Y MARCO TEÓRICO** 

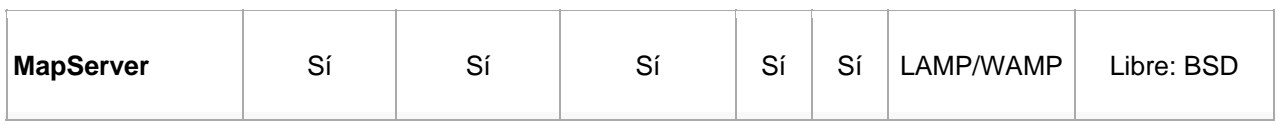

## **II.4.5 Mapsurfer.**

Es una utilería Web interactiva que permite el despliegue de mapas de un servidor de mapas (MapServer).

Es una interface DHTML para el motor del Sistema de Información Geográfica MapServer. Permite el despliegue interactivo, desplazamiento (panning) y acercamientos (zoom) de datos geográficos junto con las características que acompañan a las consultas.

Mapsurfer es un sistema de mapeo interactivo que permite a los usuarios sobreponer diferentes capas de información en un mapa cualquiera. Estas capas pueden incluir estaciones sísmicas, autopistas, características geológicas, fallas mayores, y mucho más.

#### **II.4.5.1 Mapserver.**

MapServer es un ambiente de desarrollo de código abierto (open source) para la construcción de aplicaciones de Internet de permiso espacial. No es un sistema GIS con todas sus características, ni aspira serlo; sin embargo, MapServer es sobresaliente para la presentación de datos espaciales (mapas, imágenes y vectores de datos) para el WEB.

Más allá de presentar datos del Gis, MapServer permite que uno mismo pueda crear sus propios mapas de imagen geográfica. Por ejemplo, la DNR de Minesota provee a

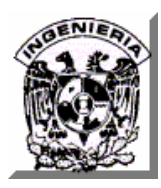

los usuarios más de 10,000 páginas Web, reportes y mapas mediante una simple aplicación. La misma aplicación sirve como motor de mapas para otras porciones del sitio, proporcionando contexto espacial donde sea necesario.

# **II.4.5.2 Características Técnicas.**

- Avanzada salida cartográfica.
	- o Escala dependiente de las características del dibujo y de la ejecución de la aplicación.
	- o Totalmente adaptable, salida conducida por plantilla.
	- o Tipos de fuente (fonts).
	- o Automatización de elementos de mapa (barra de escala, mapa de referencia y leyendas).
	- o Mapeo temático usando clases lógicas.
- Soporte para ambientes populares de desarrollo y de script (PHP, Pythón, Perl, Ruby, Java y C#).
- Soporte de múltiples plataformas (Linux, Windows, MAC OS X, Solaris y más).
- Acepta multitud de formatos de datos raster y vector.
- Soporte de proyección de mapas.

# **II.4.5.3 Ventajas y desventajas.**

Ventajas:

- Facilidad en la instalación y en el mantenimiento de mapas.
- Velocidad.
- Buena utilización de recursos.
- Código fuente disponible.

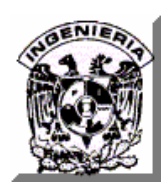

- Desarrollo constante.
- Costo.
- Acepta múltiples formatos de datos.

Desventajas:

- Documentación pobre.
- Soporte deficiente. Se realiza a través de la comunidad.
- Incertidumbre de que en el futuro se mantenga como software gratis.

### **II.4.6 Requerimientos mínimos de hardware y software.**

Todo sistema requiere de características específicas con los que se deben de cumplir para su buen funcionamiento, que de no cumplirse es muy probable que el sistema presente errores o simplemente no funcione, a pesar de estar bien diseñado y desarrollado.

Para la parte del servidor:

- Procesador Pentium IV a 2.8 Ghz o equivalente.
- 1 GB de memoria RAM.
- 500 MB de espacio en disco.
- Monitor VGA.
- Windows 2000 profesional.
- Manejador de Base de datos PostgreSQL 8.2.
- Servidor de servlets Tomcat 4.1 o superior.
- Máquina virtual de Java 1.4 o superior.

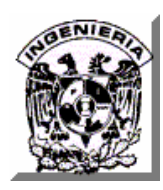

Para la parte del cliente.

- Procesador Pentium III a 2 Ghz o equivalente.
- 512 MB de RAM.
- 500 MB de espacio en disco.
- Windows 2000 ó superior.
- Monitor VGA.
- Navegador de Internet Explorer 5.0 ó Netscape 6.0 o superiores u otro.

# **II.5 INFORMACIÓN GENERAL DEL MANEJADOR DE BASE DE DATOS POSTGRESQL.**

## **II.5.1 Introducción.**

Una base de datos es una forma de almacenar y acceder a información de forma estructurada. Las bases de datos se usan a través de los llamados sistemas de gestión de bases de datos, o **SGBD,** de los cuáles buenos ejemplos son **Oracle** y **Sybase** entre las bases de datos de pago, y **PostgreSQL, MySQL** y **Firebird** entre las libres y gratuitas.

Habitualmente los SGBD se dividen en varias partes: un **servidor**, que se ejecuta en un ordenador determinado, y da acceso al espacio estructurado como una BD usando una variedad de interfaces diferentes, aparte de otra serie de servicios, como autentificación y autorización, y un **cliente***,* que permiten al usuario o a los programas acceder a esos datos. A veces existe una capa intermedia, habitualmente llamada **middleware.**

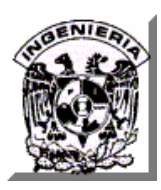

Las bases de datos, por otro lado, permiten acceder a la información de forma eficiente, hacer búsquedas rápidas, y reunir información procedente de diferentes fuentes de la mejor forma posible. Asimismo, se encargan de la gestión del acceso múltiple a los datos, a base de un sistema de bloqueos que impide acceder a los datos si alguien los está modificando.

Algunas bases de datos usan las denominadas **transacciones,** las cuáles son un conjunto de operaciones que tienen éxito o no de forma atómica; si alguna operación del conjunto falla, falla la transacción completa, y se invalidan las operaciones realizadas con anterioridad. Por ejemplo, dar de alta una cuenta corriente para un cliente puede ser una operación atómica, ya que si la operación de alta del cliente falla, la cuenta corriente no puede crearse.

Entre las bases de datos, las más habituales son las **bases de datos relacionales***,* que permiten asociar datos de un tipo a otro, de forma que se indique, a modo de enlace, que una parte de un dato se refiere a otro almacenado en otro sitio. A estos enlaces se les suele denominar **claves externas***.* La mayor parte de las bases de datos hoy en día son relacionales.

Aparte de acceder a ellos mediante interfaces más o menos amigables o mediante una interfaz de programación (que hace peticiones directamente al servidor), la mayor parte de las bases de datos usan un lenguaje de programación propio, el **Structured Query Language** o **SQL**, un lenguaje creado por IBM para que se pareciera al lenguaje natural*.* El SQL permite hacer todas las actividades necesarias para gestionar y trabajar con una base de datos y almacenar sus contenidos.

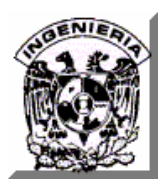

## **II.5.2 Características de PostgreSQL.**

PostgreSQL es el gestor de base de datos de código abierto más avanzado hoy en día, ofreciendo el control de concurrencia multiversión (MVCC) mediante el cual se permite que mientras un proceso escribe en una tabla, otros accedan a la misma tabla sin necesidad de bloqueos. Cada usuario obtiene una visión consistente de lo último a lo que se le hizo commit. Esta estrategia es superior al uso de bloqueos por tabla o por filas común en otras bases, eliminando la necesidad del uso de bloqueos explícitos.

PostgreSQL soporta casi toda la sintaxis de SQL (incluyendo subconsultas, transacciones, tipos y funciones definidas por el usuario), contando también con un amplio conjunto de enlaces con lenguajes de programación, como son: C++, C, Java, Perl, tcl, y python, php, ruby, sh (incluyendo un lenguaje para aplicaciones estadísticas R), también un lenguaje propio llamado PL/PgSQL (similar al PL/SQL de oracle).

- Cumple totalmente con las reglas ACID.
- Cumple con ANSI SQL.
- Integridad referencial.
- Replicación (soluciones comerciales y no comerciales) que permiten la duplicación de bases de datos maestras en múltiples sitios de réplica.

# **II.5.2.1 Amplia variedad de tipos nativos.**

PostgreSQL provee nativamente soporte para:

- Números de precisión arbitraria.
- Texto de largo ilimitado.
- Figuras geométricas (con una variedad de funciones asociadas).
- Direcciones IP (IPv4 e IPv6).

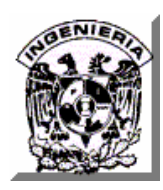

- Bloques de direcciones estilo CIDR.
- Direcciones MAC.
- Arrays.

Interfaces nativas para ODBC, JDBC, C, C++, PHP, Perl, TCL, ECPG, Python y Ruby.

Adicionalmente los usuarios pueden crear sus propios tipos de datos, los que pueden ser por completo indexables gracias a la infraestructura GiST de PostgreSQL. Algunos ejemplos son los tipos de datos GIS creados por el proyecto PostGIS.

## **II.5.2.2 Funciones.**

Son bloques de código que se ejecutan en el servidor. Pueden ser escritos en varios lenguajes, con la potencia que cada uno de ellos da, desde las operaciones básicas de programación, tales como bifurcaciones y bucles, hasta las complejidades de la programación orientada a objetos o la programación funcional. Los disparadores (triggers) son funciones enlazadas a operaciones sobre los datos.

PostgreSQL soporta funciones que retornan "filas", donde la salida puede tratarse como un conjunto de valores que pueden ser tratados igual a una fila retornada por una consulta (query).

Las funciones pueden ser definidas para ejecutarse con los derechos del usuario ejecutor o con los derechos de un usuario previamente definido. El concepto de funciones, en otros DBMS, son muchas veces referidas como "procedimientos almacenados" (stored procedures).

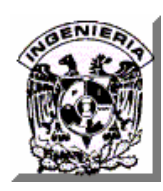

### **II.5.2.3 Otras características.**

- Claves externas también denominadas Llaves Ajenas o Llaves Foráneas (**foreign keys**) y vistas.
- Integridad transaccional.
- Herencia de tablas.
- Tipos de datos y operaciones geométricas.
- Funciones de compatibilidad para ayudar en la transición desde otros sistemas menos compatibles con SQL.
- Herramientas para generar SQL portable para compartir con otros sistemas compatibles con SQL.
- Extensiones para SHA1, MD5, XML y otras funcionalidades.
- Soporte para consultas con UNION, UNION ALL y EXCEPT.
- Una API abierta.
- Soporte nativo SSL.
- Lenguajes procedurales.
- Respaldo en caliente.
- Bloqueo a nivel mejor-que-fila.
- Indices parciales y funcionales.
- Autentificación Kerberos nativa.

Estas características aportan potencia y flexibilidad adicional y colocan a postores en la categoría de las Bases de Datos identificadas como **objeto-relacionales**. Nótese que éstas son diferentes de las referidas como **orientadas a objetos**, que en general no son bien aprovechadas para soportar lenguajes de Bases de Datos relacionales tradicionales. PostgreSQL tiene algunas características que son propias del mundo de las bases de datos orientadas a objetos. De hecho, algunas Bases de Datos

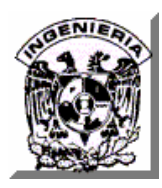

comerciales han incorporado recientemente características en las que PostgreSQL fue pionera.

- Límites de una base de datos en PostgreSQL.
	- o Máximo tamaño de una base de datos: ilimitado (sólo limitado por la capacidad de almacenamiento del hardware).
	- o Máximo tamaño de una tabla: hasta 64 TB (terabytes).
	- o Máximo tamaño de un campo: 1 GB.
	- o Máxima cantidad de tuplas o registros: ilimitado.
	- o Máxima cantidad de columnas en una tabla: hasta 1600.
	- o Máxima cantidad de índices por tabla: ilimitado.

# **II.5.3 Ventajas de PostgreSQL.**

- **Instalación ilimitada.** Es frecuente que las bases de datos comerciales sean instaladas en más servidores de lo que permite la licencia. Algunos proveedores comerciales consideran a esto la principal fuente de incumplimiento de licencia. Con PostgreSQL, nadie puede demandarlo por violar acuerdos de licencia, puesto que no hay costo asociado a la licencia del software. Esto tiene varias ventajas adicionales:
	- o modelos de negocios más rentables con instalaciones a gran escala.
	- o flexibilidad para hacer investigación y desarrollo sin necesidad de incurrir en costos adicionales de licenciamiento.
	- o No existe la posibilidad de ser auditado para verificar cumplimiento de licencia en ningún momento.
- **Ahorros considerables en costos de operación.** Diseñada y creada para tener un mantenimiento y ajuste mucho menor que los productos comerciales, conservando todas las características, estabilidad y rendimiento.

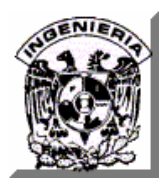

- **Estabilidad y confiabilidad.** Es extremadamente común que compañías reporten que PostgreSQL nunca ha presentado caídas en varios años de operación de alta actividad. Ni una sola vez. Simplemente funciona.
- **Extensible.** El código fuente está disponible para todos sin costo. Si su equipo necesita extender o personalizar PostgreSQL de alguna manera, pueden hacerlo con un mínimo esfuerzo, sin costos adicionales.
- **Multiplataforma.** PostgreSQL está disponible en casi cualquier Unix (34 plataformas en la última versión estable), y una versión nativa de Windows está actualmente en estado beta de pruebas.
- **Diseñado para ambientes de alto volumen.** PostgreSQL usa una estrategia de almacenamiento de filas llamada MVCC para conseguir una mucha mejor respuesta en ambientes de grandes volúmenes. Los principales proveedores de sistemas de bases de datos comerciales usan también esta tecnología, por las mismas razones.
- **Herramientas gráficas de diseño y administración de bases de datos.**  Existen varias herramientas gráficas de alta calidad para administrar las bases de datos (pgAdmin, pgAccess) y para hacer diseño de bases de datos (Tora, Data Architect).
- PostgreSQL tiene algunas características que son propias del mundo de las bases de datos orientadas a objetos. Esto ha llevado a que algunas bases de datos comerciales han incorporado recientemente estas ventajas en las que PostgreSQL fue pionera.
- PostgreSQL como un motor de BD Relacional y Orientada a Objetos cuenta con todas las características de un motor de BD comercial.
- Puede ser integrada al ambiente Windows permitiendo de esta manera a los desarrolladores, generar nuevas aplicaciones o mantener las ya existentes. Permite desarrollar o migrar aplicaciones desde Access, Visual Basic, Foxpro,

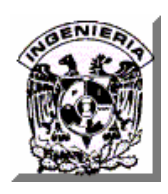

Visual Foxpro, C/C++, Visual C/C++ y Delphi para que utilicen a PostgreSQL como manejador de Bases de Datos.

- La documentación referente a la configuración es tan explícita y detallada que permite al usuario neófito profundizar en el conocimiento en muy pocas horas y una vez teniendo ese conocimiento la configuración se vuelve trivial.
- Los proyectos importantes tienen un excelente soporte y cubren más del 90% de las necesidades de cómputo del usuario promedio.
- Existen en la actualidad muchas herramientas visuales que permiten al usuario no técnico llevar a cabo tareas de configuración del sistema de una manera gráfica muy sencilla sin la necesidad de conocimientos de programación.
- Se pueden encontrar desde distribuciones especializadas en sistemas embebidos con muchas limitantes de almacenamiento y dispositivos periféricos de uso especializado hasta distribuciones optimizadas para su uso en servidores de alto rendimiento con varios procesadores y gran capacidad de almacenamiento; pasando por las distribuciones diseñadas para su uso en computadoras de escritorio y entre las cuáles se encuentran las diseñadas para el usuario neófito que son muy fáciles de instalar y utilizar y las diseñadas para el usuario avanzado con todas las herramientas necesarias para explotar el software libre en todo su potencial.
- Cabe notar que la posibilidad de crear distribuciones completamente a la medida para atacar situaciones muy específicas es una ventaja que muy pocas marcas de software propietario pueden ofrecer.
- Con PostgreSQL tu puedes vender las copias que quieras, modificarlo y vender las modificaciones.

# **II.5.4 Desventajas del software libre.**

• Dificultad en el intercambio de archivos.

- Mayores costos de implantación: dado que el software constituye "algo nuevo", ello supone afrontar un costo de aprendizaje dado que la curva de aprendizaje es mayor.
- Se necesita dedicar recursos a la reparación de erratas. Las interfaces amigables con el usuario (GUI) y la multimedia apenas se están estabilizando.
- La mayoría de la configuración de hardware no es intuitiva, se requieren conocimientos previos acerca del funcionamiento del sistema operativo y fundamentos del equipo a conectar para lograr un funcionamiento adecuado.
- Únicamente los proyectos importantes y de trayectoria tienen buen soporte, tanto de los desarrolladores como de los usuarios; sin embargo existen muchos proyectos más pequeños y recientes que carecen del compromiso necesario por parte de sus usuarios o desarrolladores para que sean implementados de manera confiable.
- El usuario debe tener nociones de programación, ya que la administración del sistema recae mucho en la automatización de tareas y esto se logra utilizando, en muchas ocasiones, lenguajes de guiones (perl, python, shell, etc).
- En sistemas con acceso a Internet, se deben de monitorear constantemente las correcciones de bugs de todos los programas que contengan dichos sistemas, ya que son fuentes potenciales de intrusión.
- La diversidad de distribuciones, métodos de empaquetamiento, licencias de uso, herramientas con un mismo fin, etc., pueden crear confusión en cierto número de personas.
- El software libre avanza a mayor velocidad que la literatura especializada para su uso.
- Debido a la diversidad de versiones no existirá una compañía única que respalde toda la tecnología.

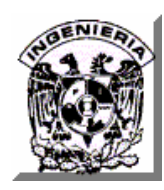

- El software libre no tiene garantía proveniente del autor
	- o Los contratos de software propietario tampoco se hacen responsables por daños económicos, y de otros tipos por el uso de sus programas.
	- o El software generalmente se vende "AS IS" (como está) sin garantías explicitas del fabricante, sin embargo, puede haber garantías específicas para situaciones muy específicas.

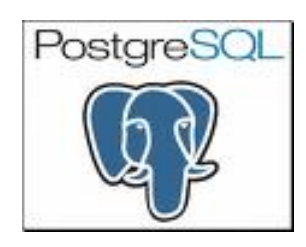

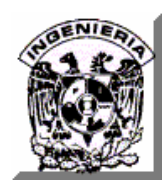

**CAPÍTULO III. ANÁLISIS DEL SISTEMA** 

# **CAPÍTULO III**

# **ANÁLISIS DEL SISTEMA**

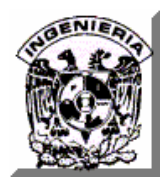

# **III.1 IDENTIFICACIÓN DEL PROBLEMA.**

Actualmente, las empresas dedicadas a la distribución y venta del café, tienen un fin en común que es mantenerse en el ámbito laboral con otras empresas ya que existe diariamente una mayor competencia, constantemente surgen nuevas empresas y otras más llegan del extranjero; los clientes son más exigentes debido a la diversidad de productos similares, tienen mayor posibilidad de elegir y por tal motivo, no son seguidores fieles a empresas que ofrecen productos o servicios de mala calidad.

De esta forma, la empresa de cafetería desea aumentar sus ventas ofreciendo productos de alta calidad que le permitan retener a sus clientes y atraer a un mayor número de ellos. Así mismo, como parte de su estrategia de mejora, planea diversificar los medios de publicidad para dar a conocer la empresa a un mayor número de clientes potenciales y ha elegido a Internet como parte de esta estrategia; de ahí que se desprendan las siguientes problemáticas a resolver.

## **III.1.1 Anunciar productos y servicios de la empresa por medio de Internet.**

La empresa desea colocar un Sitio propio en Internet, aprovechando el cada vez más creciente número de usuarios de la Red, para dar a conocer los objetivos de la empresa, su visión de calidad, los productos y servicios que ofrece a un mayor número de clientes potenciales.

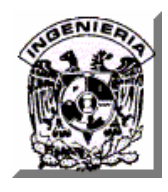

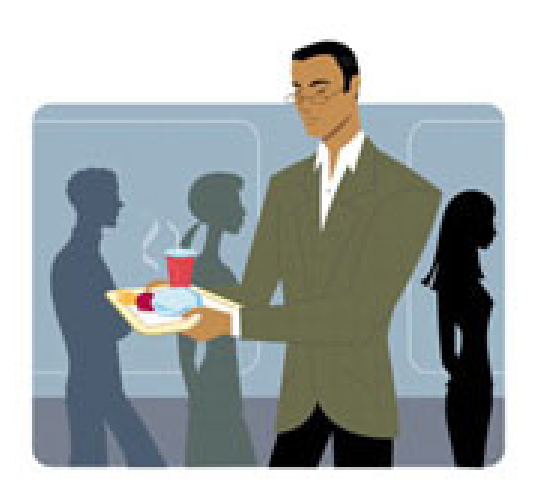

**Figura III.1.1 Anunciar productos y servicios.** 

# **III.1.2 Actualizar la información de productos y servicios.**

Una vez que la información de la empresa haya sido publicada a través de un Sitio de Internet, la empresa desea contar con un mecanismo que le permita actualizar con la mayor facilidad y rapidez posible la información publicada, ya que desea que el contenido de su Sitio sea siempre interesante, agradable y creativo ante la expectativa de sus clientes potenciales.

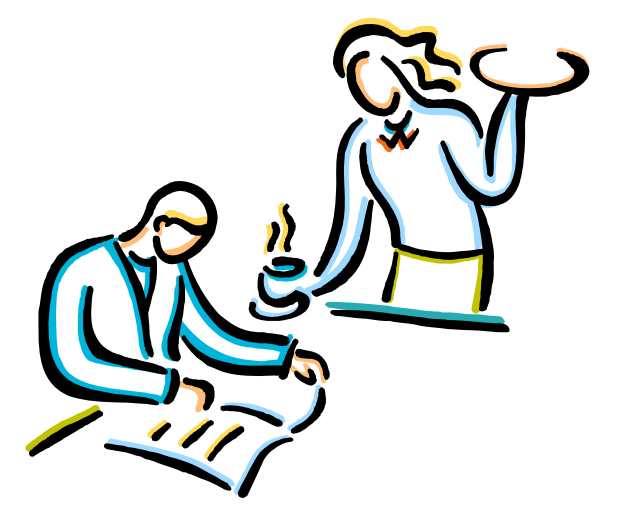

**Figura III.1.2 Actualizar información de productos y servicios.** 

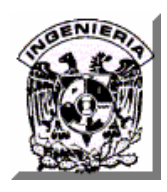

## **III.1.3 Proporcionar una guía de ubicación de sucursales.**

La empresa desea facilitar a sus clientes potenciales la descripción de la ubicación de sus sucursales en la Ciudad de México y no conformarse con tan sólo proporcionar un texto breve con una dirección, más bien, desea aprovechar los avances en las tecnologías de Internet para brindar información más completa de las zonas aledañas a sus sucursales y así permitir a sus clientes ubicar diferentes formas de llegar a la que tengan más cercana en determinado momento.

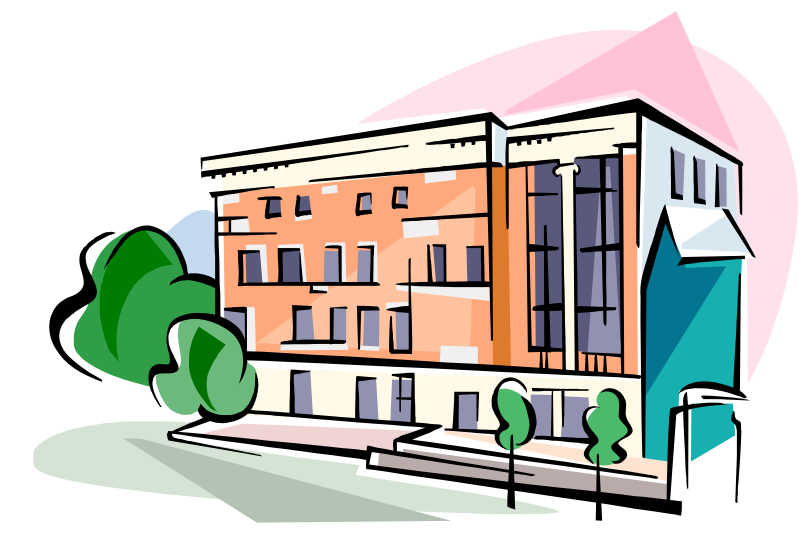

**Figura III.1.3 Guía de ubicación de sucursales.** 

# **III.1.4 Obtener retroalimentación de los clientes.**

La empresa está muy interesada en conocer las opiniones que tienen sus clientes asiduos y potenciales sobre los servicios, los productos y cualquier otro aspecto de la empresa con el objetivo de instrumentar mejoras y ser una empresa en constante renovación. Para ello desea contar con un mecanismo por medio del

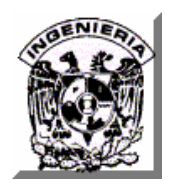

cual, cualquier visitante de su Sitio de Internet pueda enviarle sus comentarios y así mismo desea contar con un mecanismo de fácil consulta de estos comentarios y otro más para la depuración de los comentarios ya revisados.

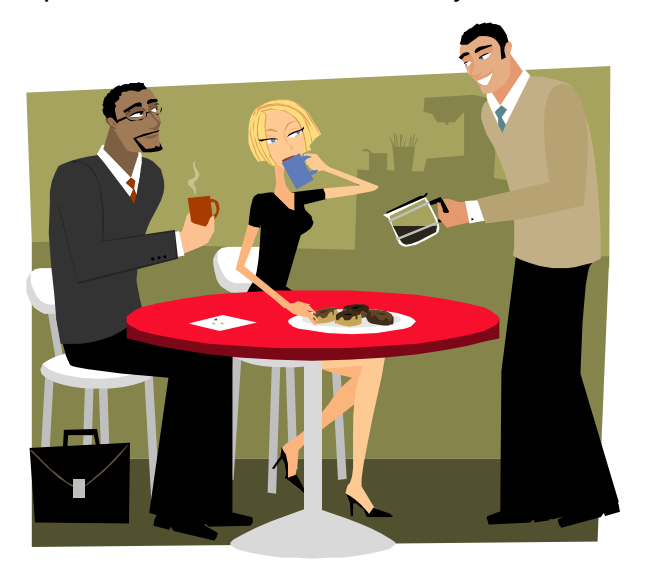

**Figura III.1.4 Retroalimentación de los clientes.** 

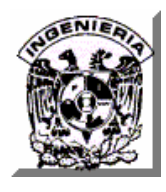

# **III.2 ANÁLISIS DE REQUISITOS.**

## **III.2.1 Definición de Requerimientos.**

Este proceso tiene por objetivo comprender en profundidad la necesidad de nuestro cliente, el problema que desea resolver o la innovación tecnológica que busca y colocarla en un marco descriptivo conceptualmente bien definido en términos técnicos y/o científicos. En forma adicional se deben establecer los objetivos de la solución y las métricas que se aplicarán para evaluar su éxito.

El objetivo fundamental es el de poder crear una aplicación para Internet que pueda ser visualizada desde cualquier máquina independientemente de la plataforma o de la conexión de Internet que tenga; y así incrementar la venta de los productos de la empresa, ya que hoy en día su publicidad se reduce a la entrega de folletos, volantes y anuncios publicitarios.

Se requiere un sistema, con una interfaz amigable y moderna que le permita a los visitantes consultar la lista de productos, conocer los servicios que ofrece la empresa, así como los eventos que se llevan a cabo en sus diferentes sucursales.

A continuación se describirá la solución propuesta, así como los requerimientos para la elaboración de nuestro sistema publicitario de Empresa dedicada a la venta de café.

#### **III.2.2 Requerimientos Generales.**

El Sistema debe funcionar con los siguientes requerimientos técnicos en el cliente:

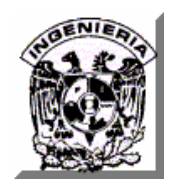

- Windows 98 o superior y también debe funcionar con Windows Vista.
- 64 MB de memoria RAM (mínimo).
- 50 MB en disco duro (mínimo).
- Resolución de pantalla 1024 \* 768.

El Sistema debe funcionar con los siguientes requerimientos técnicos en el servidor:

- Sistema Operativo Windows 2000/2003 Server.
- Procesador Pentium IV a 1.2 GHz.
- 256 MB de memoria RAM.
- 1 GB de espacio en disco duro.
- Resolución de pantalla 1024 \* 768.

Otro de los requerimientos consiste en proporcionar una guía gráfica de la ubicación de los diferentes establecimientos de las sucursales de la empresa en la Ciudad de México y que resulte accesible para el público en general desde Internet. Este requerimiento es de gran importancia puesto que la información que se mostrará de manera gráfica se deberá poder desplegar sin problemas y con una velocidad aceptable en todo aquel equipo que tenga capacidad de poder conectarse a Internet. Otro de los requerimientos propuestos es el que el sistema se pueda visualizar correctamente en cualquier equipo conectado a Internet independientemente de la plataforma con que cuente.

## **III.2.2.1 Requerimientos en cuanto la interacción Cliente Computadora.**

• Crear una interfaz fácil de utilizar para cualquier tipo de persona, dando por hecho que el sistema pueda ser visto en diferentes equipos de cómputo.

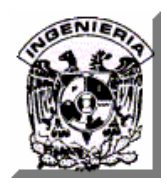

- Mantener una combinación de colores de la interfaz de usuario que no afecte la utilización del software por parte del usuario.
- Colocar los botones y demás controles en las interfaces de usuario en forma organizada y estética de manera que se facilite su utilización al usuario.
- La presentación de imágenes se deberá cuidar de manera que éstas no se distorsionen en la pantalla del usuario.
- Todos los textos que contengan información de la empresa deberán visualizarse de manera clara y legible y deberán ser específicos de acuerdo al tema que presenten.

# **III.2.2.2 Requerimientos funcionales del sistema.**

- Soportar a varios usuarios conectados al mismo tiempo.
- Proporcionar búsquedas en línea de forma estática y dinámica.
- Proporcionar una visualización tanto dinámica como estática de la ubicación de las diferentes sucursales de la empresa en la Ciudad de México.

# **III.2.2.3 Requerimientos en cuanto a software y visualización para el correcto funcionamiento.**

- Software de procesamiento de mapas para la ubicación de sucursales.
- El Servidor de la aplicación debe estar conectado a Internet.
- Los equipos cliente deben contar un navegador para visualizar páginas web como Internet Explorer, Netscape o FireFox.
- El Servidor de la aplicación deberá contar con un software de comunicaciones para publicar el Sitio en Internet y con un Manejador de base de datos para el almacenamiento y procesamiento de información.

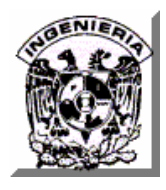

### **III.2.3 Requerimientos particulares.**

Los requerimientos particulares del sistema consisten en que incluya los módulos o secciones para:

- Publicar información general de la empresa, como lo son su historia, sus objetivos, misión y visión.
- Publicar información de todos los productos y servicios que ofrece la empresa, así como de los eventos que se llevan a cabo en sus diferentes sucursales, la información deberá presentarse con imágenes descriptivas y textos legibles que proporcionen información detallada.
- Actualizar la información dentro del Sitio referente a los productos, servicios y eventos a los administradores de la empresa.
- Consultar de manera gráfica la localización de las sucursales de la empresa mediante imágenes que contengan en un primer nivel mapas de las diferentes zonas de la Ciudad. de México y en un siguiente nivel mapas que incluyan los nombres de las avenidas y calles principales cercanas al punto en donde se encuentre una sucursal en cada zona de la ciudad.
- Registrar comentarios acerca de los productos y servicios de la empresa y cualquier duda, queja o sugerencia sobre cualquier otro aspecto de la misma a los visitantes de Internet.
- Consultar todos los comentarios registrados por parte de los visitantes de Internet a los administradores de la empresa.

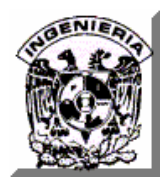

# **III.3 JUSTIFICACIÓN DE LA SOLUCIÓN PROPUESTA.**

Para la construcción de un sistema informático la elección de las herramientas a utilizar es una tarea muy importante y laboriosa. En estos días donde el cambio tecnológico, tanto en la parte del hardware como del software, es constante, la oferta es muy amplia. Para llevar a cabo una buena elección se tienen que tomar en cuenta diversos factores tales como el tamaño y tipo de la aplicación deseada, el costo-beneficio, el número de usuarios que lo utilizarán, el equipo disponible, el tiempo de entrega del sistema y algunos factores adicionales. Tomando en cuenta estos factores se analizan algunas opciones de solución, para posteriormente seleccionar la que mejor se ajuste a los requerimientos del sistema que se desea desarrollar, aunque debemos dejar en claro que en algunas ocasiones la elección tenga que ver más con las preferencias y deseos del cliente y con la experiencia de los desarrolladores.

## **III.3.1 Opciones de Solución para la elección del Back-End (Base de Datos).**

Para la elección de este componente se analizaron tres bases de datos: Todas son de distribución y utilización libre (gratuita).

## **III.3.1.1 PostgreSQL.**

Sistema de base de datos objeto-relacional. El código fuente es libre.

Características principales.

• Corre nativamente sobre diversos sistemas operativos (Windows NT, XP, Linux, Solaris, etc.).

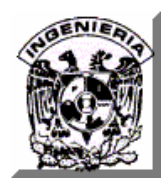

- Interfaces nativas para ODBC, JDBC, C, C++, PHP, Perl, TCL, Python y otros.
- Sólo permite conexiones desde el equipo local vía sockets de dominio.
- Permite subir bloques de código para que se ejecuten en el servidor (Funciones). Estas son escritos en diferentes lenguajes, tales como Java, C, C++ y PL/pgSQL.
- Permite la alta concurrencia vía un sistema llamado MVCC (Acceso Concurrente Multiversión).
- Amplia variedad de tipos de datos permitiendo de manera adicional que los usuarios puedan crear sus propios tipos de datos. Un ejemplo de estos son los tipo GIS creados por el proyecto PostGIS.
- Claves Foráneas, Triggers, Vistas, Integridad Transaccional y muchas características más.

# **III.3.1.2 MySQL.**

Es un sistema de gestión de base de datos relacional, multihilo y multiusuario. Se ofrece con licenciamiento dual.

Provee diferentes APIs que permiten, a aplicaciones escritas en diferentes lenguajes de programación, acceder a las bases de datos MySQL, incluyendo a C, C++, C#, Pascal, Delphi, Java, Lisp, Perl, PHP, Python y otros. También existe una interfaz ODBC, llamada MyODBC que permite a cualquier lenguaje de programación que soporte ODBC comunicarse con las bases de datos de MySQL.

Es muy utilizado en aplicaciones Web como MediaWiki o Drupal en plataformas (Linux/Windows-Apache-MySQL-PHP/Perl/Python). Es una base de datos muy rápida en la lectura cuando utiliza el motor no transaccional MyISAM pero puede

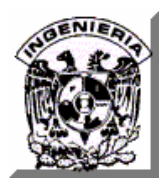

provocar problemas de integridad en entornos de alta concurrencia en la modificación.

MySQL funciona sobre múltiples plataformas, incluyendo AIX, BSD, FreeBSD, HP-UX, GNU/Linux, Mac OS X, NetBSD, Novell Netware, OpenBSD, OS/2 Warp, QNX, SGI IRIX, Solaris, SunOS, SCO OpenServer, SCO UnixWare, Tru64, Windows 95, Windows 98, Windows NT, Windows 2000, Windows XP, Windows Vista y otras versiones de Windows.

Algunas de las características más importes de esta base de datos son:

- Un amplio subconjunto de ANSI SQL 99, y varias extensiones.
- Soporte a multiplataforma.
- Procedimientos almacenados, Triggers y Cursores.
- Vistas actualizables.
- Soporte X/Open XA de transacciones distribuidas.
- Motores de almacenamiento independientes.
- Transacciones con los motores de almacenamiento InnoDB, BDB y Cluster.
- Puntos de recuperación (savepoints) con InnoDB.
- Sub-SELECTs (o SELECTs anidados).
- Replicación con un maestro por esclavo, muchos esclavos por maestro, ningún soporte automático para múltiples maestros por esclavo.
- Indexamientos y búsqueda de campos de texto completos usando el motor de almacenamiento MyISAM.
- Embedded database library.
- Soporte completo para Unicode.
- Conforme a las reglas ACID usando los motores InnoDB, BDB y Cluster.

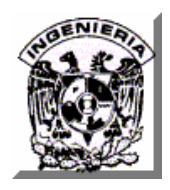

- En Seguridad: ofrece un sistema de contraseñas y privilegios seguro mediante verificación basada en el host y el tráfico de contraseñas está cifrado al conectarse a un servidor.
- Soporta gran cantidad de datos.

# **III.3.1.3 Firebird.**

Es un software de administración de una base de datos relacional, similar en propósito a productos tales como DB2, Oracle ó PostgreSQL. Tiene dos componentes principales el servidor de base de Datos, que vive en la misma máquina que la Base de Datos, y la interfase de aplicación, comúnmente referida como la Librería del Cliente.

Características principales.

- Lenguaje y Soporte completo para Procedimientos Almacenados y Triggers.
- Las Transacciones son totalmente ACID compliant.
- Integridad referencial.
- Arquitectura Multi Generacional.
- Muy bajo consumo de recursos.
- Soporte para Funciones externas (UDFs).
- Opción para usar la versión embebida de un sòlo fichero ideal para crear CDROM con catálogos, versiones de evaluación o monousuario de aplicaciones.
- Escritura segura recuperación rápida sin necesidad de logs de transacciones.

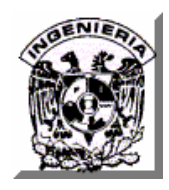

- Muchas formas de acceder a las bases de datos: nativo/API, driver dbExpress, ODBC, OLEDB, Net provider, driver JDBC nativo de tipo 4, módulo para Python, PHP, Perl, etc.
- Soporte nativo para los principales sistemas operativos, incluyendo Windows, Linux, Solaris, MacOS y otros.
- Backups incrementales.
- Disponible para arquitecturas de 64bits.
- Altas volúmenes de almacenamiento.
- Completa implementación de cursores en PSQL.

## **III.3.1.4 Tabla comparativa de características de Bases de Datos.**

La tabla III.3.1.4.1 muestra la comparación de algunas características de las tres Bases de datos mencionadas anteriormente.

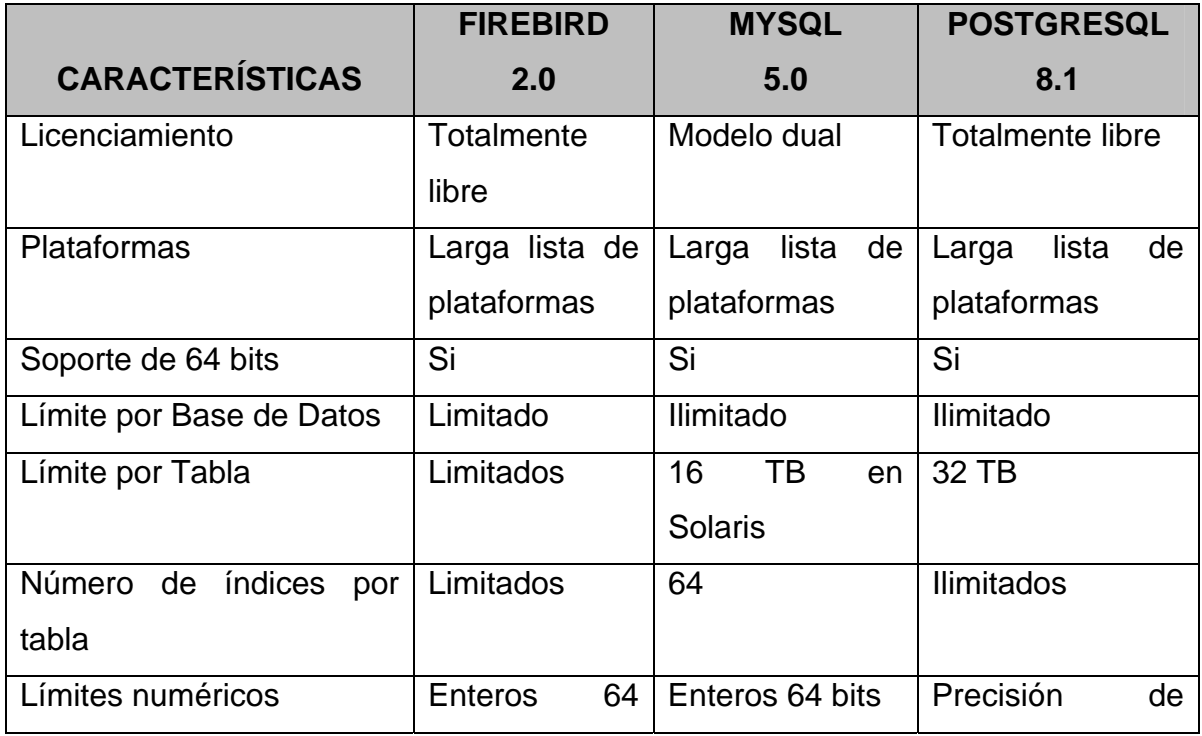
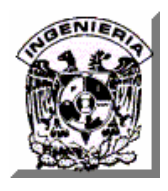

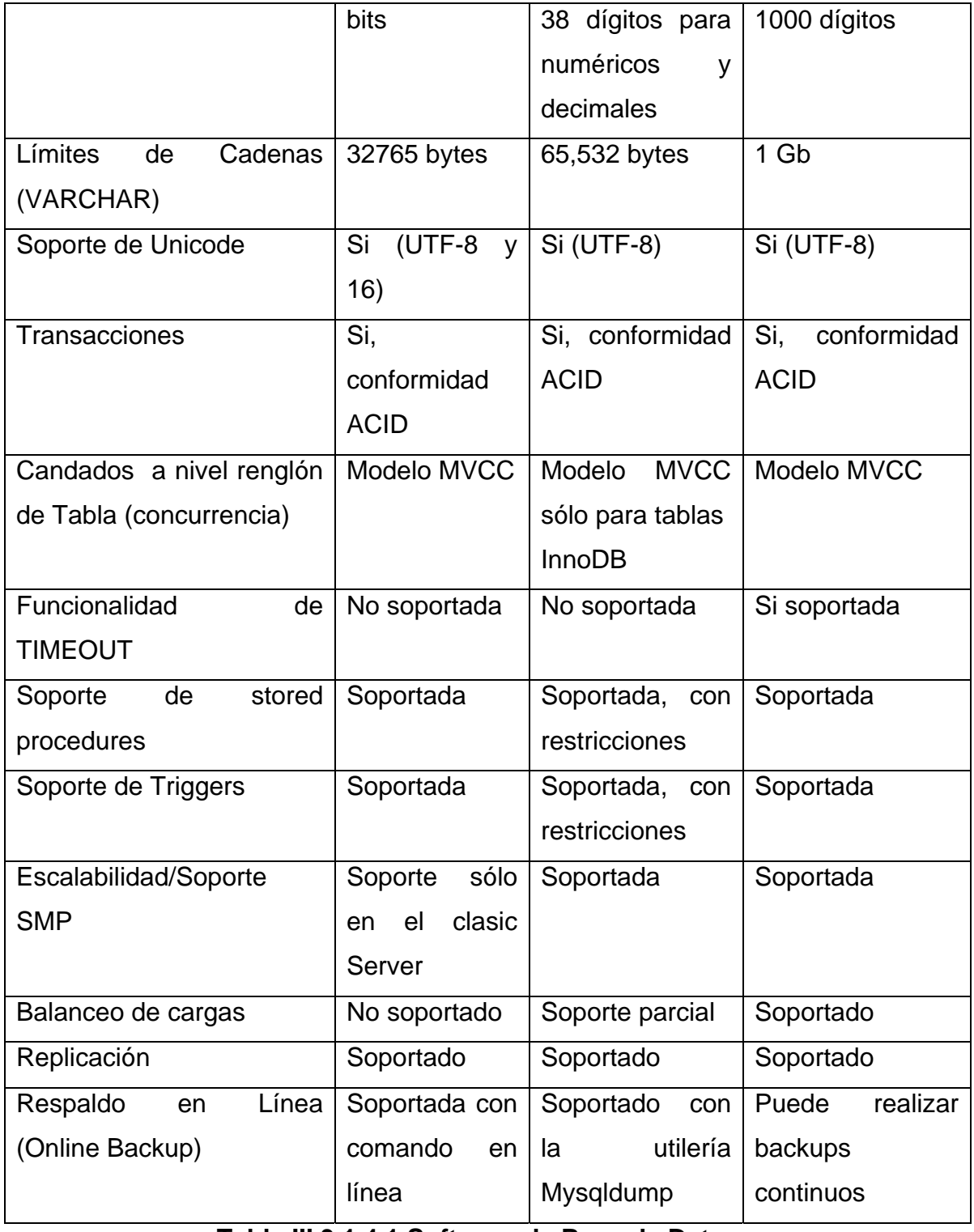

**Tabla III.3.1.4.1 Software de Base de Datos.** 

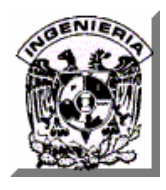

### **III.3.2 Opciones de solución para la elección del Front-End (Sistema de Información Geográfica).**

Para la elección de este componente se analizaron dos Sistemas de Información Geográfica. Ambas son de distribución y utilización libre (gratuita).

#### **III.3.2.1 MapServer-MapSurfer.**

**MapServer** es un entorno de desarrollo de código abierto (Open Source Initiative) para la creación de aplicaciones SIG en Internet/Intranet con el fin de visualizar, consultar y analizar información geográfica a través de la red mediante la tecnología Internet Map Server (IMS).

Sus características principales son:

- Se ejecuta bajo plataformas Linux/Apache y Windows.
- Formatos vectoriales soportados: ESRI shapefiles, PostGIS, ESRI ArcSDE, GML y otros muchos vía OGR.
- Formatos raster soportados: JPG, PNG, GIF, TIFF/GeoTIFF, EPPL7 y otros vía GDAL.
- Fuentes TrueType.
- Configuración "al vuelo" vía URL.

**Mapsurfer** es una interface DHTML para el motor MapServer GIS. Permite el despliegue interactivo, desplazamientos (panning) y acercamientos (zoom) de datos geográficos junto con las características que acompañan a las consultas. Vea figuras III.3.2.1.1 y III.3.2.1.2.

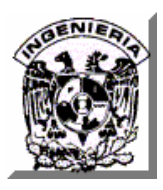

| <sup>2</sup> USGS-SCIGN Map Surfer - Microsoft Internet Explorer                                                   |                                           |   |                                     |                              |              |                          |                                            |  |                      |  |                                                 | $\lfloor . \rfloor$ a $\lfloor \times$    |
|----------------------------------------------------------------------------------------------------|-------------------------------------------|---|-------------------------------------|------------------------------|--------------|--------------------------|--------------------------------------------|--|----------------------|--|-------------------------------------------------|-------------------------------------------|
| Archivo Edición Ver Favoritos Herramientas                                                                         |                                           |   |                                     | Ayuda                        |              |                          |                                            |  |                      |  |                                                 |                                           |
| Atrás v<br>$\bullet$                                                                                               | $\vert \mathbf{x} \vert$<br>$\pmb{\cdot}$ | z | G                                   |                              |              |                          | ○Búsqueda ☆Favorito: ④ 2 → B 回 · ■ 13 ● 33 |  |                      |  |                                                 |                                           |
| Dirección <b>&amp; http://www.scign.org/mapsurfer/mapsurfer/</b><br>$\mathbf{P}$ Ir<br>Vínculos >><br>$\checkmark$ |                                           |   |                                     |                              |              |                          |                                            |  |                      |  |                                                 |                                           |
| EStandard                                                                                                    |                                           |   | $\textcircled{e}$ $\textcircled{r}$ |                              |              |                          | FIND SITE: V FILTER SITES BY: V            |  |                      |  |                                                 | 4                                         |
| Ш<br>Highways                                                                                                    |                                           |   |                                     | Longitude: -123.53 to -86.68 |              | Latitude: 18.77 to 34.68 |                                            |  |                      |  | Domingo, 02 de Septiembre de 2007 01:25:13 a.m. |                                           |
| г<br>L.A. Roads                                                                                                    |                                           |   |                                     |                              |              |                          |                                            |  |                      |  |                                                 |                                           |
| ⊽<br>Lakes                                                                                                    |                                           |   |                                     |                              |              |                          |                                            |  |                      |  |                                                 |                                           |
| ☑<br>Rivers                                                                                                    |                                           |   |                                     |                              |              |                          |                                            |  |                      |  |                                                 |                                           |
| □<br>National Parks                                                                                                |                                           |   |                                     |                              |              |                          |                                            |  |                      |  |                                                 |                                           |
| □<br>Military Bases                                                                                                |                                           |   |                                     |                              |              |                          |                                            |  |                      |  |                                                 |                                           |
| $\Box$<br>Oil Production<br>(98)                                                                                   |                                           |   |                                     |                              |              |                          |                                            |  |                      |  |                                                 |                                           |
| <b>Elnstrumentation</b>                                                                                            |                                           |   |                                     |                              |              |                          |                                            |  |                      |  |                                                 |                                           |
| П<br><b>SCIGN</b>                                                                                                  |                                           |   |                                     |                              |              |                          |                                            |  |                      |  |                                                 |                                           |
| Telemetry                                                                                                    |                                           |   |                                     |                              |              |                          |                                            |  |                      |  |                                                 |                                           |
| Old SCIGN                                                                                                    |                                           |   |                                     |                              |              |                          |                                            |  |                      |  |                                                 |                                           |
| Telemetry<br>$\blacksquare$ SCIGN $\blacktriangle$                                                                 |                                           |   |                                     |                              |              |                          |                                            |  |                      |  |                                                 |                                           |
| $\cdot$ PBO $\cdot$                                                                                                |                                           |   |                                     |                              |              |                          |                                            |  |                      |  |                                                 |                                           |
| $CSMIP +$                                                                                                    |                                           |   |                                     |                              |              |                          |                                            |  |                      |  |                                                 |                                           |
| NSMP .                                                                                                    |                                           |   |                                     |                              |              |                          |                                            |  |                      |  |                                                 |                                           |
| п<br>$\bullet$ CISN $\star$                                                                                        |                                           |   |                                     |                              |              |                          |                                            |  |                      |  |                                                 |                                           |
| <b>E</b> Displacement Vectors                                                                                      |                                           |   |                                     |                              |              |                          |                                            |  |                      |  |                                                 |                                           |
| · Daily                                                                                                    |                                           |   |                                     |                              |              |                          |                                            |  |                      |  |                                                 |                                           |
| · San Simeon<br><b>LE LINOOL</b><br>$ n$                                                                           |                                           |   |                                     |                              |              |                          |                                            |  |                      |  |                                                 |                                           |
|                                                                                                    | ⋗                                         |   |                                     |                              |              |                          |                                            |  |                      |  |                                                 |                                           |
|                                                                                                    |                                           | ñ | 91 182 273 km                       |                              |              |                          |                                            |  |                      |  |                                                 |                                           |
|                                                                                                    |                                           |   |                                     |                              |              |                          |                                            |  |                      |  |                                                 |                                           |
|                                                                                                    |                                           |   |                                     |                              |              |                          |                                            |  |                      |  |                                                 |                                           |
|                                                                                                    |                                           |   |                                     |                              |              |                          |                                            |  |                      |  |                                                 |                                           |
|                                                                                                    |                                           |   |                                     |                              |              |                          |                                            |  |                      |  |                                                 |                                           |
|                                                                                                    |                                           |   |                                     |                              |              |                          |                                            |  |                      |  |                                                 |                                           |
| <sup>c</sup> Listo<br><b>O</b> Internet                                                                            |                                           |   |                                     |                              |              |                          |                                            |  |                      |  |                                                 |                                           |
| <b>H</b> Inicio                                                                                                    | 阍<br>e                                    | ä | $\blacksquare$ Tesis_2007           |                              | <b>D</b> Dji |                          | <sup>2</sup> ramblings - English-Sp        |  | S USGS-SCIGN Map Sur |  |                                                 | $20,01:25$ a.m.                           |
|                                                                                                    | 000                                       |   |                                     | Mapas - Microsoft Word       |              | Tesis_CapI_03 - Micr     | Tesis_CapI_02_v2 -                         |  |                      |  |                                                 | <b>◆ Domingo</b><br>$\sqrt{d}$ 02/09/2007 |

**Figura III.3.2.1.1 Mapa generado con Mapsurfer mostrando ríos y** 

**lagos de E. U. A.** 

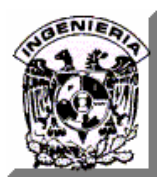

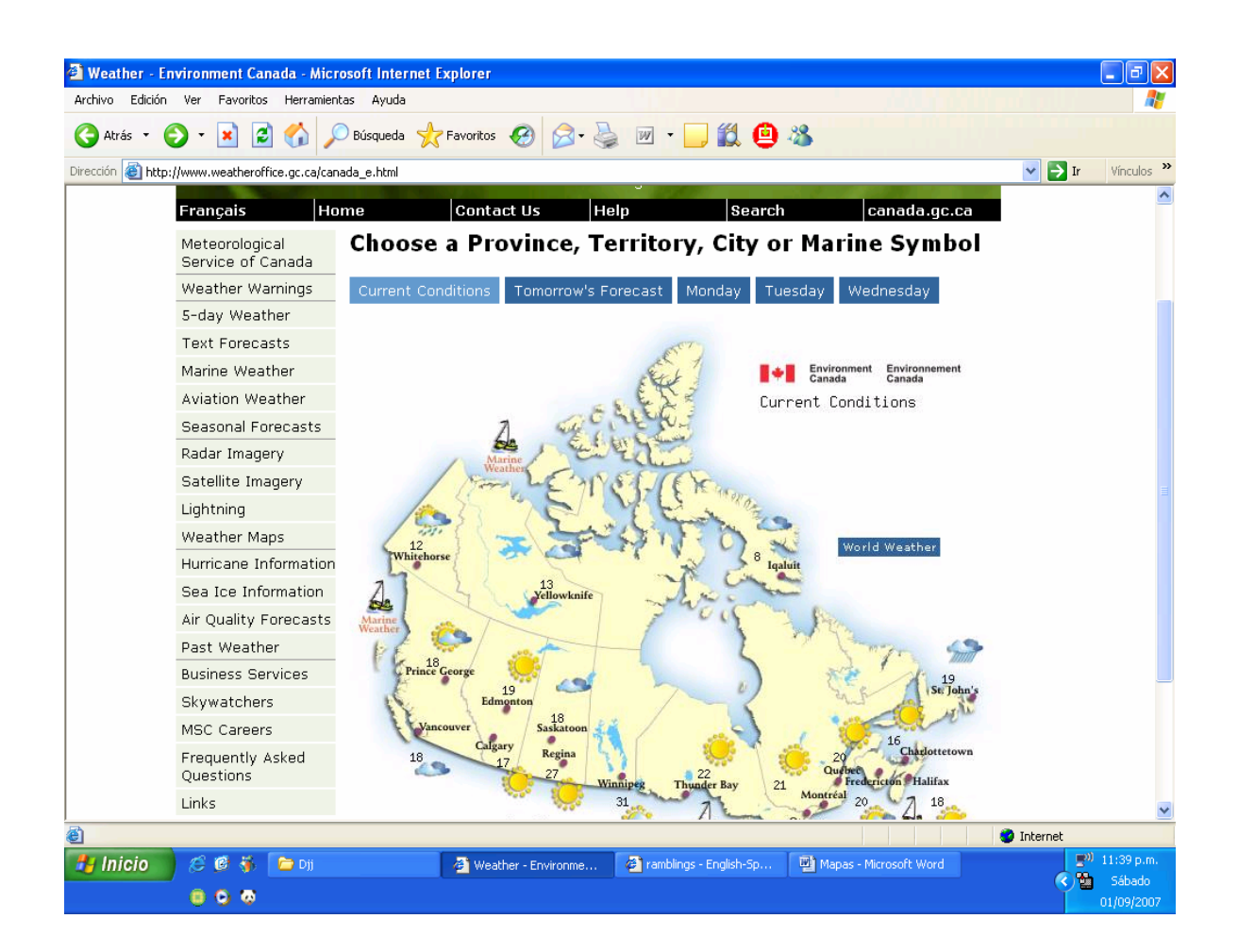

**Figura III.3.2.1.2 Aplicación del Servicio metereológico de Canadá.** 

#### **III.3.2.2 GRASS (Geographic Resources Analysis Support System).**

Es un Sistema de Información Geográfica de código abierto y gratuito bajo licencia GNU General Public License (GPL) publicada por la Free Software Foundation (Fundación de Software Libre).

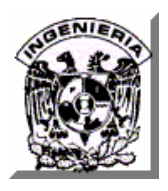

Incluye herramientas para el almacenamiento, actualización, visualización y análisis de datos espaciales; así como para la introducción de diversas estrategias de modelado. Se utiliza en campos como la ingeniería, hidrología, geología, física, estadística, teledetección y aplicaciones empresariales.

Es un sistema completamente modular, se basa en más de 350 módulos y herramientas que ejecutan tareas concretas y simples. Incluyen herramientas para el manejo de información en formatos raster y vectorial así como mapas de puntos (sites), herramientas para el análisis de imágenes de satélite, para el enlace a bases de datos y paquetes estadísticos GIS, así como para la producción de gráficos. Existe una Interfaz Gráfica de Usuario basada en Tcl-Tk.

Al igual que otros paquetes de SIG, puede visualizar y manipular datos vectoriales, como carreteras, ríos, límites, etc. Puede también utilizase para la actualización de mapas utilizando sus herramientas de digitalización. Dispone también de capacidad para manejar datos raster y para realizar transformaciones entre los formatos raster y vectorial.

Las herramientas de GRASS permiten al usuario realizar animaciones y los datos utilizados en visualizaciones 3D pueden también almacenarse como ficheros gráficos o como animaciones en formato mpeg para posterior visualización.

Arquitecturas: Intel x86, Motorola PPC, SGI MIPS, Sun SPARC, Alpha AXP, HP PA-RISC, CRAY y otras.

Sistemas Operativos: Linux/Intel, Linux/PowerPC, Solaris/SPARC, Solaris/i86, SGI IRIX, HP UX, Mac OS X (Darwin), IBM AIX, BSD-Unix variants, FreeBSD, CRAY Unicos, iPAQ/Linux y otras plataformas UNIX (32/64bit), adicionalmente, Windows NT/2000. Vea figuras III.3.2.2.1 y III.3.2.2.2.

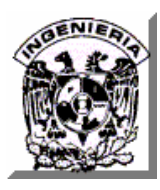

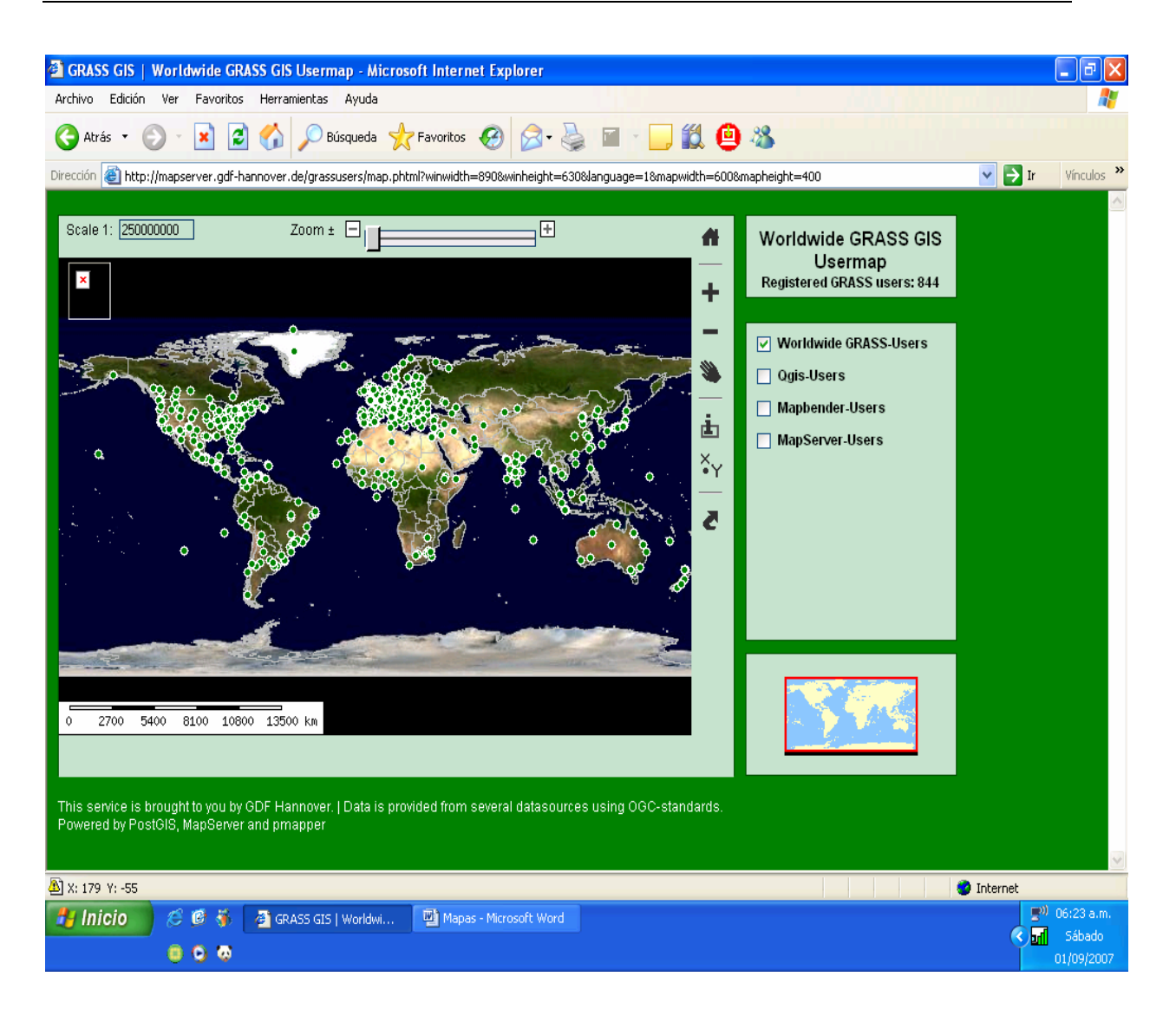

#### **III.3.2.2.1 Mapa que muestra los usuarios del SIG GRASS a nivel mundial.**

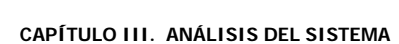

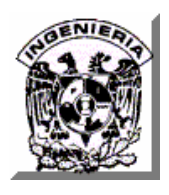

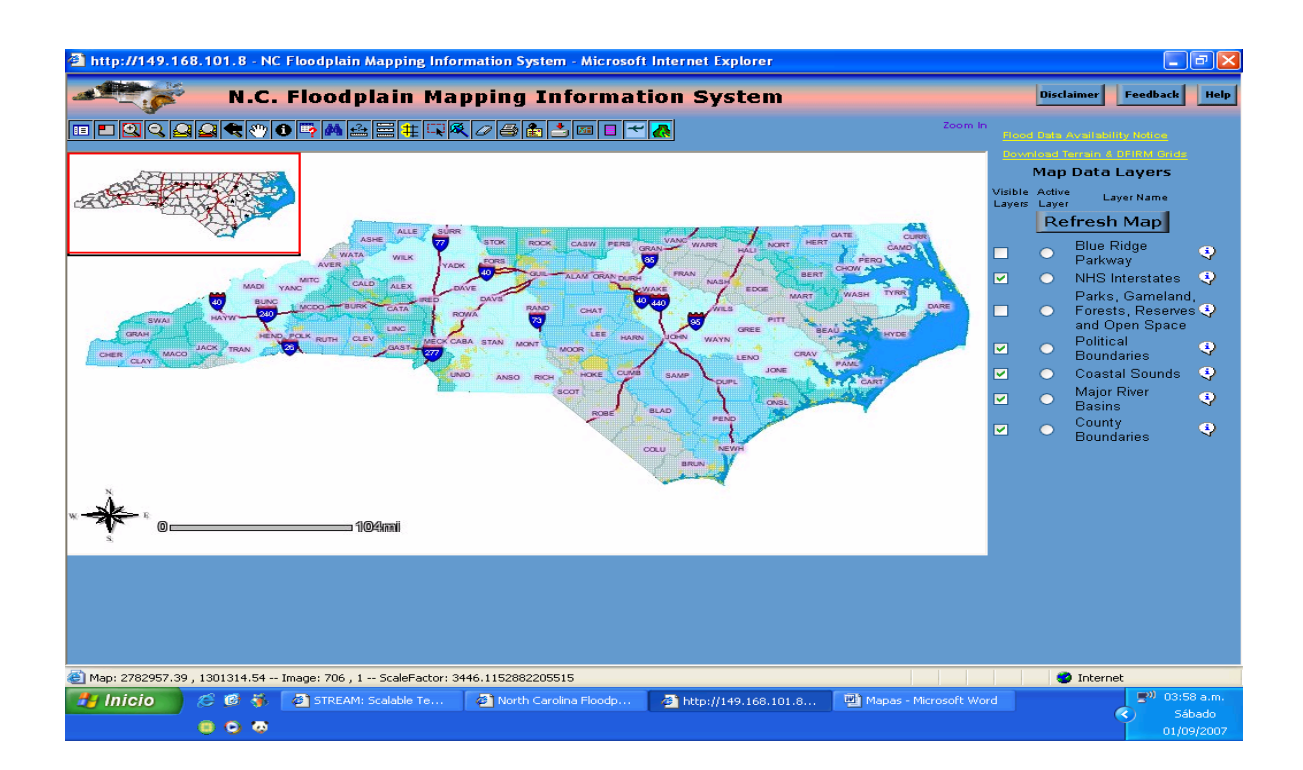

**III.3.3.2.2 Sistema de mapas de información de Carolina del Norte.** 

#### **III.3.3 Conclusiones.**

Como se puede apreciar en los párrafos anteriores todas las opciones analizadas, tanto de la parte del Back-End como del Front-End, ofrecen características muy similares, por lo que cualquier opción que se elija puede ofrecer muy buenos resultados, para el caso del sistema tema de esta tesis.

La elección de las herramientas para el desarrollo de este sistema se realizó tomando en cuenta las siguientes consideraciones:

- Los conocimientos con que cuentan los integrantes del equipo desarrollador.
- La portabilidad de la tecnología Java.
- El uso de componentes de distribución libre.

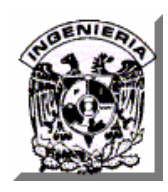

• Explotación de herramientas propias de un SIG.

Las herramientas elegidas para el desarrollo del sistema son las siguientes:

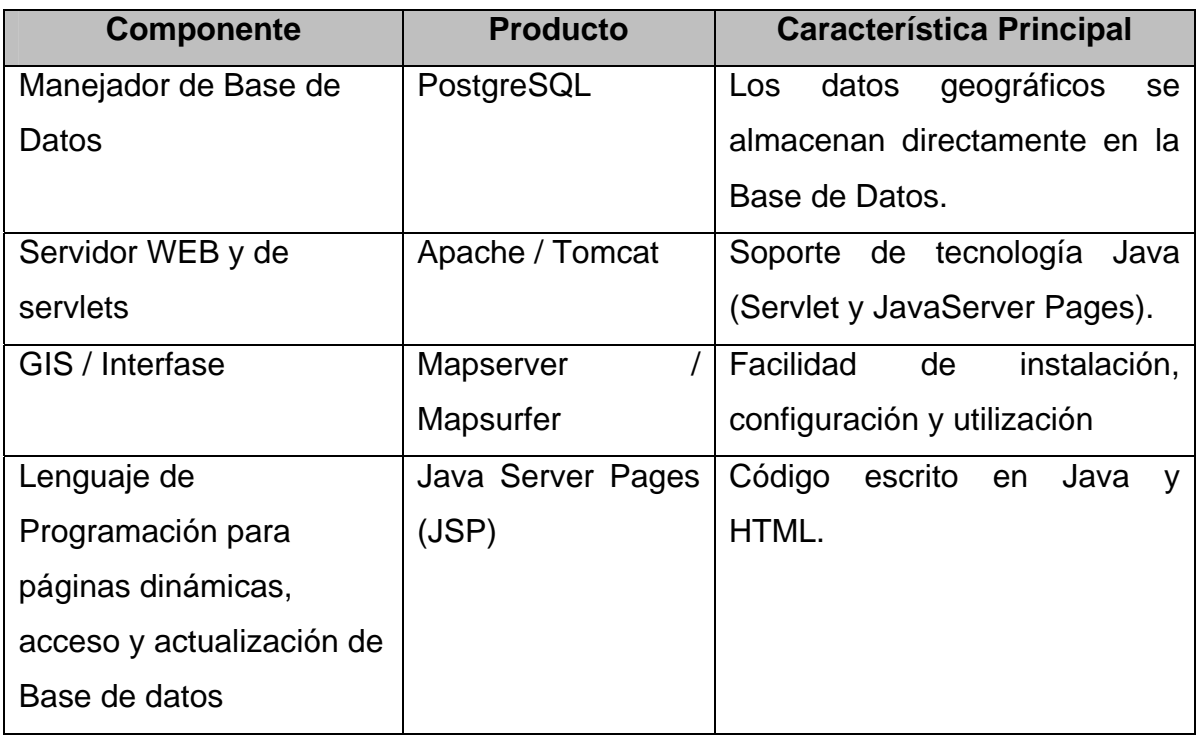

## **III.4 POSIBLES SOLUCIONES A LA PROBLEMÁTICA PLANTEADA.**

A continuación se describen las alternativas de solución a cada una de las problemáticas derivadas de anunciar a la empresa de café y que se desean resolver con el desarrollo del sistema informático.

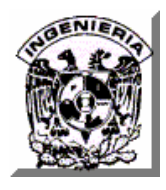

#### **III.4.1 Publicitar a la cafetería.**

La problemática de anunciar a la empresa de cafetería de una manera en la cual la información de sus productos y servicios llegue a más público puede resolverse desarrollando un Sitio Web para la empresa. A continuación se brinda una breve explicación de lo que es un Sitio Web.

#### **III.4.1.1 Sitio Web.**

Un Sitio Web es un conjunto de páginas web, típicamente comunes a un dominio de Internet o subdominio en la World Wide Web. Una página web es un documento HTML accesible generalmente mediante el protocolo HTTP de Internet.

Todos los sitios web públicamente accesibles constituyen una gigantesca "World Wide Web" (WWW) de información. La URL es la cadena de caracteres con la cual se asigna una dirección única a cada uno de los recursos de información disponibles en la Internet, existe un URL único para cada página de cada uno de los documentos de la WWW.

A las páginas de un sitio web se accede desde una URL raíz común llamada portada, que normalmente reside en el mismo servidor físico. Las URL's organizan las páginas en una jerarquía, aunque los hiperenlaces entre ellas controlan cómo el lector percibe la estructura general y cómo el tráfico web fluye entre las diferentes partes de los sitios.

Los sitios web se encuentran escritos en HTML (Hyper Text Markup Language), o dinámicamente convertidos a éste y se acceden usando un software llamado navegador web, también conocido como un cliente HTTP. Los sitios web pueden ser visualizados o accedidos desde un abanico de dispositivos con disponibilidad

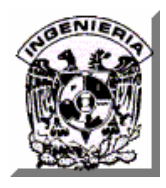

de Internet como computadoras personales, computadores portátiles, PDAs y teléfonos móviles.

#### **III.4.2 Proporcionar información de la empresa al cliente.**

Se puede organizar la información en el Sitio Web de la Empresa en diferentes secciones o módulos que contengan páginas con información en común para de esta forma orientar a los clientes potenciales acerca de lo que pueden encontrar en la cafetería y mostrar la información que ésta desea brindarles acerca del café.

A continuación se explican brevemente los módulos propuestos.

#### **III.4.2.1 Módulos del Sitio Web de la Cafetería.**

- Quiénes somos. Contendrá los datos generales de la empresa, sus objetivos, su misión y su visión.
- Lista de productos. Contendrá para cada uno de los productos, una imagen atractiva para el público y una breve descripción de su elaboración e ingredientes principales para atraer a los clientes a probarlos.
- Lista de servicios. Contendrá para cada uno de los servicios que proporciona la cafetería, una imagen ilustrativa y una breve descripción de los mismos, lo anterior con el objetivo de que los clientes obtengan suficiente información de lo que la empresa puede brindarles durante su estancia.

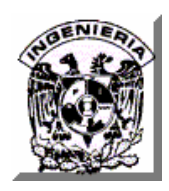

- Eventos y promociones. Debido a la apertura de nuevas sucursales de la cafetería, a la organización de eventos culturales o en caso de fechas especiales la empresa llevará a cabo eventos que tendrá como finalidad atraer más clientes. Los eventos se presentarán dentro del Sitio Web mediante imágenes alusivas, una breve descripción del motivo de cada evento y se brindará a los clientes la información relativa al lugar y a las fechas y horarios en los que se celebrarán.
- Nuestras sucursales. Contendrá información visual acerca de la ubicación de cada una de las sucursales de la cafetería en la Ciudad de México. Esta información debe permitir ubicar las sucursales con la mayor exactitud posible para que los clientes puedan llegar a la más cercana según su ubicación y medio de transporte.
- Acerca del Café. En la cual se incluirán breves descripciones de aspectos tales como historia, datos curiosos, procesos, eventos externos y noticias referentes al café en México y en el extranjero.
- Comentarios y sugerencias. Incluirá un mecanismo que permitirá a los clientes potenciales y asiduos a la cafetería externar sus opiniones sobre la calidad del servicio prestado en cada sucursal, la calidad de los productos y pretenderá ser un espacio en donde los clientes tengan la oportunidad de aportar propuestas de mejora sobre los aspectos mencionados y cualquier otra información acerca del café que deseen compartir con la empresa.
- Atracción para el cliente. La cual no consistirá de una sección en particular si no que será deseable que a través del diseño del Sitio Web, de las imágenes de las sucursales y de los productos que ofrecen, se promueva la

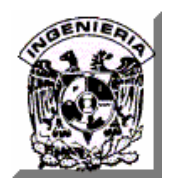

visión de que cada sucursal de la empresa es un espacio agradable para reunir a diversos grupos de personas y en el caso de clientes que deseen asistir solos, de que encontrarán un ambiente en donde se sentirán cómodos y sin perturbaciones.

#### **III.4.3 Actualización de la información de la empresa en el Sitio.**

Es posible que con el tiempo y con el crecimiento esperado de la empresa, la información dentro del Sitio tenga que cambiar, por lo que deberán existir mecanismos para actualizar la información del Sitio de acuerdo al dinamismo de dichos cambios y a las necesidades de los usuarios.

#### **III.4.3.1 Información con cambios poco frecuentes.**

Debido a que la información correspondiente a los módulos Quiénes somos, Nuestras Sucursales y Acerca del Café no presentará cambios continuamente, para publicar su información pueden construirse páginas Web estáticas y es posible delegar su administración a un Webmaster.

La palabra Webmaster es un término comúnmente usado para referirse a las personas responsables de un Sitio Web específico. El Webmaster será típicamente el dueño, diseñador, desarrollador y programador, además de fungir como el encargado en la redacción, edición y publicación del contenido del Sitio.

A continuación se describen las características de las páginas Web estáticas.

#### **III.4.3.2 Páginas Web Estáticas.**

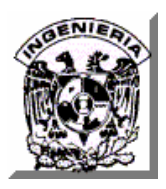

La creación de las páginas web estáticas se realiza utilizando el lenguaje HTML y CSS (Hojas de estilo), el uso de estas tecnologías permite separar los contenidos y el diseño del Sitio Web, así mismo, esta separación permite rediseñar el sitio con un menor costo en caso de ser necesario y aislar la actualización de la información para que no interfiera con la imagen del Sitio Web.

Este tipo de páginas Web son indicadas para aquellas empresas que van a presentar información a través de Internet que no va a variar con demasiada frecuencia.

Las principales ventajas de este tipo de páginas son lo económico que resulta crearlas, pueden contar con un diseño vistoso incluyendo imágenes y texto para informar mejor su contenido a los navegantes y se pueden crear fácilmente sin necesidad de ningún tipo de programación especial.

La desventajas de las páginas Web estáticas residen en lo laborioso que resulta su actualización así como la imposibilidad de crear Sitios Web soportados con bases de datos, como pueden ser la creación de registros históricos de clientes, foros, consultas, pedidos On-line, etc.

#### **III.4.3.3 Información con cambios frecuentes.**

Debido al mayor dinamismo correspondiente a los cambios en la información que presentarán los módulos de Lista de Productos, Lista de Servicios, Eventos y promociones y el módulo de registro de Comentarios y Sugerencias, los administradores de la empresa desean contar con mecanismos que les permitan actualizar la información del Sitio correspondiente a éstos módulos de forma sencilla, amigable y en el momento que lo requieran. Esto puede solucionarse incorporando un módulo de administración del Sitio Web el cual contendrá las siguientes funciones:

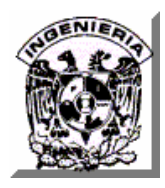

#### **III.4.4 Funciones del módulo de administración del Sitio.**

- Control de acceso. La primera función del módulo de administración consistirá en un mecanismo que permita brindar acceso al mismo sólo al personal de la administración de la empresa que se identifique ante el sistema.
- Actualizar lista de productos. Permitirá incorporar información de nuevos productos, actualizar la de los ya existentes y suprimir la información de productos que la empresa ya no ofrezca.
- Actualizar lista de servicios. Permitirá incorporar información de nuevos servicios, actualizar la de algún servicio que varíe en su oferta y suprimir la información de los servicios que la empresa ya no brinde.
- Actualizar eventos y promociones. Permitirá registrar nuevos eventos, actualizar los datos de alguno que esté por realizarse o bien permitirá suprimir la información de los eventos que ya se hayan llevado a cabo por parte de la empresa y cuya difusión ya no represente atracción para los clientes.
- Consultar comentarios y sugerencias de los clientes. Al tratarse de una excelente retroalimentación proveniente de todo tipo de clientes, los administradores deberán contar con un mecanismo para consultar de manera sencilla los comentarios, quejas y sugerencias de sus clientes y así poder considerar esta información para la toma de decisiones con el objetivo de mejorar la calidad de los productos y servicios de la empresa.

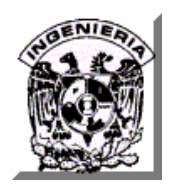

• Eliminar comentarios y sugerencias leídos. Los administradores de la empresa determinarán cada cuando harán una revisión de los comentarios y sugerencias registrados por los clientes y deberán contar con un mecanismo por medio del cual puedan suprimir el registro de un comentario del cual ya hayan obtenido retroalimentación.

Para construir el módulo de Administración del Sitio pueden generarse páginas Web dinámicas que incorporen las funciones descritas anteriormente. A continuación se brinda una explicación de este tipo de páginas

#### **III.4.5 Páginas Web Dinámicas.**

Las páginas Web dinámicas son aquellas que permiten crear aplicaciones dentro del servidor Web, otorgando una mayor interactividad con el navegante. Ejemplos de páginas dinámicas son las encuestas y votaciones, foros de soporte, libros de visita, envío de e-mails inteligentes, reserva de productos, pedidos On-line, atención personalizada al cliente.

Los desarrollos de este tipo de páginas Web son más complicados, pues requieren conocimientos específicos de lenguajes de programación así como creación y gestión de bases de datos, pero la enorme potencia y servicio que otorgan este tipo de páginas hace que merezca la pena la inversión y esfuerzo invertidos respecto a los resultados obtenidos.

#### **III.4.6 Tecnología para crear páginas Web Dinámicas.**

Con el objetivo de reducir los costos de desarrollo del Sitio Web de la empresa de cafetería, para el desarrollo de las páginas dinámicas del Sitio se propone el lenguaje de programación Java el cual se describe a continuación.

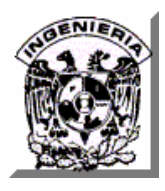

#### **III.4.6.1 Java.**

Java es un lenguaje de programación con el que es posible crear cualquier tipo de programa. En la actualidad es un lenguaje muy extendido y cada vez cobra más importancia tanto en el ámbito de Internet como en la informática en general. Está desarrollado por la compañía Sun Microsystems con gran dedicación y siempre enfocado a cubrir las necesidades tecnológicas más actuales.

Una de las principales características por las que Java se ha hecho muy famoso es que es un lenguaje independiente de la plataforma. Eso quiere decir que si se desarrolla un programa en Java podrá funcionar en cualquier computadora del mercado. Es una ventaja significativa para los desarrolladores de software, pues antes tenían que hacer un programa para cada sistema operativo, por ejemplo Windows, Linux, Apple, etc. Esto lo consigue porque se ha creado una Máquina Virtual de Java para cada sistema que hace de puente entre el sistema operativo y el programa de Java y posibilita que este último se entienda perfectamente.

La independencia de plataforma es una de las razones por las que Java es útil para Internet, ya que muchas personas deben tener acceso con computadoras distintas. Pero no se queda ahí, Java está desarrollándose incluso para distintos tipos de dispositivos además del las computadoras como teléfonos celulares, agendas electrónicas y otros dispositivos electrónicos portátiles, además de que Sun Microsystems ofrece libre y de gratuita distribución el Java Development Kit (JDK, Entorno de Desarrollo de Java).

#### **III.4.6.2 JSP.**

JSP es un acrónimo de Java Server Pages (Páginas de Servidor Java). Es una tecnología orientada a crear páginas Web con programación en Java.

Con JSP se pueden crear aplicaciones Web que se ejecuten en variados servidores Web, de múltiples plataformas, ya que Java es en esencia un lenguaje multiplataforma. Las páginas JSP están compuestas de código HTML/XML mezclado con etiquetas especiales para programar scripts de servidor en sintaxis Java.

El motor de las páginas JSP está basado en los Servlets de Java, que son programas en Java destinados a ejecutarse en el servidor. Para construir JSP's se generan archivos con extensión .jsp que incluyen, dentro de la estructura de etiquetas HTML, las sentencias Java que se ejecutarán en el servidor. Antes de que sean funcionales estos archivos, el motor JSP lleva a cabo una fase de traducción de cada página en un Servlet, esta fase de traducción se lleva a cabo habitualmente cuando se recibe la primera solicitud de la página .jsp desde Internet o bien desde una Intranet.

#### **III.4.7 Información de localización de las sucursales mediante SIG.**

Para solucionar la problemática de publicar en el Sitio Web información gráfica acerca de la ubicación de las sucursales de la empresa de cafetería, se propone utilizar un Sistema de Información Geográfica comúnmente denominado SIG, que para propiciar la reducción de costos en la construcción del Sitio Web, puede desarrollarse con tecnologías de software libre

#### **III.4.7.1 Herramientas para el desarrollo de un SIG.**

La creciente popularidad que las aplicaciones basadas en sistemas de información geográfica han cobrado en los últimos años propició el desarrollo de un enorme número de herramientas de software espacial Open Source (código abierto) para

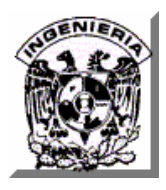

cubrir prácticamente cualquier necesidad, entre otras cosas, el desarrollo de aplicaciones Web espaciales.

El producto de software libre más maduro y popular para el desarrollo de aplicaciones Web espaciales es MapServer el cual es un ambiente de desarrollo de código abierto para construir aplicaciones Web espaciales que interactúan con otros sistemas de código abierto o freeware y que corre tanto bajo plataformas UNIX/Linux como sobre plataforma Windows 95 o superior.

Mapserver obtiene un rendimiento significativamente superior cuando se utiliza en combinación con PostGIS/PostgreSQL. PostGIS es una solución que agrega soporte para objetos geográficos al motor de base de datos objeto-relacional PostgreSQL habilitándolo de esa forma para ser usado como backend para un GIS. PostGIS está liberado bajo la licencia GNU GPL (Licencia Pública General).

Por su parte, PostgreSQL es un sistema de administración de base de datos objeto-relacional (ORDBMS, por sus siglas en inglés) basado en Postgres v4.2 desarrollado en la Universidad de California en el Departamento de Ciencias de la Computación de Berkeley, el cual debido a su licencia libre, puede ser usado, modificado y distribuido libre de cargos para cualquier propósito, sea privado, comercial o académico.

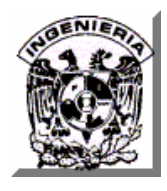

## **III.5 ELECCIÓN DE LA METODOLOGÍA.**

#### **III.5.1 Introducción.**

A continuación se pretende contrastar las tres metodologías más conocidas de construcción de sistemas: Merise, SSADM, y Yourdon/de Marco, con la finalidad de apreciar cual nos ofrece las mejores ventajas para el sistema que se desarrollará.

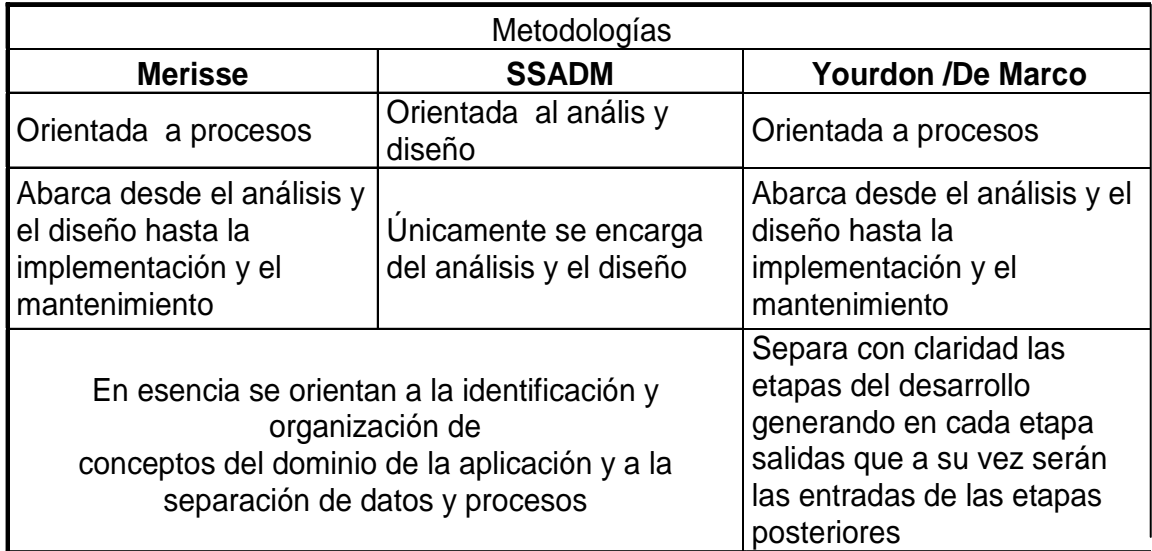

En la figura III.5.1 se muestran las fases de la Metodología MERISE.

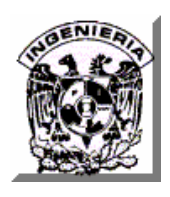

**CAPÍTULO III. ANÁLISIS DEL SISTEMA** 

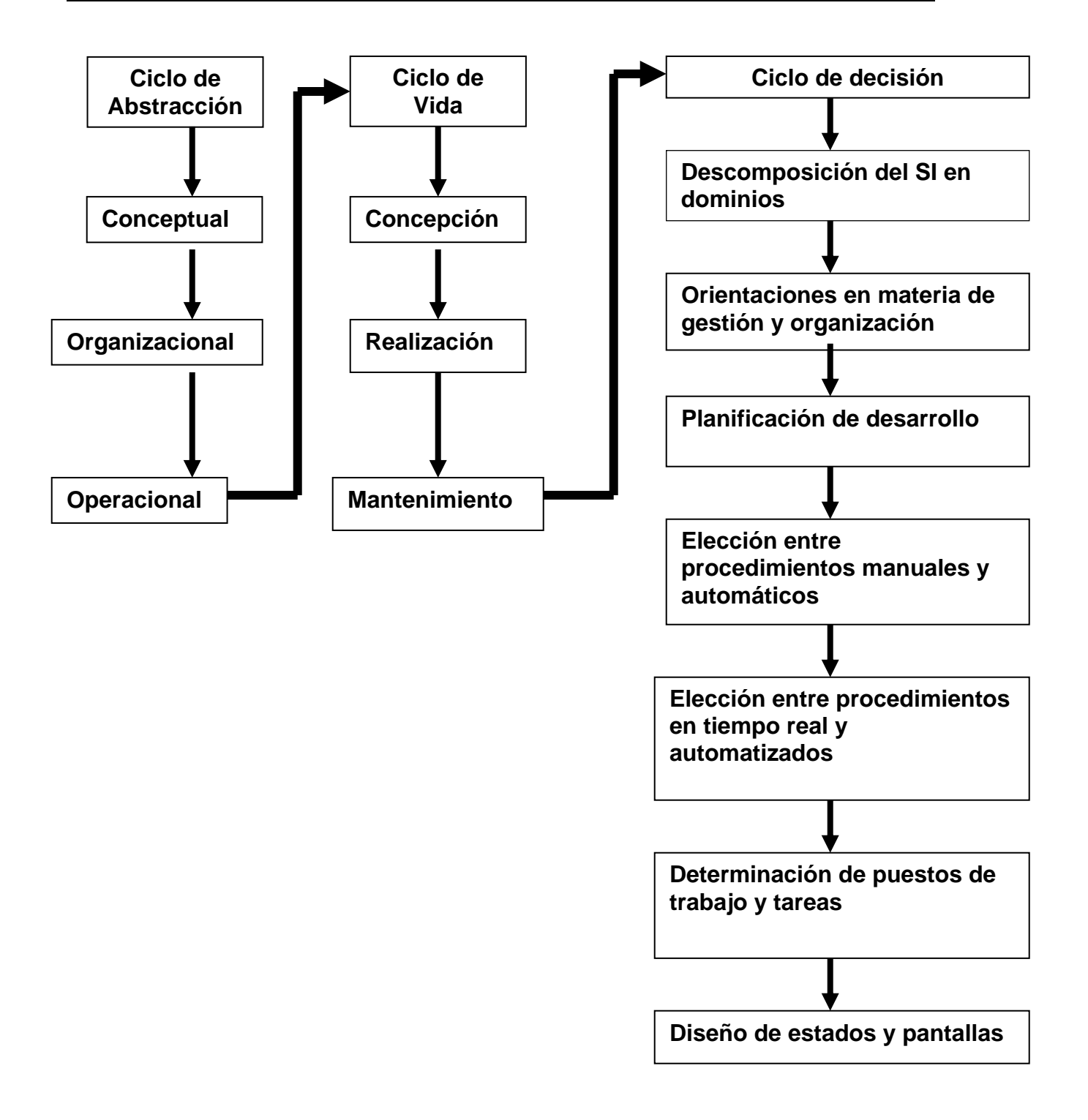

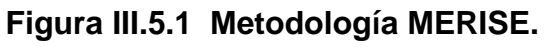

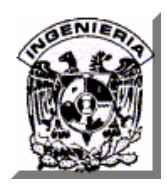

A continuación se muestran las fases de la Metodología SSADM. Ver figura III.5.2.

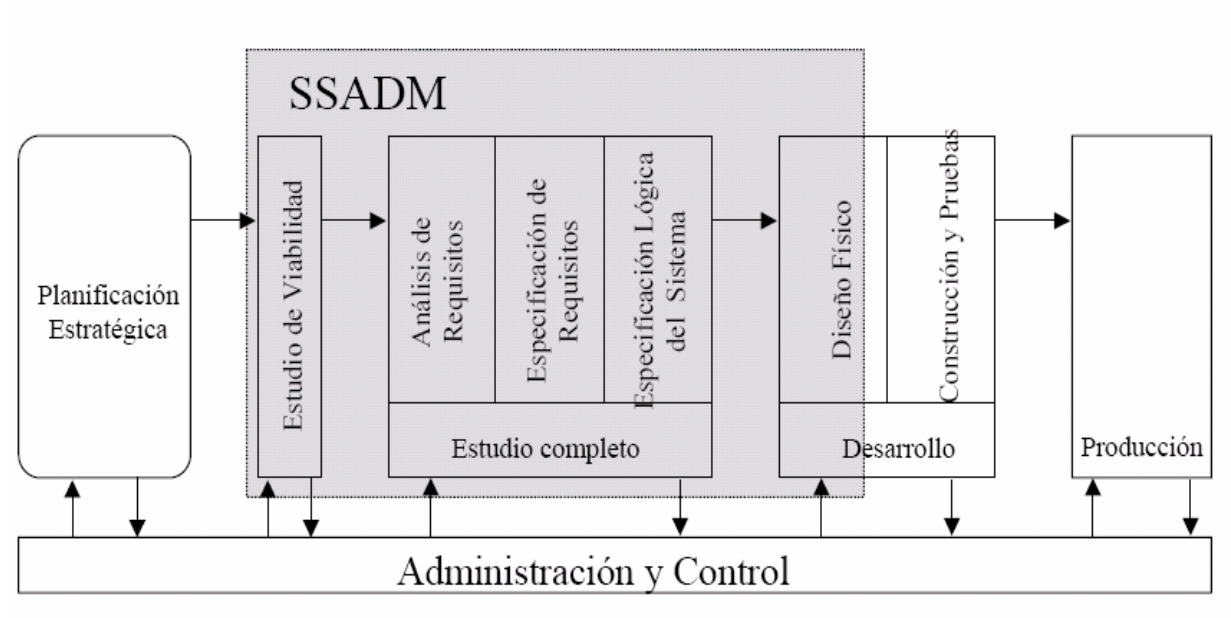

**Figura III.5.2 Metodología SSADM.** 

En la figura III.5.3 se muestran las fases de la Metodología Yourdon/De Marco.

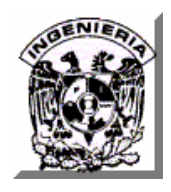

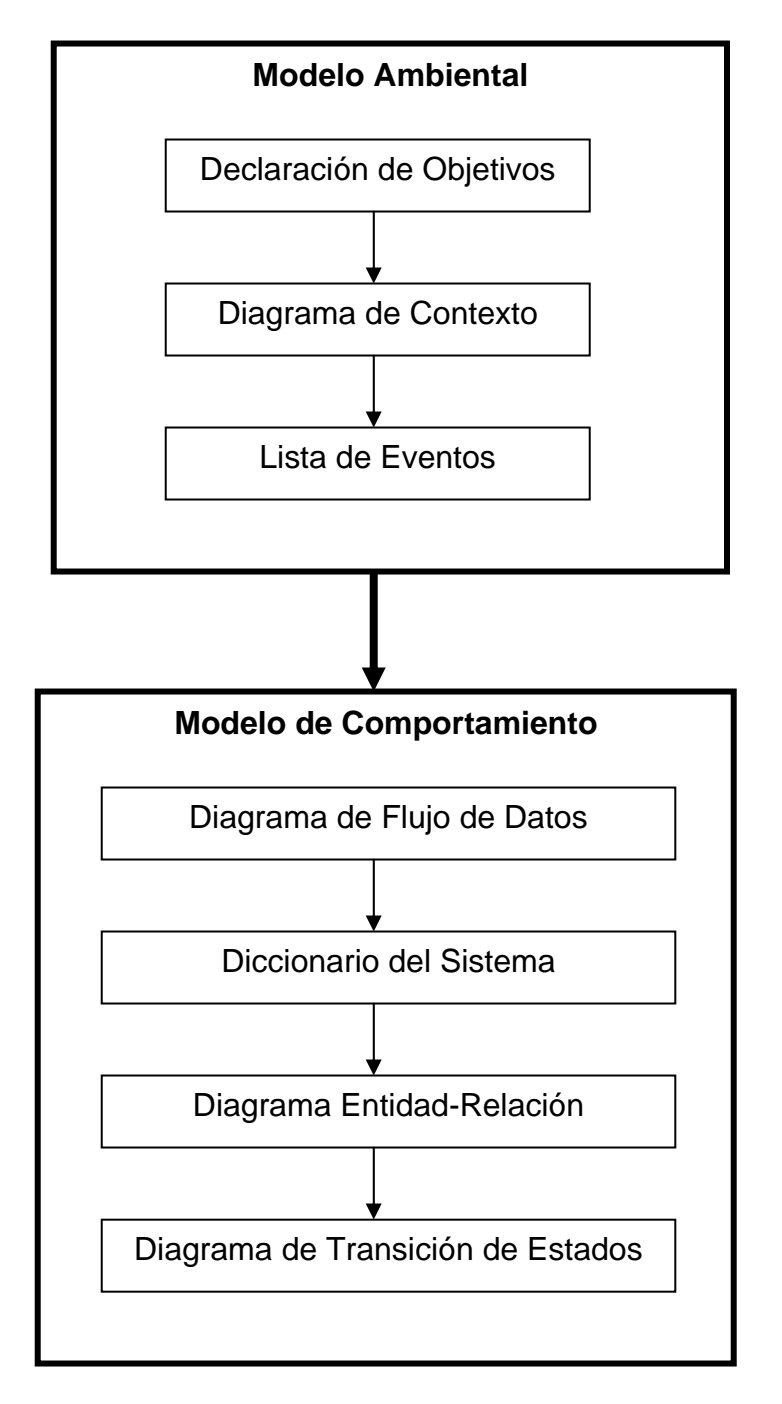

#### **Figura III.5.3 Metodología Yourdon /De Marco.**

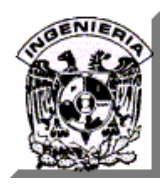

#### **III.5.2 ¿Cuál metodología vamos a utilizar?**

De estas metodologías hemos decidido utilizar la metodología Yourdon/De Marco, ya que como hemos observado, es la más completa.

La metodología MERISE es una excelente metodología, el único defecto para nuestra conveniencia es que no distingue claramente las divisiones entre las etapas de desarrollo, mientras que la de Yourdon/De Marco sigue un ciclo de vida en cascada, con etapas bien definidas, lo cual nos indica que para empezar con la siguiente etapa hay que terminar con la actual.

La metodología SSADM nos sirve bien para conocer si el proyecto es viable, recoge los requisitos, algo de vital importancia para saber que es lo que vamos a hacer, que se necesita, e incluso llegamos muy bien a la etapa del diseño pero se queda hasta ahí y no define la etapa de la construcción del proyecto ni la de su implementación.

La metodología Yourdon/De Marco proporciona diversas técnicas las cuáles se especializan en modelar aspectos específicos de un sistema por lo que su panorama es muy amplio y permite generar documentación muy concreta y llevar un buen control del avance del proyecto.

Por las dimensiones del proyecto del Sitio Web de la empresa de cafetería y porque resulta conveniente contar con la información completa de cada etapa antes de iniciar la que sigue, se considera más adecuado establecer para el desarrollo del mismo la metodología de Yourdon/De Marco.

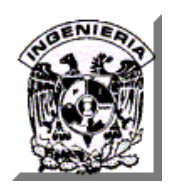

**CAPÍTULO IV. DISEÑO, CONSTRUCCIÓN Y PRUEBAS** 

# **CAPÍTULO IV**

## **DISEÑO, CONSTRUCCIÓN Y PRUEBAS**

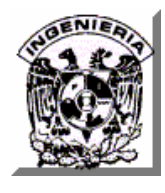

## **IV.1 ANÁLISIS, DISEÑO Y CONSTRUCCIÓN DE LA BASE DE DATOS (BACK-END).**

### **IV.1.1 APLICACIÓN DE LA METODOLOGIA SELECCIONADA.**

El marco metodológico seleccionado corresponde a los lineamientos Yourdon / De Marco, que nos derivo a la generación de los siguientes productos como resultado del proceso de análisis y diseño de sistemas computacionales.

- Diagrama de contexto
- Diagramas de procesos
- Diagrama jerárquico de proceso (bloques)
- Diagramas de flujo

#### **IV.1.1.1 Diagrama de contexto.**

La función de este tipo de diagrama es mostrar el alcance del sistema dejando ver las interacciones del mismo con otras áreas, otros sistemas y/o bases de datos.

Para nuestro caso, las interacciones principales del sistema se dan con los clientes, y la comercializadora.

En algunas ocasiones este diagrama también se denomina Diagrama de procesos Nivel 0. Ver figura IV.1.1.1

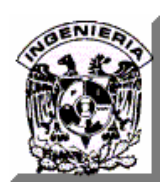

**CAPÍTULO IV. DISEÑO, CONSTRUCCIÓN Y PRUEBAS** 

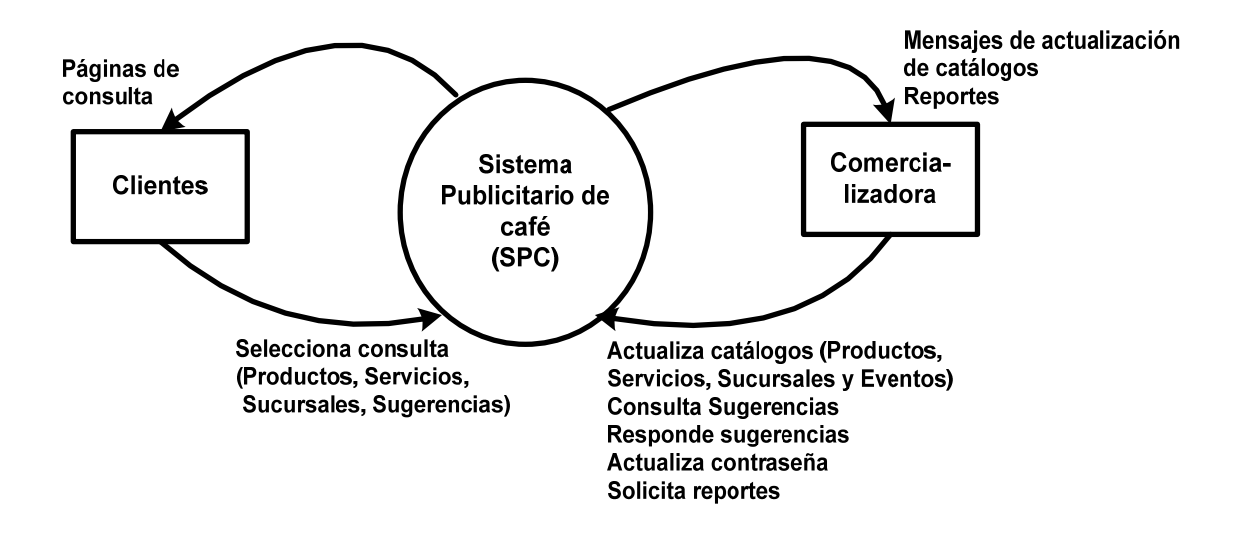

**Figura IV.1.1.1 Diagrama de contexto.** 

#### **IV.1.1.2 Diagramas de procesos.**

 **Diagrama de procesos Nivel 1. Sistema Publicitario de empresa de venta de café**.

En la figura IV.1.1.2.1 se muestra el diagrama donde se visualizan los procesos de primer nivel incluidos en la funcionalidad del sistema, así como sus interacciones con los diversos agentes y los repositorios de información relacionados.

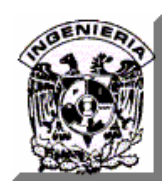

#### **CAPÍTULO IV. DISEÑO, CONSTRUCCIÓN Y PRUEBAS**

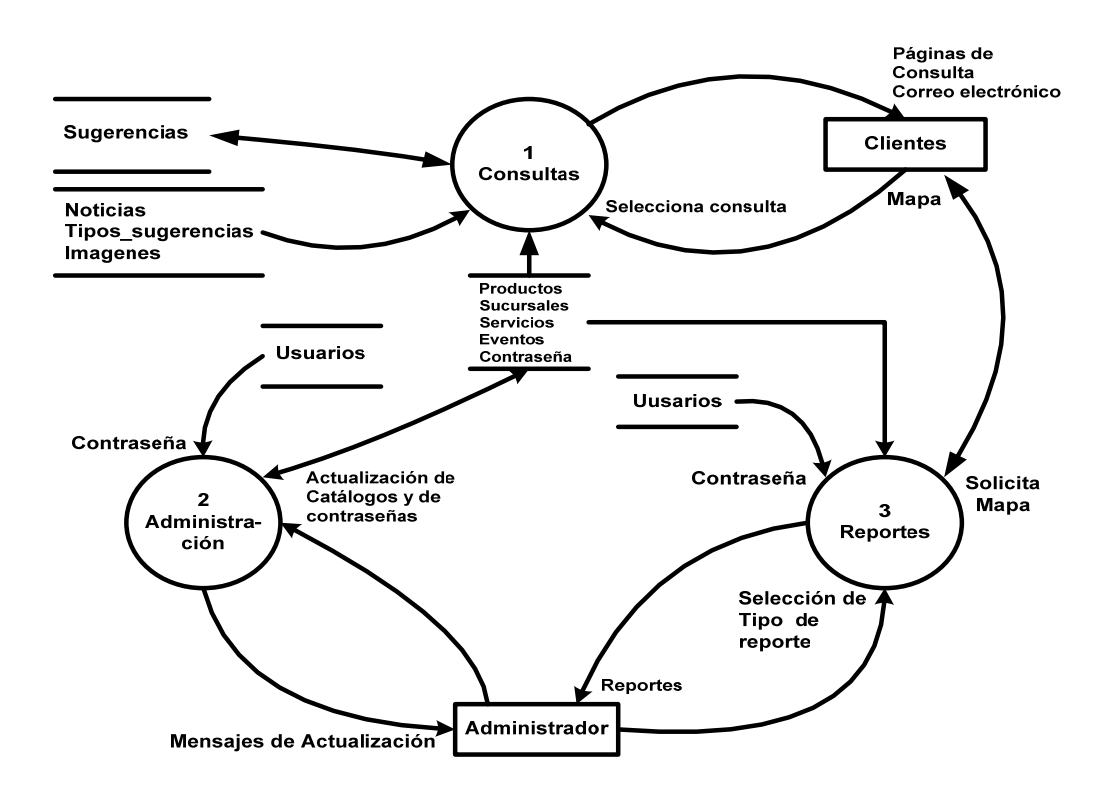

### **Figura IV.1.1.2.1 Diagrama de procesos Nivel 1. Sistema publicitario de empresa de venta de café.**

- o Consultas.- Este proceso incluye toda la interacción con los clientes. El resultado son las páginas mostrando la información solicitada.
- o Administración.- Este proceso contiene toda la interacción con el administrador del negocio. El resultado son las páginas donde el administrador podrá realizar todas las operaciones sobre los catálogos y los mensajes de errores o de actualización exitosa.
- o Reportes.- Este proceso contiene los diferentes informes derivados de la operación del sistema.

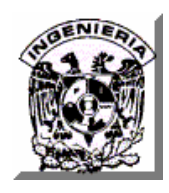

**Diagrama de procesos Nivel 2. Consultas.**

El siguiente diagrama muestra los procesos de consultas que se tienen disponibles para los clientes. Ver figura IV.1.1.2.2.

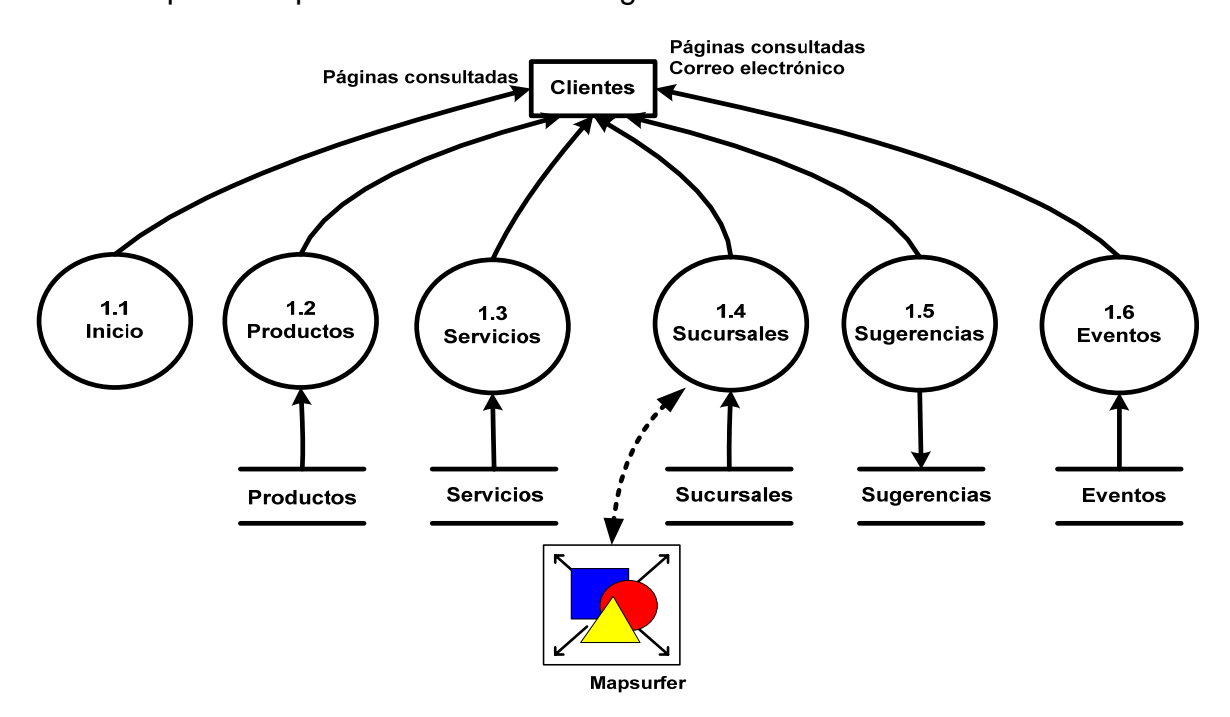

**Figura IV.1.1.2.2 Diagrama de procesos Nivel 2. Consultas.** 

- o Inicio.- Subproceso que muestra la página de inicio.
- o Productos.- Subproceso que muestra los productos que ofrece el negocio.
- o Servicios.- Subproceso que muestra los servicios que ofrece el negocio.
- o Sucursales.- Subproceso que muestra las sucursales con que cuenta el negocio con la posibilidad de poder ver los mapas de ubicación.
- o Sugerencias.- Subproceso mediante el cual los clientes pueden dirigir sus quejas, sugerencias y comentarios a la dirección del

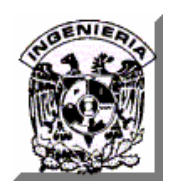

negocio. Si se deja alguna dirección de correo es posible que se le de alguna respuesta

- o Eventos.- Subproceso que muestra los diferentes eventos que realiza el negocio.
- **Diagrama de procesos Nivel 2. Administración.**

El diagrama de la figura IV.1.1.2.3 muestra los procesos de segundo nivel incluidos en la funcionalidad del sistema para el proceso de Administración.

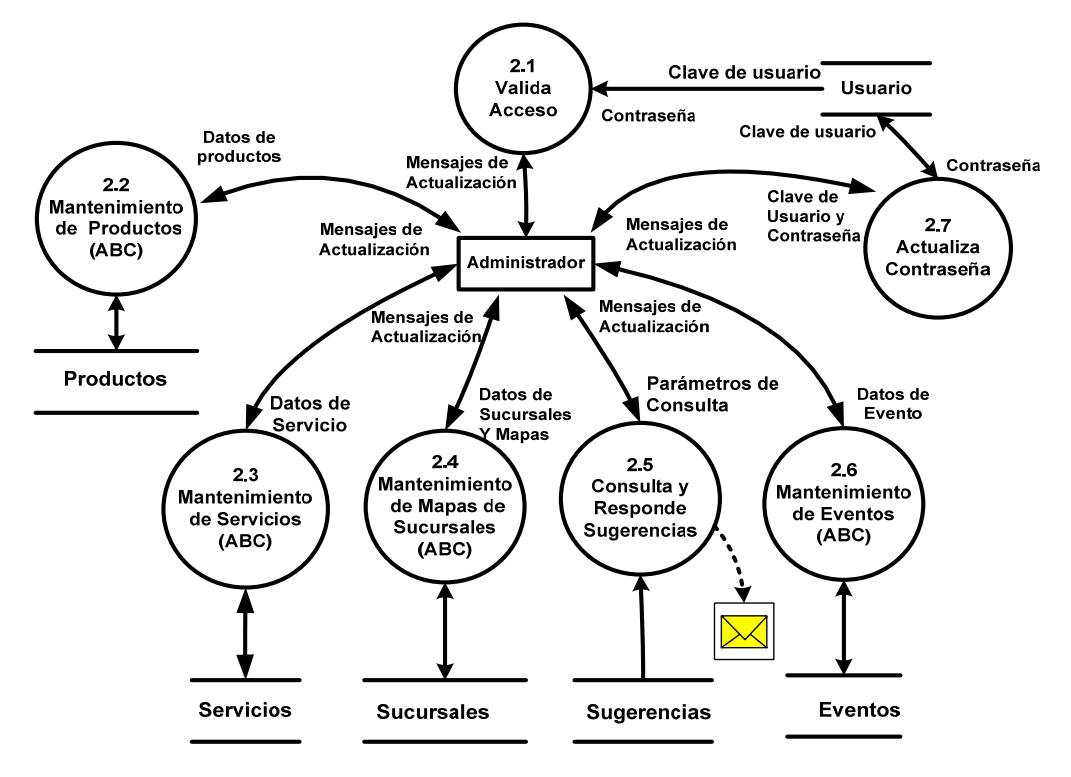

#### **Figura IV.1.1.2.3 Diagrama de procesos Nivel 2. Administración.**

o Valida Acceso.- Subproceso que valida el acceso a las opciones del administrador. Sólo a las claves permitidas se les concederá permiso.

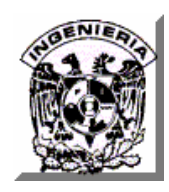

- o Mantenimiento de Productos.- Subproceso que controla la actualización del catálogo de productos (Altas, Bajas y Modificaciones).
- o Mantenimiento de Servicios.- Subproceso que permite la actualización del catálogo de los servicios (Altas, Bajas y Modificaciones)
- o Mantenimiento de Mapas de Sucursales. Subproceso que controla la actualización de los mapas de las sucursales (Altas, Bajas y Modificaciones).
- o Consulta y respuesta de sugerencias.- Subproceso que permite consultar y dar respuesta a las sugerencias de los clientes vía correo electrónico.
- o Mantenimiento de Eventos.- Subproceso que controla la actualización del catálogo de Eventos (Altas, Bajas y Modificaciones).
- o Actualización de Contraseñas.- Subproceso que permite que los usuarios administradores puedan cambiar sus contraseñas.

#### • **Diagrama de procesos Nivel 2. Reportes.**

El siguiente diagrama muestra los procesos de segundo nivel incluidos en la funcionalidad del sistema para el proceso de generación de Reportes. Ver figura IV.1.1.2.4.

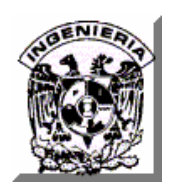

.

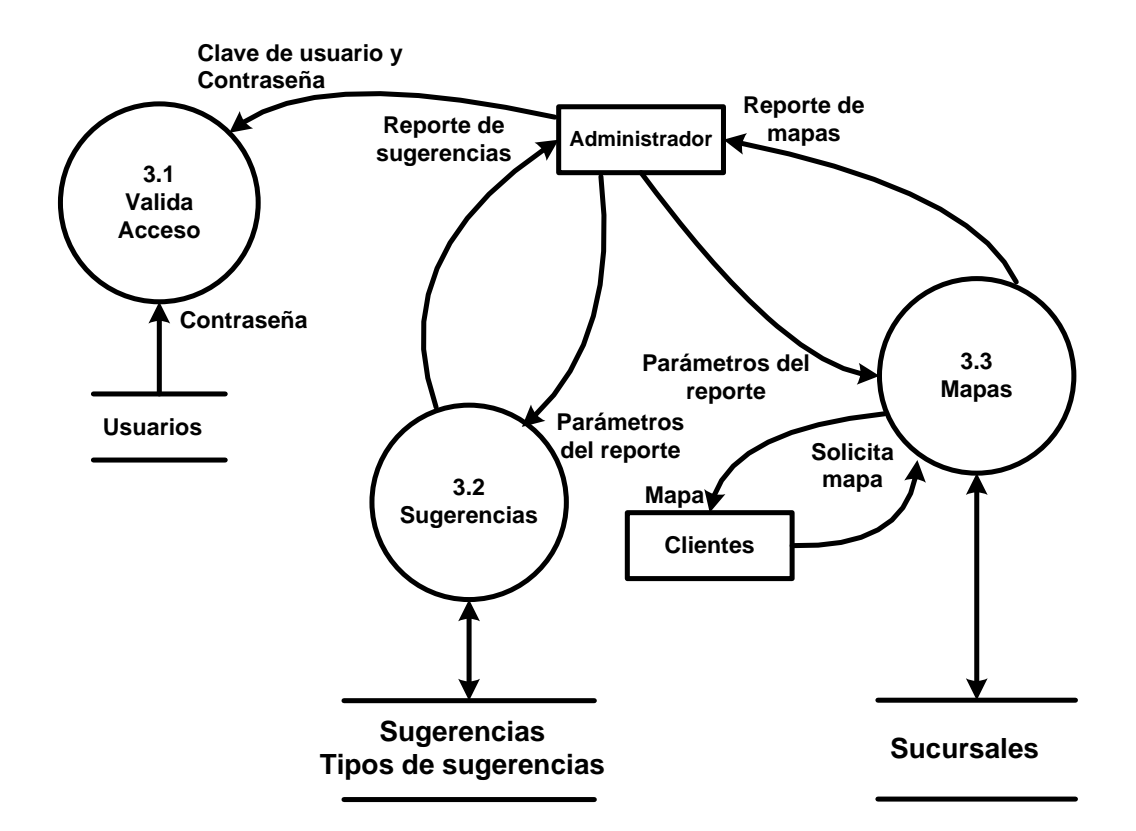

**Figura IV.1.1.2.4 Diagrama de procesos Nivel 2. Reportes** 

- o Valida acceso.- Subproceso que valida el acceso a la opción que permite generar los reportes.
- o Reporte de mapas.- Subproceso que permite generar los mapas de ubicación de las sucursales en forma de reporte. Esta opción esta disponible para los clientes.
- o Reporte de sugerencias.- Subproceso que permite que el administrador genere el reporte de las sugerencias recibidas.

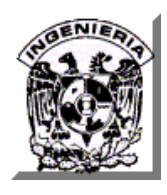

#### **IV.1.1.3 Diagrama jerárquico de procesos.**

Este diagrama muestra una estructura ordenada jerárquicamente de todos los procesos y subprocesos incluidos en la funcionalidad y alcance del Sistema Publicitario de empresa dedicada a la venta de café. Ver figura IV.1.1.3. Este diagrama también es conocido como diagrama de bloques.

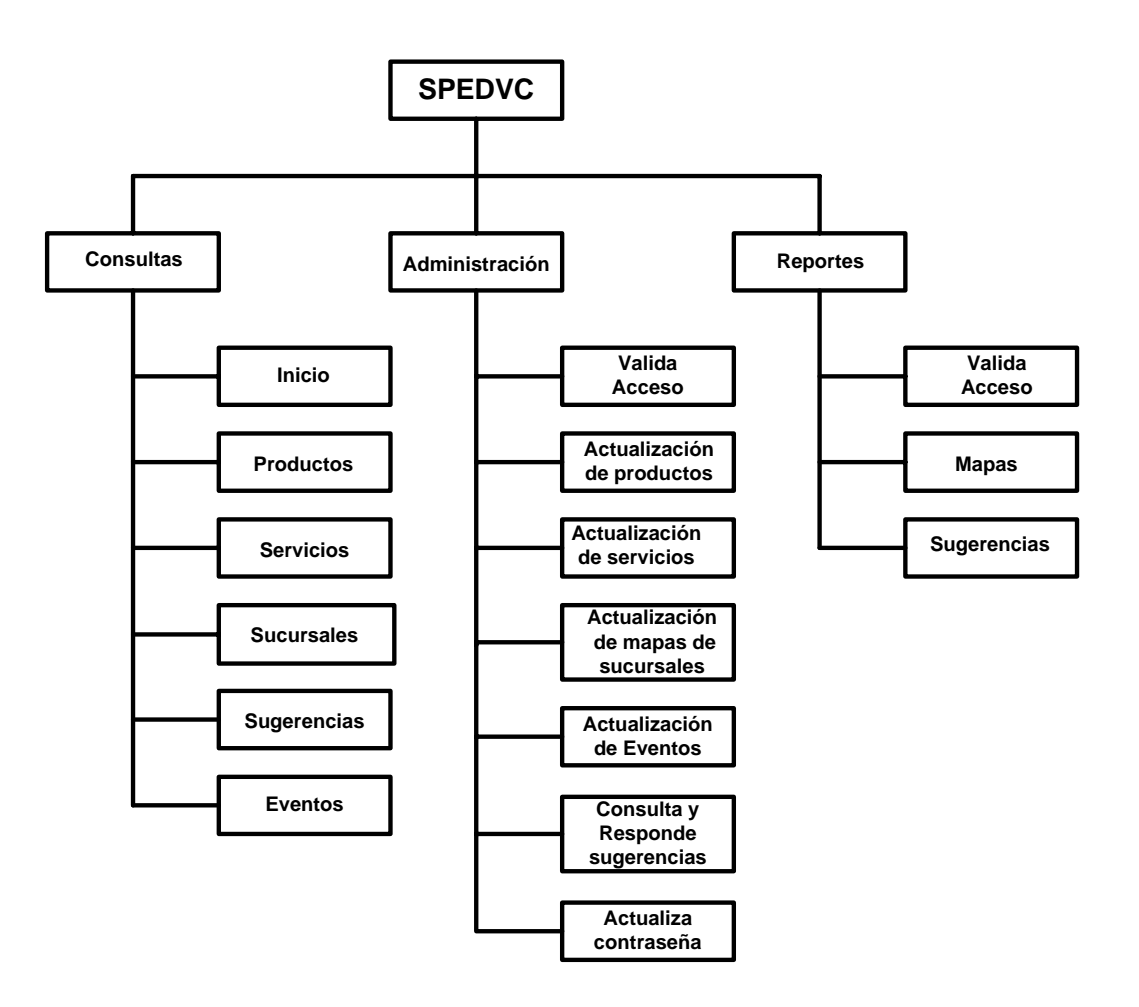

 **Figura IV.1.1.3 Diagrama jerárquico de procesos**.

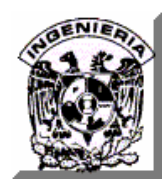

#### **IV.1.1.4 Diagramas de flujo.**

Es un esquema para representar gráficamente un algoritmo. Se basan en la utilización de diversos símbolos para representar operaciones específicas.

Se les llama diagramas de flujo porque los símbolos utilizados se conectan por medio de flechas para indicar la secuencia de operación.

Para hacer comprensibles los diagramas a todas las personas, los símbolos se someten a una normalización; es decir, se hicieron símbolos casi universales, ya que, en un principio cada usuario podría tener sus propios símbolos para representar sus procesos en forma de Diagrama de flujo.

Esto trajo como consecuencia que sólo aquel que conocía sus símbolos, los podía interpretar. La simbología utilizada para la elaboración de diagramas de flujo es variable y debe ajustarse a un patrón definido previamente.

**Diagramas de Flujo de Validación de Acceso a opciones del Administrador.** 

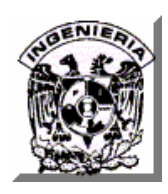

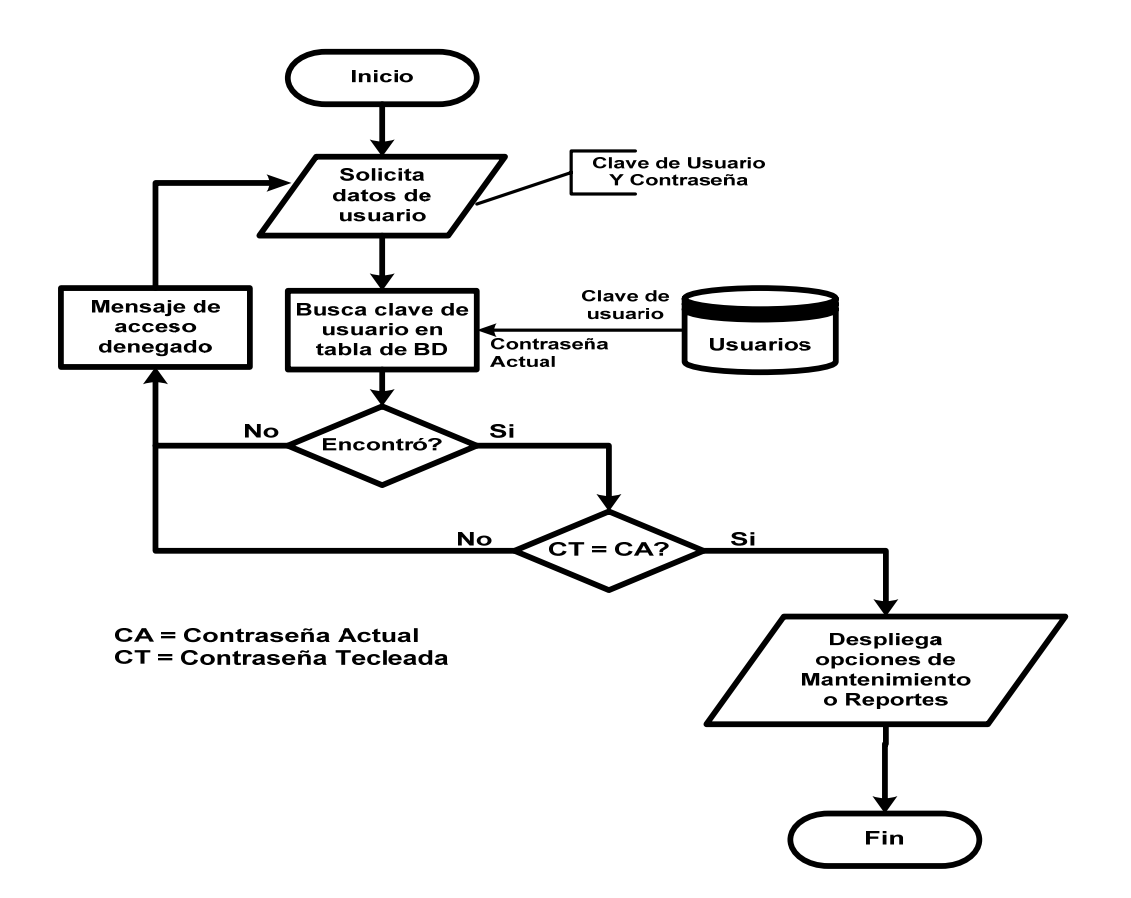

**Figura IV.1.1.4.1 Diagrama de flujo 1.- Valida Acceso** 

#### **Descripción.**

El flujo de este proceso, mostrado en la figura IV.1.1.4.1, es el siguiente:

El sistema muestra una pantalla para que el usuario solicitante proporcione su clave de acceso y la contraseña correspondiente.

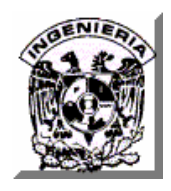

Utilizando como llave la clave de usuario tecleada se localiza si existe la clave en la Base de Datos tabla USUARIOS.

Si no existe la clave de usuario en la Base de Datos se envía mensaje de error.

Si se localiza se valida la contraseña tecleada contra la contenida en la Base de Datos y en caso de ser diferentes se envía mensaje de error, en caso de ser iguales el sistema despliega el menú de opciones disponibles.

**Diagrama de Flujo 2:** 

**Actualización de Catálogos (Productos, Servicios, Sucursales y Eventos).**

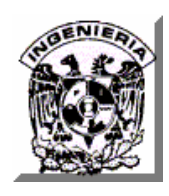

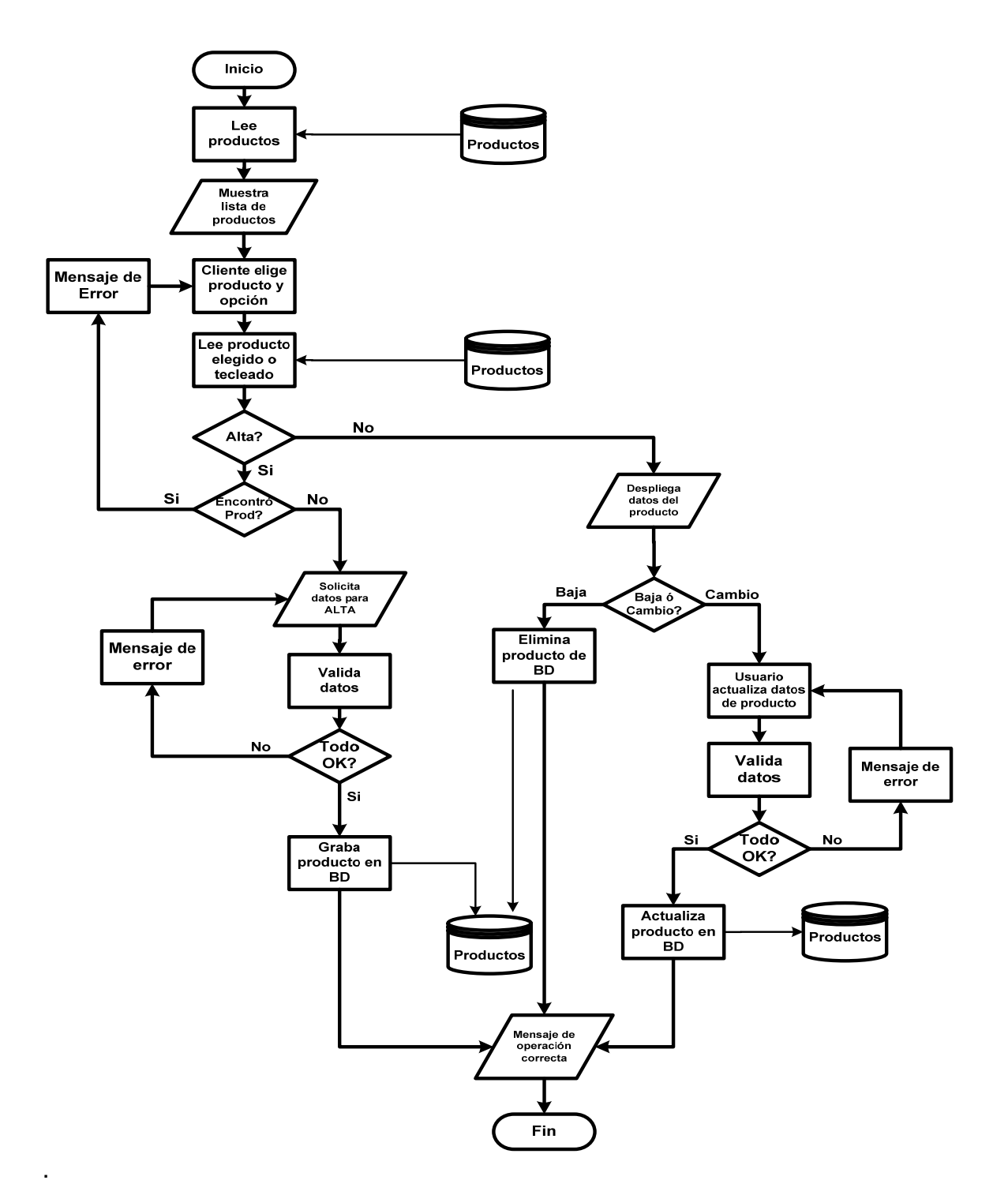

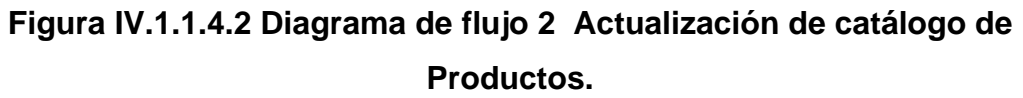
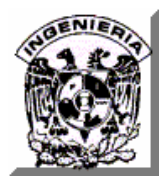

#### **Descripción.**

El flujo de este proceso, mostrado en la figura IV.1.1.4.2, es el siguiente:

El sistema lee todos los registros contenidos en la tabla Productos de la Base de datos y los muestra al usuario. Este puede elegir algún producto de la lista y en forma adicional elegir la opción de Eliminar o Modificar. También cuenta con la opción de Agregar para la cual es necesario que proporcione la clave del producto que desea dar de alta.

El sistema lee de manera particular el producto elegido o bien verifica si existe la clave de producto que se desea dar de alta.

Si la opción elegida es la de alta y el producto ya se encuentra en la Base de datos se envía el mensaje de error y si no existe se solicita al usuario proporcione todos los datos para dar la alta, se valida cada uno de estos y si se encuentra algún error se notifica, en caso contrario se da de alta el producto en la Base de Datos. En caso de que la opción elegida sea diferente de alta, el sistema muestra el detalle del producto y valida la opción elegida. Si es Baja, se elimina el producto de la base de datos y si es modificación se solicita se modifiquen los datos, después se validan los campos modificados y si hubiera algún error se envía el mensaje correspondiente para su corrección, en caso de no haber error se actualiza el registro en la base de datos.

Al final de cualquier operación exitosa el sistema envía el mensaje correspondiente.

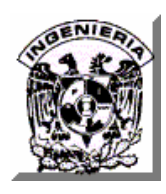

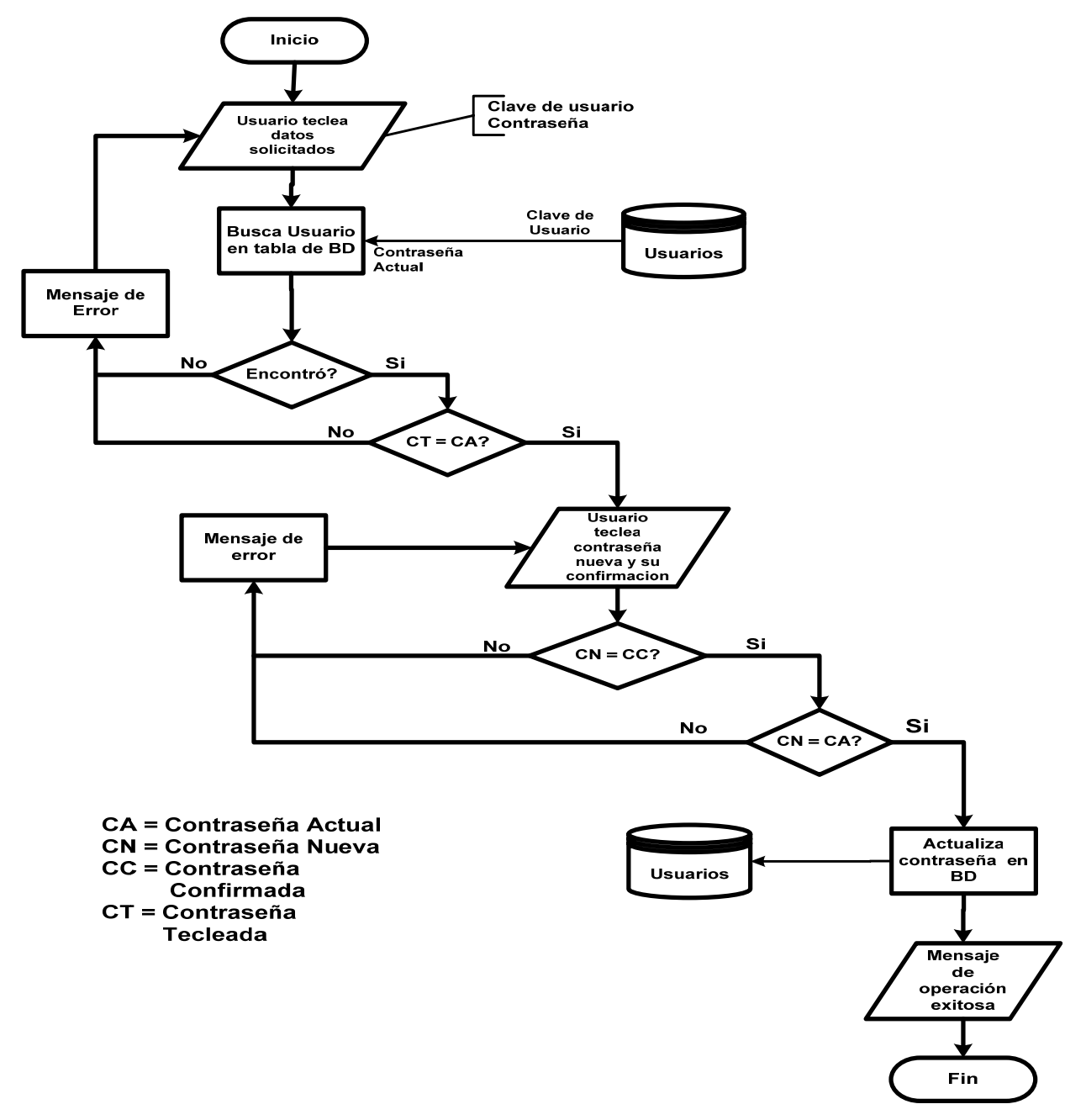

#### **Diagrama de Flujo 3. Actualización de contraseña**

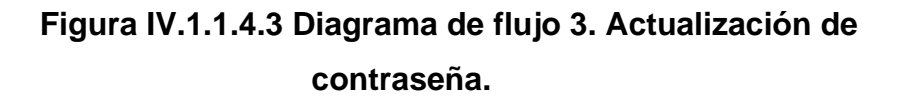

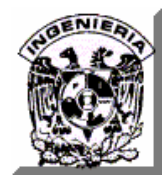

#### **Descripción.**

El flujo de este proceso y que se muestra en la figura IV.1.1.4.3, es el siguiente:

El sistema solicita al usuario introduzca los datos de su clave de acceso y su contraseña actual. Se verifica que la clave de usuario proporcionada exista en la tabla de Usuarios de la base de datos. Si no existe se envía el mensaje de error correspondiente y de existir se compara la contraseña proporcionada contra la contenida en la base de datos. Si estas no son iguales se envía el mensaje de error.

Si las contraseñas son iguales se solicita al usuario proporcione la contraseña nueva y que la confirme. Si estas contraseñas no son iguales se da aviso para que sean corregidas, en caso contrario se valida que la contraseña nueva sea diferente de la actual. Si fueran iguales se envía el mensaje de error correspondiente y de ser diferentes se actualiza el registro de la base de datos, con la contraseña nueva.

Como punto final el sistema envía mensaje de operación exitosa.

#### **IV.1.2 Diccionario de datos.**

Es una lista organizada que describe todos los elementos del sistema, con definiciones precisas para los analistas.

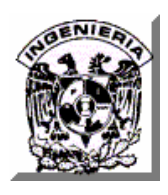

El contenido del diccionario de datos puede considerarse como "datos acerca de los datos" (los cuáles en ocasiones reciben el nombre de metadatos), es decir objetos de la base de datos y no tan sólo datos en bruto. Las figuras IV.1.2.1 a IV.1.2.14 muestran las tablas que conforman nuestro sistema.

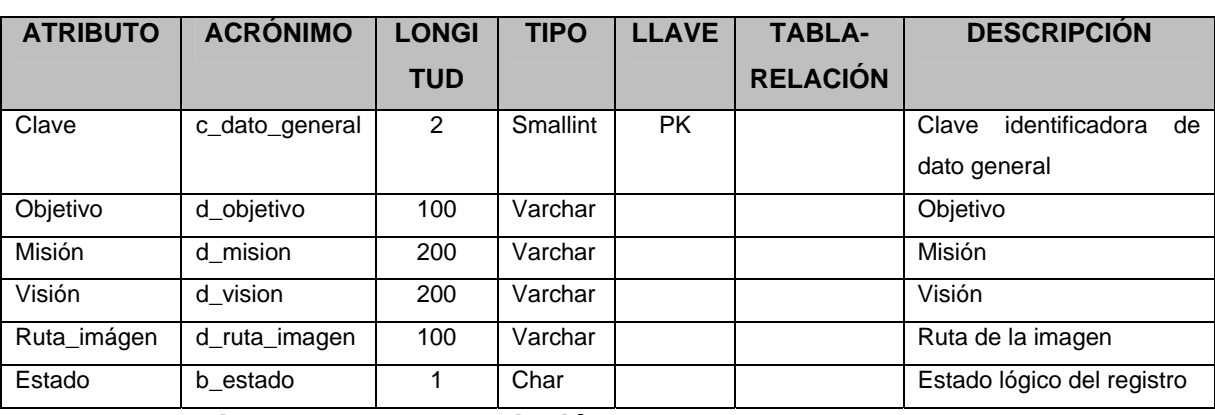

### **DATOS GENERALES.**

**Figura IV.1.2.1 Descripción Tabla de Datos Generales.** 

### **USUARIOS.**

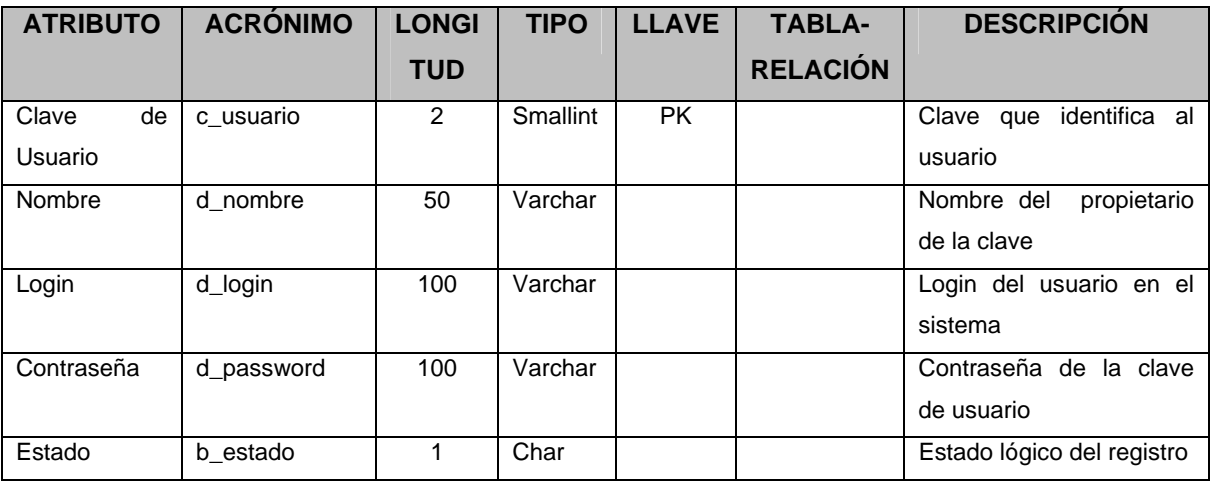

**Figura IV.1.1.2 Descripción Tabla de Usuarios.** 

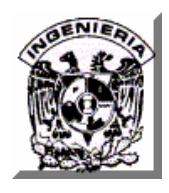

#### **SERVICIOS.**

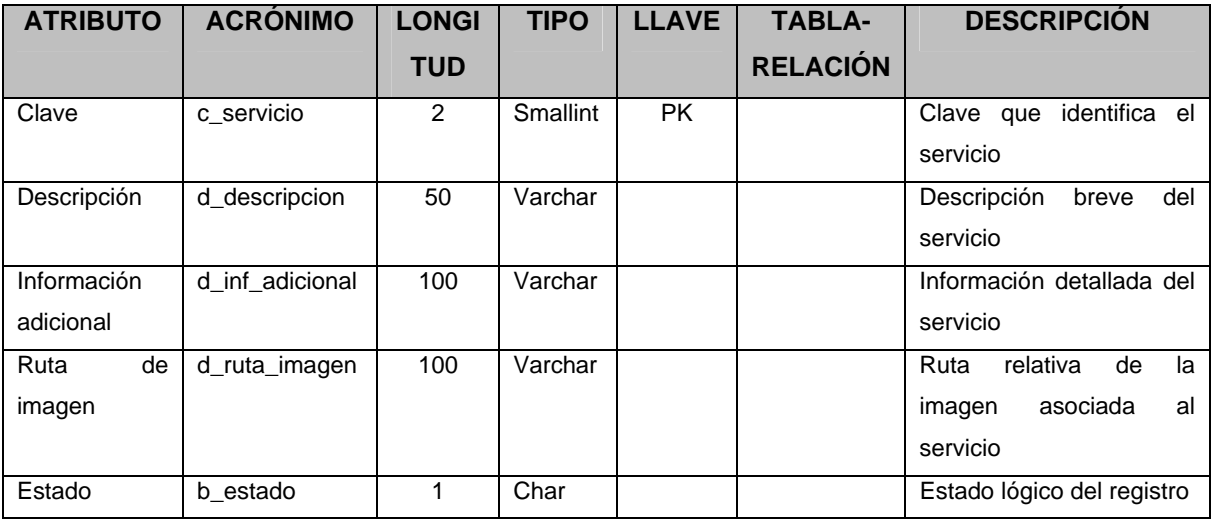

**Figura IV.1.2.3 Descripción Tabla de Servicios.** 

#### **EVENTOS.**

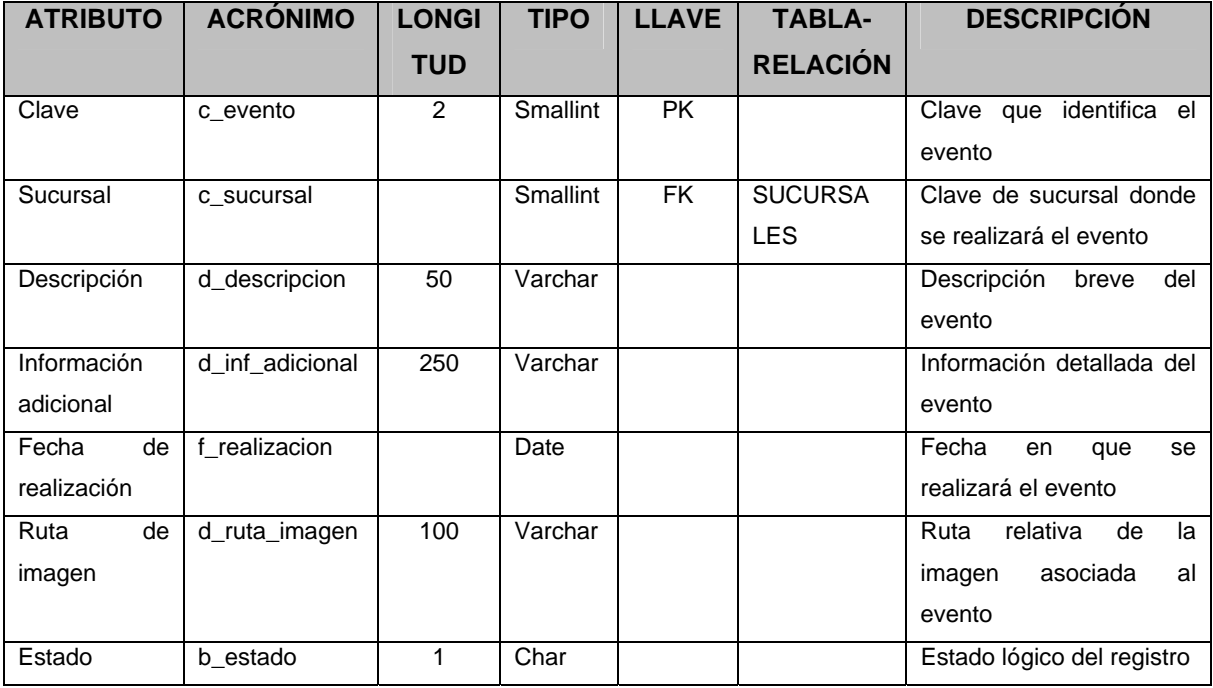

**Figura IV.1.2.4 Descripción Tabla de Eventos.** 

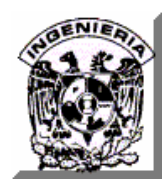

#### **SUCURSALES.**

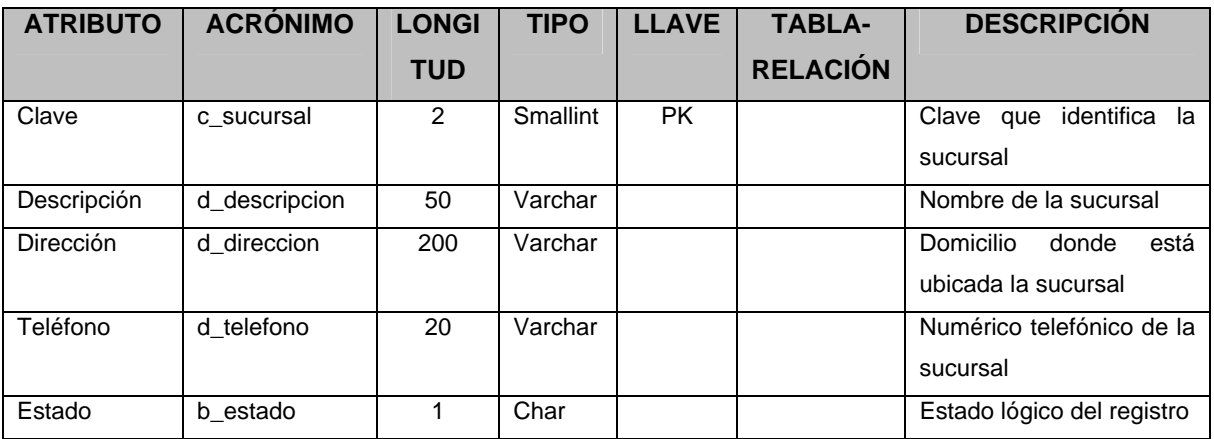

**Figura IV.1.2.5 Descripción Tabla de Sucursales.** 

## **TIPOS-SUGERENCIAS.**

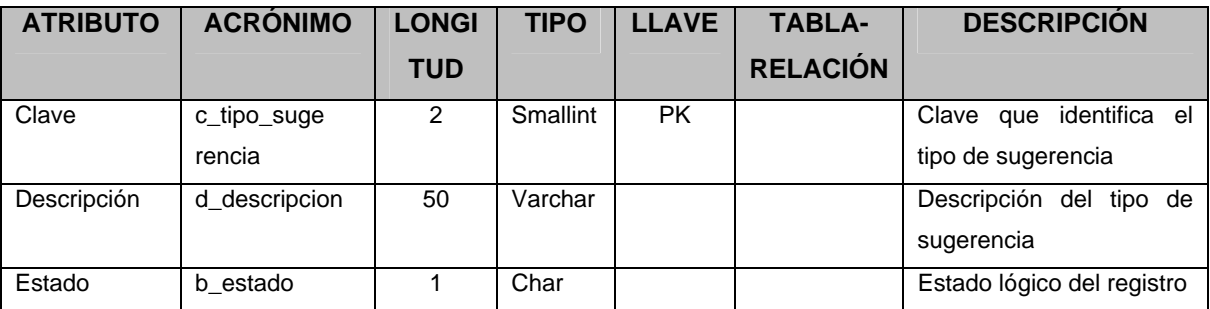

**Figura IV.1.2.6 Descripción Tabla Tipos de Sugerencias.** 

### **PRODUCTOS.**

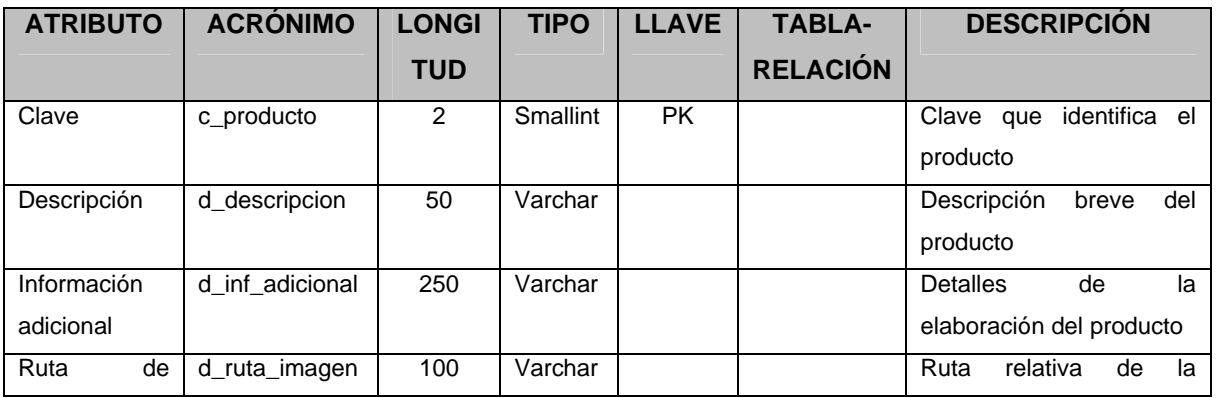

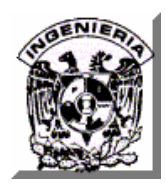

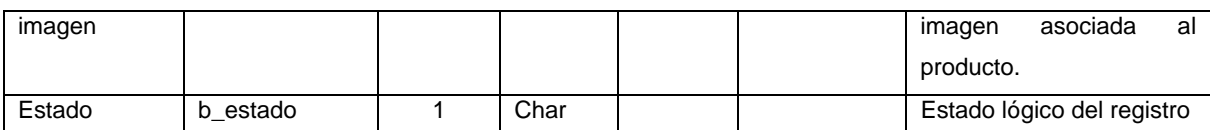

**Figura IV.1.2.7 Descripción Tabla de Productos.** 

### **SUGERENCIAS.**

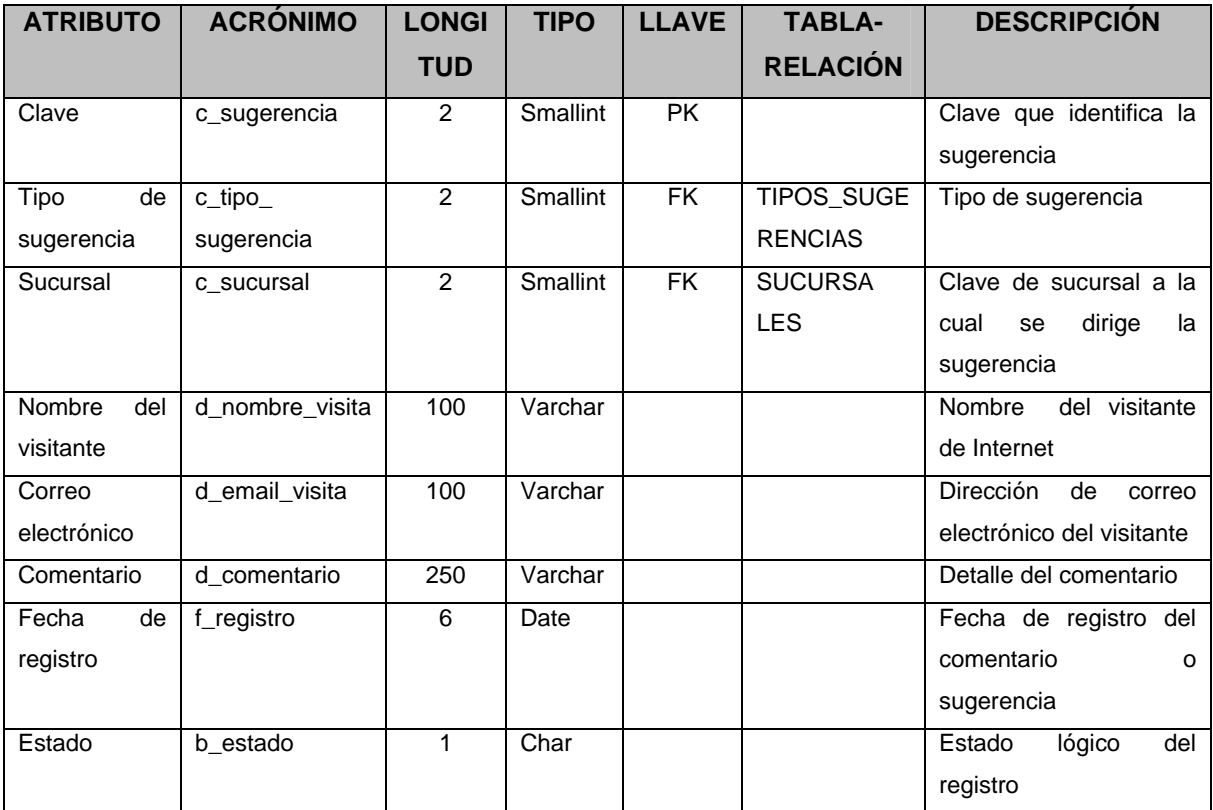

**Figura IV.1.2.8 Descripción Tabla de Sugerencias.** 

#### **NOTICIAS.**

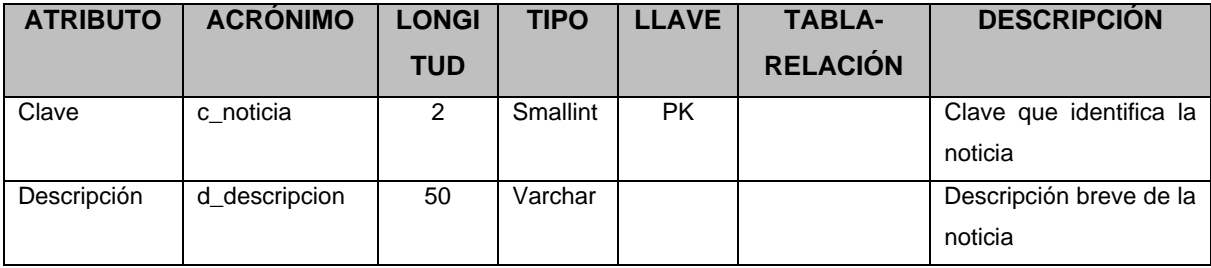

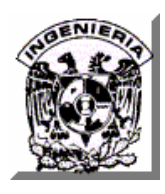

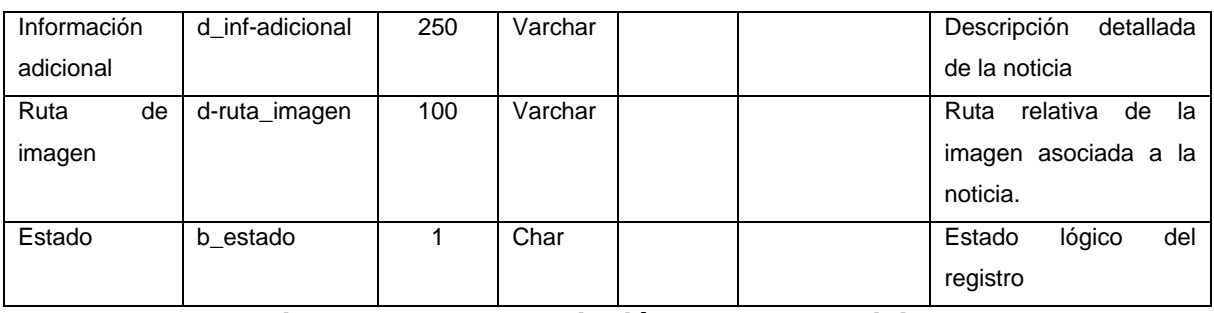

**Figura IV.1.2.9 Descripción Tabla de Noticias.** 

## **COLONIAS\_POLIGONOS**

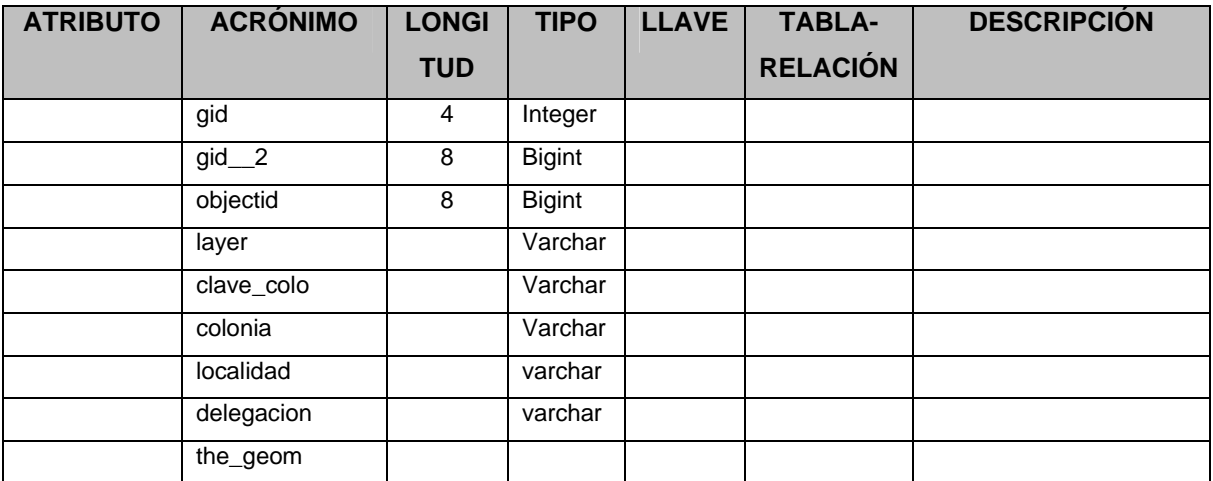

**Figura IV.1.2.10 Descripción Tabla de Colonias\_poligonos.** 

# **DELEGACIONES\_POLIGONOS.**

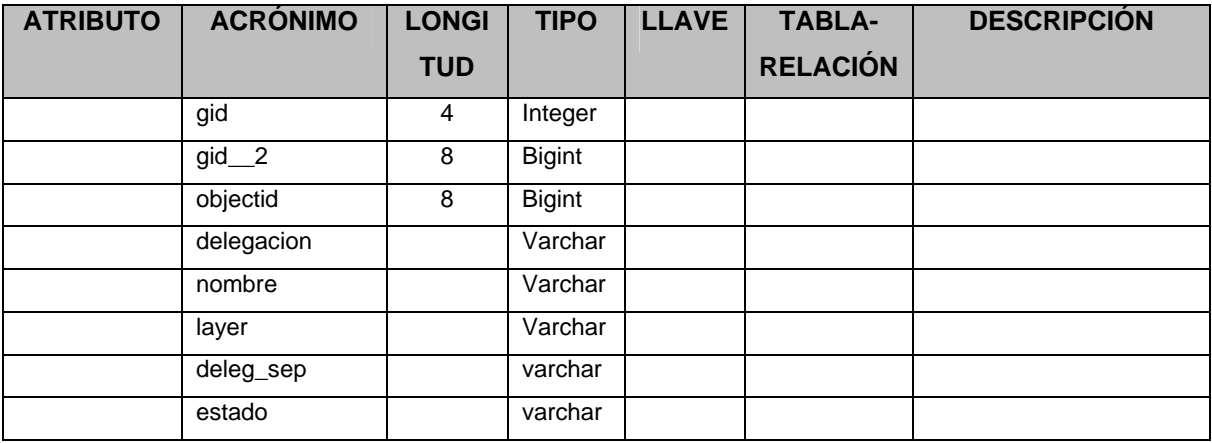

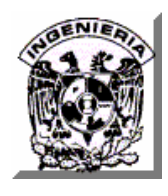

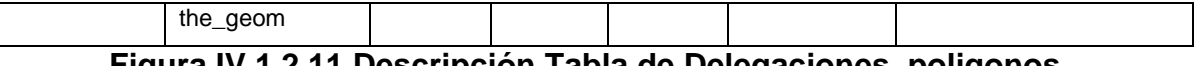

#### **Figura IV.1.2.11 Descripción Tabla de Delegaciones\_poligonos.**

## **MANZANAS\_POLILINEAS.**

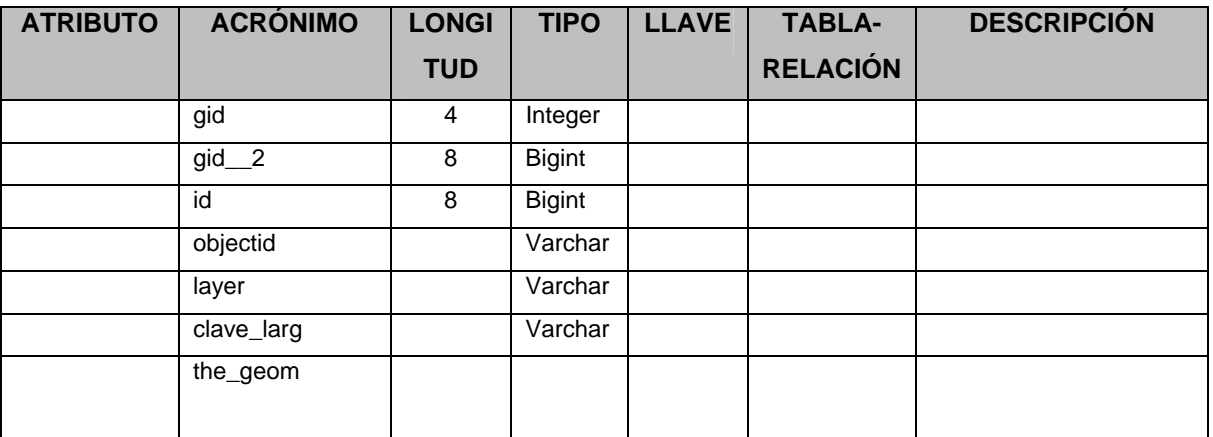

**Figura IV.1.2.12 Descripción Tabla de manzanas\_polilineas.** 

### **SIG\_CCTS.**

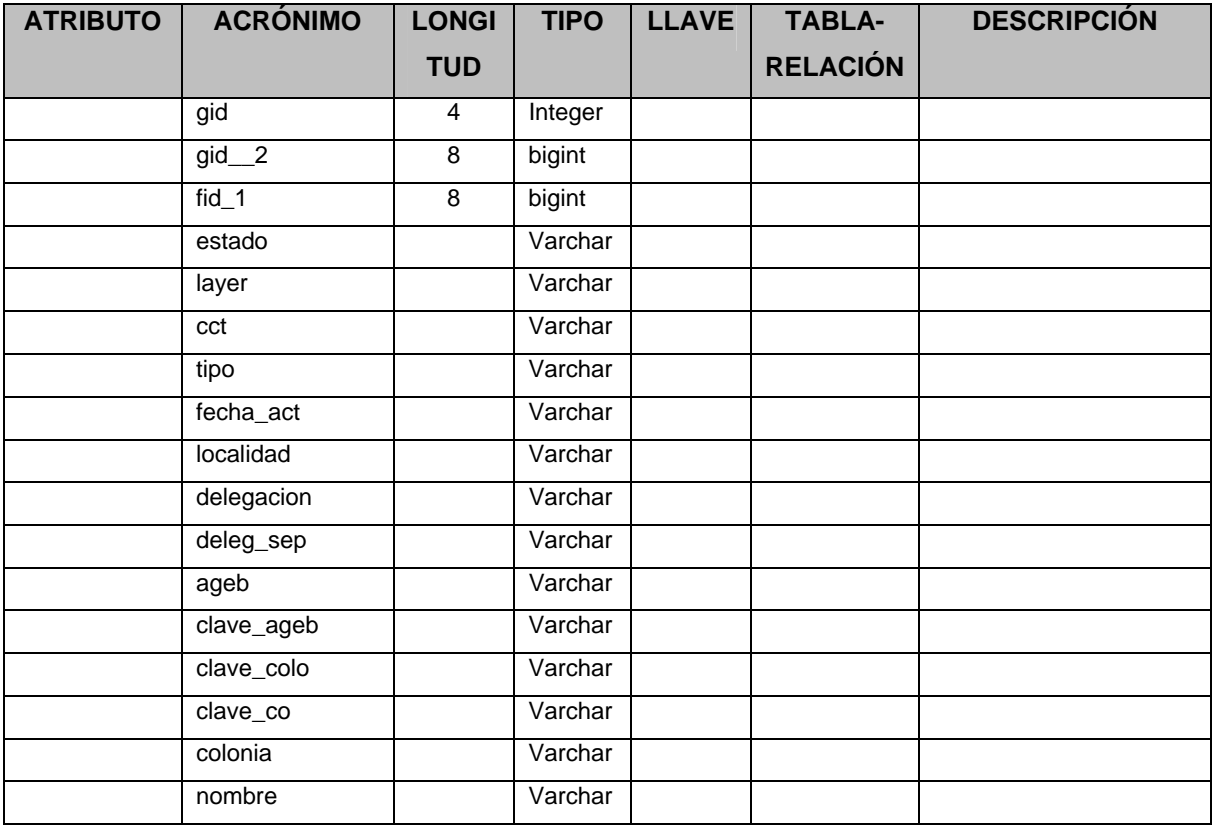

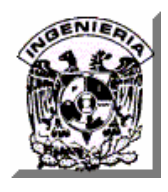

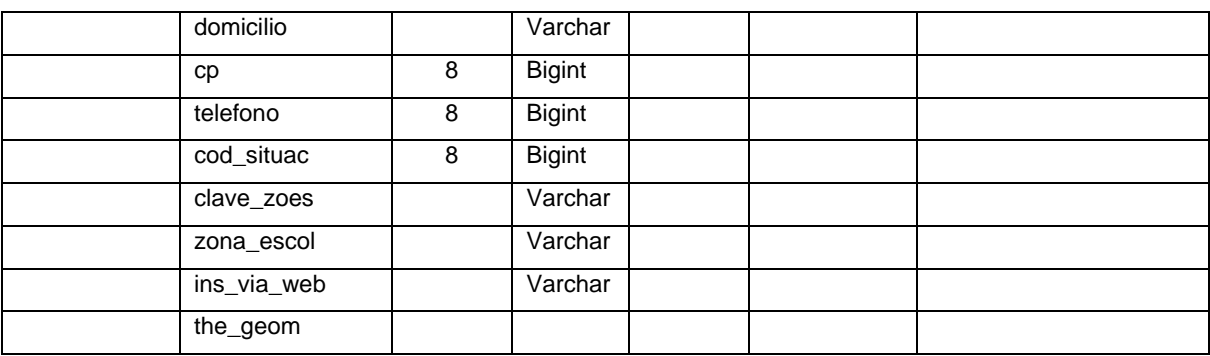

### **Figura IV.1.2.13 Descripción Tabla de sig\_ccts.**

#### **Textos\_traza.**

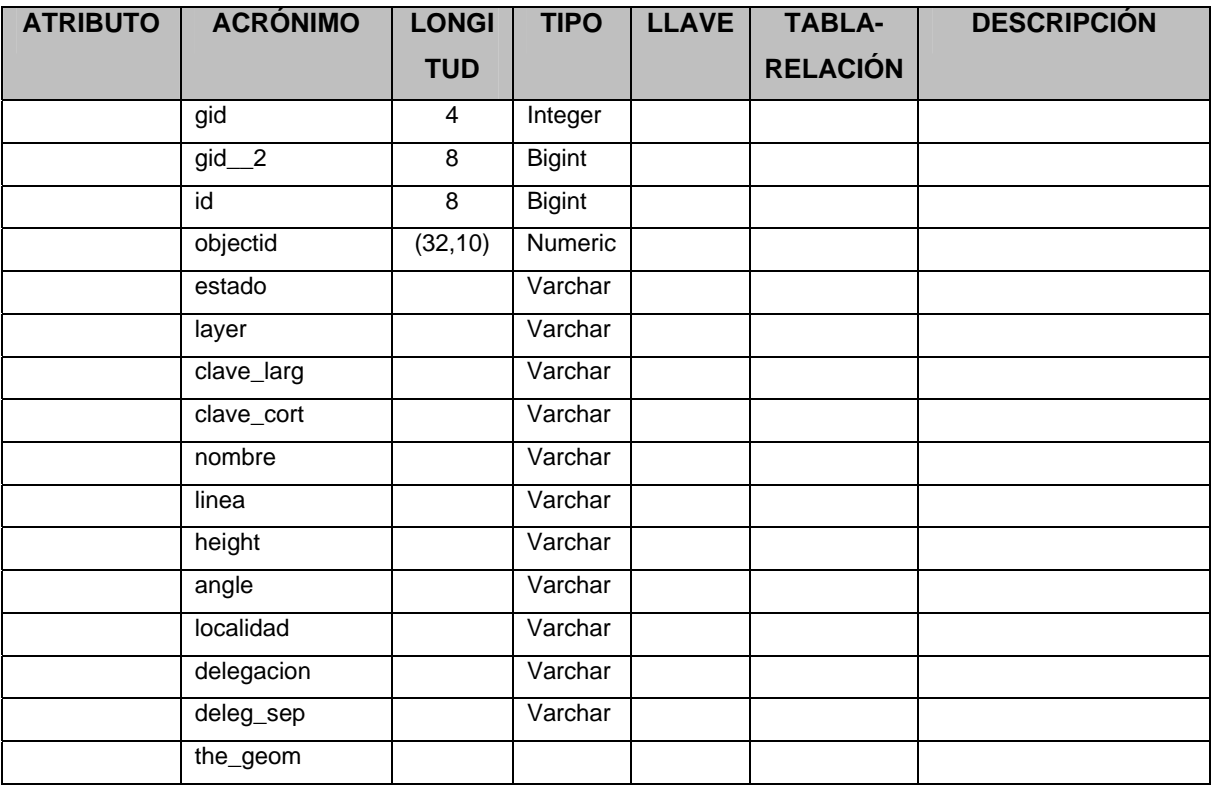

**Figura IV.1.2.14 Descripción Tabla de textos\_traza.** 

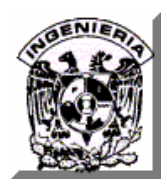

#### **IV.1.3 Diagrama de Entidad-Relación.**

La definición de la estructura y respuesta de una base de datos tiene que ver en buena medida a la modelación de los datos que suministra el mundo real. Dicho de otra forma, nuestro entorno que motiva la base de datos debe ser concebido mediante un modelo que refleje claramente todos los objetos y sus restricciones. El diagrama de entidad-relación se utiliza para describir los datos y sus relaciones de manera conceptual y de visión final.

La figura IV.1.3 que se muestra a continuación, ilustra el diagrama de entidadrelación del sistema.

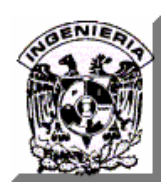

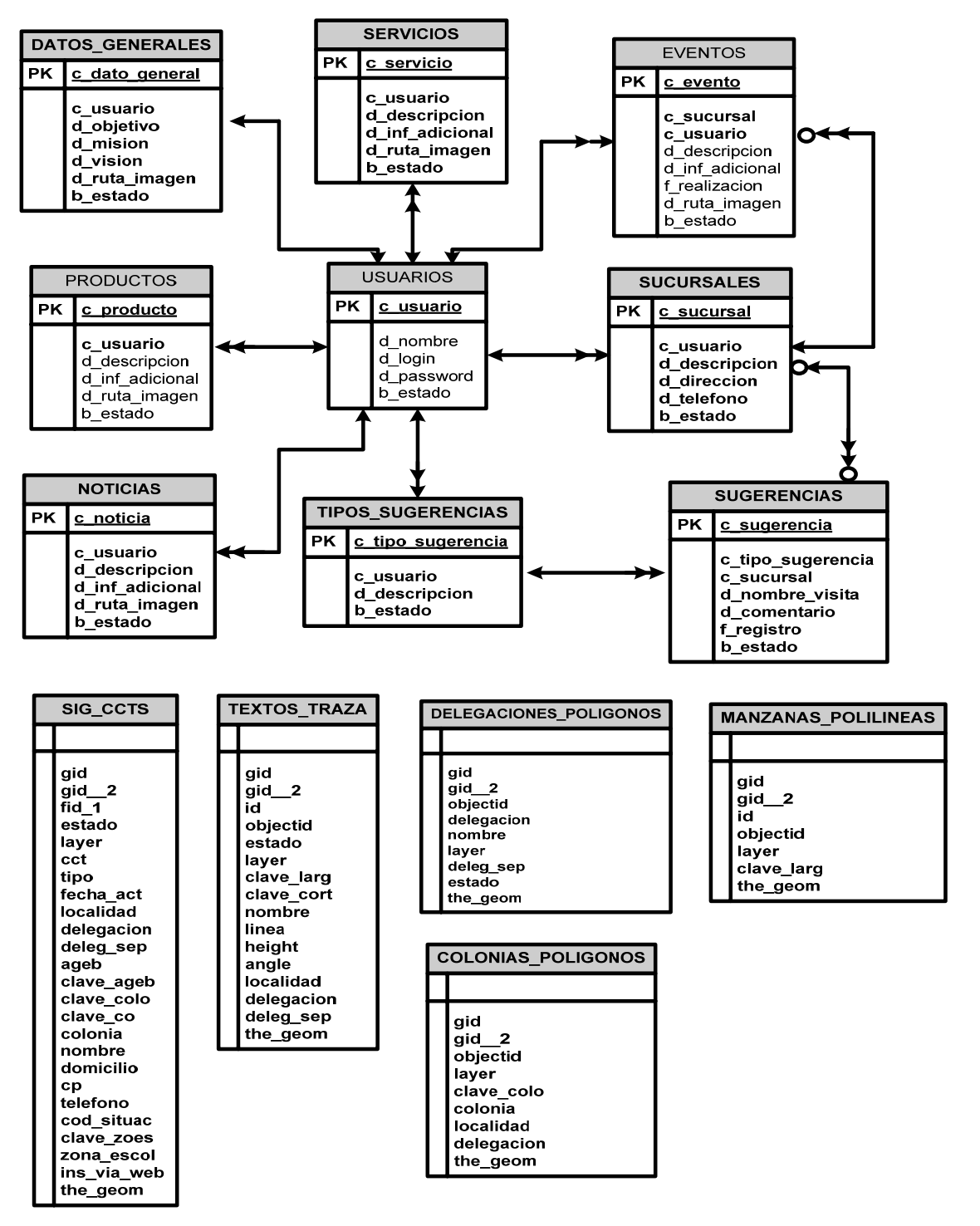

**Figura IV.1.3 Diagrama de Entidad-Relación.** 

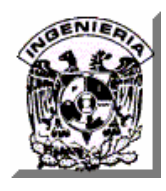

#### **IV.1.4 Instalación de PostgreSQL 8.2 en Windows.**

Lo primero que se tiene que hacer es obtener la versión que se desee instalar de la dirección **http://www.postgresql.org/download/** y guardar el archivo de instalación en una carpeta de nuestro disco duro.

Una vez que se tenga el archivo de instalación, procedemos a ejecutar el programa de instalación.

El programa de instalación se identifica con el nombre **postgresql-8.2.msi** y se encuentra dentro del archivo que se descargó de la red. La figura IV.1.4.1 muestra esto.

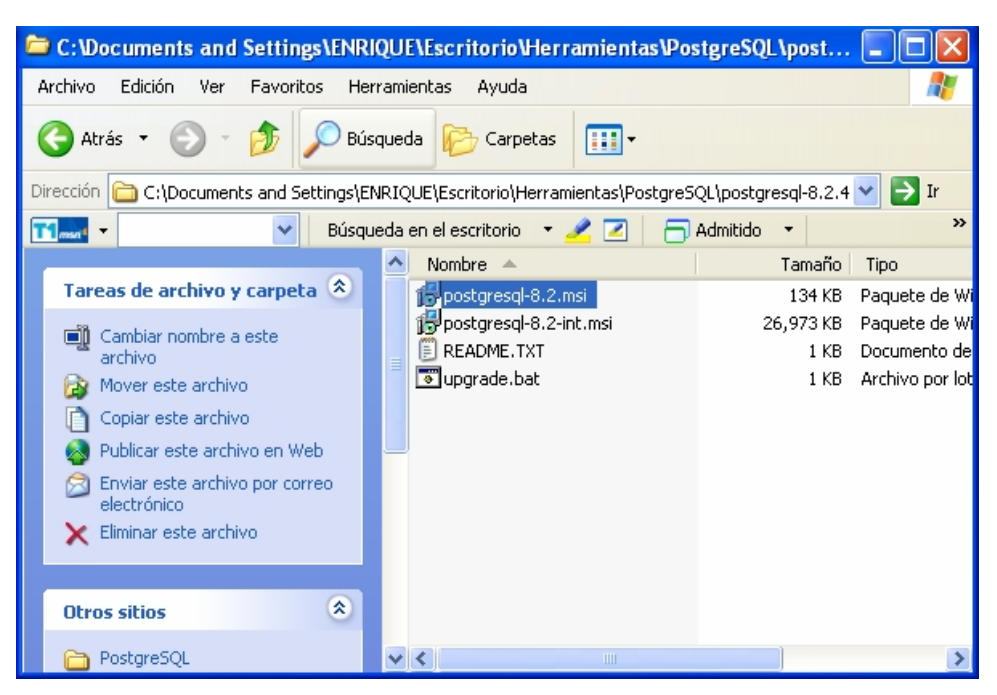

**Figura IV.1.4.1 Pantalla de elección de programa instalador.** 

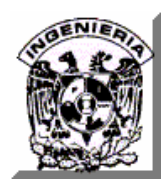

Al dar doble click sobre el programa mencionado, se inicia el proceso de instalación activándose el asistente.

Las opciones de instalación deben ser las siguientes:

National language support, PostGIS Spatial Extensión, PL/Java y Stony-I.

Las opciones del **Initialise database cluster** son:

Encoding: Latin9 y prender el checkbox de Addresses.

En las opciones de **Enable procedural languajes** activar el checkbox de PL/pgsql y en la de **Enable contrib modules** activar el checkbox de Adminpack.

Al concluir este punto, el proceso esta listo para que sea instalado y una vez que se responda da inicio el proceso de instalación y al concluir de forma exitosa se recibe el mensaje de Installation complete. Ver figura IV.1.4.2.

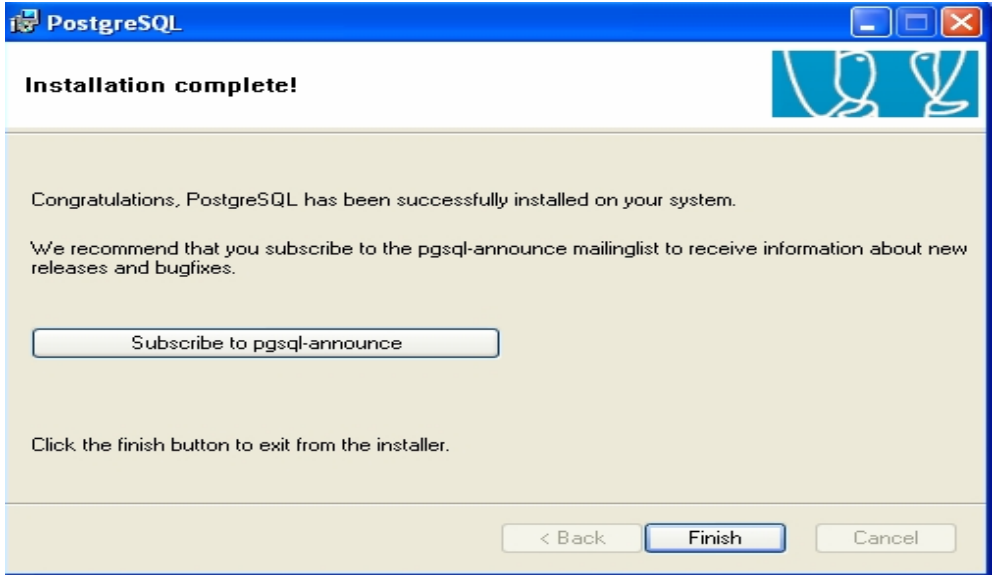

**Figura IV.1.4.2 Pantalla de Installation complete (Instalación terminada).** 

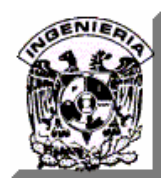

#### **IV.1.5 Creación y verificación de la Base de Datos.**

La versión instalada del manejador de la base de datos postgreSQL contiene una utilería grafica, la cual se identifica con el nombre de **pgAdmin III** y con ella podemos realizar prácticamente cualquier definición y operación sobre la base de datos. Para acceder a esta utilería es necesario que proporcionemos el usuario y la contraseña correspondiente. Para la creación de la base de datos, posicionamos el cursor en el componente **Databases**, oprimimos el botón derecho del Mouse y elegimos la opción de **New Database**, damos **enter** y la utilería mostrará una ventana donde debemos proporcionar la información solicitada. Una vez proporcionada esta información oprimir la opción **OK** y nuestra base de datos ha sido creada. Ver figura IV.1.5.1.

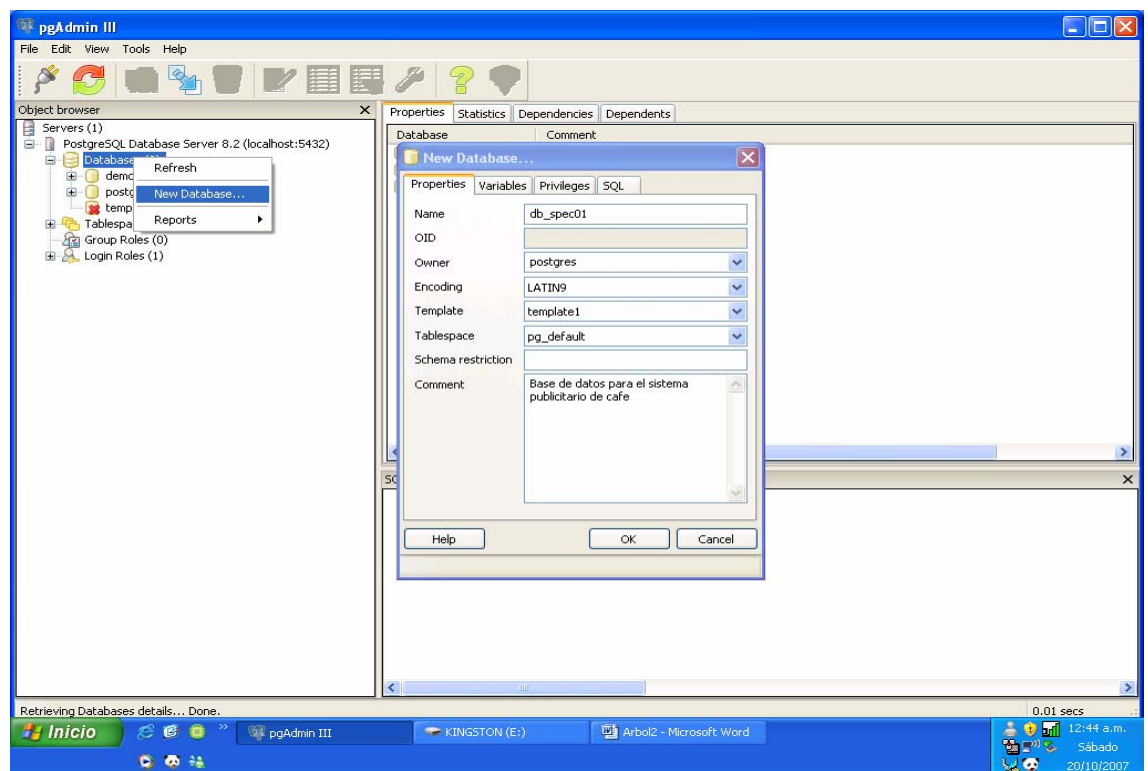

**Figura IV.1.5.1 Creación de Base de datos.** 

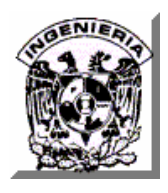

Para realizar la verificación de la base de datos creada, se abren los componentes de **Databases** y damos enter en la base de datos creada. Como se puede ver en la figura IV.1.5.2, el despliegue de información esta separada en dos secciones, una muestra todas las características definidas para la base de datos y la otra muestra el código SQL. Esta estructura es general para todas las definiciones que se realicen (Tablas, stored-procedures, triggers, etc).

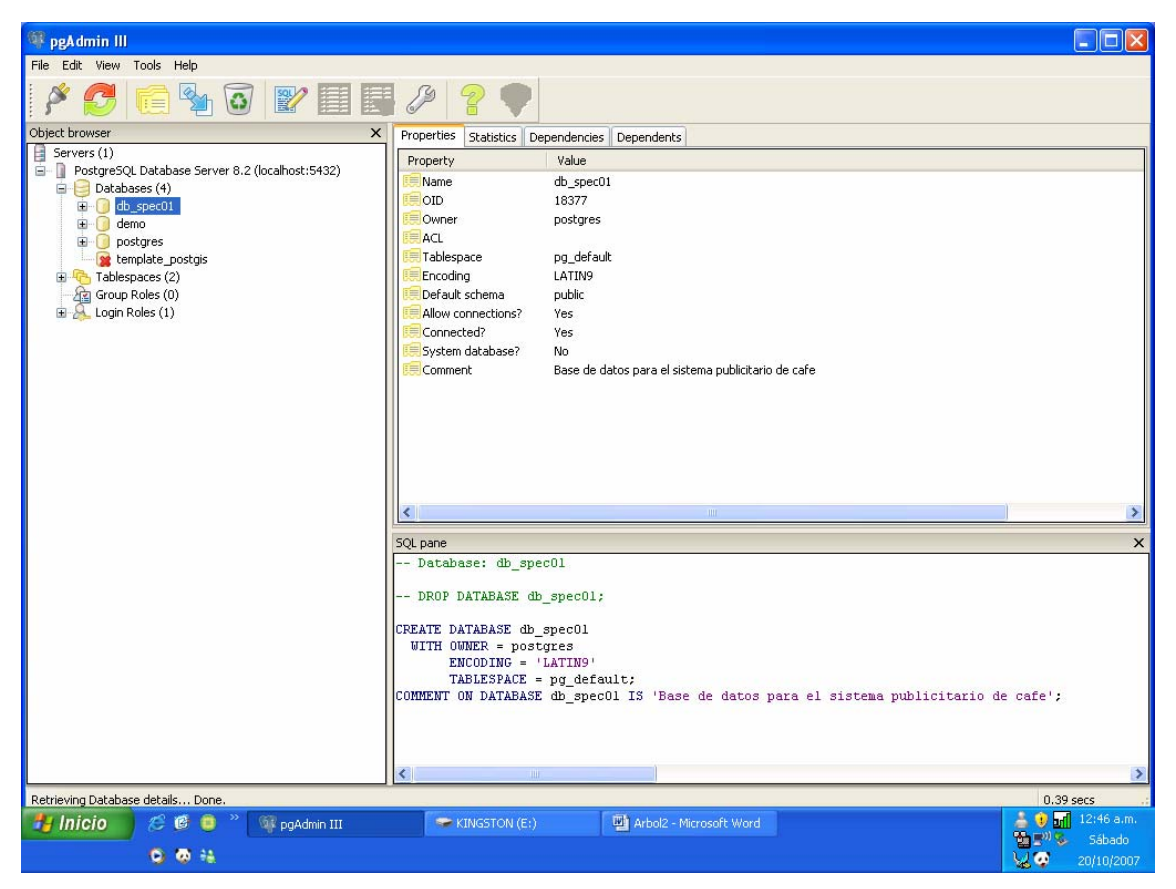

**Figura IV.1.5.2 Verificación de Base de datos.** 

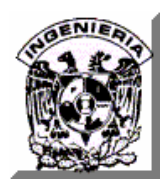

#### **IV.1.6 Creación y verificación de una Tabla en PostgreSQL.**

Para realizar esta actividad se tienen que abrir todos los componentes de la ruta Databases/<base.datos.name>/Schema/public, posicionar el cursor en el componente **Tables**, oprimir botón derecho del Mouse, seleccionar opción de **New Table** y dar enter. La utilería mostrará una ventana que nos permitirá crear una tabla.

Al concluir de proporcionar los datos oprimir el recuadro de **OK**. Ver figura IV.1.6.1.

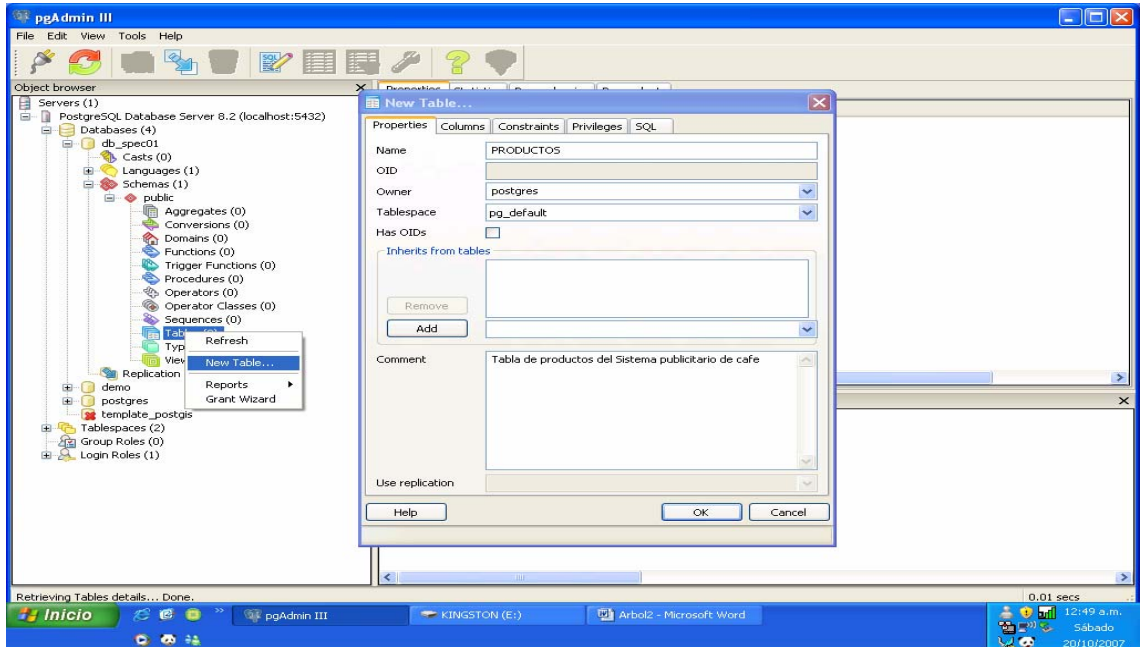

**Figura IV.1.6.1 Creación de Tabla de Base de datos.** 

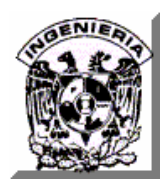

Para realizar la actividad de verificación de una tabla de base de datos, se abren los componentes de **Tables**, posicionamos el cursor en la tabla creada y damos enter, Ver figura IV.1.6.2.

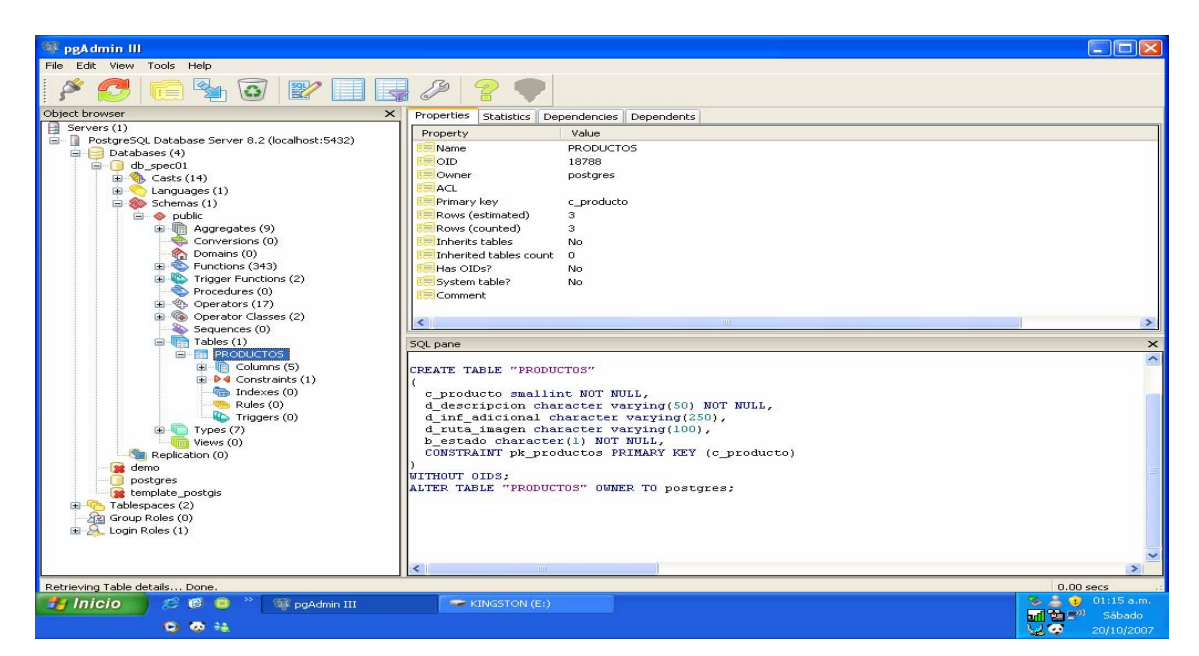

**Figura IV.1.6.2 Verificación de Tabla de datos creada.** 

# **IV.1.7 Árbol de tablas.**

Esta estructura, mostrada en la figura IV.1.7, permite ver la totalidad de tablas que contiene nuestro sistema. Para poder visualizar esto, basta con abrir componentes, posicionar y dar enter en el componente **tables**.

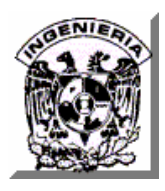

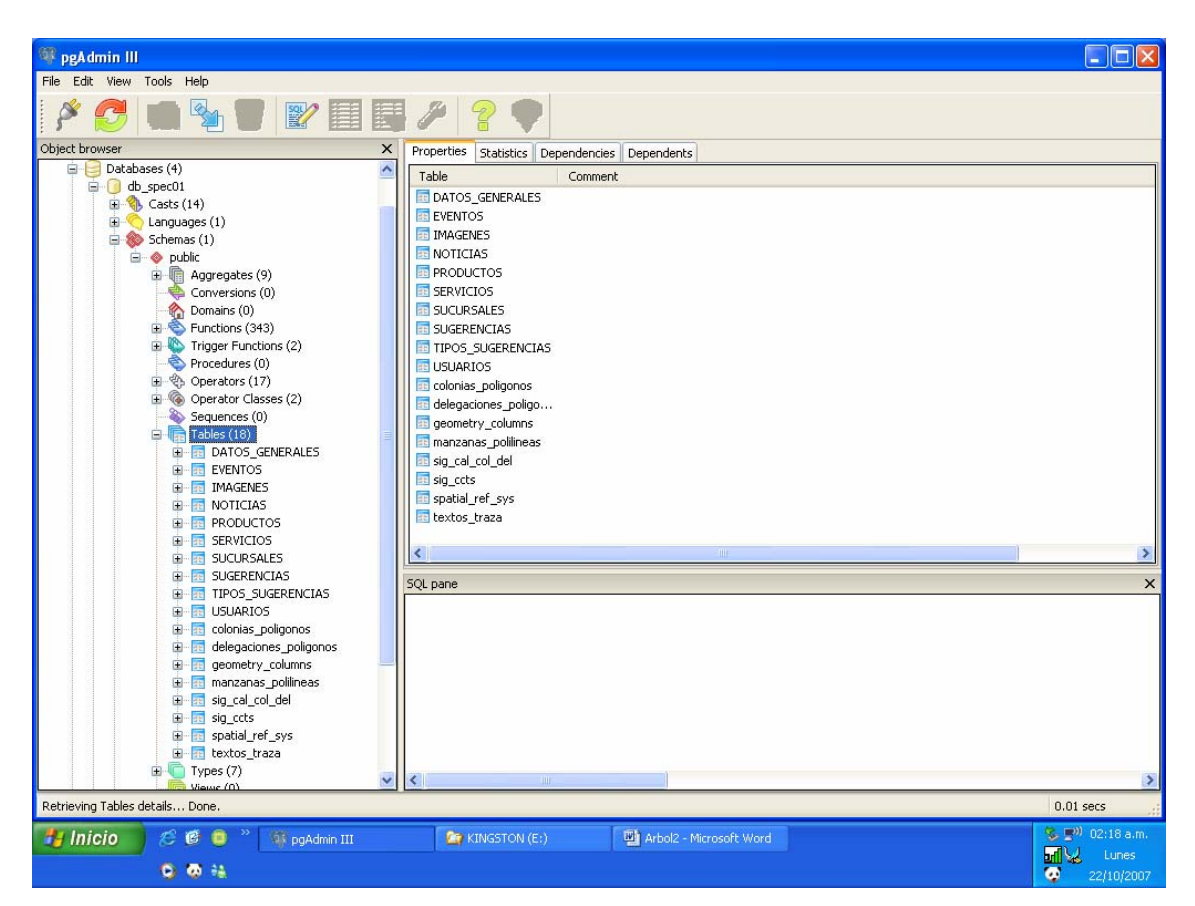

**Figura IV.1.7 Árbol de tablas del sistema.** 

### **IV.1.8 Generación de una consulta a la base de datos.**

Existen varias formas de realizar esta operación, aquí sólo mostraremos una de ellas. Posicionar el cursor en la tabla deseada, dar click y elegir el icono de "**View the data in the selected option**". La figura IV.1.8 muestra este procedimiento.

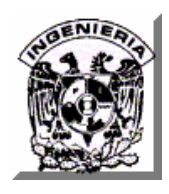

#### **View the data in the selected option**

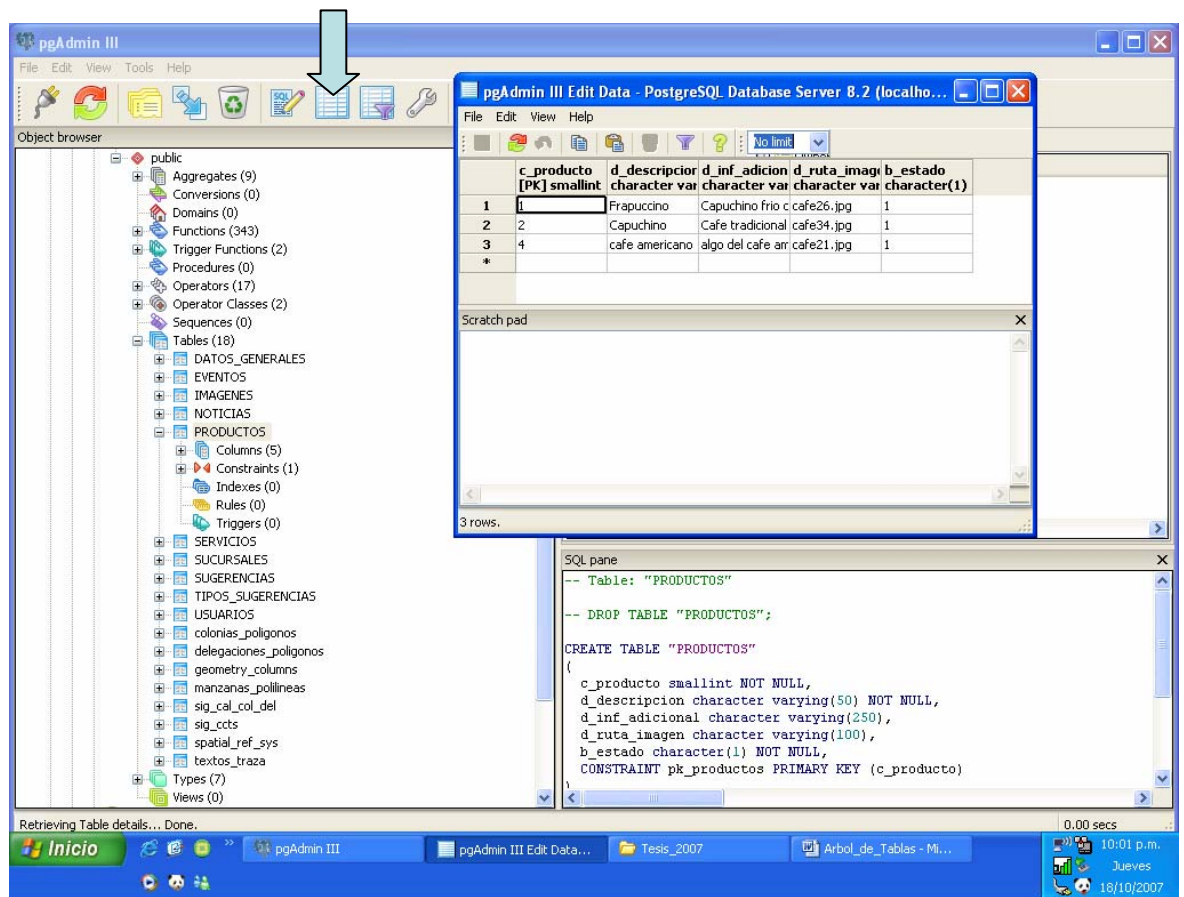

**Figura IV.1.8 Consulta de base de datos.** 

#### **IV.1.9 Respaldo y Restauración de una Base de Datos**

Un aspecto importante en la administración de una base de datos es respaldar la información contenida en ella para prevenir un potencial problema ante eventos tales como:

- Falla de algún dispositivo
- Errores aplicativos

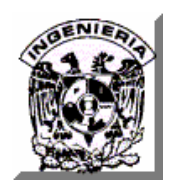

- Usos mal intencionados
- Perdidas de información o de servidor

Para resguardar y restaurar una base de datos, ya sea en nuestro servidor o en otro, se debe tomar en cuenta lo siguiente:

- Buscar un medio de almacenamiento alterno, se recomienda que sea fuera del servidor que contiene la base de datos.
- El respaldo puede realizarse de manera local o remota.

Para realizar el respaldo en postgreSQL se puede utilizar la utilería pgAdmin III y posicionar el cursor en la base de datos deseada, dar clic con el botón derecho del Mouse y elegir la opción de **backup**.

La utilería solicitará los datos necesarios y al concluir enviará una serie de mensajes de la ejecución. Se debe verificar que termine con código cero.

Ver figuras IV.1.9.1 y IV.1.9.2.

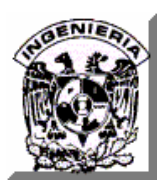

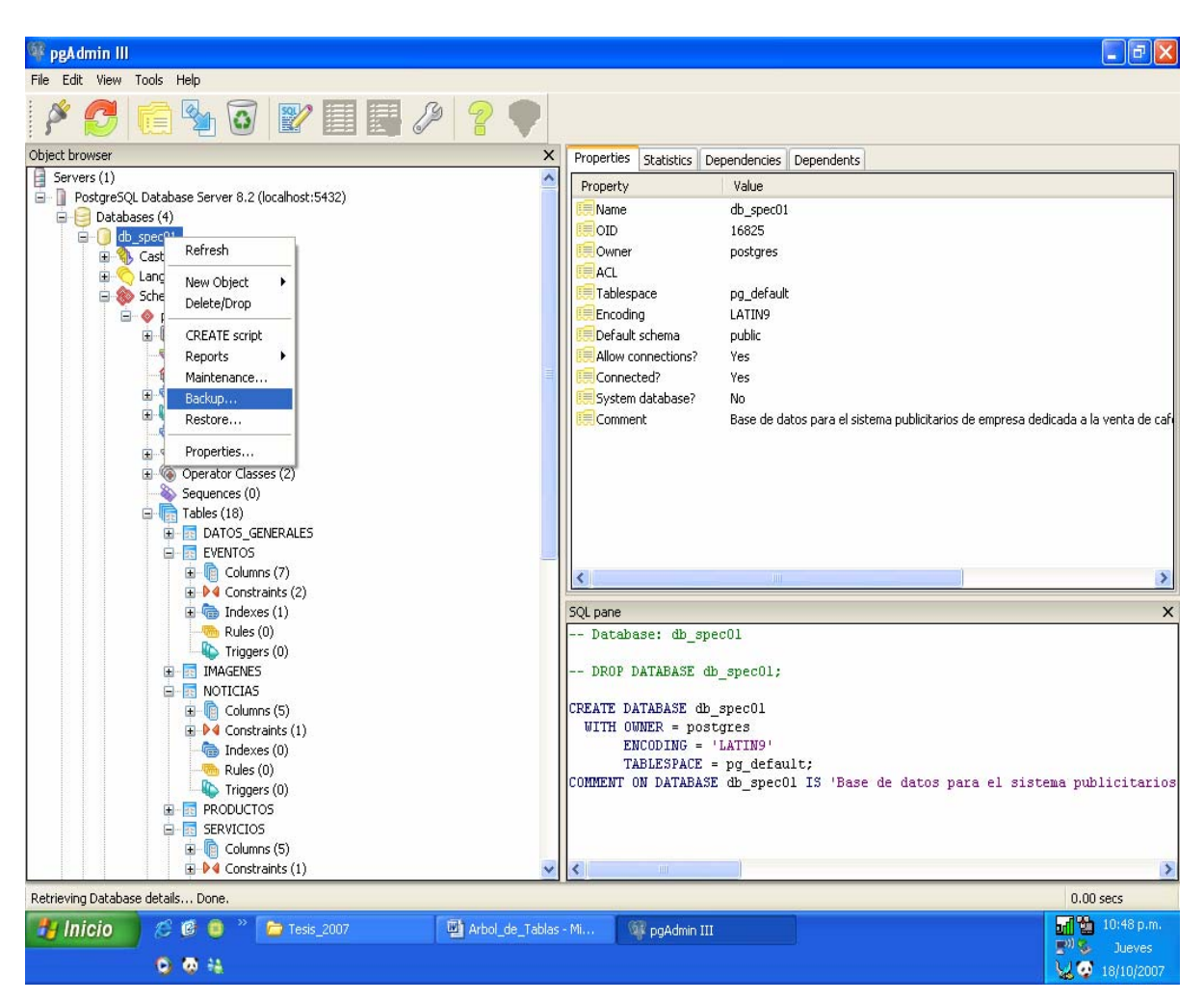

**Figura IV.1.9.1 Respaldo (Backup) de base de datos.** 

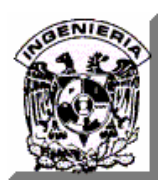

| <sup>25</sup> peAdmin III                            |                                                                                                    |                                    | $\blacksquare$ $\blacksquare$ $\blacksquare$ $\times$ |
|------------------------------------------------------|----------------------------------------------------------------------------------------------------|------------------------------------|-------------------------------------------------------|
| Tools Help<br>Fdit<br>View:                          |                                                                                                    |                                    |                                                       |
| 目早ク?<br>$\mathbb{Z}$                                 |                                                                                                    |                                    |                                                       |
| Object browser                                       | $\times$<br>Properties                                                                                        | Statistics Dependencies Dependents |                                                       |
| 目<br>Servers (1)                                     | Property                                                                                                    | Value                              |                                                       |
| PostgreSQL Database Server 8.2 (localhost:5432)      | Name                                                                                                    | db spec01                          |                                                       |
| A B<br>Databases (4)<br>$\Box$ db spec01             | OID                                                                                                    | 16825                              |                                                       |
| <b>El</b> Casts (14)                                 | Owner                                                                                                    | nostares                           |                                                       |
| <b>E</b> C Languages (1)                             | <b>F: Backup Database db spec01</b>                                                                           | lla                                |                                                       |
| $\Box$ Schemas (1)                                   |                                                                                                    |                                    |                                                       |
|                                                      | pq dump: reading triggers for table "SUGERENCIAS"<br>pg_dump: reading triggers for table "TIPOS_SUGERENCIAS"  | ᄉ                                  |                                                       |
| 由 Aggregates (9)                                     | pg_dump: reading dependency data                                                                              |                                    |                                                       |
| Conversions (0)                                      | pg_dump: saving encoding = LATIN9                                                                             |                                    |                                                       |
| Domains (0)<br>Functions (343)                       | pg dump: saving standard conforming strings = off<br>pg dump: saving database definition                      |                                    |                                                       |
| Trigger Functions (2)                                | pg_dump: dumping contents of table DATOS_GENERALES                                                            |                                    |                                                       |
| Procedures (0)                                       | pg_dump: dumping contents of table EVENTOS<br>pq_dump: dumping contents of table IMAGENES                     |                                    | iblicitarios de empresa dedicada a la venta de cafi   |
| 主 <sup>®</sup> Operators (17)                        | pq dump: dumping contents of table NOTICIAS                                                                   |                                    |                                                       |
| Coperator Classes (2)                                | pg_dump: dumping contents of table PRODUCTOS                                                                  |                                    |                                                       |
| Sequences (0)                                        | pg dump: dumping contents of table SERVICIOS<br>pg_dump: dumping contents of table SUCURSALES                 |                                    |                                                       |
| $\Box$ Tables (18)                                   | pq_dump: dumping contents of table SUGERENCIAS                                                                |                                    |                                                       |
| E DATOS GENERALES                                    | pg_dump: dumping contents of table TIPOS_SUGERENCIAS<br>pg_dump: dumping contents of table USUARIOS           |                                    |                                                       |
| E-R EVENTOS<br>E Columns (7)                         | pg dump: dumping contents of table colonias poligonos                                                         |                                    |                                                       |
| $\Box$ $\blacktriangleright$ 4 Constraints (2)       | pq_dump: dumping contents of table delegaciones_poligonos                                                     |                                    | $\rightarrow$                                         |
| $\blacksquare$ $\blacksquare$ Indexes (1)            | pg_dump: dumping contents of table geometry columns<br>pg dump: dumping contents of table manzanas politineas |                                    | $\overline{\mathsf{x}}$                               |
| Rules (0)                                            | pg_dump: dumping contents of table sig_cal_col_del                                                            |                                    |                                                       |
| Triggers (0)                                         | pg_dump: dumping contents of table sig_ccts<br>pq dump: dumping contents of table spatial ref sys             |                                    |                                                       |
| <b>E-R IMAGENES</b>                                  | pg dump; dumping contents of table textos traza                                                               |                                    |                                                       |
| E-B NOTICIAS<br>E Columns (5)                        | Process returned exit code 0.                                                                                 |                                    |                                                       |
| $\mathbb{R}$ $\blacktriangleright$ 4 Constraints (1) |                                                                                                    | $\checkmark$                       |                                                       |
| Indexes (0)<br>×                                     |                                                                                                    | $\rightarrow$                      |                                                       |
| Rules (0)                                            |                                                                                                    |                                    |                                                       |
| Options Messages<br>Triggers (0)                     |                                                                                                    |                                    | latos para el sistema publicitarios                   |
| E- PRODUCTOS<br>Help                                 |                                                                                                    | Cancel<br>Done                     |                                                       |
| E-R SERVICIOS<br>E Columns (5)                       |                                                                                                    |                                    |                                                       |
| $\Box$ $\blacktriangleright$ 4 Constraints (1)       | $\ddot{\mathbf{v}}$<br><b>TILL</b>                                                                            |                                    | $\rightarrow$                                         |
| Retrieving Database details Done.                    |                                                                                                    |                                    | $0.00$ secs                                           |
|                                                      |                                                                                                    |                                    | 10:50 p.m.<br>÷.<br>bri                               |
| Tesis 2007<br><b>El Inicio</b>                       | Arbol_de_Tablas - Mi<br><b>Da pgAdmin III</b>                                                                 |                                    | $E_{01}$ $E_{02}$<br><b>Jueves</b>                    |
| <b>O O</b> 14                                        |                                                                                                    |                                    | W 2 18/10/2007                                        |

**Figura IV.1.9.2 Mensajes de ejecución del respaldo de base de datos.** 

Para restaurar una base de datos se realiza una operación similar a la del respaldo, sólo que hay que elegir la opción de **restore**.

Ver figura IV.1.9.3.

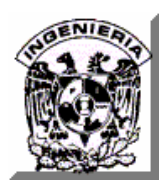

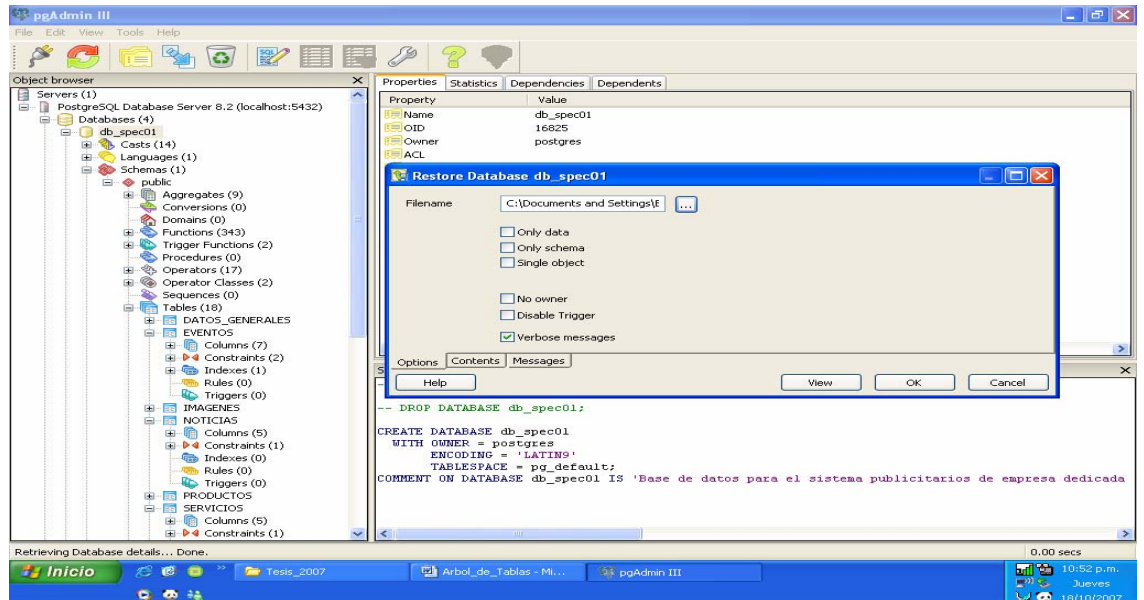

**Figura IV.1.9.3 Restore de la base de datos.** 

# **IV.1.10 Procedimientos Almacenados (Stored procedures) y Disparadores (Triggers).**

Un procedimiento almacenado (stored procedure) es un programa (o procedimiento) el cual es almacenado físicamente en una base de datos. Generalmente son escritos en un lenguaje de bases de datos propietario como PL/pgSQL para PostgreSQL. La ventaja de un procedimiento almacenado es que al ser ejecutado, en respuesta a una petición de usuario, es ejecutado directamente en el motor de bases de datos, el cual usualmente corre en un servidor separado. Como tal, posee acceso directo a los datos que necesita manipular y sólo necesita enviar sus resultados de regreso al usuario, deshaciéndose de la sobrecarga resultante de comunicar grandes cantidades de datos salientes y entrantes. Uno de estos procedimientos son los Triggers.

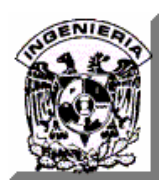

Un Trigger es un tipo especial de procedimiento almacenado asociado con una tabla de la base de datos postgreSQL, que se "dispara" (*is* triggered) y se ejecuta cada vez que se realiza una sentencia INSERT, UPDATE ó DELETE sobe dicha tabla, y constituyen una potente herramienta para mantener la integridad de la base de datos, ya que pueden llevar a cabo cualquier acción que sea necesaria para el mantenimiento de dicha integridad. Pueden actuar antes o después de que se ejecute la instrucción

Para la definición de estos componentes, postgreSQL proporciona a través de la utilería pgAdmin III los elementos necesarios para su creación.

Un ejemplo de esto es el que se muestra a continuación.

CREATE TABLE emp ( empname text, salary integer, last\_date timestamp, last user text

);

CREATE FUNCTION emp\_stamp() RETURNS trigger AS \$emp\_stamp\$ BEGIN -- Check that empname and salary are given IF NEW.empname IS NULL THEN RAISE EXCEPTION 'empname cannot be null'; END IF; IF NEW.salary IS NULL THEN RAISE EXCEPTION '% cannot have null salary', NEW.empname; END IF; -- Who works for us when she must pay for it? IF NEW salary  $<$  0 THEN RAISE EXCEPTION '% cannot have a negative salary', NEW.empname;

END IF;

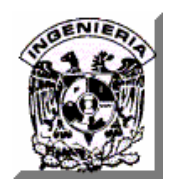

 -- Remember who changed the payroll when  $NEW$ .last date := 'now'; NEW.last\_user := current\_user; RETURN NEW; END; \$emp\_stamp\$ LANGUAGE plpgsql;

CREATE TRIGGER emp\_stamp BEFORE INSERT OR UPDATE ON emp FOR EACH ROW EXECUTE PROCEDURE emp\_stamp();

En el ejemplo mostrado el trigger asegura que cada vez que sea insertado o modificado un registro de la tabla emp, se grabe el nombre del usuario, la fecha y hora, además que asegura que sea proporcionado el nombre del empleado y que el salario sea mayor de 0.

# **IV.2 ANÁLISIS Y CONSTRUCCIÓN DEL FRONT END.**

# **IV.2.1 Almacenamiento en Base de datos de la ubicación geográfica de sucursales.**

Los archivos con información geográfica de la localidad deseada se pueden adquirir a través del **INEGI** (Instituto Nacional de Estadística Geográfica e Informática). Los archivos son entregados en un CD en formato DWG (Autocad Map 3.0) y una vez adquiridos se debe realizar un proceso sobre ellos para transformarlos al formato que puede interpretar el manejador de base de datos PostgreSQL y poder registrarlos

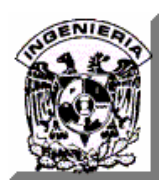

Primeramente, si se desea llevar a cabo alguna edición sobre los archivos, éstos pueden ser transformados a formato DGN con el programa llamado Microstation y con el mismo software es posible llevar a cabo las ediciones.

Ya que un archivo de mapa se encuentra en el formato DGN se puede transformar a los formatos que requiere el PostgreSQL como lo es shapefile (.shp). Esta tarea se lleva a cabo con ayuda del software ArcView del ESRI (Instituto de Investigación de sistemas Ambientales), el cual permite visualizar, explorar, manipular y analizar información geográfica.

Un shapefile es un formato vectorial de almacenamiento digital donde se guarda la localización de los elementos geográficos y los atributos asociados a ellos y es generado en varios archivos. El número mínimo requerido es de tres y tienen las siguientes extensiones:

- **.shp** Es el archivo que almacena las entidades geométricas de los objetos.
- **.shx** Es el archivo que almacena el índice de las entidades geométricas.
- **.dbf** O de base de datos, es el archivo que almacena la información de los atributos de los objetos.

Una vez generados los tres archivos mencionados en el párarrafo anterior, se pueden ingresar a la base de datos PostgreSQL mediante las extensiones PostGis, en particular con el comando **shp2pgsql** el cual convierte archivos de figuras ESRI a SQL para su inserción en una base de datos PostGIS/PostgreSQL y define la creación de una tabla de base de datos por cada archivo a convertir. En estas tablas se encontrarán todas las características geográficas de un mapa, ya sean puntos, polígonos, líneas, etc; además de la información relativa al mapa como nombre, localidad, colonia, calle, etc.

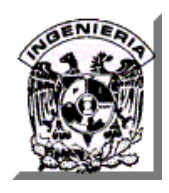

De esta forma la secuencia del procedimiento para guardar información geográfica en una base de datos PostgreSQL queda como lo muestra la figura IV.2.1

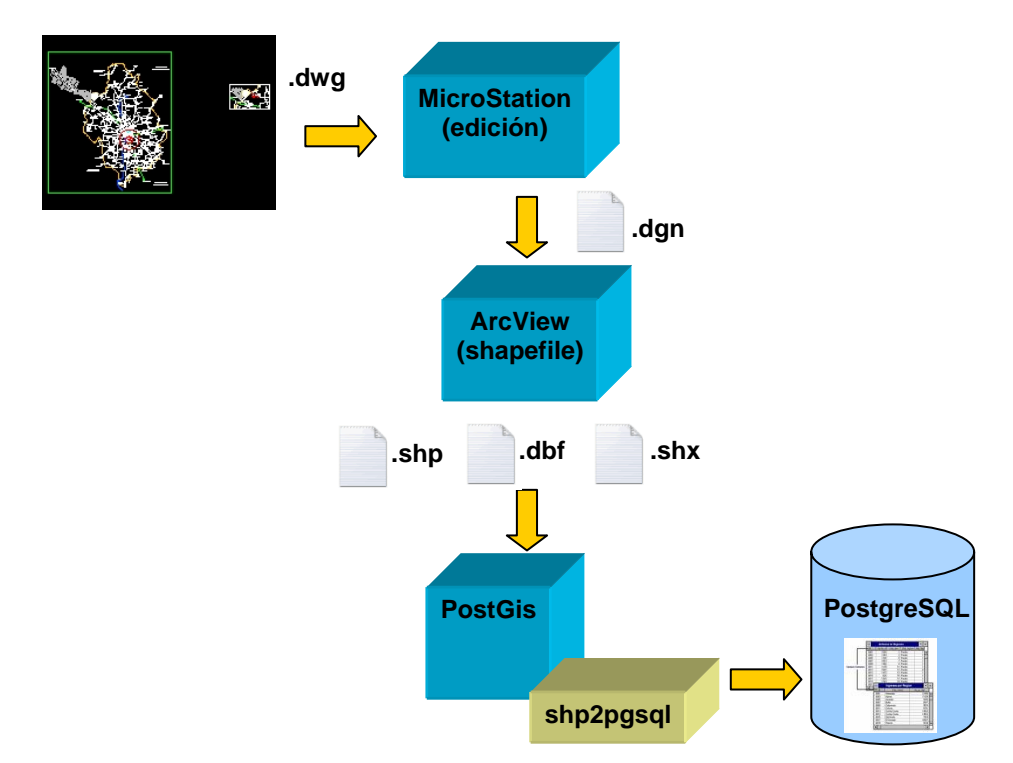

**Figura IV.2.1 Procedimiento para guardar información geográfica en base de datos.** 

### **IV.2.2 Mapeo de información geográfica a objetos de base de datos.**

Cada uno de los elementos de un sistema cartográfico se transforma en su equivalente en un sistema de información geográfica alojado en una base de datos, en este caso PostgreSQL. La información de los archivos de mapas, que corresponden a una capa dentro de un sistema cartográfico se registrará en una tabla de base datos y la información relativa a un elemento del mapa como un punto se guardará en un registro de la tabla correspondiente, como se aprecia en la figura IV.2.2

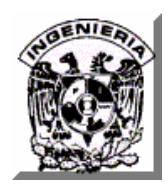

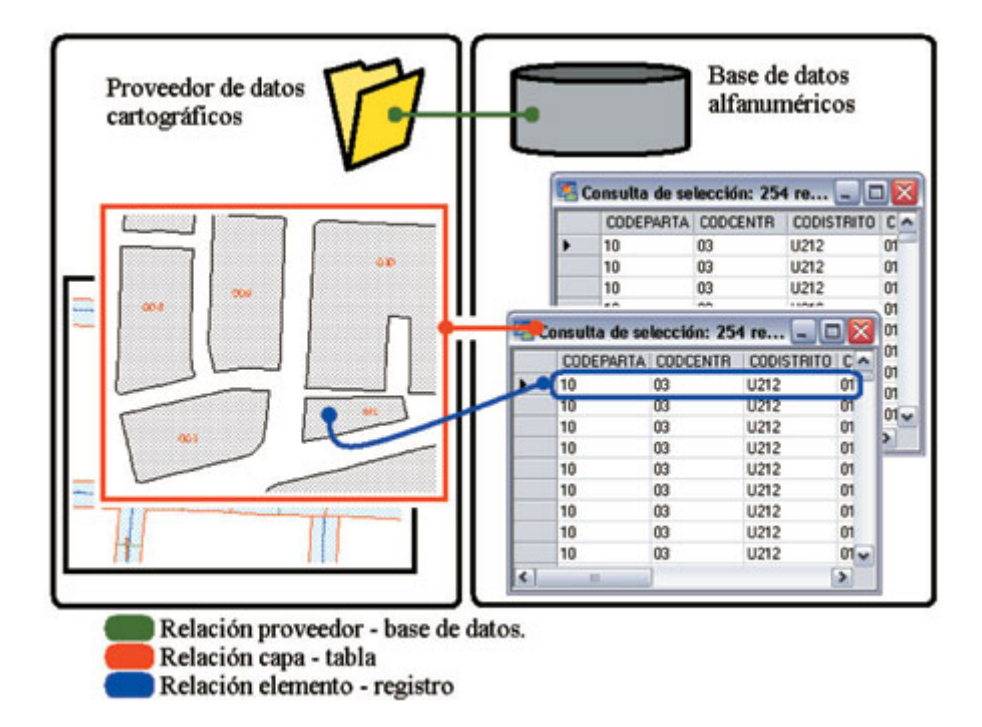

#### **Figura IV.2.2 Mapeo de información cartográfica en objetos de base de datos.**

La información contenida en un archivo de mapa en un sistema de información cartográfica se registra en la base de datos del SIG de manera que pueda recuperarse posteriormente.

#### **IV.2.3 Pasos de la construcción del Sitio Web.**

En la figura IV.2.3 se detallan los pasos que se siguieron para la llevar a cabo la construcción del Sitio Web de la empresa de cafetería

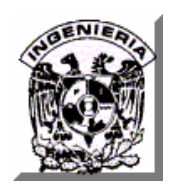

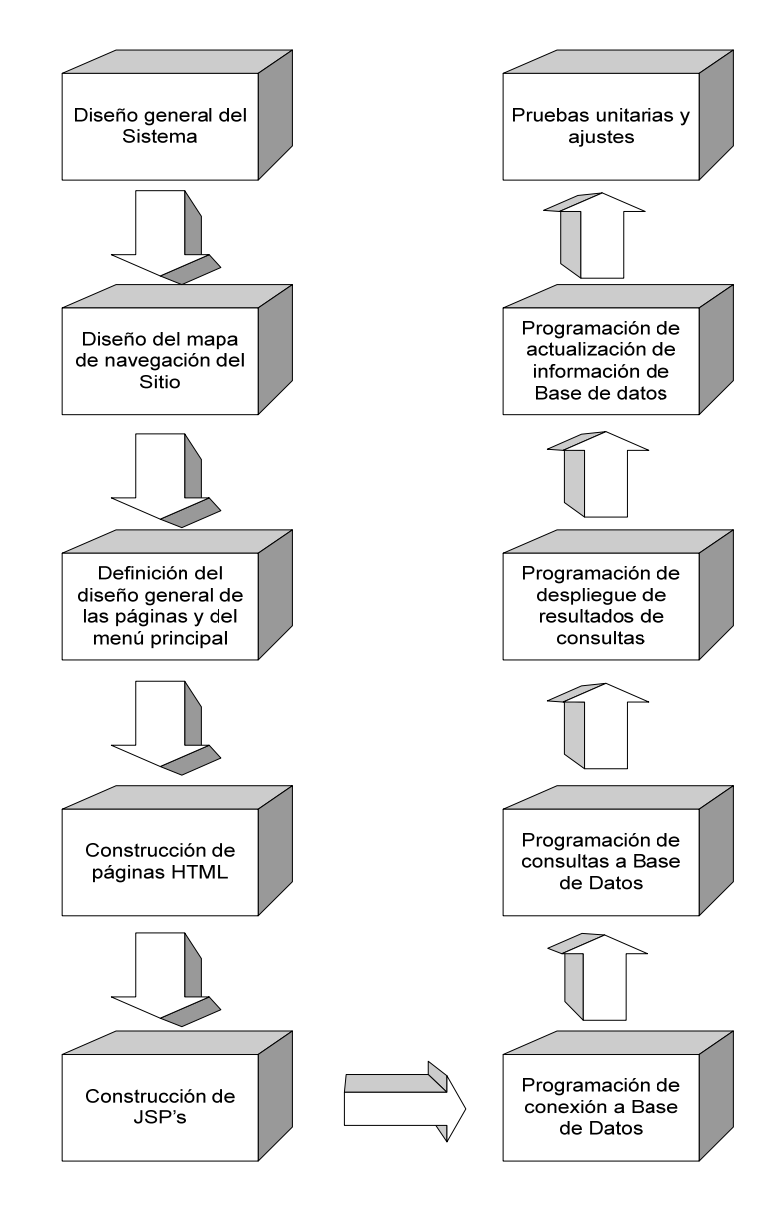

**Figura IV.2.3 Secuencia de construcción del Sitio Web.** 

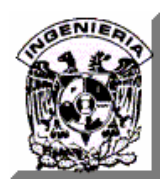

#### **IV.2.4 Diseño General del Sistema.**

El Sitio Web consistirá en una aplicación de 3 capas lógicas, es decir una capa de presentación o de interfaz de usuario, una capa de procesamiento para la recuperación de información geográfica registrada en la base de datos y el mantenimiento del Sitio y una capa de datos.

El proceso de la información será el siguiente, el servidor de aplicaciones o servidor web (Apache Tomcat) procesará las peticiones de los clientes de Internet devolviendo páginas HTML estáticas o bien se encargará, mediante las JSP (Páginas de Servidor de Java), de pasar dichas peticiones al servidor de base de datos PostgreSQL a través de la conectividad JDBC (Conectividad de base de datos de Java), procesará los resultados y construirá las páginas HTML dinámicas que finalmente devolverá al cliente de Intermet. Ver IV.2.4.

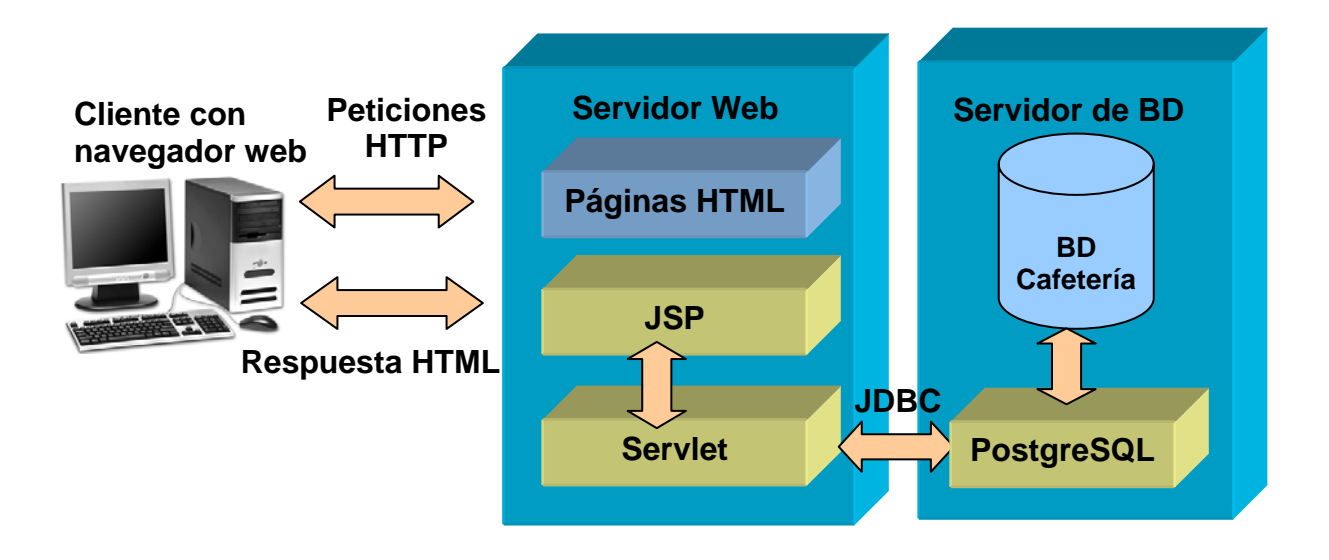

**Figura IV.2.4 Diseño general del Sistema.** 

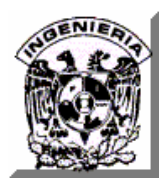

# **IV.2.5 Diseño del esquema de consulta de la información de ubicación geográfica de sucursales.**

Para recuperar la información geográfica, las JSP's se comunican primero con los componentes del Servidor de Mapas Mapserver, que también se encuentra instalado en el servidor de aplicaciones o servidor web. Para indicarle que mapa desea recuperarse, el Mapserver a su vez se comunica con las extensiones de PostGis en el servidor de base de datos PostgreSQL y mediante ellas se ejecuta la consulta SQL necesaria para regresar los registros del mapa requerido al Mapserver, el que a su vez transforma la información proveniente de la base de datos en un archivo de imagen que contiene el detalle del mapa solicitado. Dicho archivo de imagen es procesado con la respuesta de la JSP para conformar el código HTML que será devuelto al cliente de Internet.

Una capa intermedia entre el cliente de Internet y el Mapserver será el software Mapsurfer, el cual se encargará de procesar diferentes visualizaciones de un mismo mapa para enviarlas al cliente para que éste a través del navegador de Internet pueda ejecutar comandos de desplazamiento (arriba, abajo, izquierda, derecha) y acercamiento o alejamiento sobre el archivo de imagen del mapa que le ha sido devuelto o bien, solicitar la visualización de un nuevo mapa

Finalmente el cliente de Internet, recibirá una respuesta HTML de todas las peticiones de visualización de los mapas de ubicación de sucursales de la empresa de cafetería. Ver figura IV.2.5.

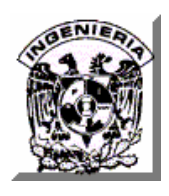

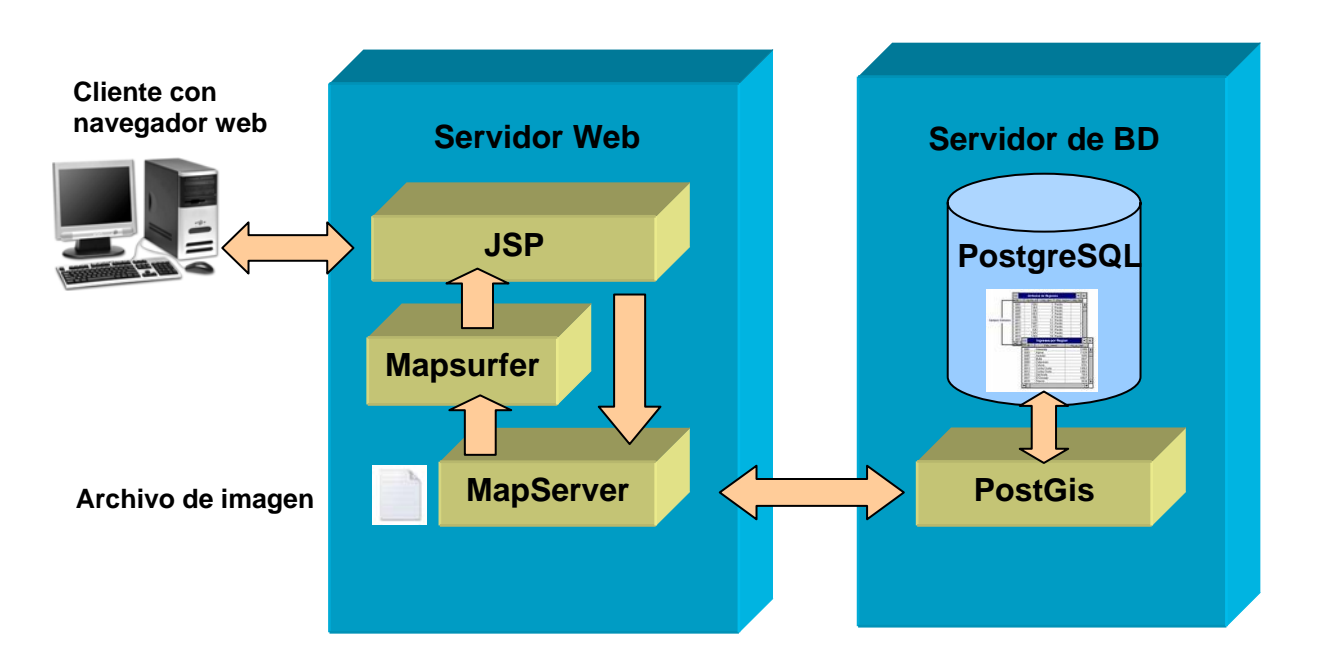

**Figura IV.2.5 Esquema de consulta de información geográfica de sucursales.** 

### **IV.2.6 Mapa de navegación del Sitio Web.**

A continuación se describe la organización elegida para el Sitio Web, la cual se definió tomando en cuenta su división de funcionalidad en módulos y en la facilidad de su administración. En la figura IV.2.6 las JSP's se indican con la letra J, así mismo se indican los directorios de recursos que contendrá la aplicación, como archivos de imágenes o el módulo de Administración del Sitio, mientras que el resto de páginas se indicarán como páginas web estáticas.

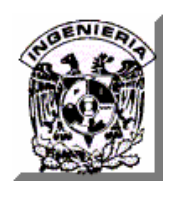

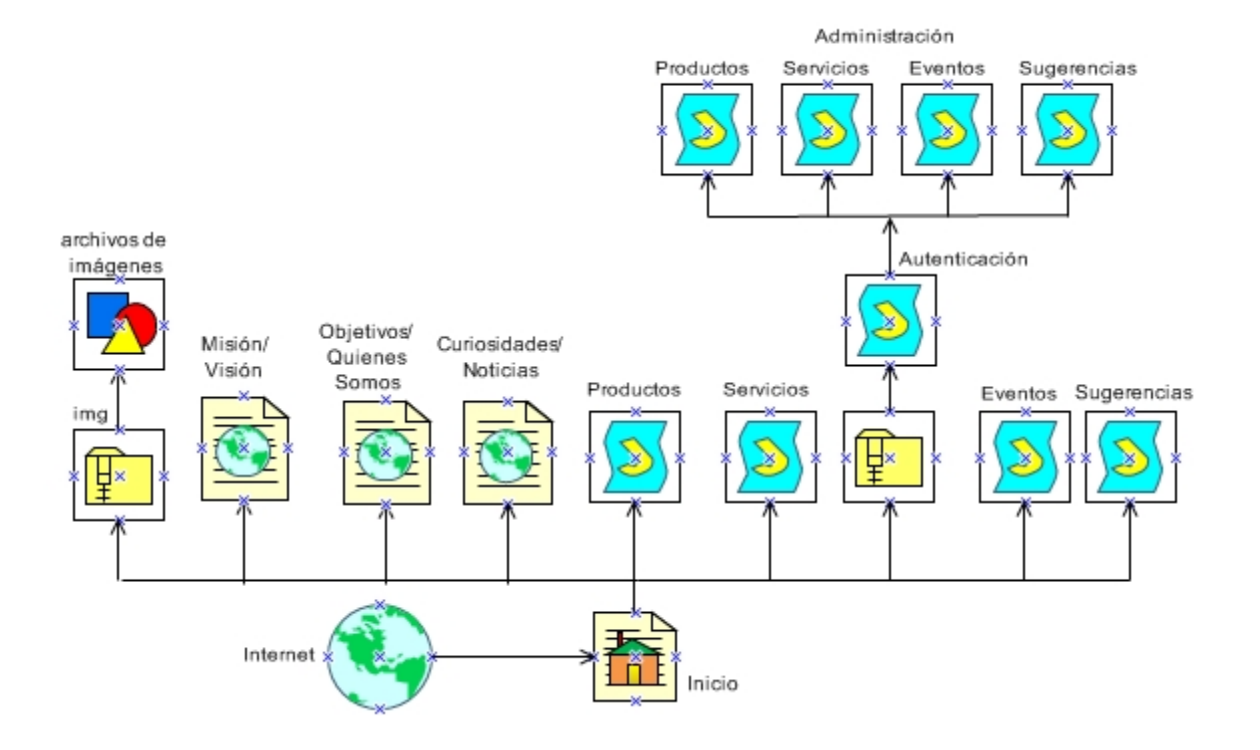

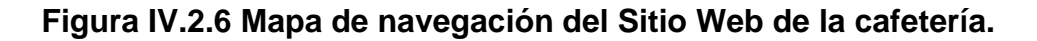

#### **IV.2.7 Diseño páginas web estáticas y dinámicas.**

• Página de información general de la empresa o de misión y visión. En ella se mostrará la información acerca de la empresa, de sus objetivos, su filosofía y de su misión y visión. Ver figura IV.2.7.1.

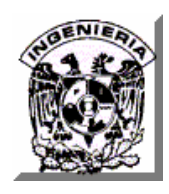

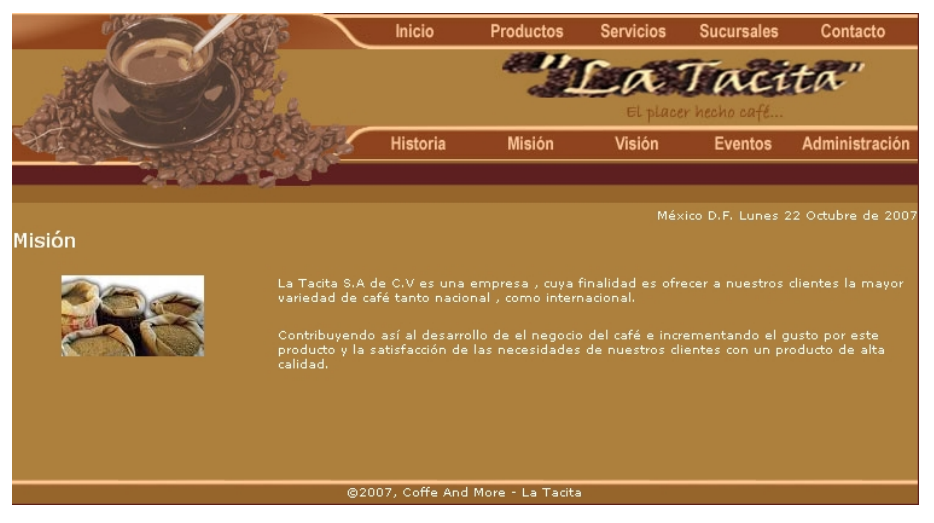

**Figura IV.2.7.1 Página de información general de la cafetería.** 

• Página de consulta del catálogo de productos. Permitirá visualizar los productos que ofrece la empresa en sus sucursales mostrando una imagen de cada producto y una breve descripción de alguna de sus características que resulten atractivas para los clientes. Ver figura IV.2.7.2.

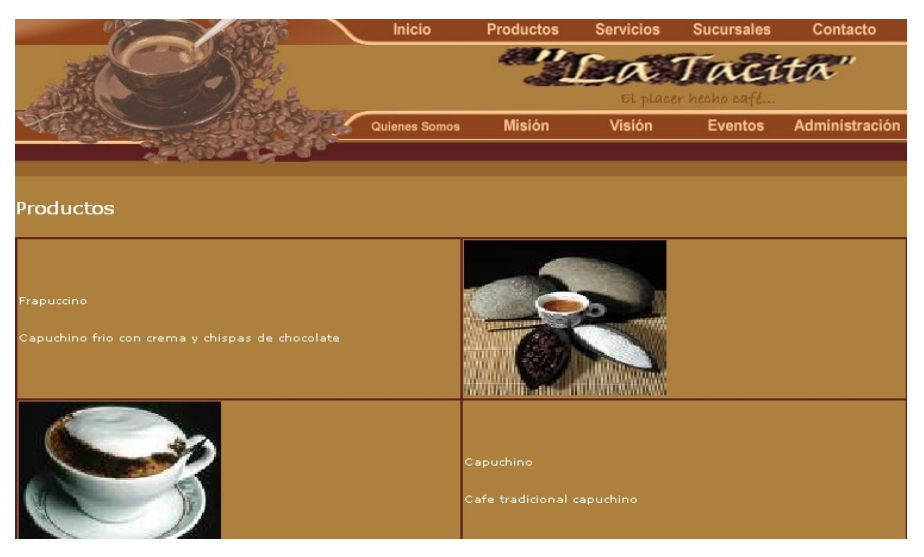

**Figura IV.2.7.2 Consulta del catálogo de productos.**

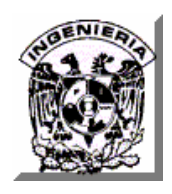

• Página de consulta del catálogo de servicios. Permitirá visualizar los servicios que ofrece la empresa en sus sucursales mostrando una imagen relativa a cada servicio y una breve descripción del mismo. Ver figura IV.2.7.3.

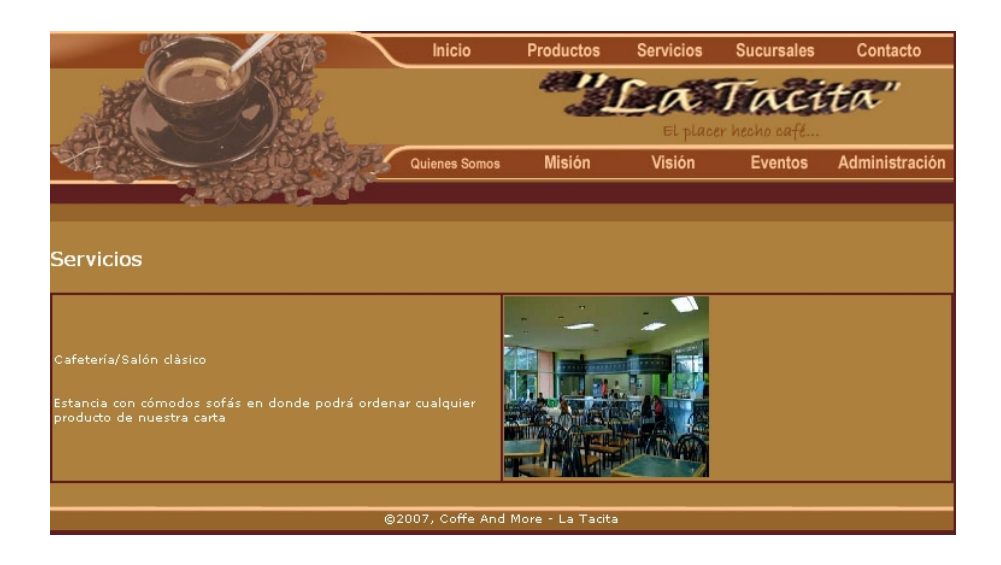

**Figura IV.2.7.3 Consulta del catálogo de servicios.** 

• Página de consulta del catálogo de eventos. Permitirá visualizar la información de los eventos a celebrarse próximamente en alguna sucursal de la empresa mostrando una imagen relativa a cada evento y una breve descripción del motivo del mismo. Ver figura IV.2.7.4.
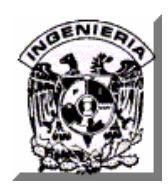

#### **CAPÍTULO IV. DISEÑO, CONSTRUCCIÓN Y PRUEBAS**

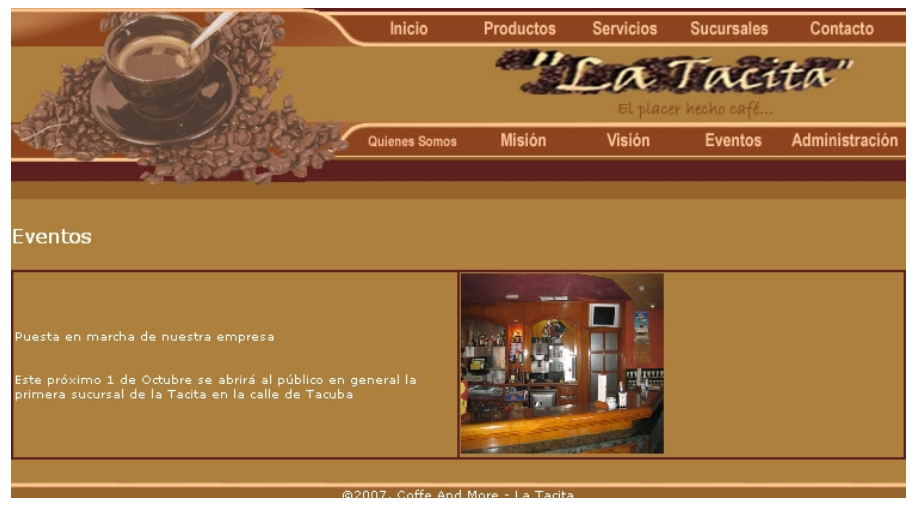

**Figura IV.2.7.4. Consulta del catálogo de eventos.** 

• Página de consulta de noticias. Permitirá visualizar las diferentes noticias o información relevante acerca del café en todo el mundo, mostrando imágenes relativas de cada una de ellas. Ver figura IV.2.7.5.

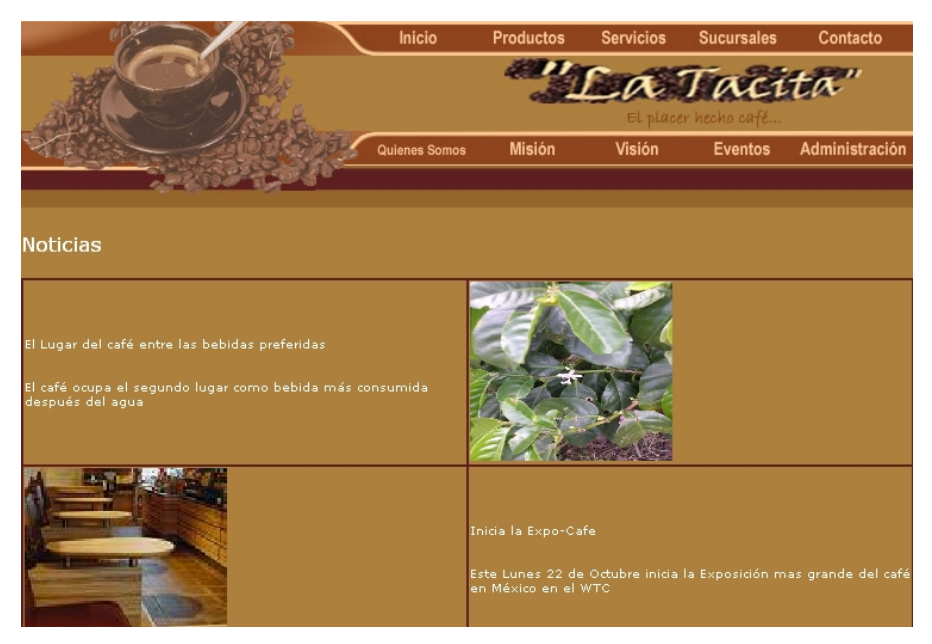

**Figura IV.2.7.5 Consulta de noticias acerca del café.**

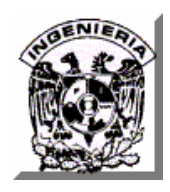

• Página de consulta de ubicación de sucursales. Mostrará información introductoria acerca de las sucursales de la empresa. Ver figura IV.2.7.6.

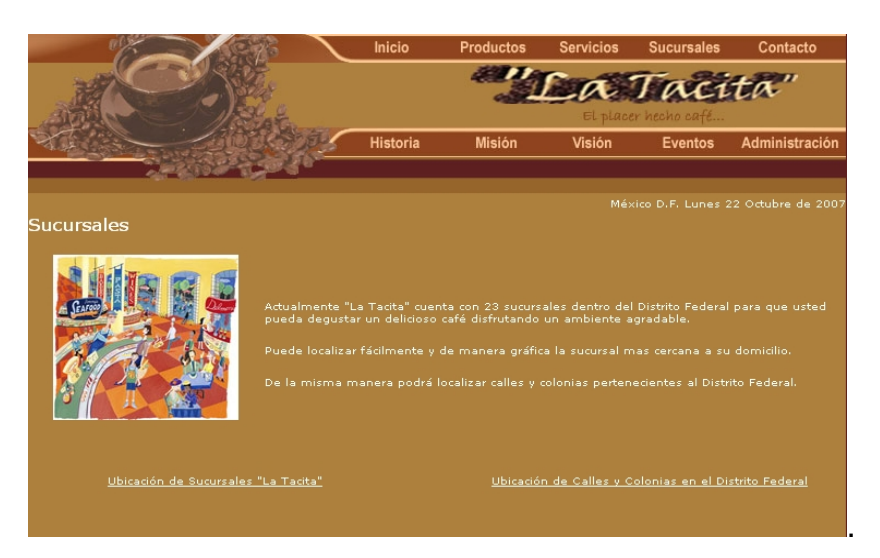

**Figura IV.2.7.6 Consulta de ubicación de sucursales.** 

• Página de búsqueda de sucursales. Permitirá realizar búsquedas de sucursales de la cafetería proporcionado una zona de la ciudad o una colonia en particular. Ver figura IV.2.7.7.

| Búsqueda de Calles y Colonias        |                       |        |
|--------------------------------------|-----------------------|--------|
| Nombre de la colonia PARAJE SAN JUAN |                       |        |
| Nombre de la calle                   |                       |        |
| Delegación                           | $\checkmark$<br>Todas |        |
|                                      |                       | Buscar |
|                                      |                       |        |
| Calles y Colonias Encontradas        |                       |        |
| Clave de la Colonia                  | 090070001121-C        |        |
| Colonia                              | PARAJE SAN JUAN CERRO |        |
| Calle                                | <b>BRONCE</b>         |        |
| Delegación                           | <b>IZTAPALAPA</b>     |        |
|                                      |                       |        |
| Clave de la Colonia                  | 090070001121-C        |        |
| Colonia                              | PARAJE SAN JUAN CERRO |        |
| Calle                                | <b>RUBIDIO</b>        |        |
|                                      |                       |        |

**Figura IV.2.7.7 Búsqueda de sucursales.**

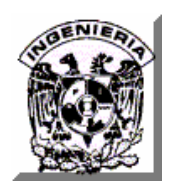

• Búsqueda de sucursales en mapa. En esta página de desplegará un mapa del Distrito Federal en donde se mostrarán las ubicaciones de las sucursales de la empresa. Aquí el visitante podrá seleccionar una de las sucursales para poder ver el detalle de su ubicación. Ver figura IV.2.7.8.

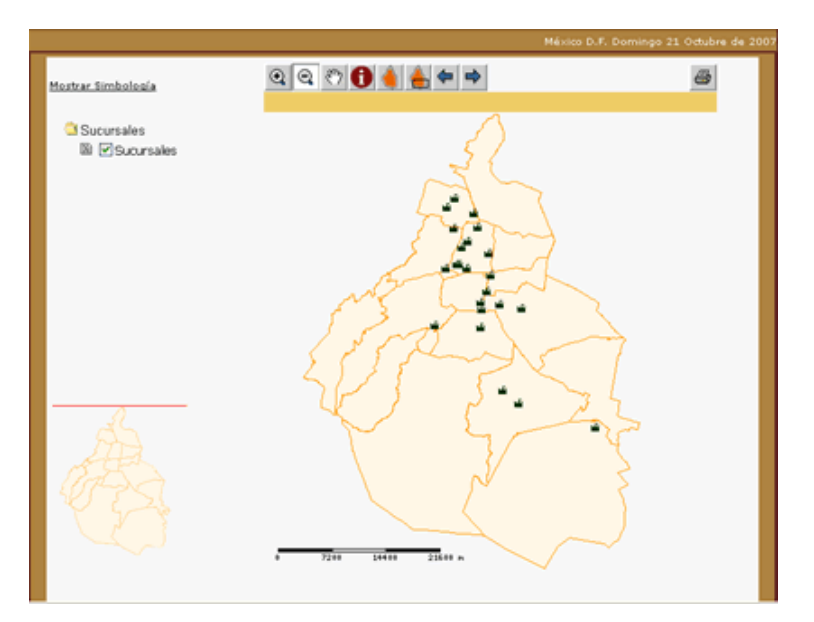

**Figura IV.2.7.8. Búsqueda de sucursales en el Distrito Federal.** 

• Página de resultados de búsqueda de sucursales. Mostrará el mapa de ubicación de una sucursal con el nombre de las calles más cercanas. Ver figura IV.2.7.9.

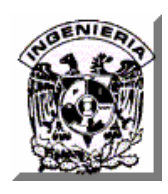

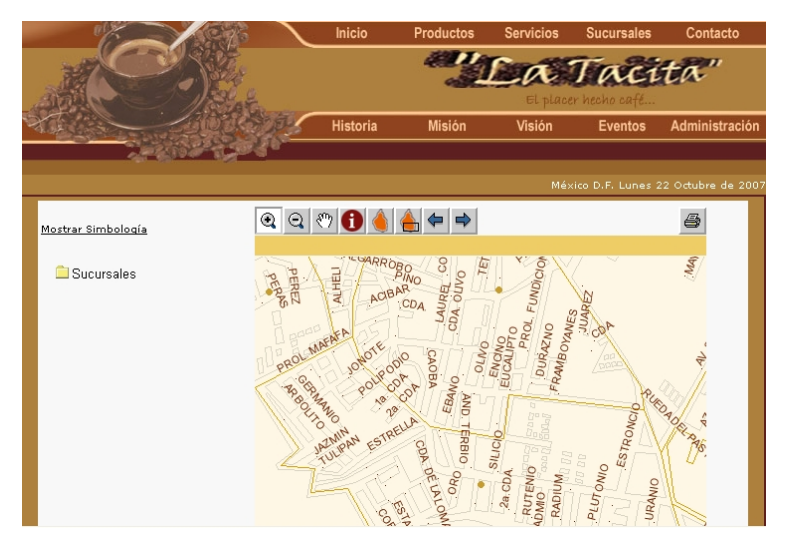

**Figura IV.2.7.9 Mapas de ubicaciones de sucursales.** 

• Página de registro de comentarios/sugerencias. Esta página permitirá registrar en base de datos cualquier comentario o sugerencia de los clientes de Internet. Ver figura IV.2.7.10.

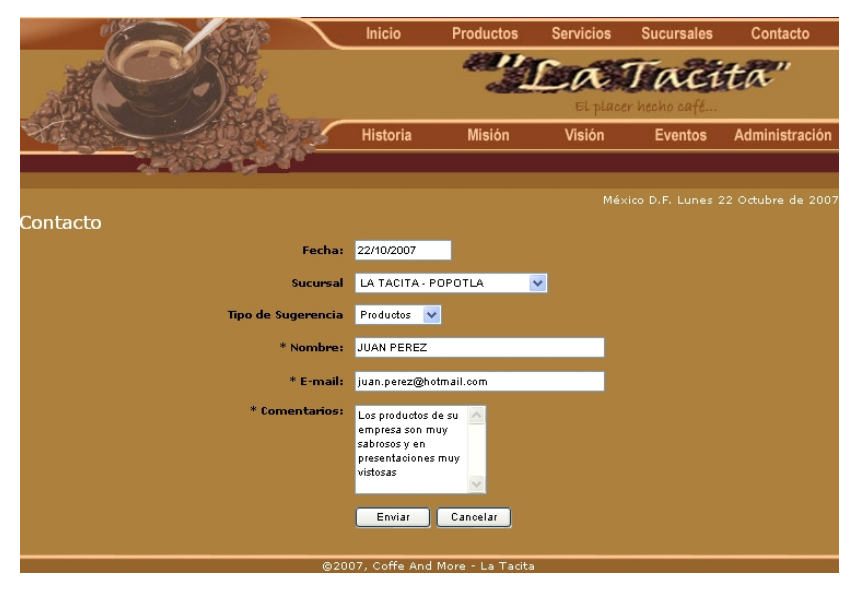

**Figura IV.2.7.10 Registro de comentarios y sugerencias.** 

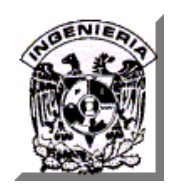

• Página de autenticación de usuarios administradores. Esta página solicitará la autenticación de los usuarios que deseen ingresar al menú de administración del Sitio. Ver figura IV.2.7.11.

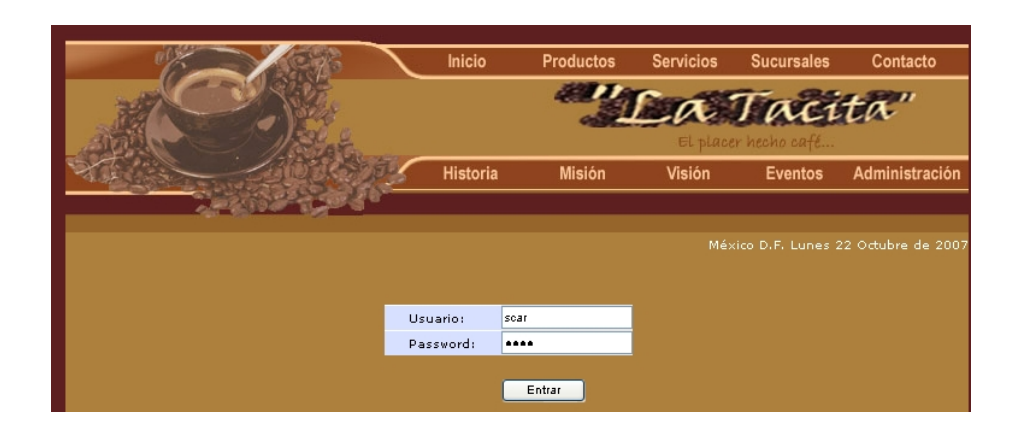

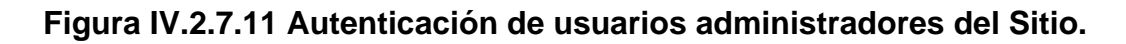

• Página del Menú de Administración. Esta página compuesta por un menú principal, permitirá acceder a cada una de las opciones de administración del Sitio. Ver figura IV.2.7.12.

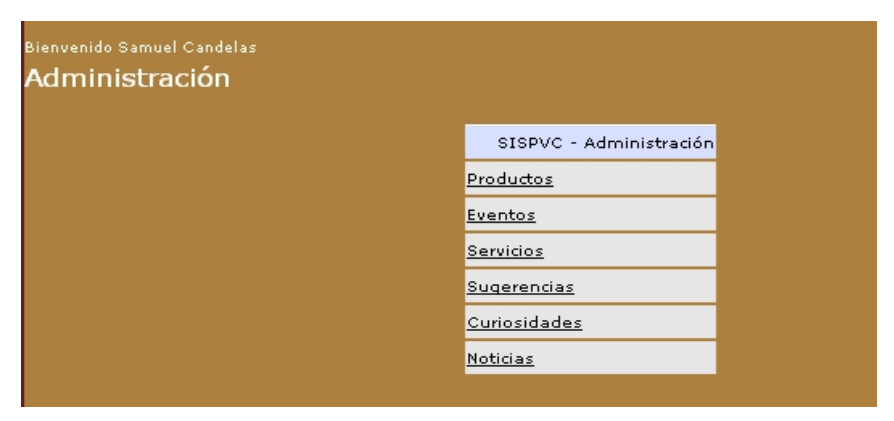

**Figura IV.2.7.12 Menú de administración del Sitio Web.** 

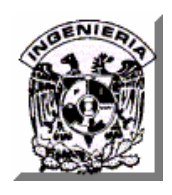

• Página de mantenimiento de los catálogos de productos y servicios. Esta página permitirá que los usuarios administradores busquen y visualicen los productos y servicios registrados en la base de datos. Ver figura IV.2.7.13.

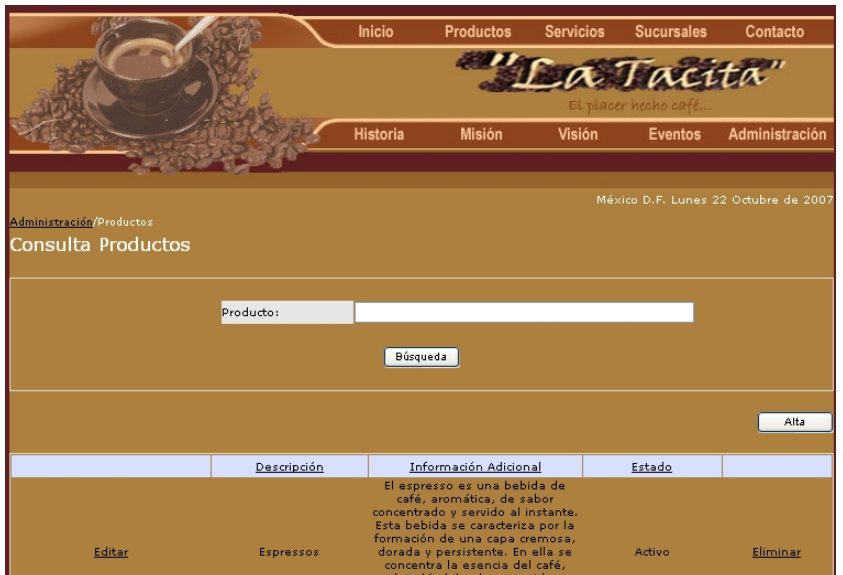

**Figura IV.2.7.13 Mantenimiento de los catálogos de productos y servicios.** 

• Página de actualización del catálogo de productos y servicios. Permitirá a los usuarios administradores capturar la información de un nuevo producto o servicio o bien actualizar los ya existentes. Ver figura IV.2.7.14.

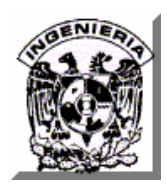

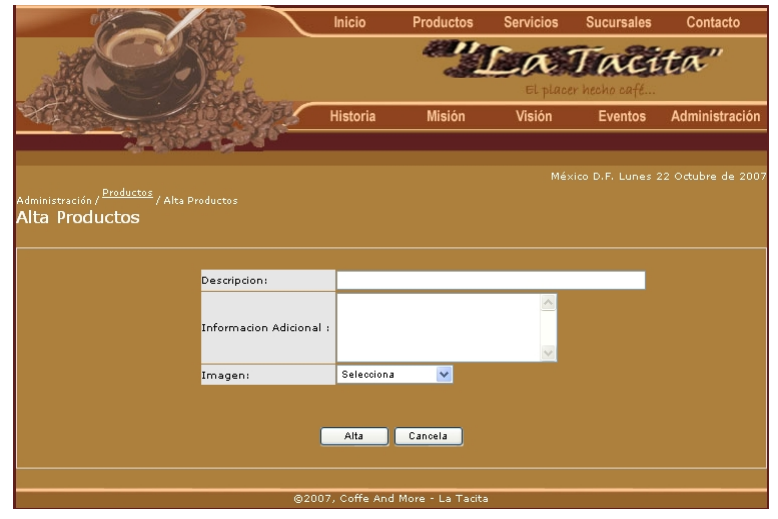

**Figura IV.2.7.14 Página de actualización de productos y servicios.** 

• Página de mantenimiento del catálogo de eventos. Permitirá a los usuarios administradores capturar la información de un evento nuevo o bien actualizar los ya existentes Ver figura IV.2.7.15.

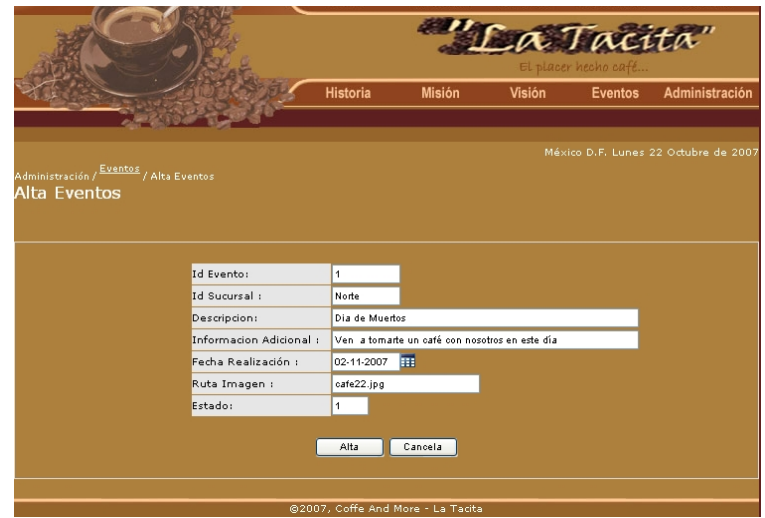

**Figura IV.2.7.15 Mantenimiento del catálogo de eventos de la cafetería.** 

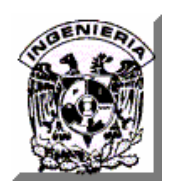

**CAPÍTULO IV. DISEÑO, CONSTRUCCIÓN Y PRUEBAS** 

• Página de administración de sugerencias. Permitirá a los usuarios administradores visualizar las sugerencias que han registrados los visitantes de Internet, así como eliminar las ya revisadas para evitar su acumulación. Ver figura IV.2.7.16.

| <u>Administración</u> / Sugerencias /<br>Consulta Sugerencias |                |                                   |                        | México D.F. Lunes 22 Octubre de 2007 |
|---------------------------------------------------------------|----------------|-----------------------------------|------------------------|--------------------------------------|
|                                                               | Sugerencia:    | <b>Búsqueda</b>                   |                        |                                      |
|                                                               |                |                                   |                        |                                      |
| Tipo de Sugerencia                                            | Sucursal       | Nombre                            | E-mail                 | Eliminar                             |
| Productos                                                     | 10             | Samuel Candelas                   | scaronline@hotmail.com | Elimina                              |
| Limpieza                                                      | $\overline{4}$ | Beatriz E Moreyra Diaz            | feloika@yahoo.com.mx   | Elimina                              |
|                                                               |                | @2007, Coffe And More - La Tacita |                        |                                      |

**Figura IV.2.7.16 Administración de Sugerencias de usuarios de Internet.** 

# **IV.2.8 Diagramas de flujo.**

• Consulta de los catálogos de Productos, Servicios y Eventos.

A continuación se muestra el diagrama de flujo de los módulos consulta de los catálogos de Productos, Servicios y Eventos de la cafetería. Ver figura IV.2.8.1.

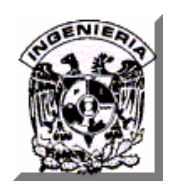

### **CAPÍTULO IV. DISEÑO, CONSTRUCCIÓN Y PRUEBAS**

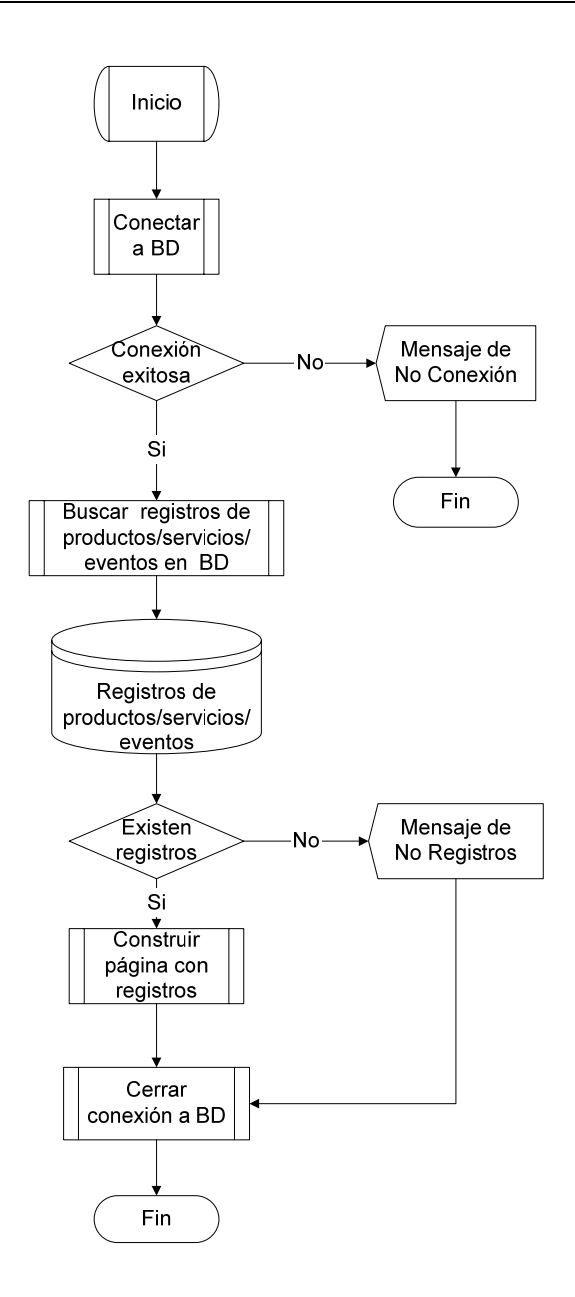

**Figura IV.2.8.1 Diagrama de flujo de los módulos de consulta de productos, servicios y eventos.** 

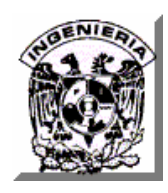

• Autenticación de usuarios administradores del Sitio.

A continuación se muestra el diagrama de flujo del módulo de autenticación de usuarios administradores del Sitio para acceder a operar el módulo de Administración. Ver figura IV.2.8.2.

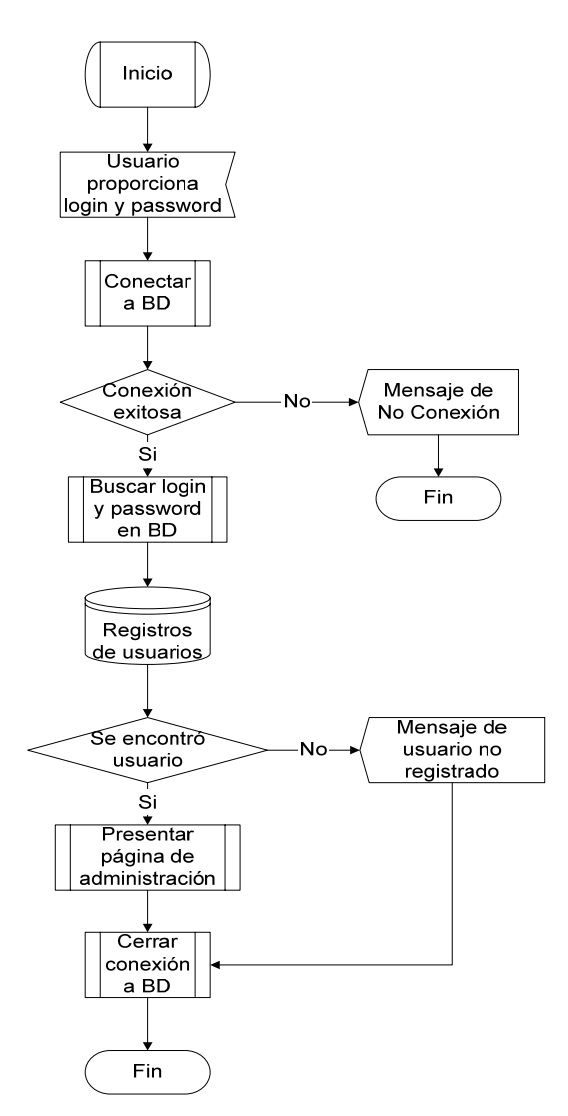

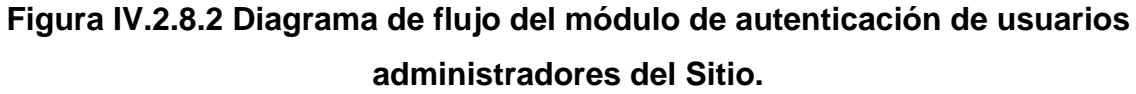

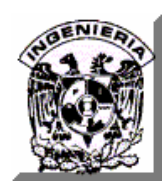

• Actualización de catálogos de Productos, Servicios y Eventos.

A continuación se muestra el diagrama de flujo de los módulos de nuevo registro y actualización de los registros correspondientes a los catálogos de productos, servicios y eventos. Ver figura IV.2.8.3.

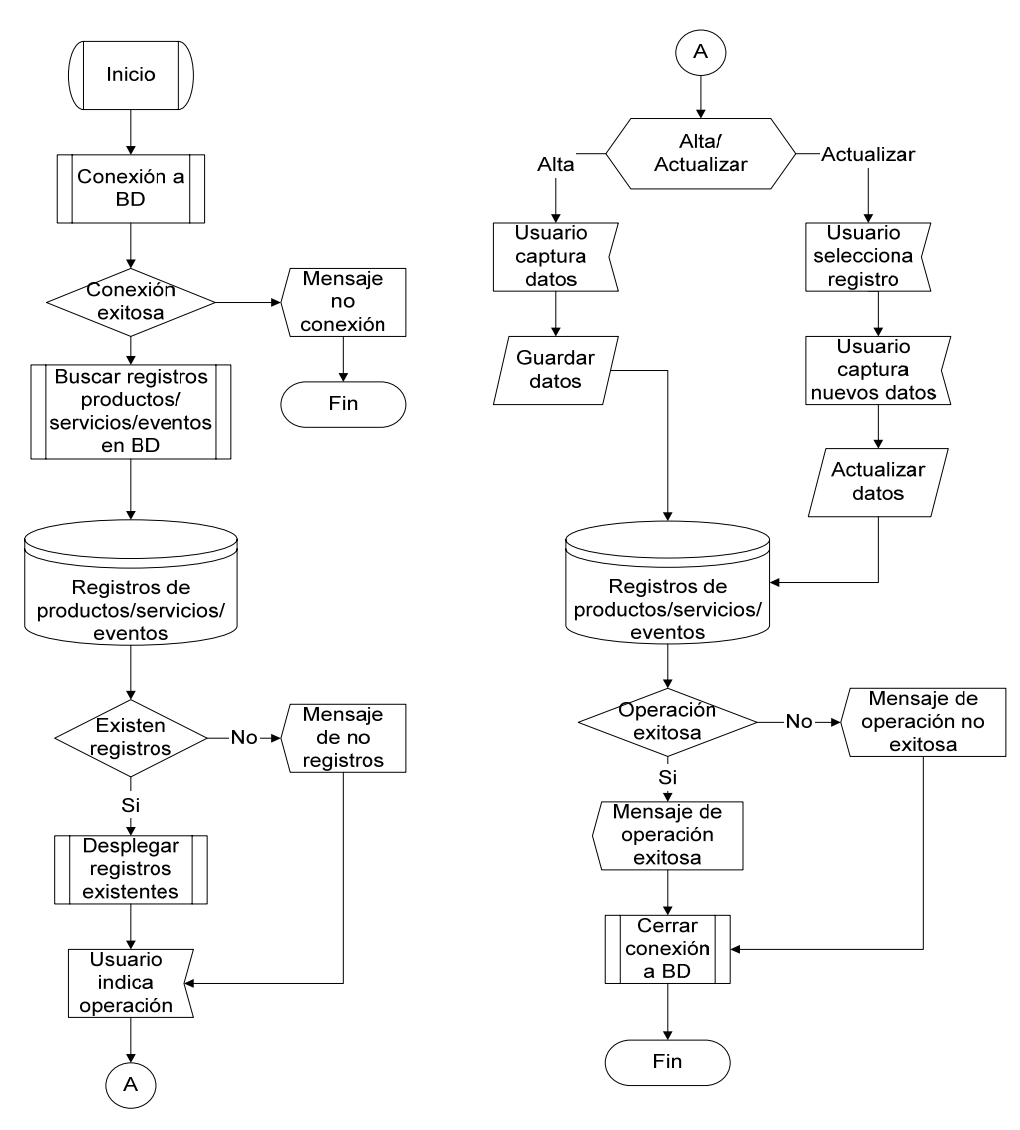

**Figura IV.2.8.3 Diagrama de flujo de los módulos de Actualización de los catálogos de Productos, Servicios y Eventos de la cafetería.** 

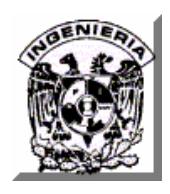

• Registro de sugerencias.

A continuación se muestra el diagrama de flujo del módulo de registro de sugerencias, quejas y comentarios por parte de los visitantes de Internet. Ver figura IV.2.8.4.

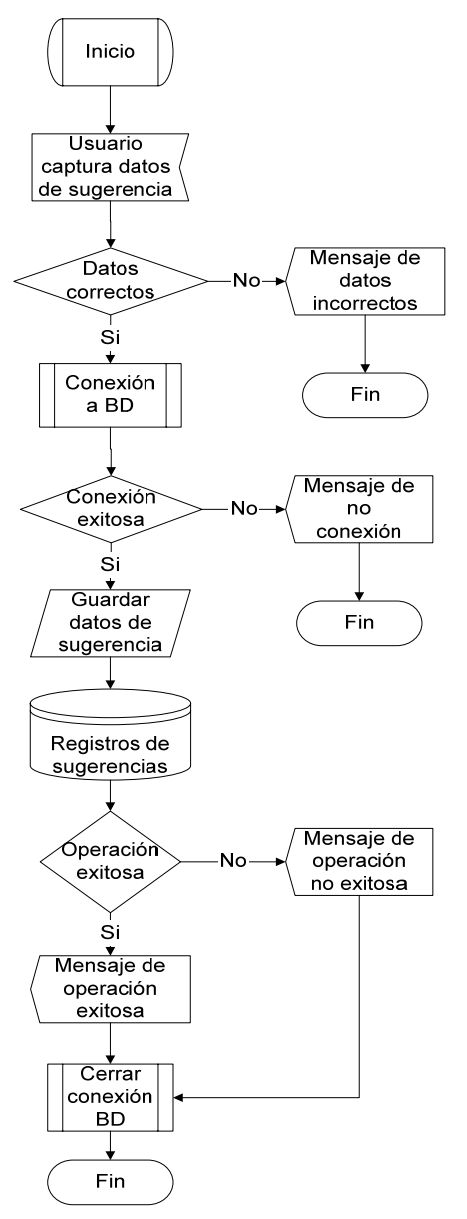

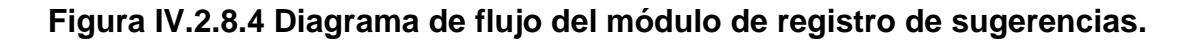

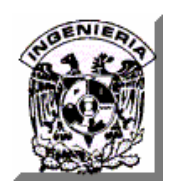

• Consulta/Eliminación de Sugerencias.

A continuación se muestra el diagrama de flujo del módulo de consulta y eliminación de sugerencias, quejas y comentarios registrados por los usuarios de Internet. Ver figura IV.2.8.5.

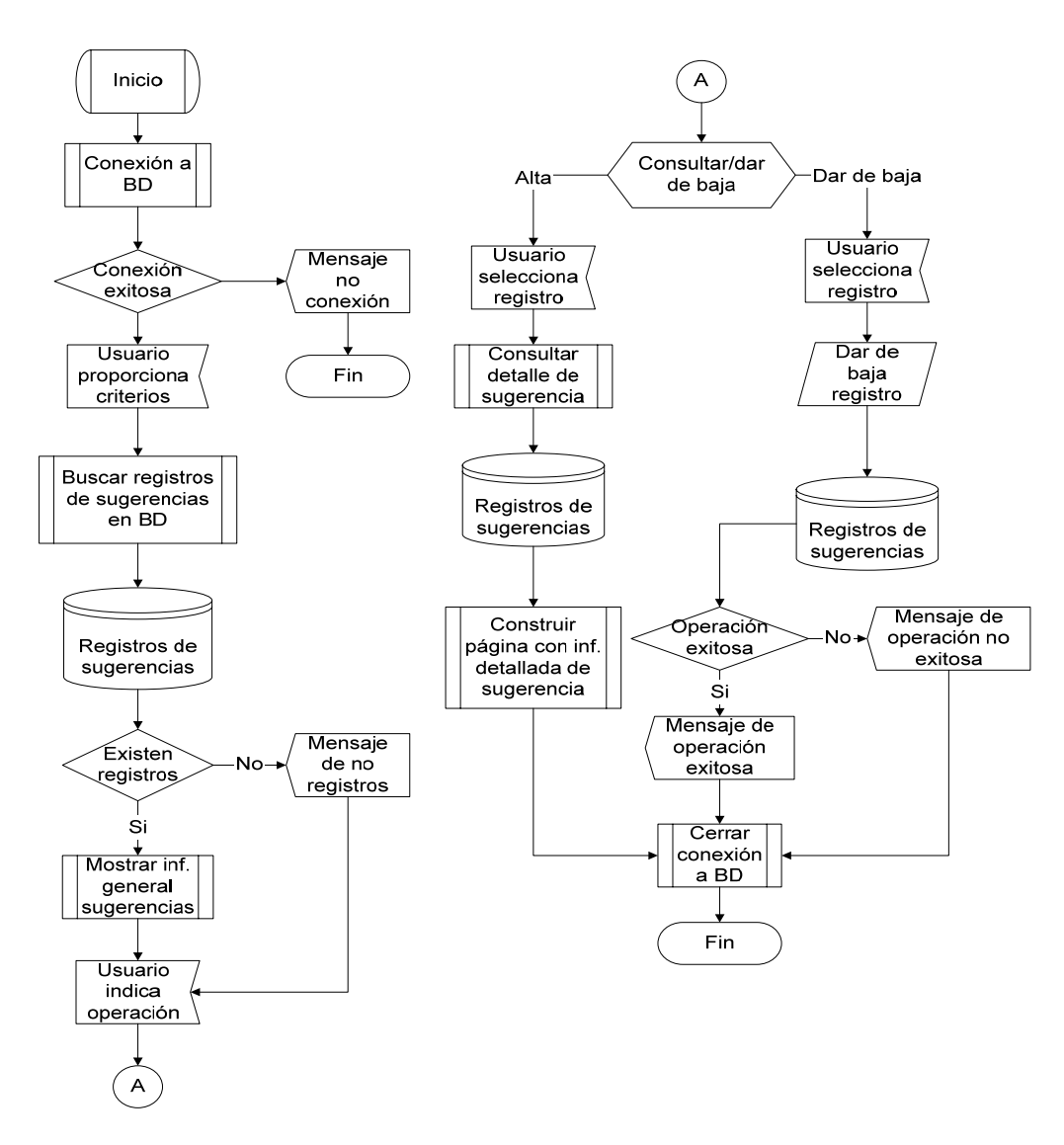

### **Figura IV.2.8.5 Diagrama de flujo del módulo de consulta y eliminación de Sugerencias.**

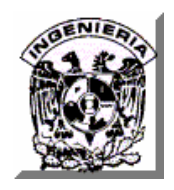

• Consulta de ubicación geográfica de sucursales.

A continuación se muestra el diagrama de flujo del módulo de consulta de ubicación geográfica de sucursales de la cafetería en la Ciudad de México. Ver figura IV.2.8.6.

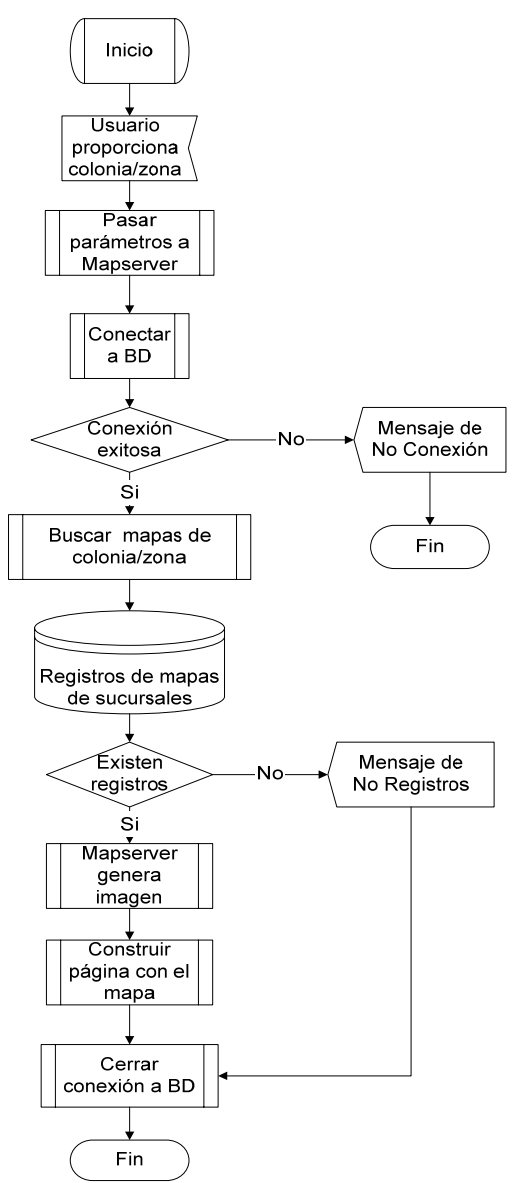

**Figura IV.2.8.6 Diagrama de flujo de consulta de información geográfica de sucursales.** 

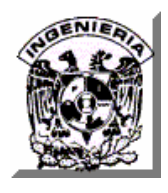

## **IV.3 GENERACION DE REPORTES.**

El sistema publicitario de la empresa de cafetería no cuenta con reportes impresos sino que incluye consultas en interfaz de usuario orientadas tanto a los visitantes del Sitio de Internet como para los administradores del mismo.

Consulta para visitantes del Sitio:

• Ubicación de Sucursales

Consultas para Administradores del Sitio:

- Catálogo de productos, servicios y eventos
- Comentarios y Sugerencias de visitantes de Internet.

### **IV.3.1 Consulta de Ubicación de Sucursales.**

Esta consulta inicia presentando un mapa del Distrito Federal con iconos que señalan la ubicación de todas las sucursales en la ciudad. Ver figura IV.3.1.1.

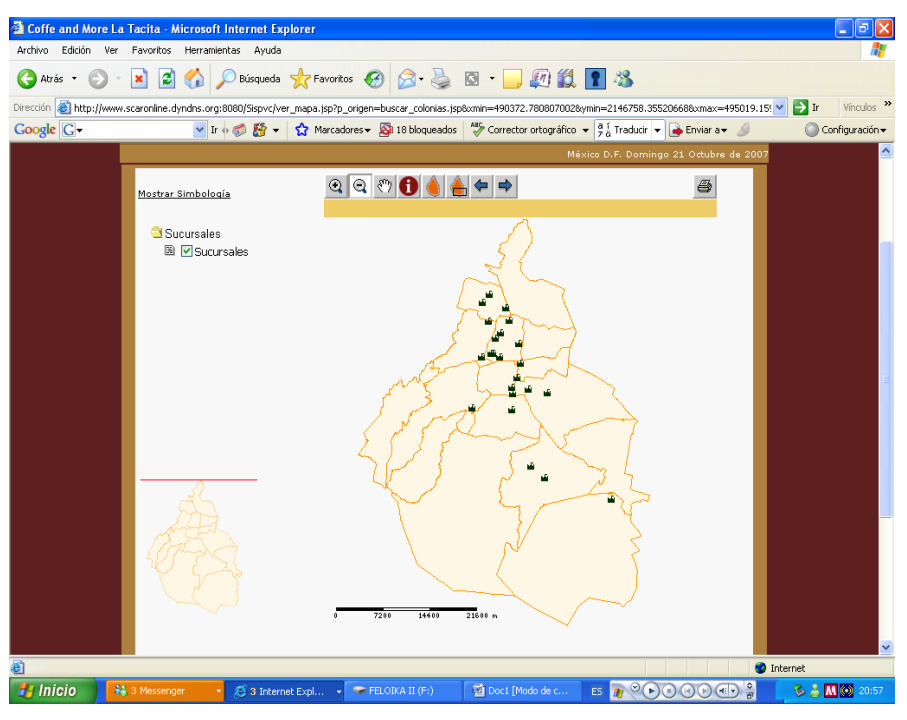

**Figura IV.3.1.1 Mapa del Distrito Federal.**

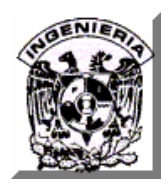

El visitante de Internet simplemente puede hacer clic en el icono correspondiente a la sucursal de su interés y de inmediato se desplegará un mapa de la zona en donde se encuentra la sucursal seleccionada. Ver figura IV.3.1.2.

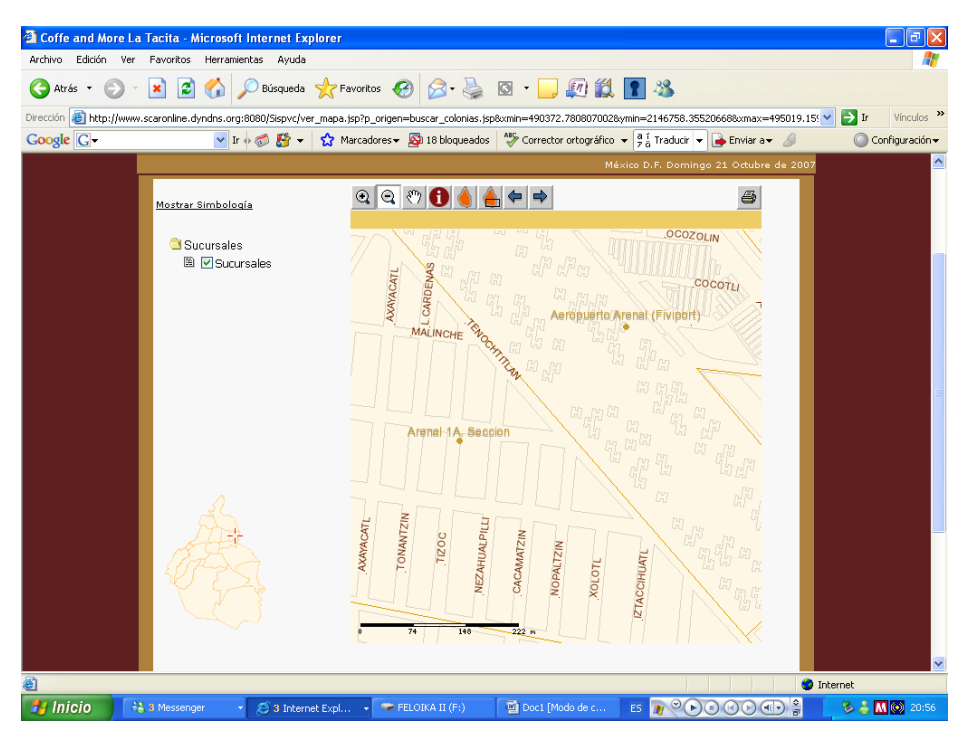

**Figura IV.3.1.2 Mapa de la zona a la que pertenece una sucursal.** 

Con apoyo de los botones de desplazamiento, el visitante de Internet puede visualizar un segundo detalle del mapa de la zona de la ciudad en donde se encuentra la sucursal seleccionada en donde se muestran a mayor detalle las calles y avenidas cercanas así como el nombre de la colonia que servirán de mayor referencia para el visitante de Internet. Ver figura IV.3.1.3.

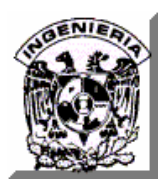

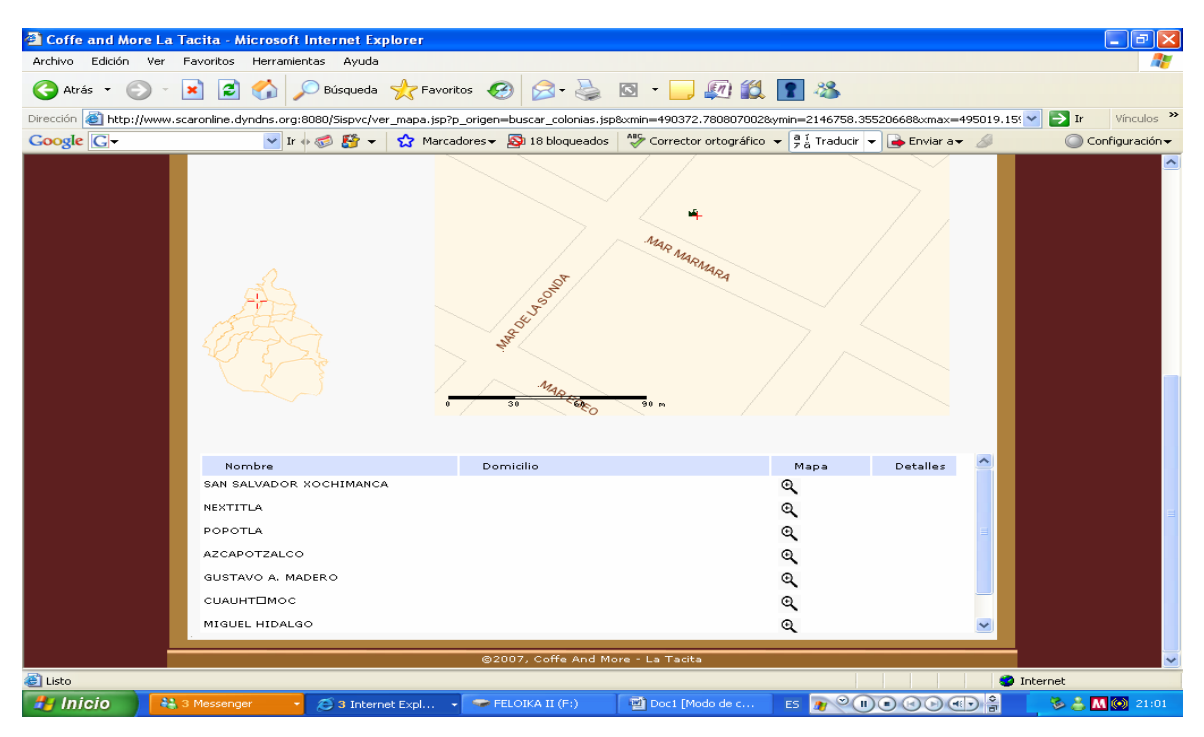

**Figura IV.3.1.3 Mapa de detalle de la zona a la que pertenece una sucursal.** 

### **IV.3.2 Consulta de los Catálogos de Productos, servicios y eventos.**

Las consultas de los catálogos de productos, servicios y eventos son similares en cuanto a su funcionalidad por lo que sólo se describe la consulta del catálogo de productos. Los administradores del Sitio pueden ingresar a estas consultas a través del módulo de Administración, proporcionando previamente su usuario y contraseña y seleccionando la opción Servicios, Productos o Eventos del menú principal de Administración.

Una vez en la página de administración del catálogo correspondiente se desplegará una cuadrícula en donde podrán visualizarse el nombre del producto, a continuación una columna con información más detallada del mismo que se visualiza en el Sitio de Internet, el estado del registro, es decir Activo, es visible desde el Sitio, Inactivo, no es visible y finalmente las columnas Editar y Eliminar

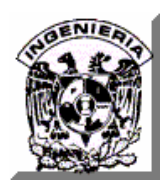

cuyos links llevan respectivamente a las páginas en donde pueden editarse los datos de algún registro o en donde puede desactivarse el registro para que no resulte visible desde el Sitio de Internet.

Así mismo, estas consultas cuentan con un cuadro de texto en donde puede teclearse el nombre del registro y hacer clic en el botón Búsqueda para desplegar solamente los registros cuyos nombres de productos, servicios o eventos coincidan con el proporcionado en el cuadro de texto. Ver figura IV.3.2.1.

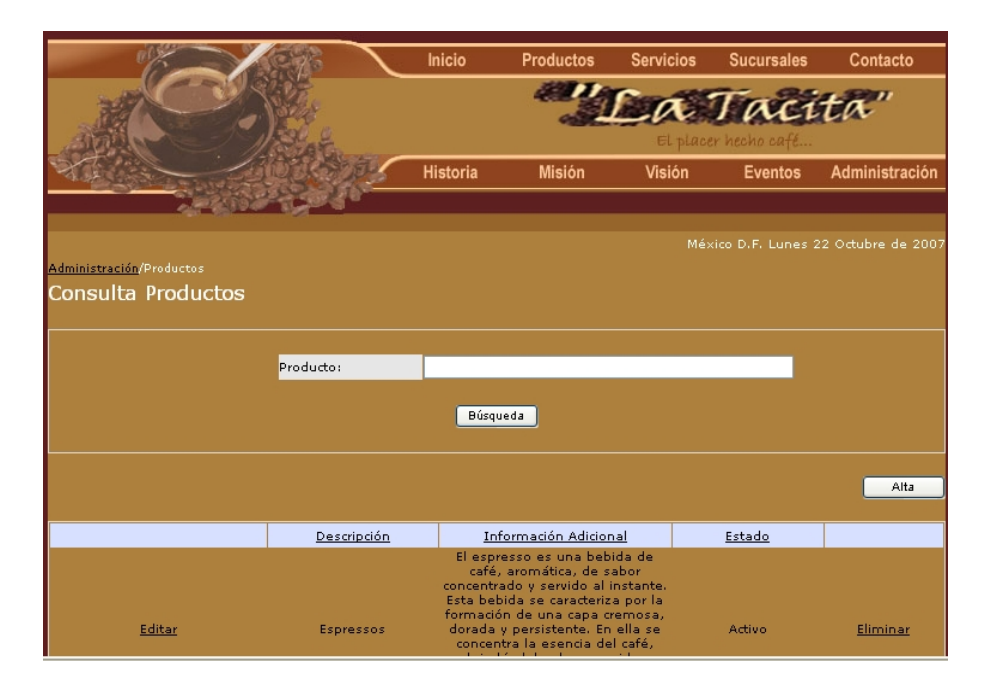

**Figura IV.3.2.1 Consultas de los catálogos de Productos, Servicios y Eventos.** 

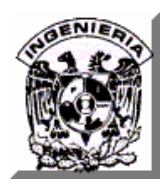

### **IV.3.3 Consulta de Comentarios y Sugerencias de Visitantes de Internet.**

Los administradores del Sitio pueden ingresar a esta consulta a través del módulo de Administración, proporcionando previamente su usuario y contraseña y seleccionando la opción Sugerencias del menú principal de Administración.

A continuación de desplegara una cuadrícula con todas las sugerencias registradas de las cuáles se puede visualizar su tipo, la sucursal a la que hace referencia el visitante de Internet, el nombre del visitante, su dirección de correo y haciendo clic en el link ubicado en la descripción del tipo de la sugerencia se despliega el texto completo del comentario o sugerencia para su revisión. Ver figura IV.3.3.1.

| México D.F. Lunes 22 Octubre de 2007<br><u> Administración</u> / Sugerencias  <br>Consulta Sugerencias |                |                        |                        |          |  |  |  |
|----------------------------------------------------------------------------------------------------|----------------|------------------------|------------------------|----------|--|--|--|
|                                                                                                    | Sugerencia:    | Búsqueda               |                        |          |  |  |  |
|                                                                                                    |                |                        |                        |          |  |  |  |
| Tipo de Sugerencia                                                                                     | Sucursal       | Nombre                 | E-mail                 | Eliminar |  |  |  |
| Productos                                                                                              | 10             | Samuel Candelas        | scaronline@hotmail.com | Elimina  |  |  |  |
| Limpieza                                                                                               | $\overline{4}$ | Beatriz E Moreyra Diaz | feloika@yahoo.com.mx   | Elimina  |  |  |  |
| @2007, Coffe And More - La Tacita                                                                      |                |                        |                        |          |  |  |  |

**Figura IV.3.3.1 Consulta de Comentarios y Sugerencias de Visitantes de Internet.** 

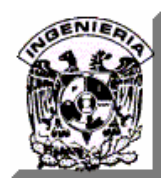

## **IV.4 INTEGRACIÓN, PRUEBAS Y MANTENIMIENTO DEL SISTEMA.**

El proceso de pruebas implica la operación o aplicación del mismo a través de condiciones controladas y la consiguiente evaluación de la información. Su objetivo es detectar toda posible falla en el funcionamiento del sistema, antes de que este entre en operación.

Inicialmente el proceso de pruebas se puede dividir en tres bloques: **Quién** prueba, **Qué** se prueba y **Cómo** se diseñan las pruebas. Véase Figura IV.4.1. A su vez, cada una de ellas se subdivide dependiendo del tipo de prueba que se trate.

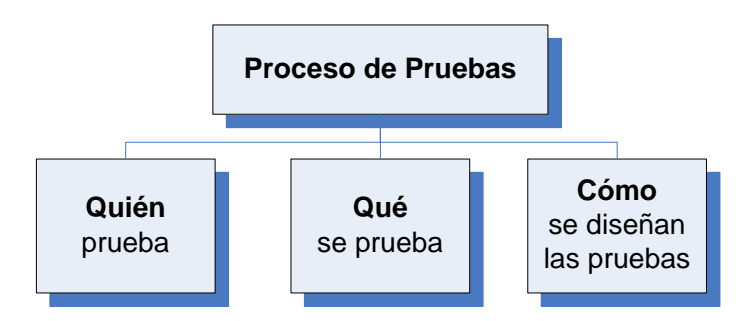

**Figura IV.4.1 Proceso de Pruebas**.

# **IV.4.1 Tipos de prueba dependiendo de quién prueba.**

Pruebas Internas. Las realizan los mismos desarrolladores del sistema. Pruebas Externas. Las realiza el cliente, se subdividen en pruebas **alfa** y pruebas *beta***.** 

• Pruebas alfa. Consiste en invitar al cliente a las instalaciones de desarrollo a probar el sistema. El desarrollador esta presente para asistir al cliente y para analizar los resultados.

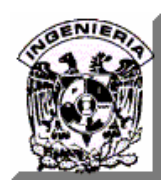

• Pruebas beta. Se lleva a cabo en el lugar de trabajo del cliente, el desarrollador no esta presente. El cliente registra todos los problemas (reales o imaginarios) encontrados en el sistema y los informa al desarrollador.

### **IV.4.2 Tipos de prueba dependiendo de qué se prueba.**

**Pruebas unitarias.** Es la manera de probar las funciones que componen un módulo para garantizar que operan de manera correcta. De esta manera, se asegura que cada uno de los módulos funcione correctamente por separado.

**Pruebas de integración**. Se lleva a cabo la integración de los módulos. Se relaciona con la detección de errores en el diseño y la codificación. Busca probar la combinación de las distintas partes del sistema para determinar si funcionan correctamente en conjunto.

**Pruebas del sistema.** Son similares a las pruebas de **caja negra**, sólo que estas buscan probar el sistema como un todo. Están basadas en los requerimientos generales y abarca todas las partes combinadas del sistema.

**Pruebas de validación**. Se logra cuando el sistema funciona de acuerdo con las expectativas del cliente y estas se definen a través de la especificación de requisitos, es decir, el sistema satisface todos los requisitos funcionales de comportamiento y rendimiento. Para este tipo de prueba se utilizan solamente pruebas de **caja negra.** 

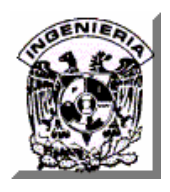

**Pruebas de regresión**. Consisten en realizar nuevamente un subconjunto de pruebas que se han llevado a cabo anteriormente para asegurarse que los cambios no han propagado efectos colaterales indeseados.

# **IV.4.3 Tipos de prueba dependiendo de cómo se diseñan.**

**Pruebas de caja negra**. Se enfocan en requerimientos establecidos y en la funcionalidad del sistema, no consideran la codificación dentro de sus parámetros a evaluar.

**Pruebas de caja blanca.** Se basan en el conocimiento de la lógica interna del código del sistema.

En la figura IV.4.2 se muestra el diagrama del proceso de pruebas en forma completa.

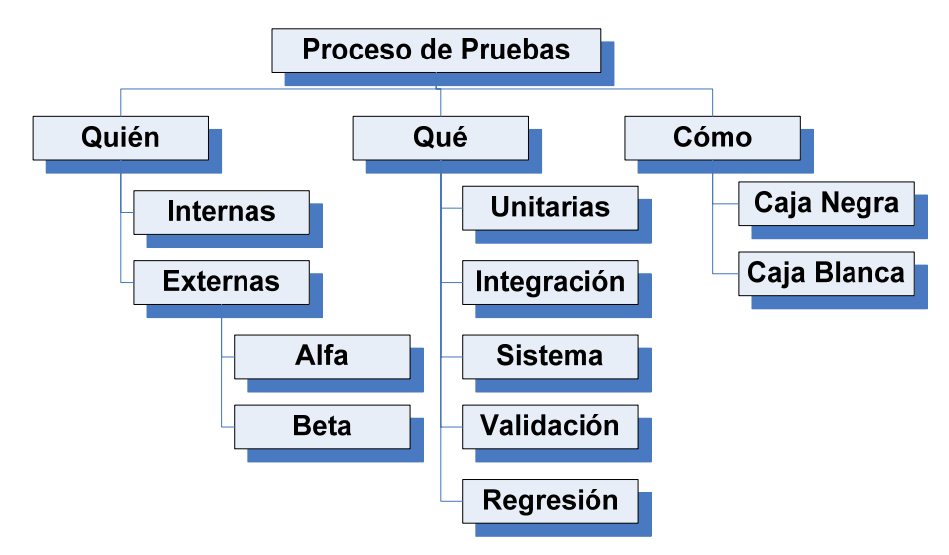

**Figura IV.4.2 Proceso de Pruebas Completo.** 

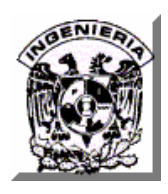

### **IV.4.4 Pruebas realizadas a nuestro sistema.**

Los procesos de pruebas aplicadas al sistema, tema de esta tesis, fueron las siguientes:

- Prueba de caja negra
- Prueba de caja blanca
- Prueba de validación
- Prueba de regresión

### **IV.4.4.1 Pruebas de Caja Negra y Validación.**

Las pruebas de caja negra y de validación se realizaron sobre el modulo de **Administración de Sucursales** para permitir el acceso a un usuario.

En la página de ingresar usuario, se debe capturar el nombre y la contraseña correspondiente al administrador del sistema. Ver figura IV.4.4.1.1.

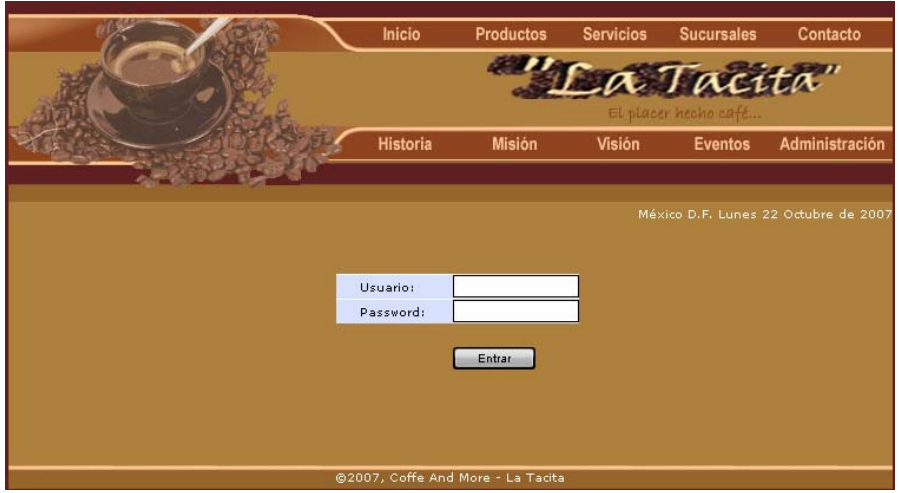

**Figura IV.4.4.1.1 Página de ingreso al sistema.** 

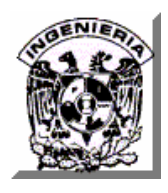

Si solamente se le da clic al botón '**Entrar**' dejando en blanco los campos, el sistema enviará el mensaje de error mostrado en la figura IV.4.4.1.2.

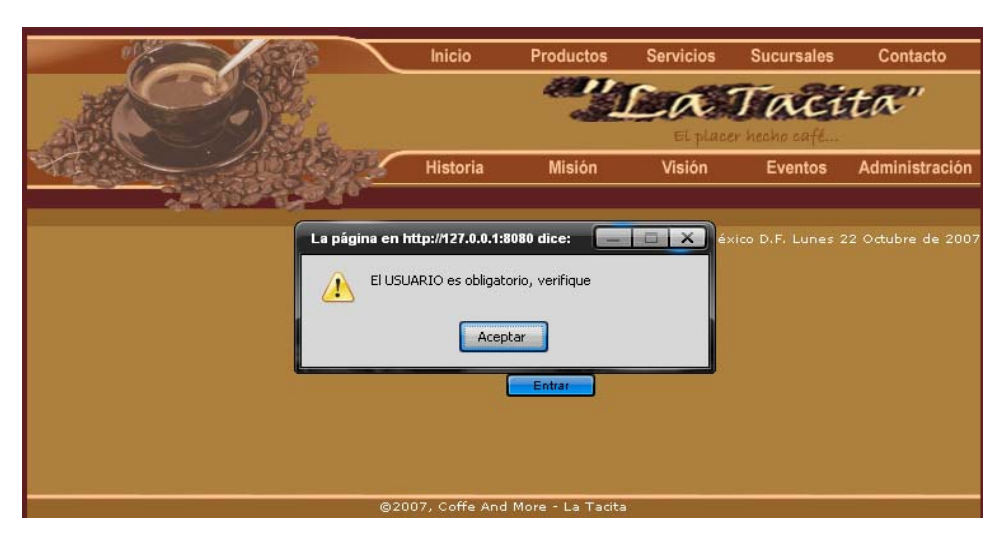

**Figura IV.4.4.1.2 Mensaje de error cuando los campos se dejan en blanco.** 

Si únicamente se captura el usuario y la contraseña queda en blanco, el sistema enviará el mensaje de error que se muestra en la figura IV.4.4.1.3.

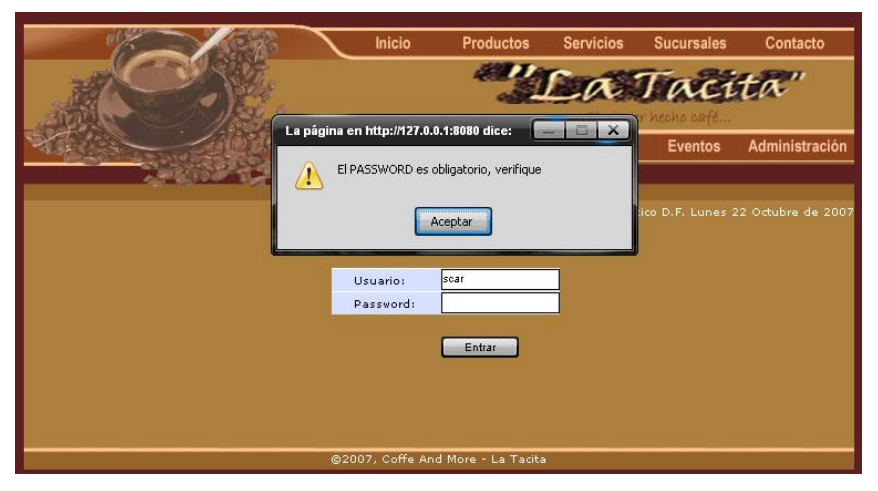

**Figura IV.4.4.1.3 Mensaje de error de contraseña en blanco**.

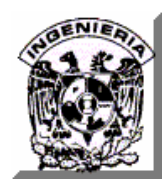

Si se captura una contraseña equivocada, el sistema enviará el mensaje que se muestra en la figura IV.4.4.1.4.

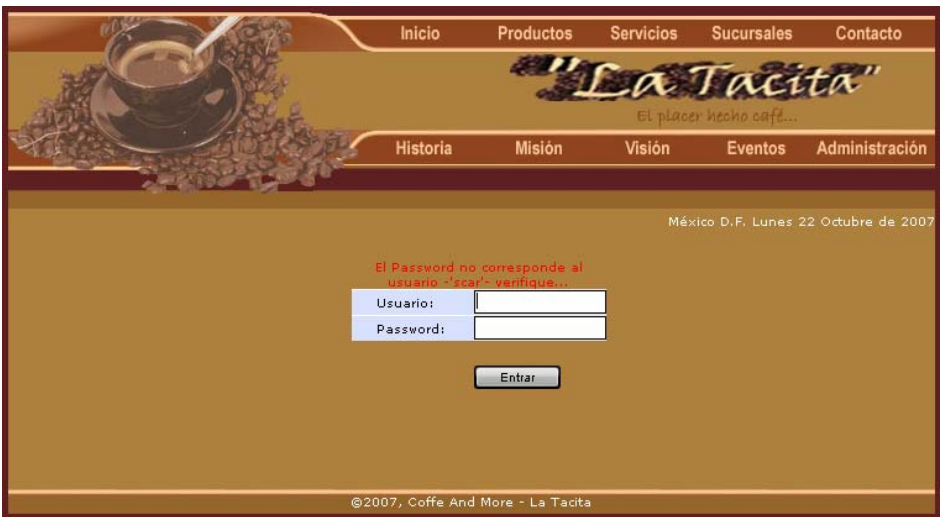

**Figura IV.4.4.1.4 Mensaje de error de contraseña equivocada**.

Cuando los datos del usuario y la contraseña son capturados en forma correcta, el sistema dará acceso a las opciones del administrador. Esto se puede ver en la figura IV.4.4.1.5.

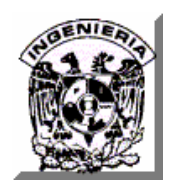

### **CAPÍTULO IV. DISEÑO, CONSTRUCCIÓN Y PRUEBAS**

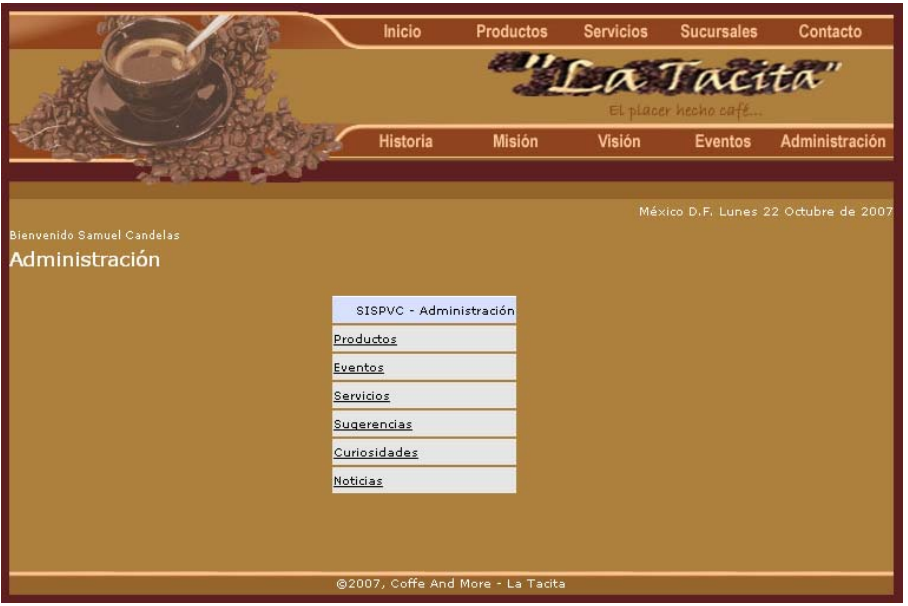

**Figura IV.4.4.1.5 Página de opciones del 'Administrador'.**

De este modo, el sistema aprobó con éxito las pruebas de **caja negra** y **de validación**. Las **pruebas de regresión** se efectuaron en la misma pantalla, obteniendo los mismos resultados, superando exitosamente esta prueba.

### **IV.4.4.2 Pruebas de Caja Blanca.**

.

La aplicación de este tipo de pruebas se realizó sobre el modulo de **Productos,**  verificando paso a paso la ejecución de los programas y verificando que las distintas opciones que ofrece el flujo de datos dentro de los programas estén cubiertas. Los programas involucrados son los siguientes: adminProductos.jsp, adminAltaProductos.jsp y adminModificaProductos.jsp.

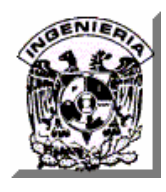

## **IV.4.5 Mantenimiento.**

Aunque se sitúa al final del ciclo de vida, el mantenimiento es un proceso de suma importancia por su repercusión económica, temporal y de recursos.

La fase de mantenimiento se centra en el cambio que va a asociado a la corrección de errores, a las adaptaciones requeridas a medida que evoluciona el entorno del software, y a cambios debidos a las mejoras producidas por los requisitos cambiantes del cliente.

Los tipos de mantenimiento existentes son los siguientes:

- Mantenimiento Correctivo
- Mantenimiento Adaptativo
- Mantenimiento Perfectivo
- Mantenimiento Preventivo

### **IV.4.5.1 Mantenimiento Correctivo.**

A pesar de las pruebas y verificaciones que aparecen en etapas previas del ciclo de vida del software, el sistema puede tener defectos, por lo cual este tipo de mantenimiento tiene por objetivo localizar y eliminar estos defectos. Estos defectos pueden provocar un fallo**.**

Un fallo ocurre cuando el comportamiento de un sistema es diferente al establecido en la especificación. Entre otros, los fallos en el sistema pueden ser de:

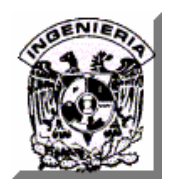

- Procesamiento, por ejemplo, salidas incorrectas de uno o varios módulos en el sistema.
- Rendimiento, por ejemplo, tiempo de respuesta elevado en una búsqueda de información.
- Programación, por ejemplo, inconsistencias en el diseño del sistema.
- Documentación, por ejemplo, inconsistencias entre la funcionalidad del sistema y el manual de usuario.

# **IV.4.5.2 Mantenimiento Adaptativo.**

Cuando el sistema ya se encuentra en producción, puede ocurrir que se produzca algún cambio en el software o el hardware del entorno en el que se esta ejecutando, este tipo de mantenimiento responde a esta situación. Los cambios pueden afectar a:

- el sistema operativo (cambio a uno más moderno)
- la arquitectura física del sistema informático (paso de una arquitectura de red de área local a Internet/Intranet)
- el entorno de desarrollo del software (incorporación de nuevos elementos o herramientas como ODBC).

El alcance del cambio necesario puede ser muy variado: desde una pequeña modificación en la estructura de un módulo, hasta tener que rehacer prácticamente todo el sistema para su ejecución en un ambiente distribuido en una red. Los cambios en el entorno software pueden ser de dos clases:

• De **datos,** por ejemplo, migrar de un sistema de archivos tradicionales a un sistema que maneje bases de datos relacionales.

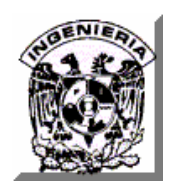

• De **procesos,** por ejemplo, migrando a una nueva plataforma de desarrollo con componentes distribuidos, Java, ActiveX, etc.

Este tipo de mantenimiento es cada vez más frecuente debido principalmente al cambio, cada vez más rápido, en los diversos aspectos de la informática: nuevas generaciones de hardware, nuevos sistemas operativos -o versiones de los antiguos-, y mejoras en los periféricos o en otros elementos del sistema (frente a esto, la vida útil de un sistema software puede superar fácilmente los diez años).

# **IV.4.5.3 Mantenimiento Perfectivo.**

Se refiere a los cambios en las especificaciones, normalmente debido a cambios en los requerimientos del sistema y puede cubrir desde algo tan simple como cambiar el formato de impresión de un reporte, hasta la incorporación de un nuevo módulo funcional.

Se puede definir este tipo de mantenimiento como el conjunto de actividades para mejorar o agregar nuevas funcionalidades requeridas por el usuario. Algunos autores dividen este tipo de mantenimiento en dos:

- Mantenimiento de Ampliación: orientado a la incorporación de nuevas funcionalidades.
- Mantenimiento de Eficiencia: busca la mejora de la eficiencia de ejecución.

# **IV.4.5.4 Mantenimiento Preventivo.**

Este último tipo de mantenimiento consiste en la modificación del software para mejorar las propiedades del sistema (por ejemplo, aumentando su calidad y/o su

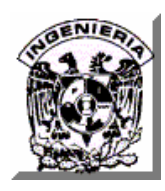

factibilidad) sin alterar sus especificaciones funcionales.

Algunas maneras de hacerlo son:

- Incluir sentencias que comprueben la validez de los datos de entrada.
- Reestructurar los programas para mejorar su legibilidad.
- Incluir nuevos comentarios que faciliten la posterior comprensión del programa.

En algunos casos se ha planteado el **Mantenimiento para la Reutilización**, el cual consiste en modificar el sistema (buscando y modificando componentes para incluirlos en librerías) para que pueda ser reutilizable de una manera sencilla.

En realidad este tipo de mantenimiento es preventivo, especializado en mejorar la propiedad de reusabilidad del software.

# **IV.5 IMPLANTACIÓN DEL SISTEMA.**

### **IV.5.1 Liberación del sistema.**

La liberación de un sistema son todas las actividades que hacen que una aplicación con todos sus componentes este disponible para su operación.

### **IV.5.2 Actividades de la liberación del sistema.**

El proceso general de liberación consiste en una serie de actividades interrelacionadas con transiciones entre ellas. Estas, pueden ocurrir del lado del diseñador o constructor o del lado del usuario o de ambos. Debido a que cada

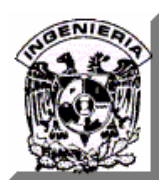

sistema de software es un caso único, se precisan procedimientos con actividades bien definidas y planeadas. En resumen la liberación del sistema debe ser interpretada como un proceso general que tiene que ser aterrizado de acuerdo a características y requerimientos particulares del proyecto.

El que dispara esta serie de actividades es el documento de aceptación del usuario que realizó las pruebas del sistema, en el cual se solicita que el sistema desarrollado y probado sea llevado al ambiente final de producción u operación. Al final del presente tema se muestran diferentes formatos y acuerdos para la Liberación del Sistema Publicitario para empresas dedicadas a la venta de Café.

En general se involucran las siguientes actividades:

- Plan de liberación del Sistema.
- Instalación del Sistema.
- Activación del Sistema.
- Desactivación del Sistema sustituido.
- Actualización de Versiones del Sistema.
- Desinstalación del Sistema sustituido.
- Retirar de operación el sistema.

Revisemos cada una de estas actividades en particular:

### **Plan de liberación del Sistema de Empresa dedicada a la venta de café.**

La actividad de plantación de la liberación es el siguiente paso del proceso de desarrollo. Incluye todas las operaciones de preparación del sistema para ensamblarlo y llevarlo al lugar del cliente.

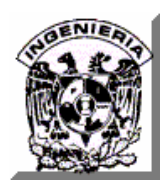

Por tanto, se deben determinar los recursos requeridos para operarlo y recolectar información para preparar las siguientes actividades del proceso de liberación.

# **Instalación del Sistema.**

La instalación es la colocación inicial del software en el ambiente de operación final. Actualmente esta actividad se soporta con herramientas especializadas. Las dos subactividades involucradas son Transferencia y Configuración.

El primero corresponde a llevar los diferentes componentes al ambiente final, mientras que el otro se refiere a las áreas de configuración y ensamble para asegurar que el sistema este listo para ser usado.

# **Activación del Sistema.**

Activación es la tarea de encender o iniciar la operación del software. Para un sistema sencillo simplemente se ejecutara un simple comando, mientras que para otro muy complejo involucra hacer que todos los sistemas y componentes relacionados estén listos para operar. En liberaciones grandes, la copia productiva es instalada en el servidor de producción, pero en otros casos, el software liberado deberá instalarse en diversos ambientes, producción, preproducción para reproducción de errores y en algunos casos en los ambiente de recuperación de desastres.

# **Desactivación del Sistema.**

Consiste en apagar los sistemas que son substituidos. Esta actividad puede ir desde simplemente apagar el sistema actual y en otros casos respaldarlo, y activarlo en modo lectura.

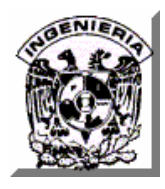

### **Actualización de versiones del Sistema.**

La actualización es un proceso de instalar nuevas versiones de un sistema o software. Esto puede ser considerado como una instalación de menor complejidad, si consideramos que la mayoría de los componentes ya están instalados, sin embargo no es trivial. Al igual que la instalación involucra la transferencia y la configuración.

### **Mantenimiento Adaptativo/Evolutivo.**

La actividad de adaptación es también un proceso que modifica el software que previamente ha sido instalado. Difiere de la actualización porque las adaptaciones son derivadas de eventos que cambian el entorno de operación, mientras que las actualizaciones son derivadas de cambios en el software.

### **Desinstalación del Sistema.**

Desinstalar es remover un software o sistema que ya no será requerido. Esto también involucra reconfiguraciones de otros sistemas relacionados o dependientes para no impactarlos al remover dicho sistema.

### **Retirar de Operación el Sistema.**

Finalmente, cuando un software es marcado como obsoleto y no hay más soporte del mismo este llega al final de su ciclo de vida y es retirado de la operación.

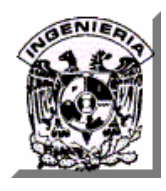

# **IV.5.3 Capacitación.**

Para ayudar a los administradores y usuarios a dominar el sistema, se plantean cursos de capacitación que les enseñen a utilizar la aplicación y a obtener un conocimiento completo de las técnicas avanzadas de diseño para el caso de los administradores, y para los clientes finales cómo navegar en el sistema. Los cursos son prácticos y están dirigidos a profesionales del mercado y todos aquellos interesados en el producto del café. Las sesiones de capacitación pueden durar entre uno y tres días a la semana con duración de 2:30 horas cada una.

# **Todos los cursos de capacitación incluyen:**

- Material pre-capacitación
- Presentaciones en diapositivas (disponibles después del curso)
- Talleres/laboratorios de ejercitación
- Hojas de soluciones, glosarios, agendas, hojas de datos y mucho más.

# Agenda:

- **Teleconferencia en su escritorio** (orientación de grupo de 20 minutos para talleres por teléfono)
- **Agenda y cuaderno de ejercicios digital**
	- (disponibles después de la orientación)

# • **Capacitación de grupo estándar**

(1 día de capacitación de grupo interactiva y en persona en cada punto de venta)

• Plan de capacitación personalizado para su empresa dedicada a la venta de café.

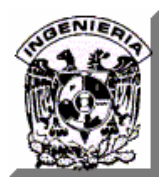

### **Capacitación para Administradores Web:**

Sesiones de 2 horas 3 días a la semana. Para recibir la capacitación es necesario que se tengan conocimientos de SQL, de alguna herramienta gráfica como el Web Master o el Html con Dreaweaver. y experiencia en administración de sitios, incluyendo: lógica de ramificación avanzada, análisis avanzado, importación/exportación a medida, administración de incentivos para el panel, administración del portal del panel, administración avanzada de paneles y actualizaciones de versiones.

El egresado de este curso manejará con soltura el código HTML, aprenderá a construir documentos y sitios web de forma profesional. Además, adquirirá las bases necesarias para poder continuar el aprendizaje sobre elementos avanzados de HTML, JavaScript, DreamWeaver, Flash, Swift 3D o el Desarrollo de Aplicaciones Web.

Este curso está dirigido a personas interesadas en realizar e implementar sitios web completos para su publicación y mantenimiento, está pensado para diseñadores y desarrolladores interesados en participar o dirigir proyectos de sitios web profesionales.

### **Capacitación para los usuarios del Sistema:**

- Capacitación que permita al usuario obtener beneficios esperados del sistema.
- Darle al usuario un soporte técnico durante la vida productiva de este sistema para asegurar su funcionalidad.
- Convencer al usuario que vea al sistema como una herramienta de apoyo para realizar su trabajo.

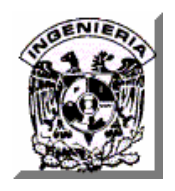

Contará con un plan de contingencias en caso de fallas que cubra los siguientes puntos:

- Mantener la información anterior para posibles dudas.
- Tener documentación para realizar comparaciones de lo obtenido.
- Contar con la utilería necesaria para resolver cualquier tipo de falla imprevista.
- Contar con un modulo de ayuda para la migración de información.

### **IV.5.4 Pruebas del sistema.**

Al tener el nuevo sistema, es necesario revisar todos y cada uno de los productos para validar su buen funcionamiento.

### **IV.5.5 Establecer documentación y acuerdos para la liberación.**

Se proporcionará a los usuarios del sistema la siguiente documentación.

- Manual del usuario.
- Especificaciones de cada módulo y funciones del sistema.
- Manual técnico.

Se acordarán con las áreas "aprobadas e involucradas" la fecha en la que entrará en producción el nuevo sistema y en la que se deberán entregar los manuales y la documentación necesaria para la liberación del mismo.

Establecer un tiempo de prueba y de ayuda con soporte y seguimiento de la instalación.
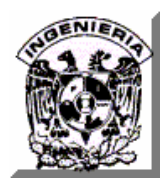

El ambiente de producción será el periodo de la empresa de café donde se tiene las terminales de atención a clientes.

Se establecerá además un ambiente simulado donde se dará capacitación a asesores y operadores, para no afectar el desempeño de la cafetería

Se llevara una bitácora donde se registrarán los pasos y tiempos de cómo se efectúa la instalación y se revisaran los comentarios y observaciones generados al respecto.

Mientras se estabiliza el sistema, se tiene contemplado un programa de soporte por tres meses en el cual se dará asistencia a usuarios durante los días y horarios hábiles de trabajo dentro de la empresa de café.

En este punto se supervisara el aprendizaje de los vendedores y administradores del sistema y se les apoyara en la solución de los problemas.

## **IV.5.6 Monitoreo del sistema.**

Se dará un seguimiento puntual, durante el periodo de garantía, que el sistema cumpla con los niveles de servicios establecidos (funcionalidad, estabilidad, flexibilidad, etc.) se documentará y se llevará el control de posibles cambios de información del sistema derivados de éste monitoreo.

## **IV.5.7 Revisión post-instalación.**

Esta información será empleada sólo para el uso exclusivo de la empresa. Se analizarán y documentarán los siguientes puntos:

• Ventajas y desventajas del sistema.

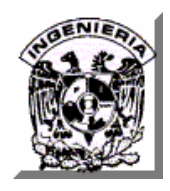

- Conclusiones y comentarios sobre el diseño, ejecución, funcionalidad, recursos humanos y materiales.
- Análisis sobre la metodología ocupada y recomendaciones por parte del usuario.
- Conclusiones de costo beneficio de proyecto contra los planes originales.

Es importante que durante todo el desarrollo de un sistema de software, se vayan generando los documentos necesarios con la finalidad de que el cliente solicitante, vaya dando la aprobación de cada uno de los productos que generará el sistema.

La figura IV.5.7.1 muestra un formato en el que el cliente solicitante dará su visto bueno al sistema, una vez que este haya sido instalado y puesto en operación.

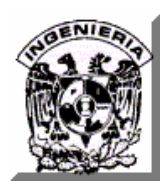

*\_\_\_\_\_* 

*\_\_\_\_\_\_\_\_\_\_\_\_\_\_\_\_*

#### **VISTO BUENO DE INSTALACIÓN Y SOPORTE DE PROBLEMAS**

**Aplicación:** SISTEMA

PUBLICITARIO DE EMPRESA DEDICADA A LA VENTA DE CAFE  *Folio de Cambio:*

*Fecha de Instalación:* *No. Reporte de Problema:* 

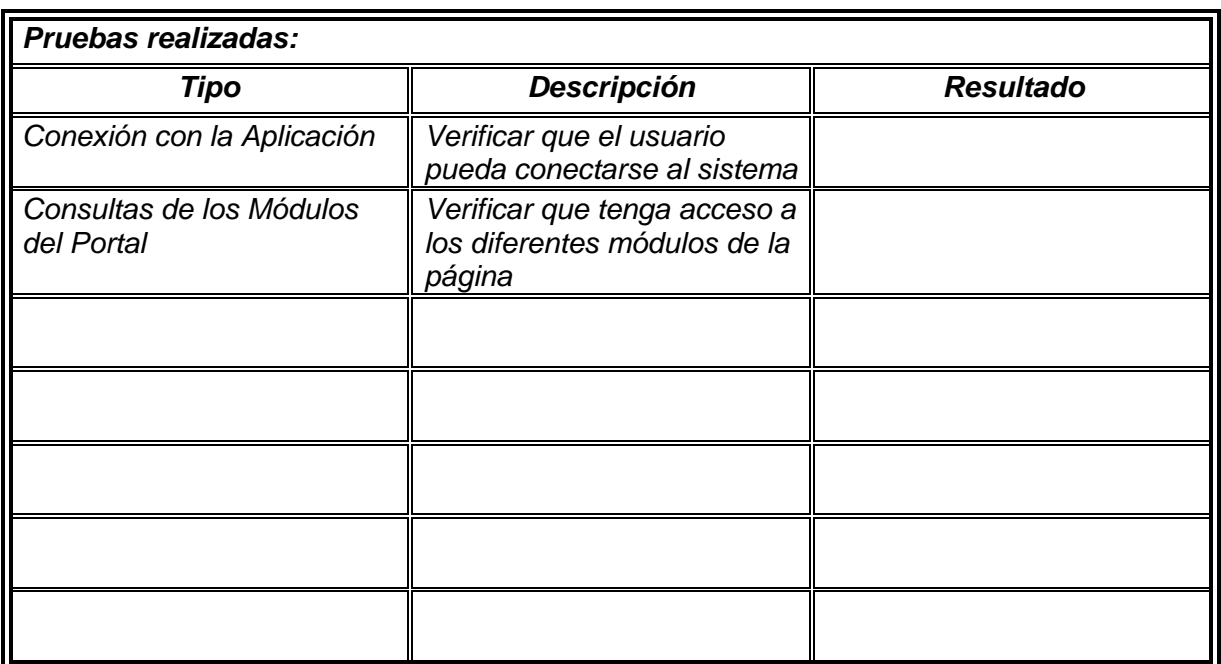

El usuario acepta haber probado la instalación del sistema del sistema publicitario de empresa dedicada a la venta de café y quedar completamente satisfecho con su funcionamiento

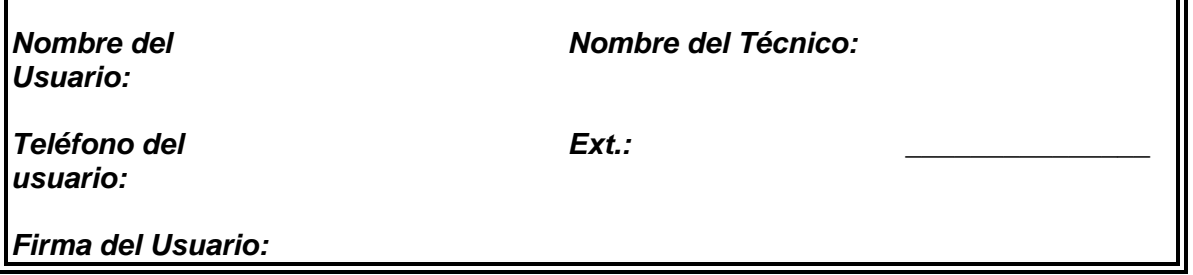

**Figura IV.5.7.1 Formato de Vo. Bo. de instalación de un sistema.** 

 $\blacksquare$ 

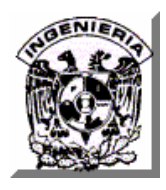

#### **Acuerdos de Niveles de Servicio**

SLA son las siglas de la frase en inglés Service Level Agreement, que significa Acuerdo de Nivel de Servicio y a veces se abrevia como ANS. Un SLA es un protocolo plasmado normalmente en un documento de carácter legal por el que una compañía que presta un servicio a otra se compromete a prestar el mismo bajo unas determinadas condiciones y con unas prestaciones mínimas.

El nivel de servicio se basa en indicadores que permiten cuantificar de manera objetiva determinados aspectos del servicio prestado. Un indicador de nivel de servicio puede ser el tiempo de resolución de incidencias. Este indicador se mide a través de aplicaciones de gestión de incidencias que registran el momento que una incidencia es comunicada y cuándo es cerrada. La diferencia entre estos dos datos es el indicador en bruto desagregado que luego puede ser procesado mediante algoritmos para obtener promedios, desviaciones y otros indicadores normalizados.

En un SLA se pueden establecer tantos indicadores como se estime necesario y de su evaluación se obtienen por ejemplo penalizaciones a la empresa suministradora, identificación de puntos débiles del proceso e indicaciones para procesos de mejora continua en determinadas actividades.

El conjunto de indicadores de nivel de servicio suele formar un cuadro de mando donde se puede ver de manera global cómo se está desarrollando la prestación del servicio e identificar puntos críticos del proceso y establecer alarmas. Un SLA también es una referencia a la hora de establecer parámetros de calidad del servicio basados en indicadores objetivos que obvian impresiones y percepciones más subjetivas y personales. A continuación se muestra un formato ejemplo, figura IV.5.7.2.

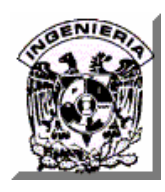

#### **1.-Nombre del Servicio: (Nombre del sistema / proyecto)**

**2.- Fecha de Liberación a Producción:** 

#### **3.- Descripción del Servicio:**

- Objetivo:
- Alcance:

#### **4.-Características Técnicas**

Este servicio está diseñado bajo la Plataforma:

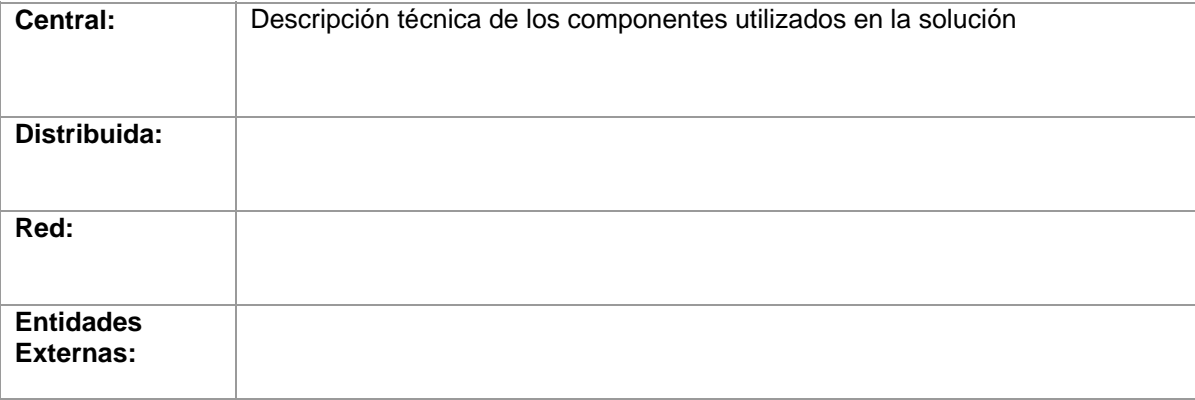

#### **5.- % de Disponibilidad de la solución Técnica y Aplicativa**

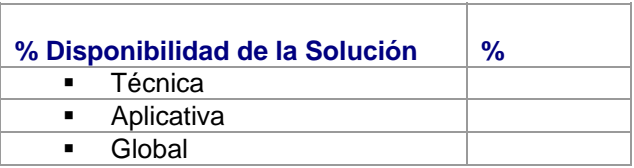

#### **6.- Niveles de Servicio**

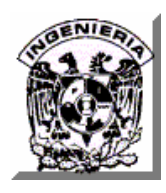

#### **6.1-Días y Horarios Comprometidos del servicio Línea**

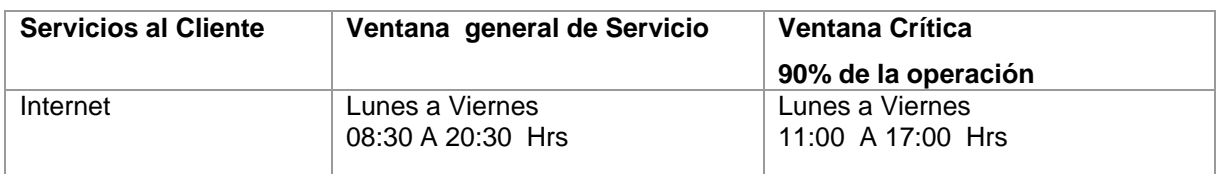

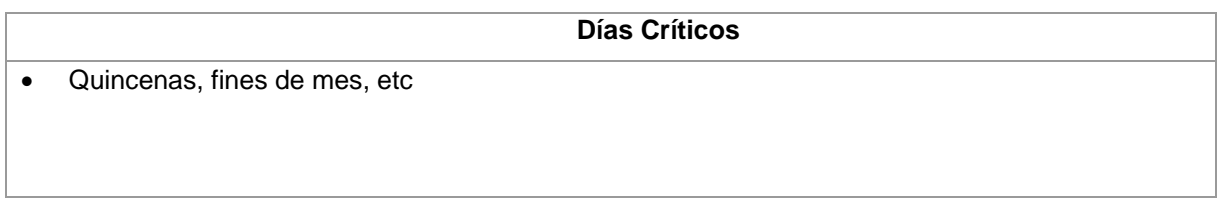

#### **6.2 Módulos y/o transacciones principales del servicio Línea**

Ö **Medición impactos parciales**: Contempla la funcionalidad aplicativa que en caso de no estar disponible afecta parcialmente al servicio y se deberá ponderar de acuerdo al grado de afectación y/o criticidad.

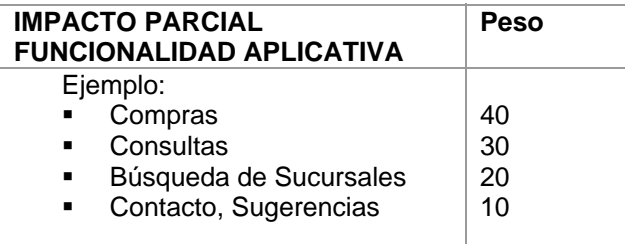

#### **7.- Condiciones especiales del servicio (sólo si aplica)**

( Condiciones especiales en cuanto a la solución técnica, responsabilidades, políticas del servicio etc.)

#### **8.- Flujo de Atención de Problemas (esquema de atención de problemas corporativo)**

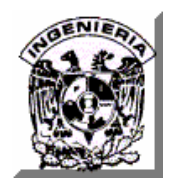

#### **9.- Matrices de Escalamiento**

**Centro de Mando** 

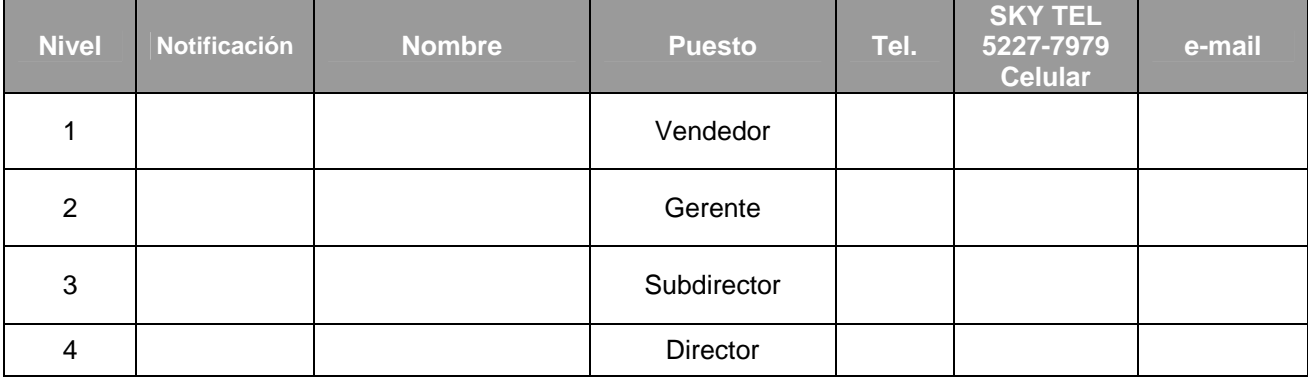

**Soporte D&D** 

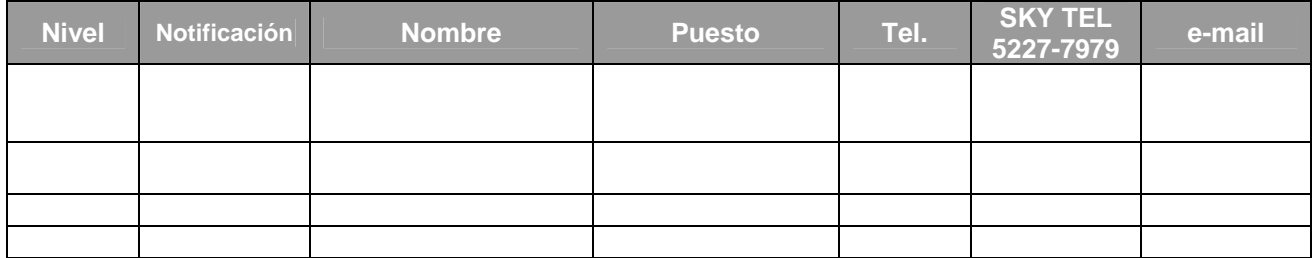

**Usuarios del Servicio** 

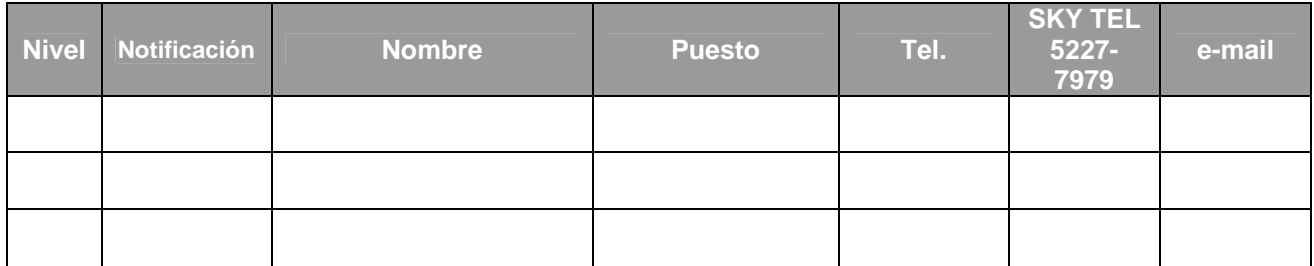

**Figura IV.5.7.2 Formato de Acuerdo de niveles de servicio.** 

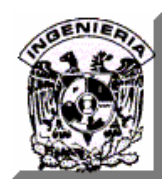

**CONCLUSIONES** 

## **CONCLUSIONES**

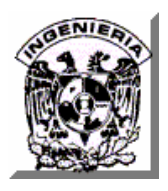

Durante la elaboración del presente trabajo, se llevó a cabo el proceso de análisis, diseño, pruebas e implantación de un sistema, lo cual, comprueba que los conocimientos adquiridos en las materias impartidas en la carrera de Ingeniería en Computación, proporcionan a los egresados, los conocimientos necesarios para el desarrollo de cualquier sistema.

La utilización de herramientas visuales, reduce el tiempo de desarrollo, con lo cual se eficienta el proceso de entrega de una solución informática, permitiendo al desarrollador enfocarse a los procesos propios del negocio sin perder calidad en la presentación.

En la actualidad la elaboración de un producto o el desarrollo de un proyecto tiene como objetivo principal satisfacer las necesidades del cliente y para lograrlo se han desarrollado diversas metodologías que nos guían durante todas las fases de su elaboración. La implementación de una de estas metodologías nos permitió concluir con éxito nuestro proyecto.

Queremos dejar escrita una frase que creemos es muy importante al crear cualquier proyecto o producto "Sin Alcance Definido, No Hay Meta Segura".

La utilización de software libre para el desarrollo de sistemas informáticos profesionales es definitivamente una alternativa viable, ya que permite reducir los costos de construcción del software y dado, que, este tipo de tecnologías han venido evolucionado para poder manipular una cantidad de información cada vez mayor, esto brinda a desarrolladores la posibilidad de construir soluciones de calidad, con capacidades cada vez mayores y que puedan satisfacer diversas necesidades, además de que estas herramientas ofrecen versatilidad en el diseño de aplicaciones, rapidez en el desarrollo y la oportunidad de que los desarrolladores aporten ideas creativas en la implementación de soluciones.

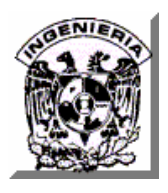

El desarrollo del presente trabajo nos fue de mucho beneficio ya que nos permitió compaginar los conocimientos que nos dio la Facultad de Ingeniería con los adquiridos en nuestra experiencia laboral.

Con base en la experiencia de más de 8 años en el ambiente laboral puedo decir que me parece definitivamente más adecuada la orientación de los planes de estudio de la Facultad de Ingeniería de centrarse más en la formación del estudiante que en proporcionarle conocimientos o herramientas de moda según las tendencias. Lo anterior debido a que he podido constatar que esta formación sienta las bases para la absorción de nuevos conocimientos en técnicas, metodologías, arquitecturas, herramientas y paradigmas tecnológicos pertenecientes a la industria, lo que apoya al profesional egresado de la Facultad en un mejor desempeño de sus actividades profesionales.

Las aplicaciones para Internet constituyen actualmente un medio de difusión cada vez más sencillo, amigable, creativo y flexible para publicar información de las empresas a un público cada vez mayor. Este tipo de aplicaciones bien apoyadas en tecnologías crecientes de comunicación, procesamiento y almacenamiento e intercambio de información, pueden ser consideradas por cualquier empresa como un medio publicitario de gran valor.

El desarrollo de esta tesis es producto de la multiplicación de esfuerzos; por un lado, la disposición de trabajar por parte del equipo de alumnos y por otro, la gran ayuda y orientación por parte de los profesionales del Programa de Apoyo a la Titulación.

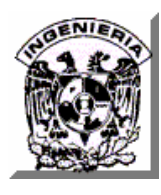

**MANUAL TÉCNICO** 

# **MANUAL TÉCNICO**

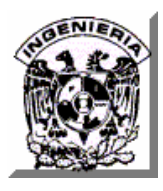

## **Requerimientos de Hardware.**

A continuación se describen los requerimientos mínimos de hardware para instalar el sistema.

Sistema Operativo Windows 2000, XP ó Vista Procesador Pentium IV a 1.2 GHz 256 MB de memoria RAM 1 GB de espacio en disco duro Resolución de pantalla 1024 \* 768

## **Instalación del Kit de Desarrollo de Java (J2SDK) Versión 1.4.1**

- Descargar el j2sdk para la plataforma Windows, la trayectoria es la siguiente: *http://java.sun.com/products/archive/j2se/1.4.1\_07/index.html*
- La versión del j2sdk que se utilizará es la 1.4.1\_07.
- Ejecutar el archivo recién descargado dando doble clic con el botón derecho del Mouse (j2sdk-1\_4\_1\_07-windows-i586.exe).
- Seguir las indicaciones de instalación

Al ejecutar el programa de instalación de Java aparecerá el asistente que le guiará en el proceso de instalación, haga clic en el botón Next. Ver figura 1.

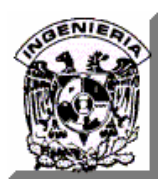

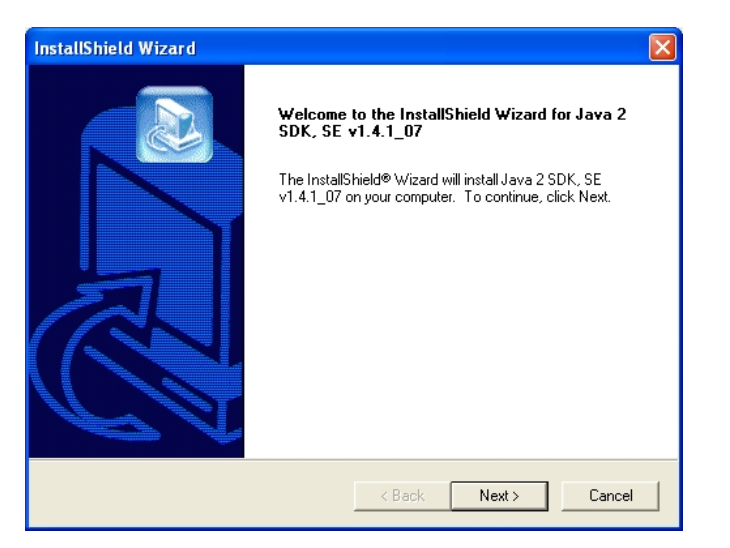

**Figura 1. Inicio del asistente de instalación** 

A continuación aparecerá la ventana de información de acuerdo de licencia, si esta de acuerdo con ella haga clic en el botón Yes. Ver figura 2

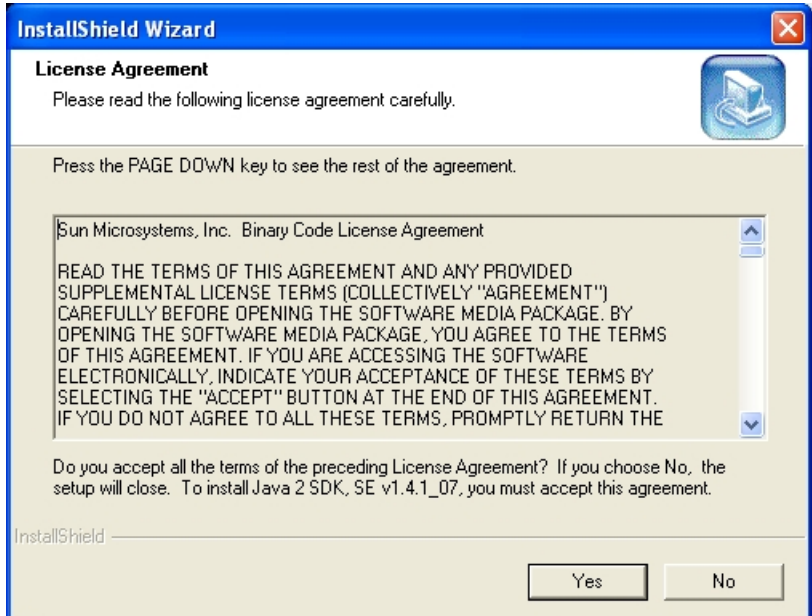

**Figura 2. Acuerdo de Licencia** 

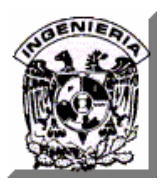

A continuación aparecerá la ventana del asistente en donde se le solicitará que proporcione la ruta en donde se instalará Java. Seleccione la ruta c:\j2sdk1.41.\_07. Ver figura 3

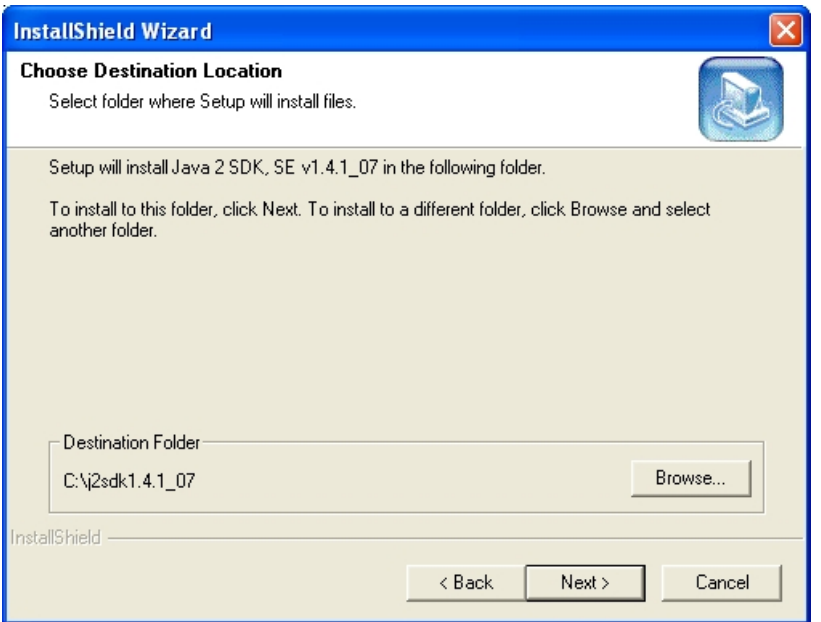

**Figura 3. Ruta de instalación de la j2sdk** 

A continuación aparecerá la ventana en donde se muestran las opciones de Java que serán instaladas en el equipo, verifique sean iguales las de figura 4 y haga clic en el botón Next.

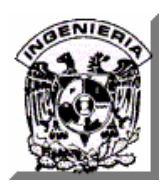

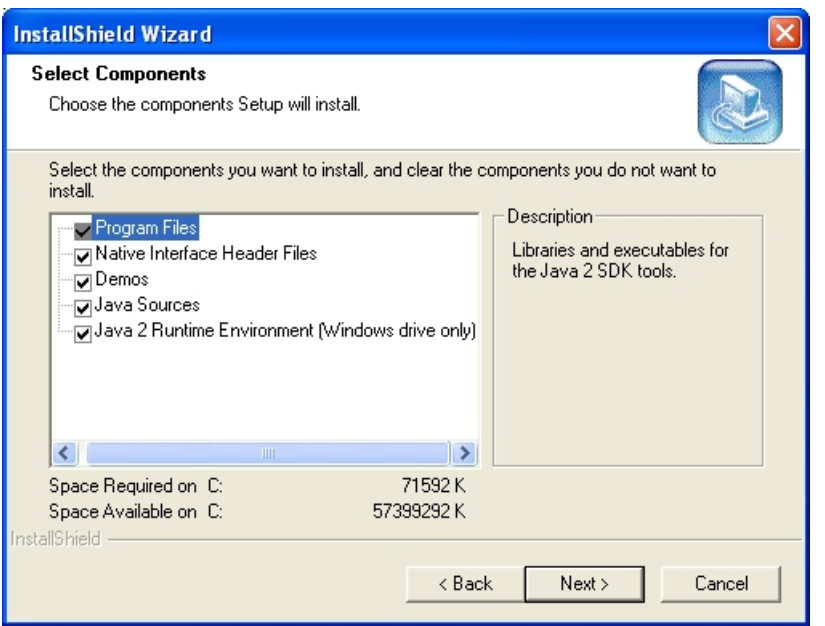

**Figura 4. Opciones de la j2sdk a instalar** 

A continuación aparecerá la pantalla en donde el asistente le informa cual de los navegadores que tiene instalado en el equipo utilizará por defecto. En el caso de la figura 5 se trata de Internet Explorer, haga clic en el botón Next.

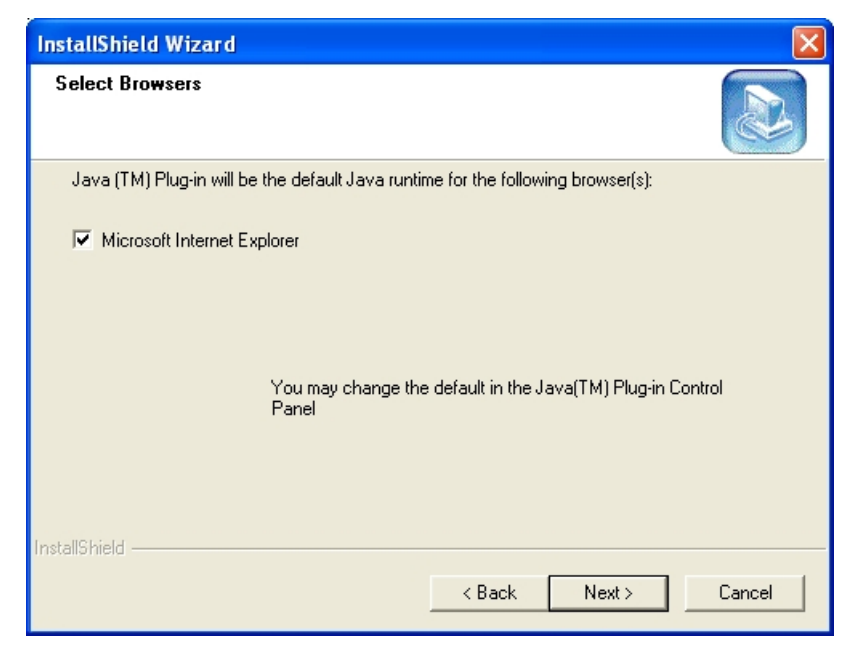

**Figura 5. Selección del navegador por defecto** 

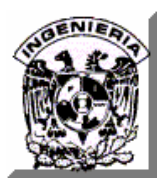

A continuación los archivos de Java comenzarán a copiarse en la ruta seleccionada. Ver figura 6

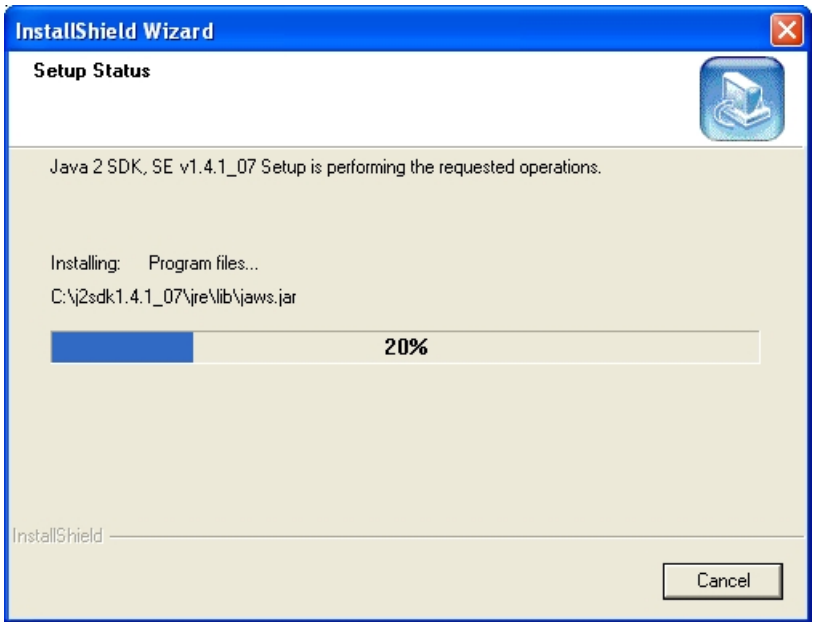

**Figura 6 Copia de los archivos de la j2sdk al equipo.** 

Una vez que se hayan terminado de copiar los archivos, el asistente le notificará que la instalación de Java ha concluido satisfactoriamente.

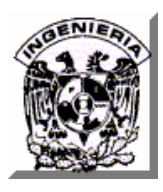

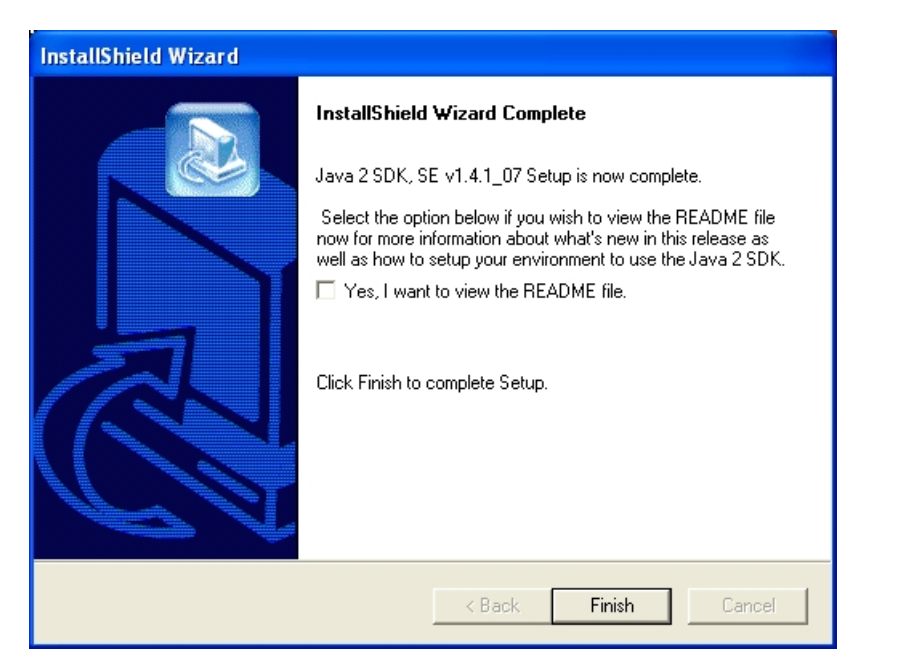

**Figura 7. Mensaje de instalación exitosa** 

## **Configuración de variables de ambiente para J2SDK 1.4.1**

Seleccione el icono de Mi PC, haga clic con el botón derecho del ratón sobre él y selección la opción Propiedades de menú emergente. Una vez abierta la ventana Propiedades del Sistema haga clic en el botón Variables de entorno. Ver figura 8.

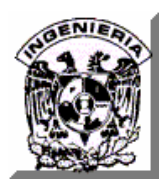

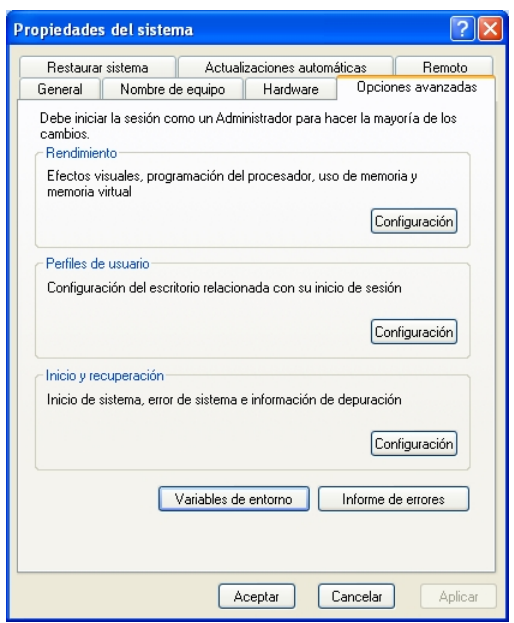

**Figura 8. Ventana de Windows de Propiedades de Mi PC** 

En la ventana Variables de entorno seleccione la variable de ambiente Path y haga clic en el botón Modificar. Ver figura 9

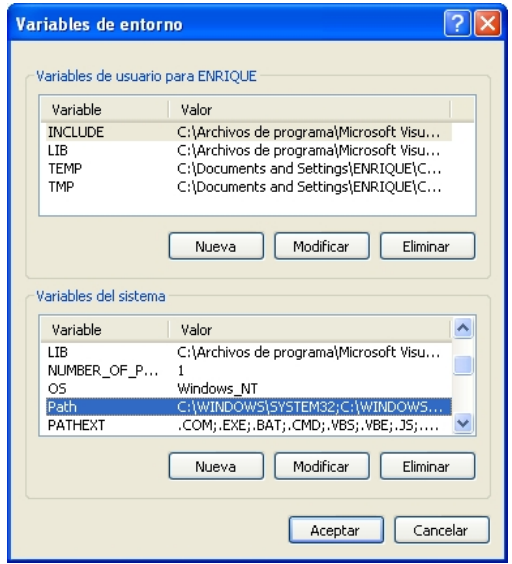

**Figura 9. Selección de variable de sistema Path** 

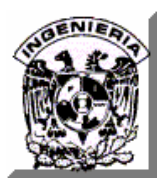

A continuación teclee la cadena que se indica en el cuadro de texto Valor de la variable de la ventana Modificar la variable de sistema, haga clic en el botón Aceptar. Ver figura 10

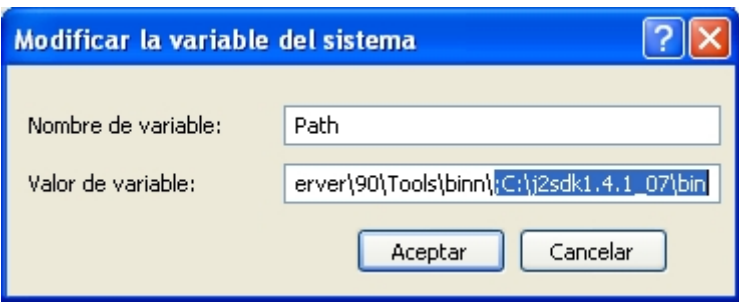

**Figura 10. Edición de variable de sistema Path** 

Ahora haga clic en el botón Nueva de la ventana de Variables de entorno y en la ventana Nueva variable del sistema teclee los valores que se indican en los cuadros de texto de la figura 11 y haga clic en el botón Aceptar.

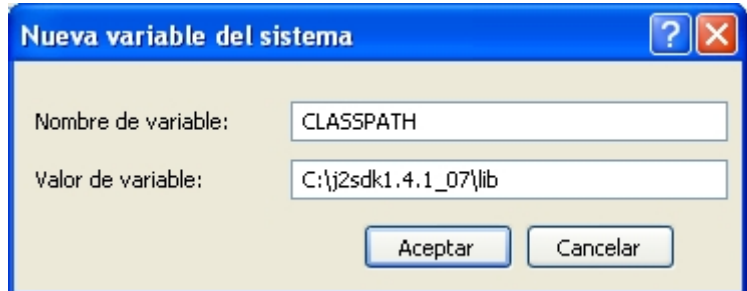

**Figura 11. Creación de nueva variable de sistema CLASSPATH** 

Repita la misma operación del párrafo anterior pero ahora con los valores indicados en los cuadros de texto de la figura 12 y haga clic en el botón Aceptar

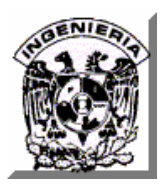

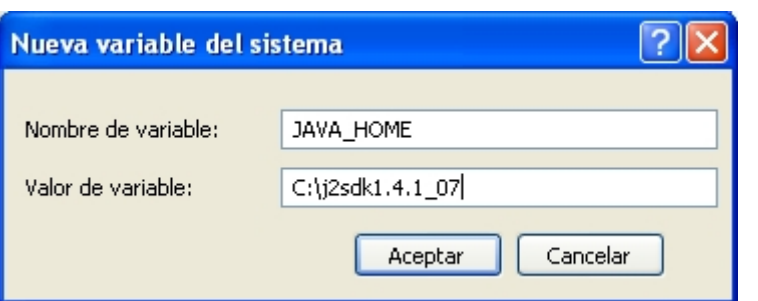

**Figura 12. Creación de nueva variable de sistema JAVA\_HOME** 

Para verificar que la instalación de Java se haya realizado correctamente, en una ventana de Símbolo del sistema, ejecute la siguiente instrucción: *java –version* Si observa una respuesta indicando la versión del JDK, éste se ha instalado correctamente, en caso contrario verifique los pasos anteriores. Ver figura

## .**Instalación del Servidor Web Apache Tomcat Versión 5.0**

- Descargar la versión ejecutable (jakarta-tomcat-5.0.18.exe) de *Tomcat* de la siguiente dirección: http://archive.apache.org/dist/tomcat/tomcat-5/archive/v5.0.18/bin/
- Ejecutar el archivo recién descargado dando doble clic con el botón derecho del Mouse.
- Seguir las indicaciones de instalación

Una vez que se ejecute el programa de instalación de Apache Tomcat versión 5.0 iniciará el asistente que lo guiará en el proceso de instalación, haga clic en el botón Next. Ver figura 13

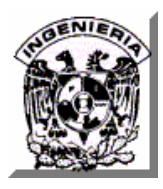

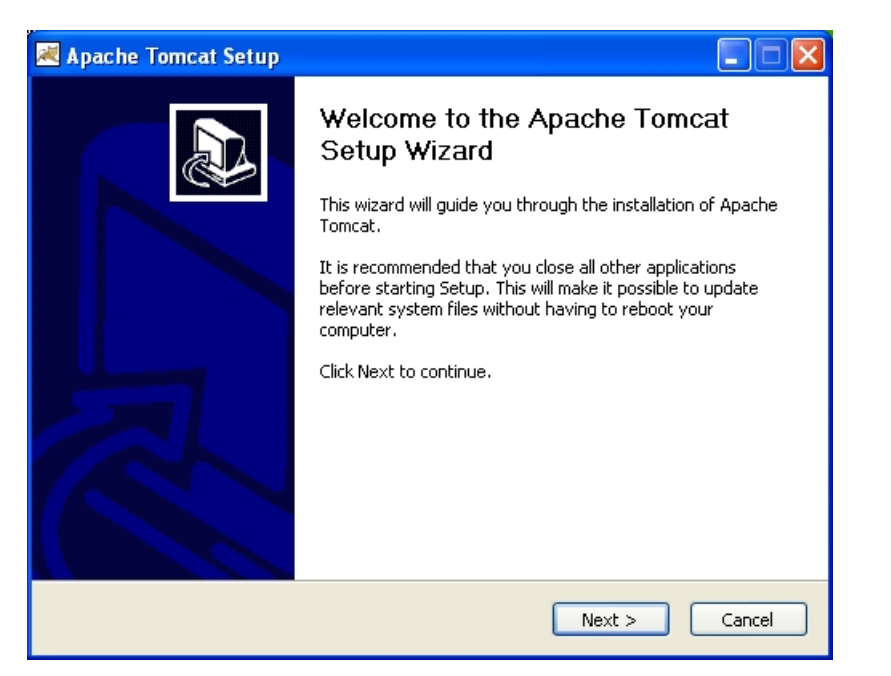

**Figura 13. Inicio el asistente de instalación de Tomcat** 

A continuación aparecerá la ventan de información de acuerdo de licencia, si esta de acuerdo con ella haga clic en el botón I Agree. Ver figura 14

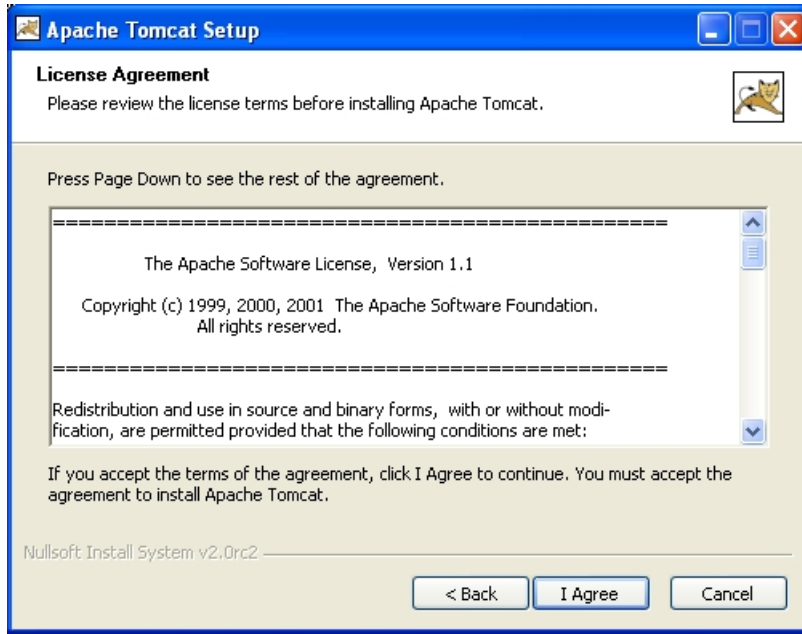

**Figura 14. Acuerdo de licencia de Tomcat** 

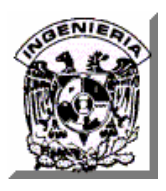

A continuación aparecerá la ventana que le solicitará indique el tipo de instalación de Apache Tomcat, seleccione el valor Normal y haga clic en el botón Next. Ver figura 15

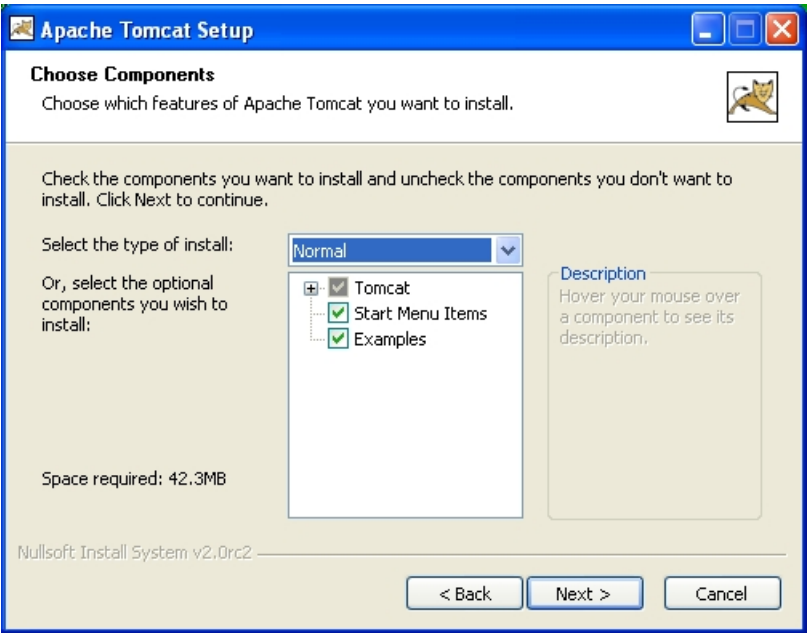

**Figura 15. Selección del tipo de instalación de Tomcat** 

A continuación de despliega la ventana en donde se le solicitará que proporcione la ruta en donde se instalará Apache Tomcat, teclee la cadena c:\jakarta y haga clic en el botón Next. Ver figura 16

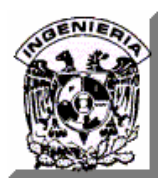

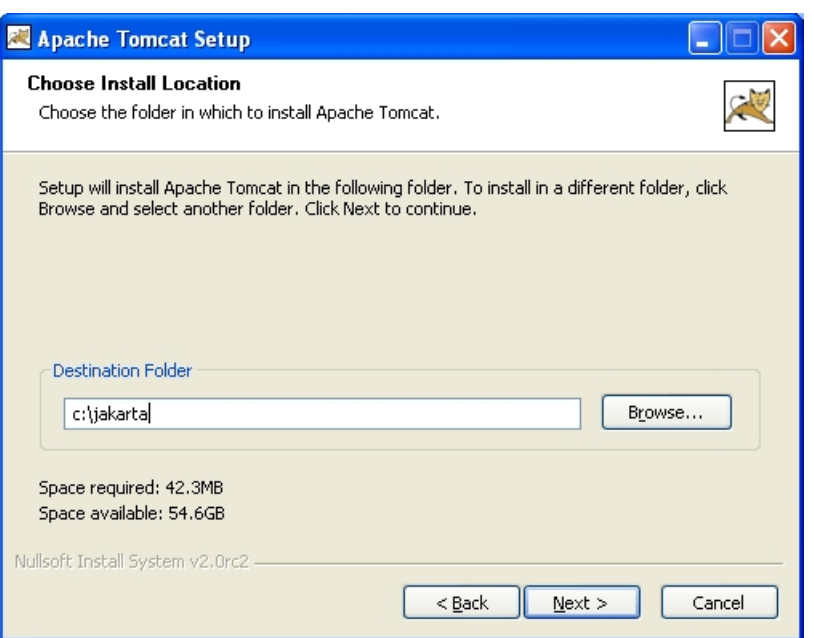

**Figura 16.Selección de la ruta de instalación de Tomcat** 

A continuación aparecerá la ventana en donde se le solicitará que indique el puerto en donde Tomcat recibirás las peticiones http y el nombre y password del usuario Administrador. Teclee los valores indicados en la figura 17 y haga clic en el botón Next.

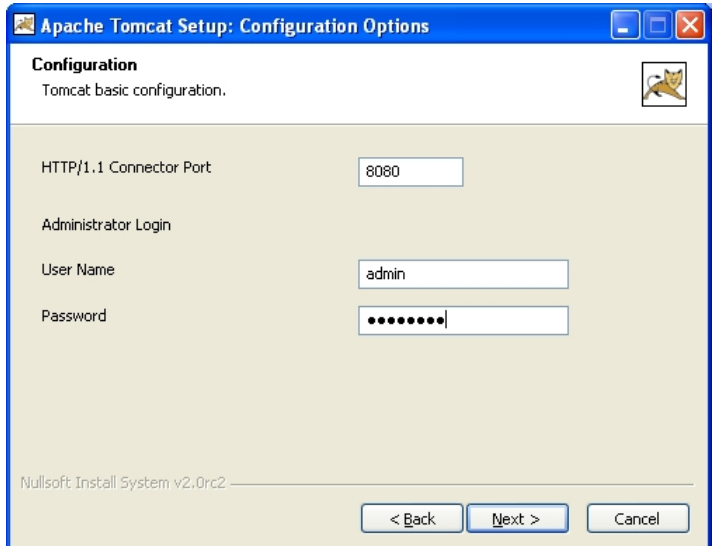

**Figura 17. Configuración del puerto y usuario administrador de Tomcat** 

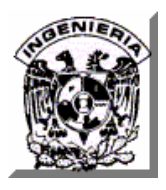

A continuación aparecerá la ventana en donde se le solicitará que indique la ruta de la versión de j2sdk que Tomcat utilizará. Verifique que se encuentre el valor indicado en la figura 18 y haga clic en el botón Install.

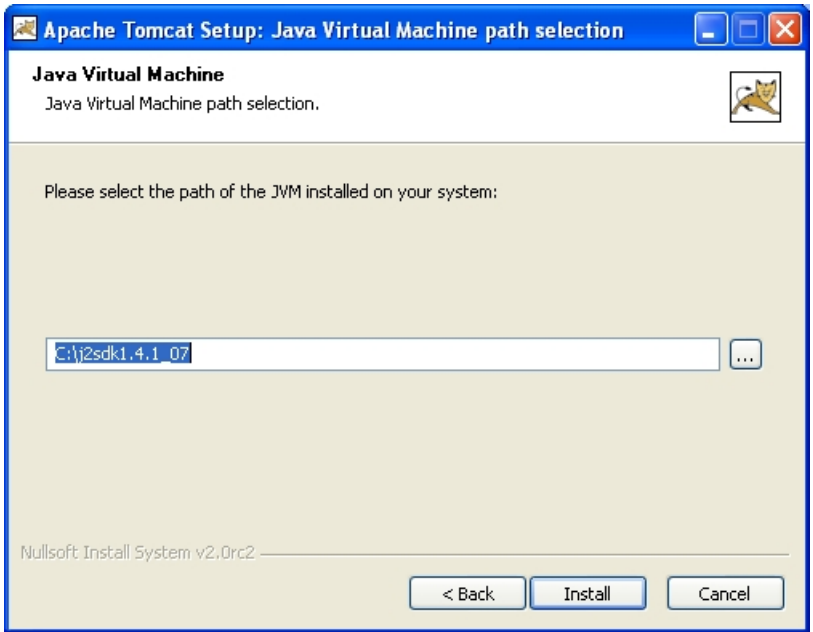

**Figura 18. Selección de la versión de la máquina virtual de Java** 

A continuación, los archivos de Tomcat se comenzarán a copiar a la ruta seleccionada. Ver figura 19

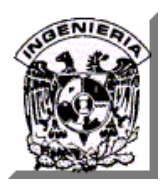

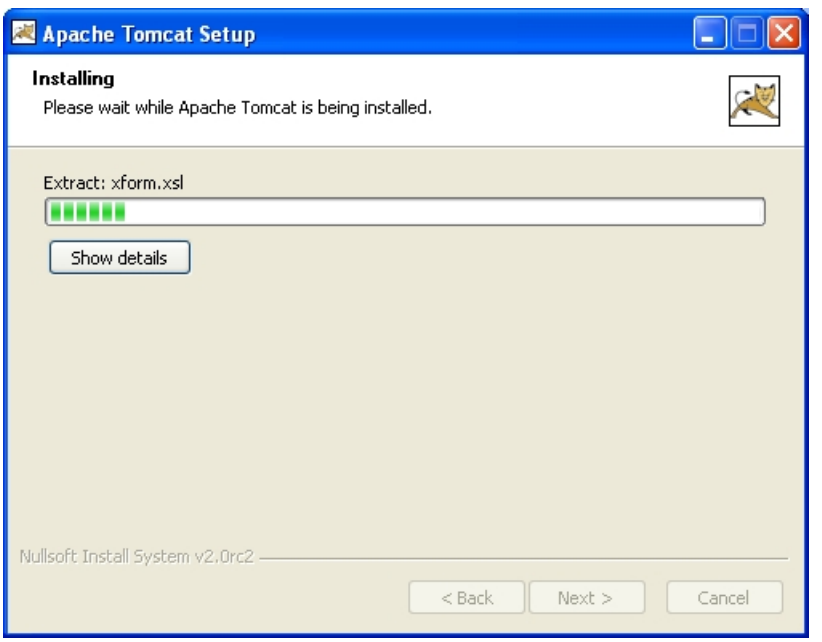

**Figura 19. Copia de los archivos de Tomcat al equipo.** 

Cuando el asistente haya terminado de realizar la copia de los archivos, le mostrará la página de notificación de que Apache Tomcat se ha instalado correctamente. Ver figura 20.

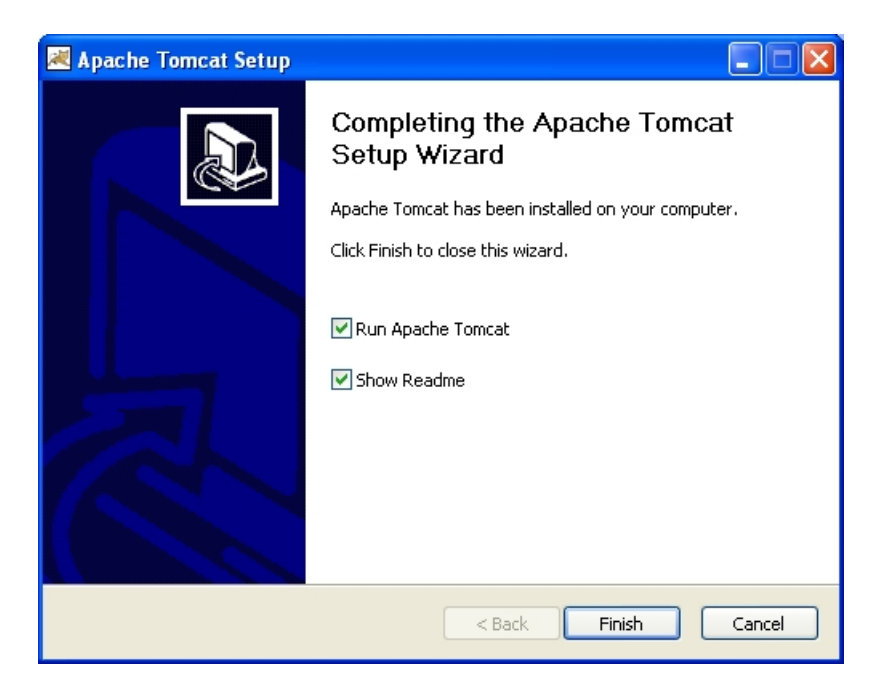

**Figura 20. Mensaje de instalación exitosa de Tomcat.** 

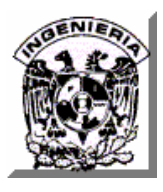

## **Configuración de variable de ambiente para Apache Tomcat versión 5.0**

Con el mismo procedimiento que se utilizó para crear las variables de ambiente de la j2sdk, genere una nueva variable de ambiente con los valores indicados en la figura 21 y haga clic en el botón Aceptar.

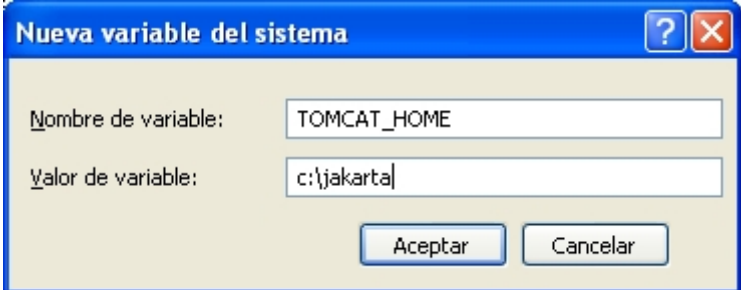

**Figura 21. Creación de la variable de sistema TOMCAT\_HOME** 

Para llevar a cabo una verificación de la instalación de Apache Tomcat, abra una ventana del navegador de Internet y en la barra de direcciones capturar: http://127.0.0.1:8080

Si observa en la pantalla del explorador la pantalla de bienvenida a Tomcat ha realizado correctamente la instalación, en caso contrario, revisar los pasos anteriores. Ver figura 22

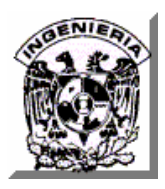

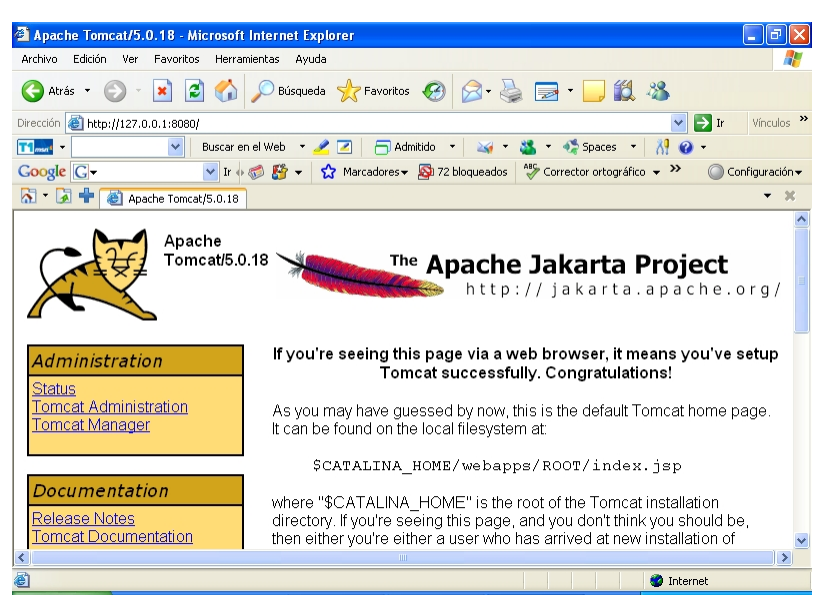

**Figura 22. Página de bienvenida de Tomcat** 

#### **Instalación del manejador de Base de Datos PostgreSQL Versión 8.2.4**

- Descargar la versión ejecutable de PostgreSQL 8.2.4 de la siguiente dirección: http://www.postgresql.org/ftp/binary/v8.2.4/win32/, elegir postgresql-8.2.4-1.zip.
- Descomprimir el archivo utilizando el Winzip o el WinRar
- Ejecutar el archivo postgresql-8.2.msi
- Seguir las indicaciones de instalación.

Una vez que ejecute el archivo de instalación se iniciará el asistente que lo guiará en el proceso de instalación. Seleccione el idioma en el que desea visualizar el asistente y haga clic en el botón Start. Ver figura 23

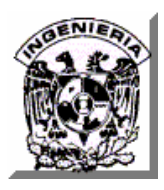

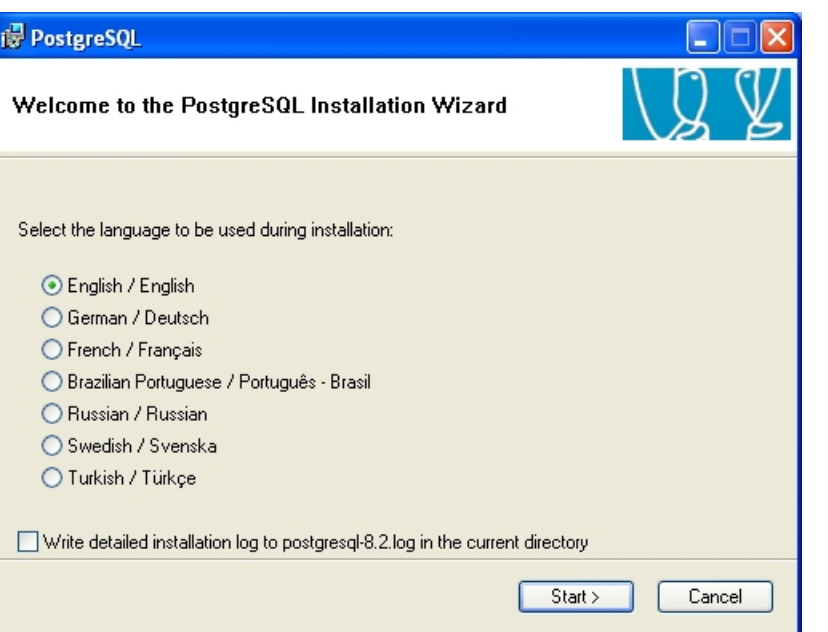

**Figura 23. Idioma del asistente de instalación de PostreSQL** 

A continuación cierre todos los programas de Windows que se encuentre ejecutando como lo indica la figura 24 y haga clic en el botón Next.

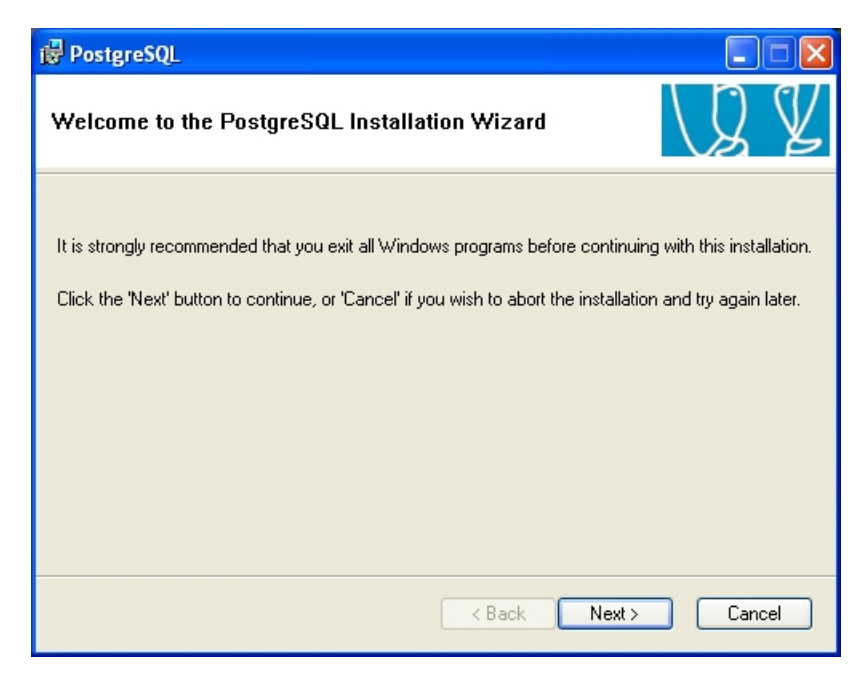

**Figura 24. Inicio del asistente de instalación de PosgreSQL** 

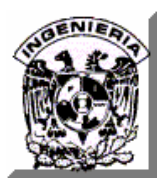

A continuación el asistente le presentará una ventana con notas importantes acerca de la instalación de PostgreSQL 8.2 Haga clic en el botón Next. Ver figura 25

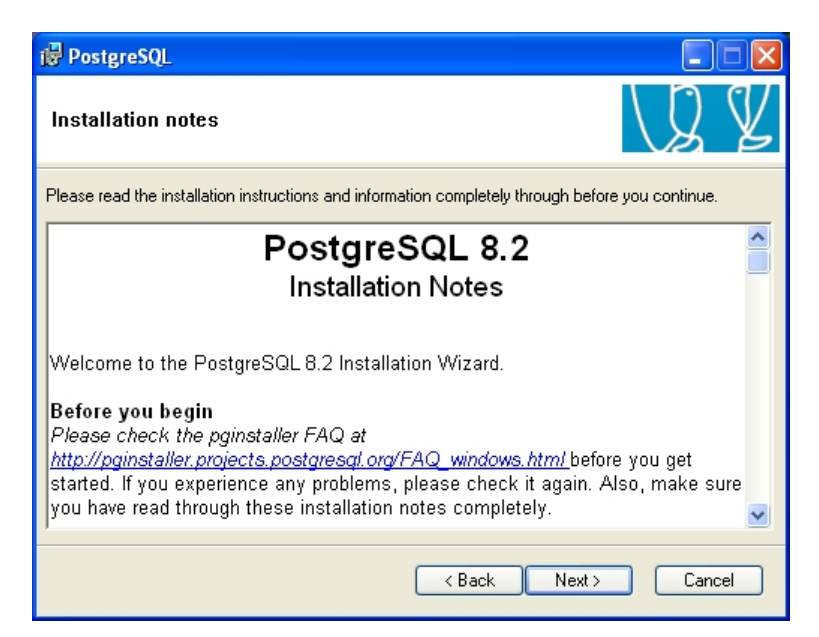

**Figura 25. Notas de la instalación del PostreSQL** 

En la siguiente ventana, el asistente le solicitará que seleccione los componentes de PostgreSQL a instalar, seleccione la opción PostGis Spatial Extensión y haga clic en el botón Next. Ver figura 26

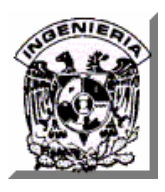

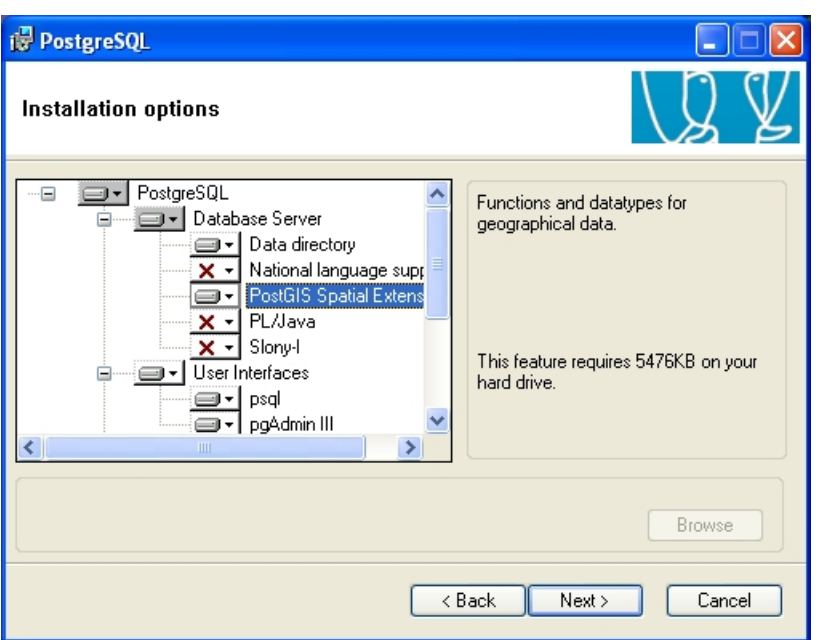

**Figura 26. Solicitud de instalación de PostGis** 

A continuación el asistente le solicitará que proporcione la cuenta del usuario Administrador del manejador de base de datos, así como su password. Teclee los datos correspondientes y haga clic en el botón Next. Ver figura 27

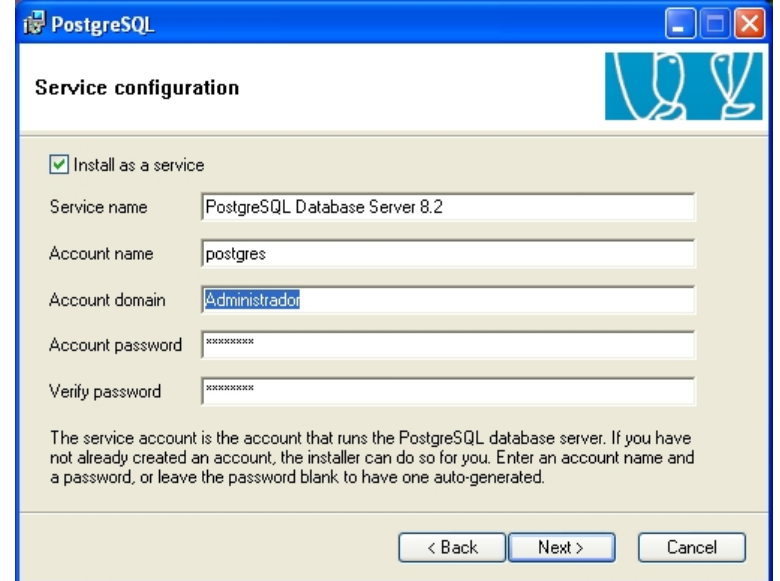

**Figura 27. Configuración de usuario administrador de PosgreSQL** 

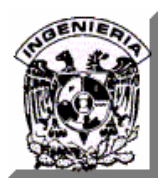

A continuación confirme al asistente la creación de la cuenta de administración haciendo clic en el botón Si. Ver figura 28

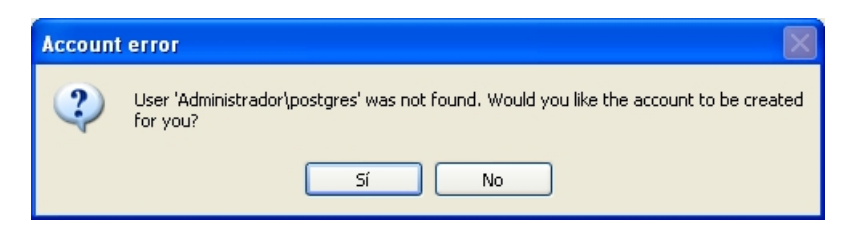

**Figura 28. Confirmación de creación de usuario administrador** 

El asistente le informará de la fortaleza del password asignado el usuario administrador, haga clic en el botón No. Ver figura 29

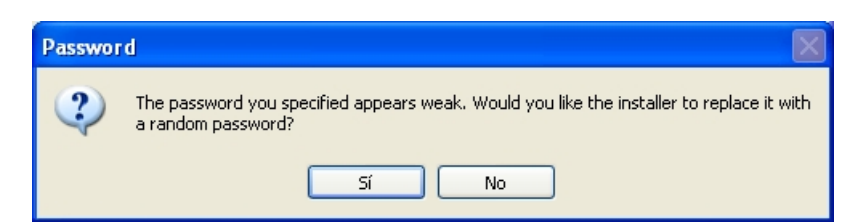

**Figura 29. Advertencia del nivel de fortaleza del password** 

A continuación el asistente le solicitará que indique los parámetros de inicialización del cluster de base de datos. Proporcione los valores iguales a los que se muestran en la figura 30 y haga clic en el botón Next.

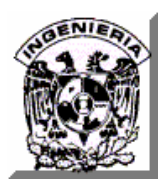

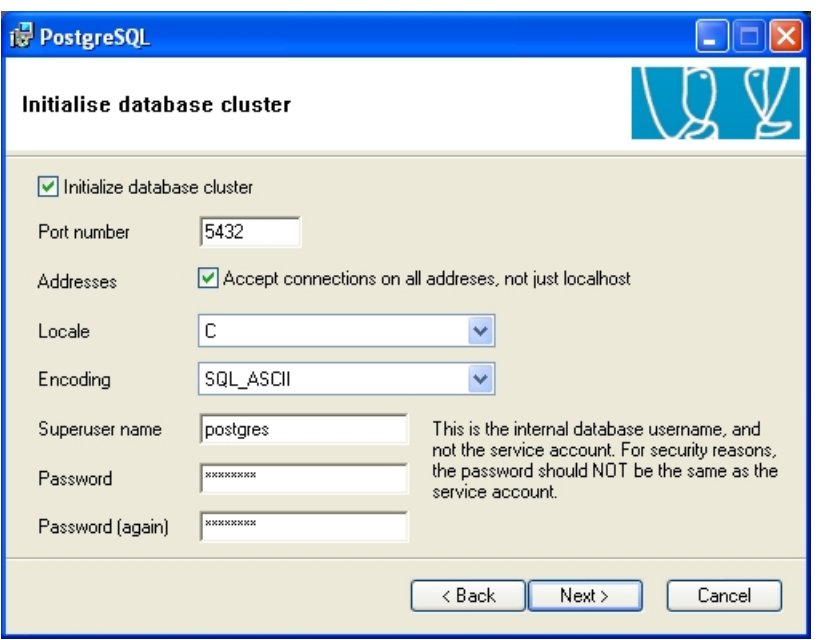

**Figura 30. Configuración del cluster de base de datos** 

A continuación el asistente le sugerirá que otorgue permisos de conexión remota a todas aquellas direcciones de red que usted desee editando el archivo pg\_hba.conf que se encuentra en el directorio de PostgreSQL y reiniciando el manejador de base de datos, haga clic en el botón Acepar. Ver figura 31

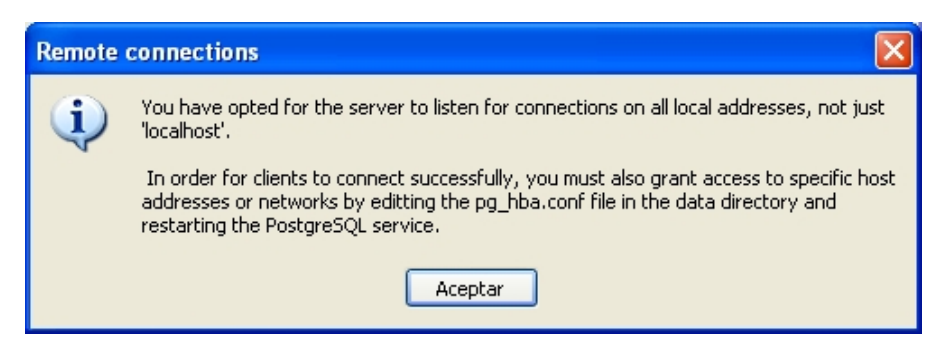

**Figura 31. Indicación de configuración acceso al servidor** 

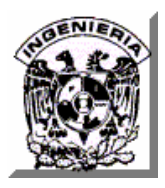

A continuación el asistente le solicitará que indique el lenguaje de consultas que utilizará, seleccione PL/pgsql y haga clic en el botón Next. Ver figura 32

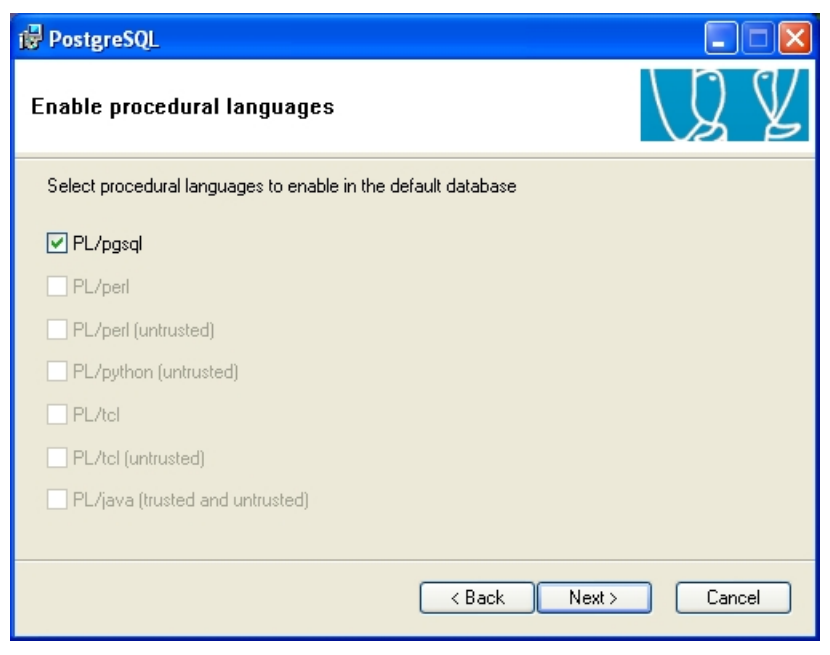

**Figura 32. Selección del lenguaje de consultas** 

A continuación el asistente le solicitará que especifique aquellos módulos adicionales que desee instalar en el manejador de base de datos. Seleccione al menos la opción Adminpack y haga clic en el botón Next. Ver figura 33

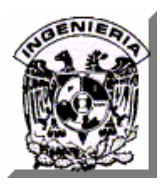

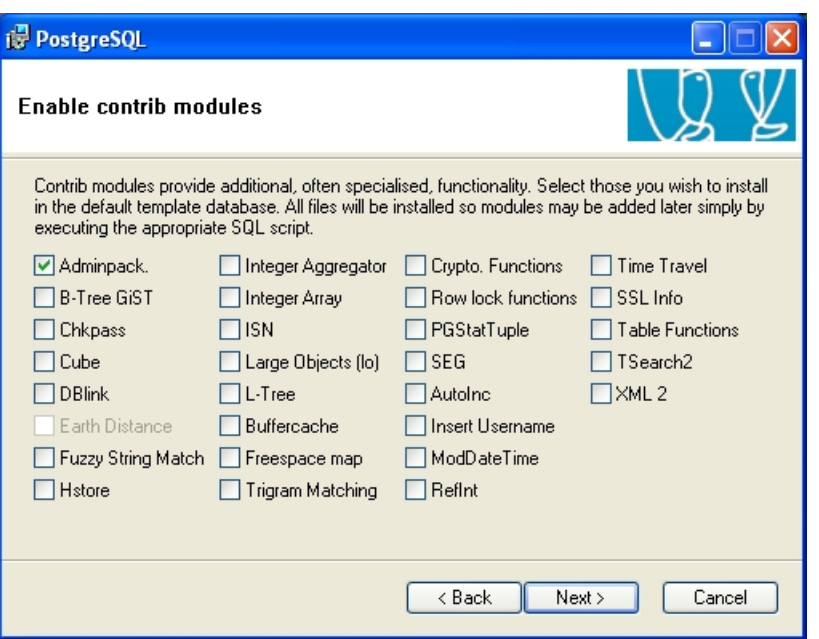

**Figura 33. Selección de módulos adicionales a instalar** 

A continuación el asistente le notificará que se encuentra listo para iniciar la copia de archivos en el equipo servidor, haga clic en el botón Next si esta seguro o bien puede hacer clic en el botón Back si desea revisar alguna configuración. Ver figura 34

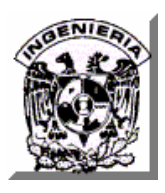

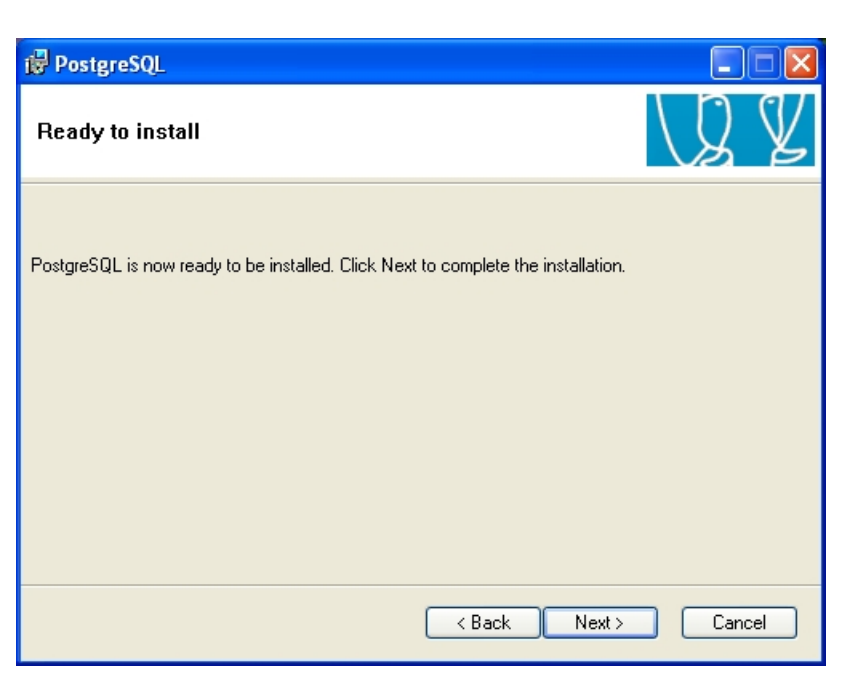

**Figura 34. Confirmación de instalación de PostreSQL** 

Si continúa con la instalación los archivos de PostgreSQL se copiarán al equipo, una barra le indicará el progreso de la operación. Ver figura 35

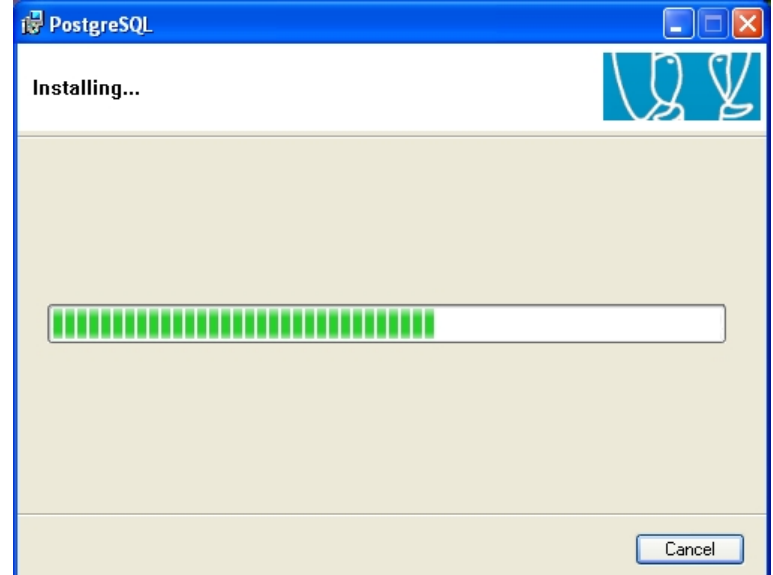

**Figura 35. Copia de archivos de PostgreSQL al equipo** 

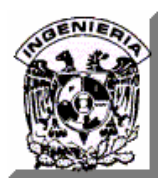

Una vez que el asistente haya finalizado con la copia de archivos, se lo notificará mediante la ventana que aparece en la figura 36, haga clic en el botón Finish.

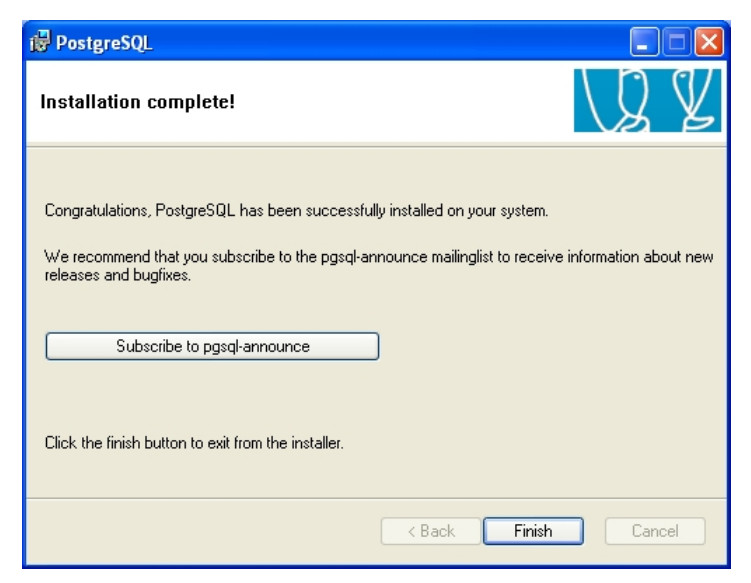

**Figura 36. Mensaje de instalación de PostreSQL exitosa** 

## **Creación de la base de datos del Sistema.**

Inicie el programa Pgdmin III de PostgreSQL y seleccione el servidor de base de datos. Ver figura 37
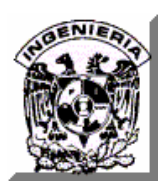

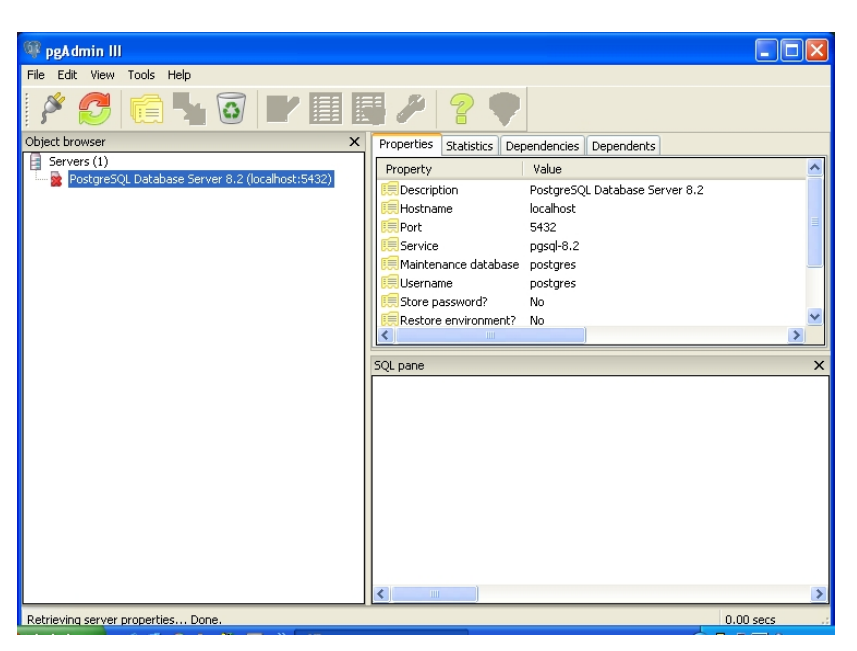

**Figura 37. Programa pgAdmin III de PostgreSQL** 

Haga clic con el botón derecho del ratón sobre el icono del servidor de base de datos y selección la opción Nueva Base de Datos del menú emergente. Ver figura 38.

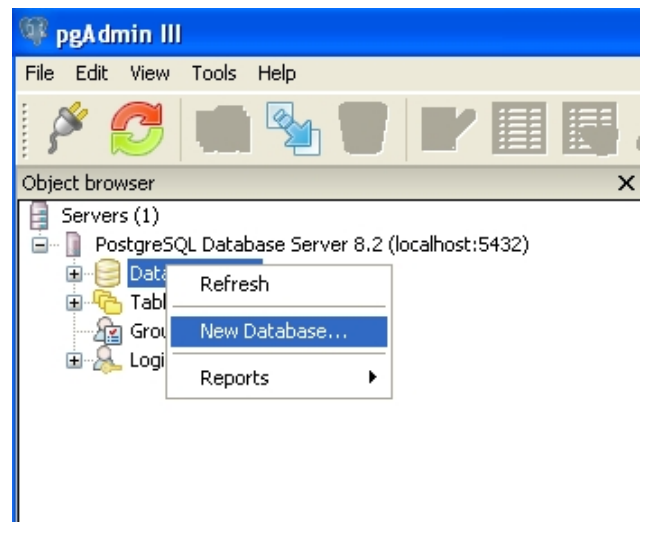

**Figura 38. Solicitud de creación de nueva base de datos** 

En la ventana que aparece a continuación teclee los datos que se indican en la figura 39 y haga clic en el botón Ok.

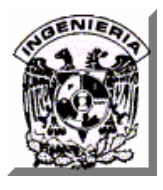

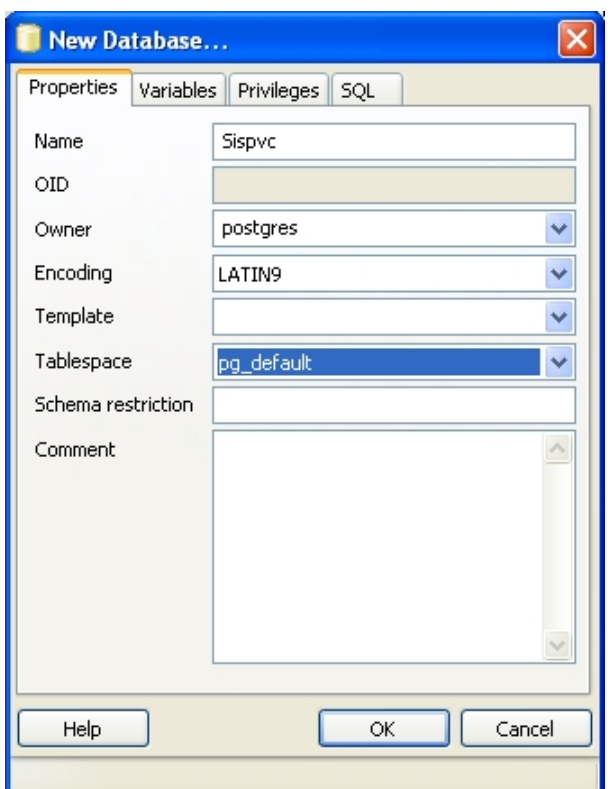

**Figura 39. Parámetros de creación de base de datos Sispvc** 

A continuación ejecute los siguientes pasos adicionales:

- Copiar el directorio *Scripts* proporcionada en el CD de instalación del sistema en la ruta en donde se haya instalado el PostreSQL
- Abra una ventana de Símbolo del sistema y entre al directorio en donde se encuentre el directorio Scripts en donde a su vez se encuentran los archivos de script SQL de creación de los objetos de la base de datos Sispvc.
- Ejecute cada uno de los scripts con la siguiente instrucción: *psql –d Sispvc –f nombre\_del\_script.sql –U postgres*

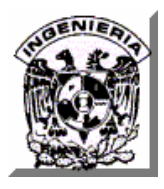

• Comprobar que las tablas fueron creadas correctamente dentro de la base de datos creada con apoyo del programa pgAdmin III.

### **Instalación del controlador JDBC para PostgreSQL**

Para llevar a cabo este paso simplemente deposite el archivo pg73jdbc3.jar proporcionado en el CD de instalación del sistema en el directorio de instalación de la j2sdk C:\j2sdk1.4.1\_07\jre\lib\ext. Ver figura 40.

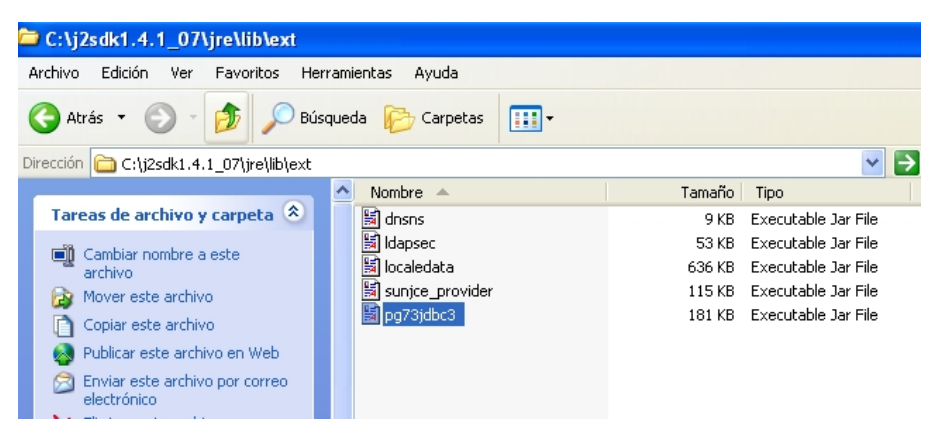

**Figura 40. Instalación de controlador jdbc de PostgreSQL** 

#### **Instalación del Sitio Web.**

Para llevar a cabo la instalación del Sitio Web siga los siguientes pasos:

• Detener el servidor Tomcat. Procedimiento que puede realizarse desde la barra de tarea de Windows, haciendo clic con el botón derecho del ratón sobre el icono del servicio de Apache Tomcat y seleccionado la opción Shutdown: Tomcat5 del menú emergente. Ver figura 41

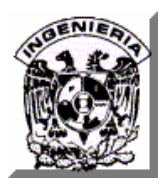

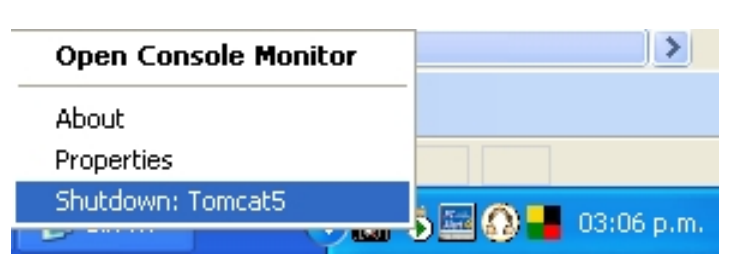

**Figura 41. Opción para detener el servicio de Tomcat** 

• Detener el servidor PostgreSQL seleccionando el menú Inicio –> Todos los programas ->PostgreSQL 8.20 -> Stop service Ver figura 42

| Configuration files<br>▶     | <b>MUPPETS</b>             | ▶ |
|------------------------------|----------------------------|---|
| Documentation<br>▶           | MWSnap                     | ▶ |
| Command Prompt<br><b>CIN</b> | MySQL                      | ▶ |
| pgAdmin III                  | NetBeans 5.5               | ▶ |
| psgl to 'postgres'<br>IJ۹    | PC Inspector File Recovery | ٠ |
| Reload configuration         | pgAdmin III 1.6            | ▶ |
| Start service                | PIPO                       | ▶ |
| Stop service                 | PostgreSQL 8.2             | Þ |
| ▶                            | QuickTime                  | ▶ |
| ۰                            | QuickTime for Windows      | ▶ |
|                              |                            |   |

**Figura 42. Opción para detener el servicio de PostgreSQL** 

- Copiar el directorio Sispvc proporcionado en el CD de instalación del sistema en la ruta: C:\jakarta\webapps\
- Eliminar los archivos que se encuentren en la ruta C:\jakarta\work\Catalina\localhost
- Reiniciar el servidor PostgreSQL seleccionado el menú Inicio –> Todos los programas ->PostgreSQL 8.20 ->Start service. Ver figura 43

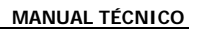

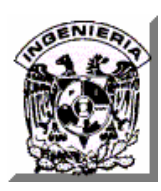

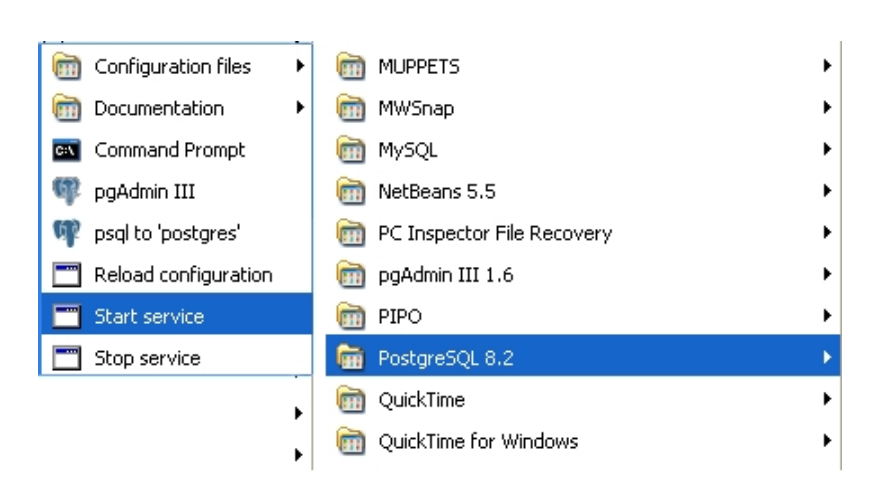

**Figura 43. Opción para iniciar el servicio de PostgreSQL** 

• Reiniciar el servidor Tomcat seleccionando el menú Inicio->Todos los programas ->Apache Tomcat 5.0-> Start Tomcat. Ver figura 44

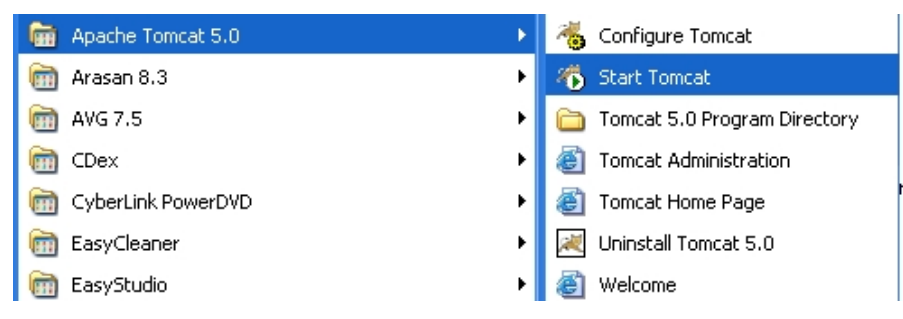

**Figura 44. Opción para iniciar el servicio de Tomcat** 

- Abrir una ventana de explorador Web y en la barra de direcciones capturar: http://127.0.0.1:8080/Sispvc
- Verificar el funcionamiento del Sistema

#### **Respaldo de la base de datos**

El respaldo de la base de datos es un procedimiento que nos permitirá obtener una copia de seguridad de la estructura de la base de datos y/o de la

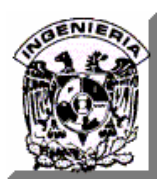

información contenida en ella para que pueda recuperarse en el mismo servidor o en otro equipo en caso de una falla técnica o daño en el servidor original.

Los tipos de formato que maneja PostreSQL para generar los respaldos son los siguientes

- Compress. Genera un respaldo de la base de datos que contendrá el esquema de tablas y demás objetos de la base, además de todos los datos en un formato comprimido (archivo .backup) para facilidad de almacenamiento en algún dispositivo externo.
- Tar. Genera un archivo de respaldo con extensión .tar el cual es un formato que empaqueta todos los archivos de un directorio y que permite respaldar la configuración, estructura y registros de las bases de datos alojadas en el servidor al permitir respaldar el directorio data del PostgreSQL.
- Plain. Generará un archivo de script que contendrá las instrucciones SQL para crear y borrar la base de datos, restaurar todos los registros, para generar el esquema de las tablas y demás objetos de la base de datos y para deshabilitar los triggers. Este archivo podrá ejecutarse posteriormente con la opción QueryTool del programa pgAdmin III.

El formato de respaldo que debe utilizarse para los respaldos de la base de datos Sispvc es el Compress y es recomendable realizar un respaldo diario de la base de datos por la noche, para lo cual se sugiere se conformen los nombres de los archivos como sispvc\_dia(dos\_digitos)mes(dos digitos)año(dos digitos), por ejemplo sispvc191107.backup.

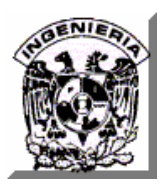

Coloque los archivos de respaldos en un dispositivo externo y procure tener más de una copia del o de los directorios en donde aloje los respaldos, de preferencia, conserve los respaldos de todos los días de las últimas dos semanas. Para llevar a cabo el respaldo de la base de datos Sispvc debe seguir los siguientes pasos.

Ejecute el programa pgAdmin III del PostreSQL y seleccione el servidor de base de datos, haga clic con el botón derecho del ratón y seleccione la opción Connect del menú emergente. Ver figura 45

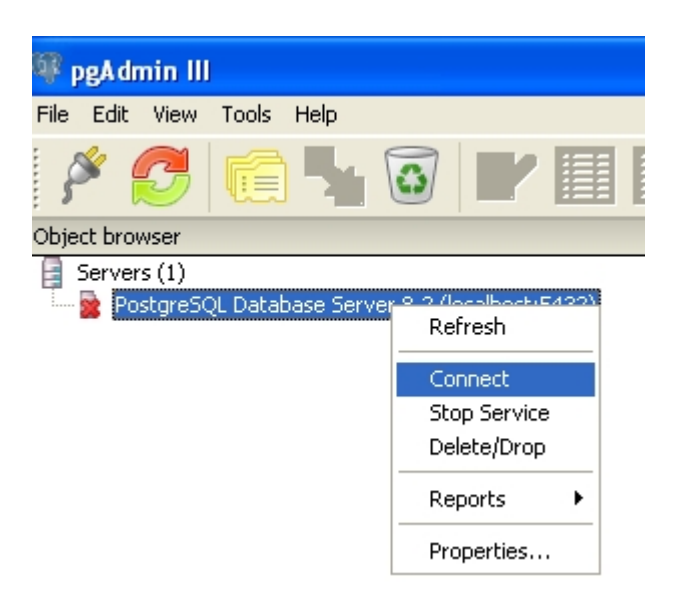

**Figura 45. Conexión al servidor de base de datos** 

A continuación el programa pgAdmin III desplegará una ventana solicitando que proporcione el password del Administrador de base de datos para ingresar al servidor, proporciónelo y haga clic en el botón OK. Ver figura 46

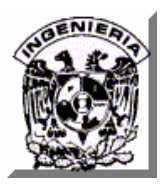

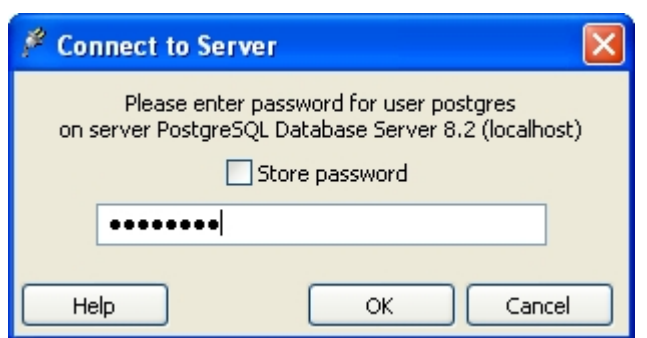

**Figura 46. Verificación de password de administración** 

Dentro del panel Object Browser Despliegue el icono Databases y haga clic con el botón derecho del ratón sobre el icono de la base de datos Sispvc y seleccione la opción Backup del menú emergente. Ver figura 47

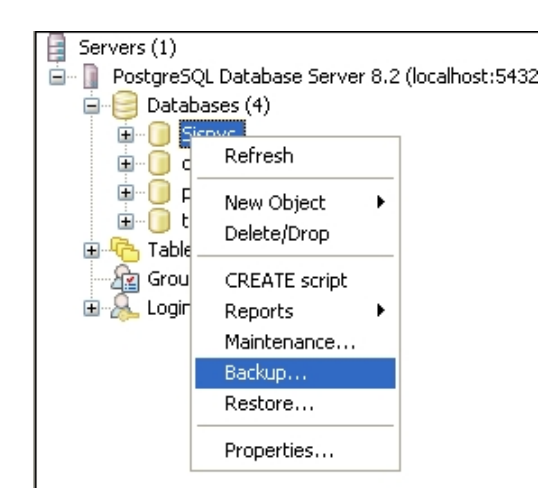

**Figura 47. Selección de opción de respaldo de base de datos** 

A continuación, en el cuadro de texto Filename debe indicar la ruta completa del archivo en el que se alojará el respaldo de la base de datos, puede apoyarse en el botón con tres puntos que se encuentra a la derecha para ubicar la ruta de manera gráfica en el árbol de directorio de Windows. Posteriormente debe seleccionar el formato Compress, verifique que se encuentre seleccionada las opciones Blobs y Verbose messages y haga clic en el botón Ok. Ver figura 48

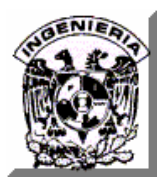

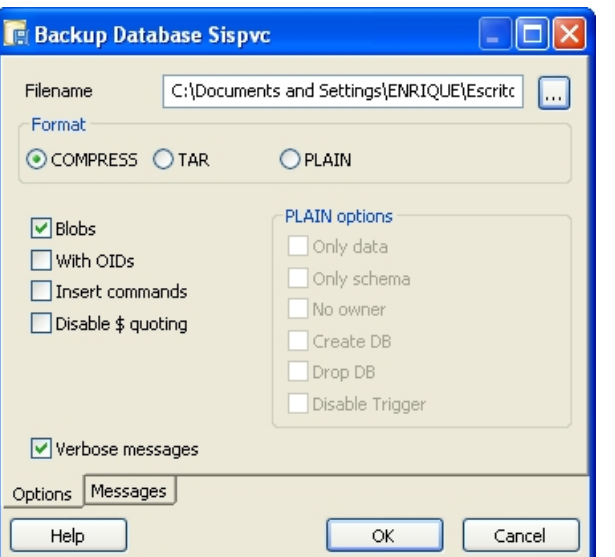

**Figura 48. Opciones de formato de respaldo de base de datos** 

A continuación comenzará a generarse el respaldo de la base de datos, una vez que el proceso concluya en la ventana de información se desplegará un mensaje de que el proceso ha concluido retornando un código 0. Ver figura 49

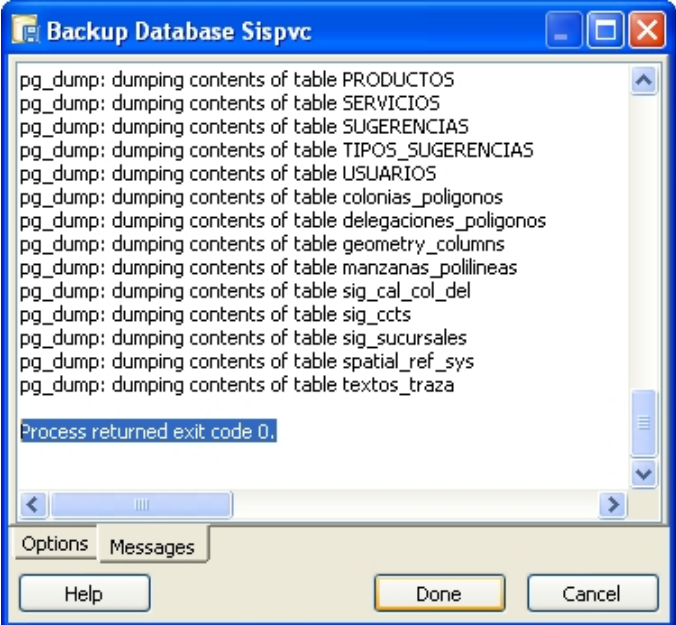

**Figura 49. Mensaje de proceso de respaldo exitoso** 

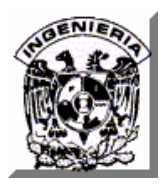

Finalmente, verifique que el archivo .backup se haya generado en el directorio que usted indicó, en caso contrario vuelva a repetir el proceso de respaldo.

### **Restauración de la base de datos.**

La restauración de la base de datos es un procedimiento que nos permitirá la recuperación de la base de datos en el mismo servidor o en otro equipo en caso de una falla técnica o daño en el servidor original, a partir de un respaldo de la estructura de la base de datos y/o de la información contenida en ella. Para restaurar la base de datos Sispvc debe seguir los siguientes pasos.

Ejecute el programa pgAdmin III del PostreSQL y seleccione el servidor de base de datos, haga clic con el botón derecho del ratón y seleccione la opción Connect como en el primer paso del procedimiento de respaldo.

Dentro del panel Object Browser despliegue el icono Databases, haga clic con el botón derecho del ratón sobre el icono de la base de datos Sispvc y seleccione la opción Restore del menú emergente. Ver figura 50

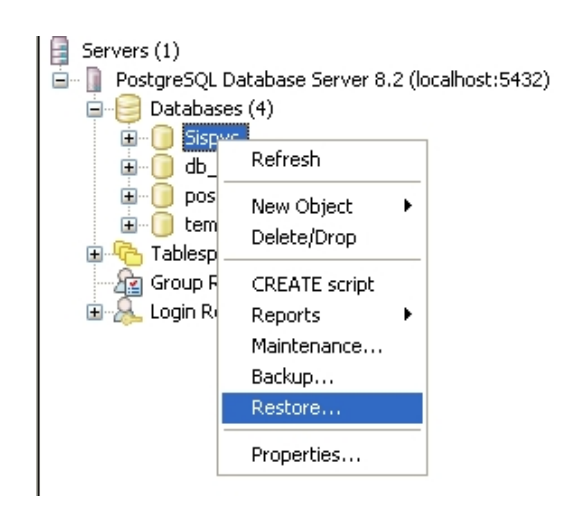

**Figura 50. Selección de opción de restauración de base de datos** 

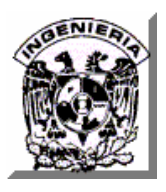

En la ventana Restore Database Sispvc, en el cuadro de texto Filename debe indicar la ruta completa del archivo de respaldo de la base de datos, puede apoyarse en el botón con tres puntos que se encuentra a la derecha para ubicar la ruta de manera gráfica en el árbol de directorio de Windows. Verifique que sólo se encuentre habilitada la opción Verbose messages y haga clic en el botón OK. Ver figura 51

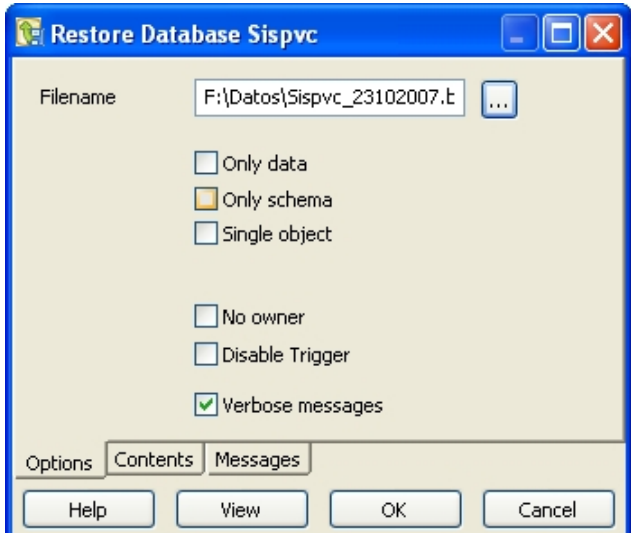

**Figura 51. Opciones de restauración de base de datos** 

Una vez que el proceso de restauración de la base de datos concluya, en la ventana Restore Database Sispvc aparecerá el mensaje de que el proceso concluyó exitosamente retornando un código 1, para cerrar la ventana haga clic en el botón Cancel. Ver figura 52

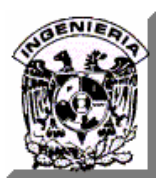

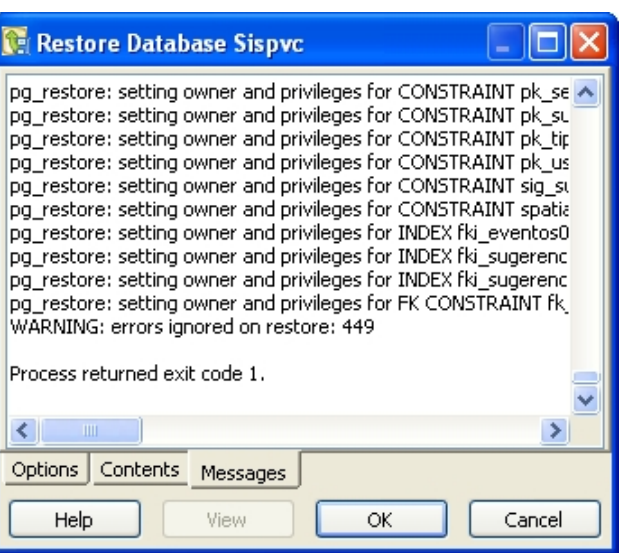

**Figura 52. Mensaje de restauración exitosa** 

Finalmente, para verificar que la restauración haya llevo a cabo correctamente, en el panel Object Browser despliegue consecutivamente los iconos Databases-> Sispvc -> Schemas -> public -> Tables y observe que las tablas aparezcan en el panel del lado derecho del pgAdmin III. Ver figura 53

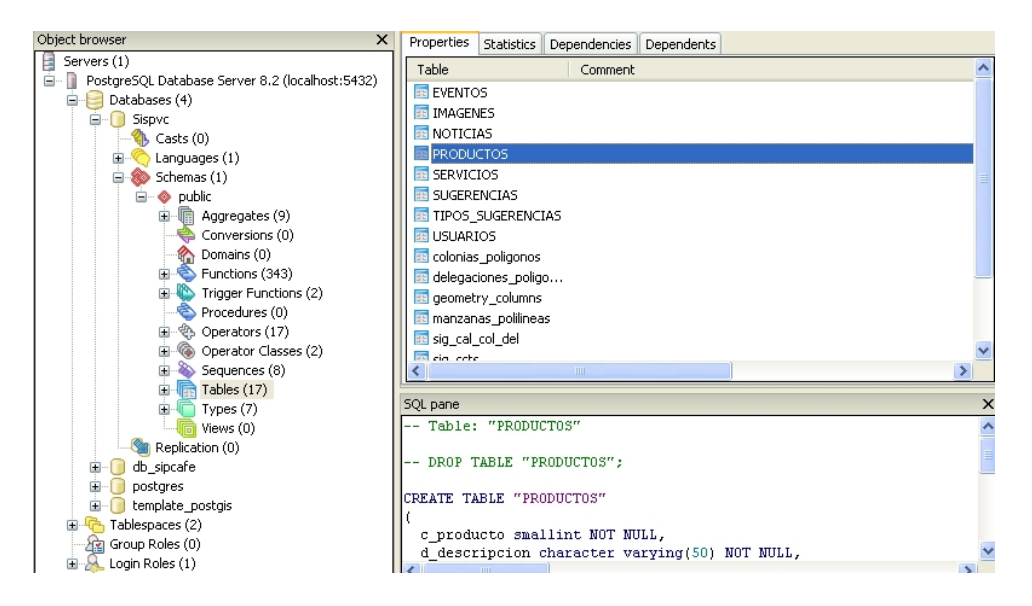

**Figura 53. Verificación de tablas de la base de datos.** 

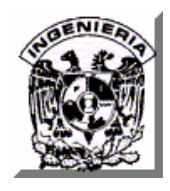

**MANUAL DE USUARIO** 

# **MANUAL DE USUARIO**

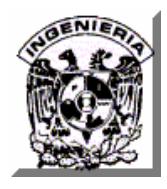

#### **Ingreso al módulo de Administración**

En una ventana del explorador Web Internet Explorer o Mozilla ingrese al Sitio Web de "La Tacita" proporcionado la dirección http://[dirección del sitio web]/Sispvc. Ver figura MU1

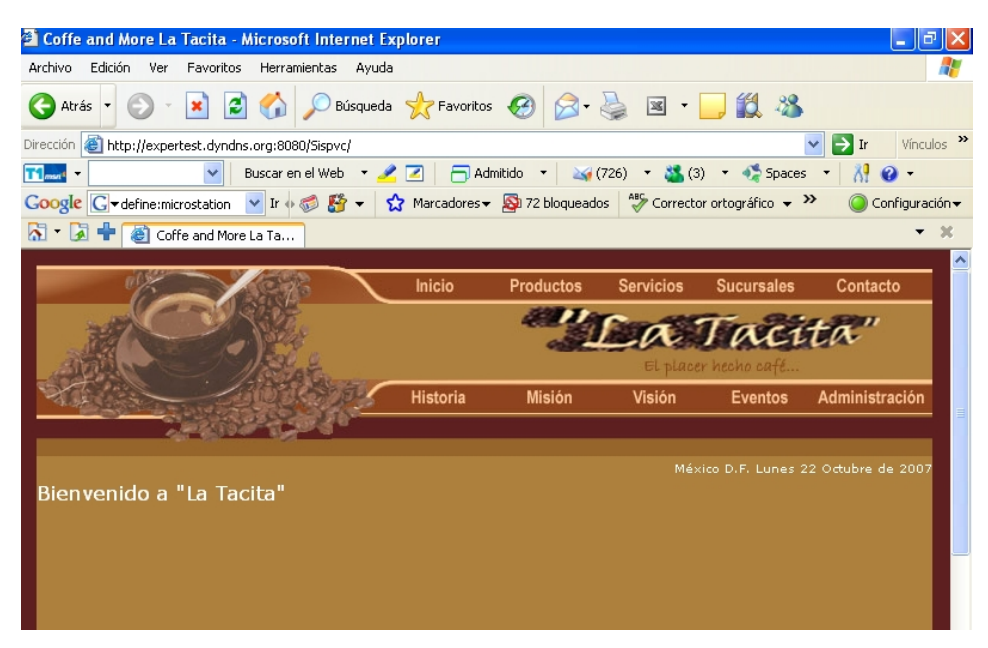

**Figura MU1. Página de inicio del Sitio Web "La Tacita"** 

Para entrar al módulo de Administración de Sitio haga clic en el link "Administración" del menú principal del Sitio Web. A continuación se desplegará la ventana de autenticación del usuario, en ella teclee su login y password y haga clic en el botón Entrar. Ver figura MU2

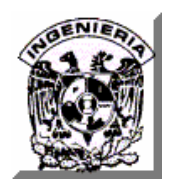

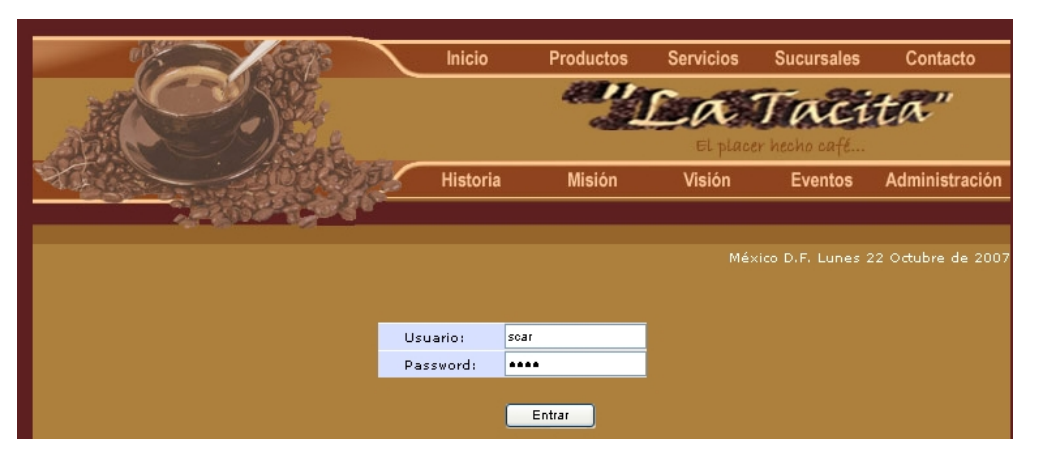

**Figura MU2. Página de autenticación de usuario** 

A continuación se mostrará la página del menú principal del módulo de Administración del Sitio. Ver figura MU3

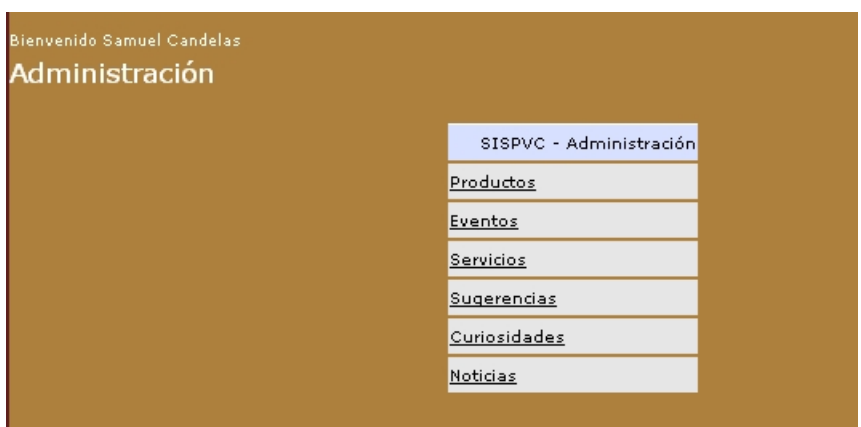

**Figura MU3. Menú de administración del Sitio** 

## **Mantenimiento de los catálogos de Productos y Servicios**

Para ingresar a la página de mantenimiento del catálogo de productos haga clic en el link "Productos" del menú principal del módulo de Administración

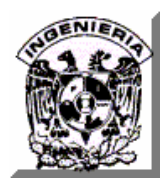

A continuación se mostrará la página de Mantenimiento del catálogo de productos, en ella se desplegará la lista de productos registrados hasta el momento en la base de datos, para registrar un nuevo producto haga clic en el botón Alta. Ver figura MU4

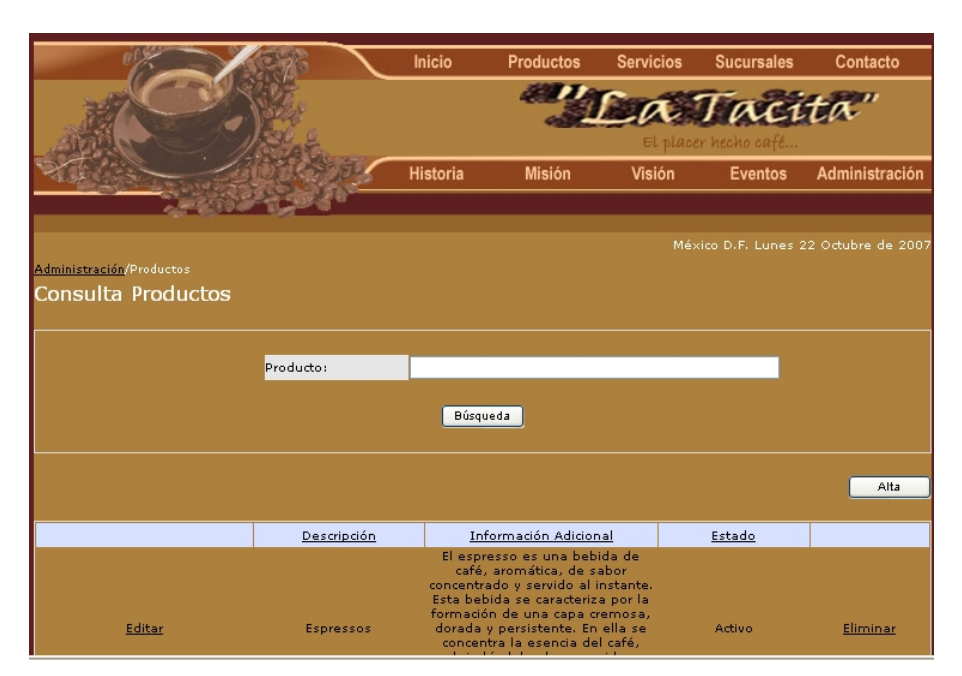

**Figura MU4. Página de mantenimiento del catálogo de productos** 

A continuación se mostrará la página de Alta de Productos, en ella debe teclear su descripción, su información adicional, como puede ser su lista de ingredientes o cualquier comentario publicitario acerca del producto y además puede seleccionar un archivo de imagen que se quiera asociar al producto dentro del Sitio Web, cabe mencionar que los archivos de imágenes que se desplegaran en el combo box serán los que se encuentren depositados en el directorio /images del directorio principal de la aplicación.

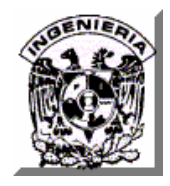

Una vez que haya capturado la información mencionada, haga clic en el botón Alta. Ver figura MU5

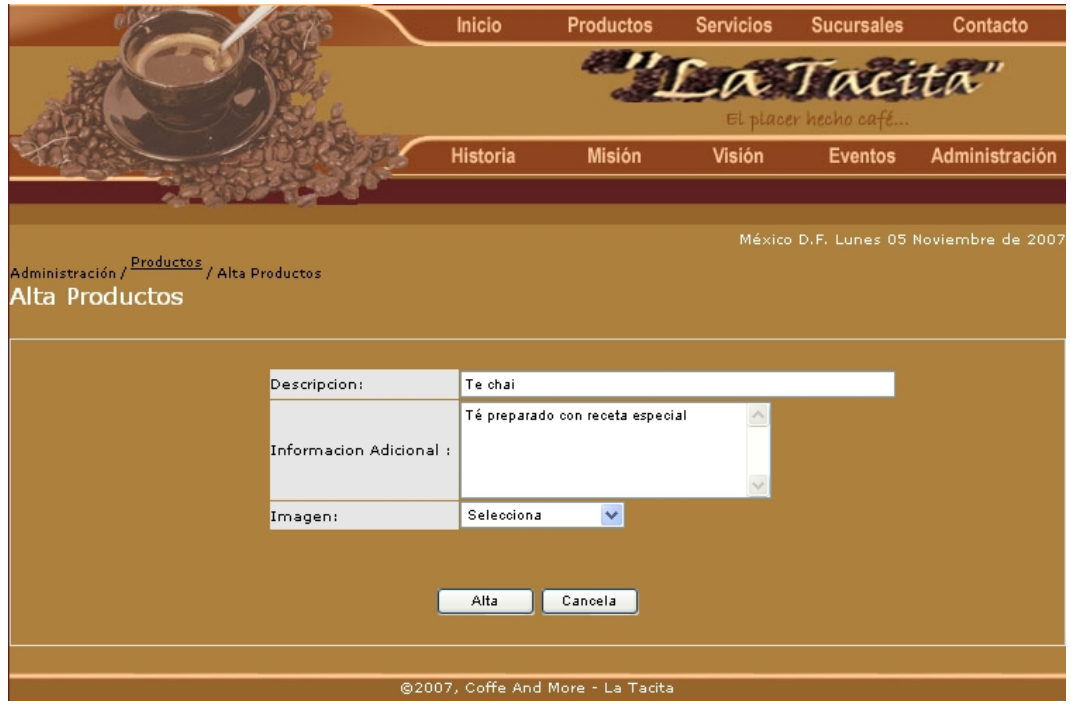

**Figura MU5. Página de alta y modificación de productos** 

Una vez que se haya registrado el nuevo producto, el sistema enviará un mensaje de notificación de que la operación se realizó correctamente.

Si desea realizar algún cambio a un registro del catálogo de Productos, ingrese nuevamente a la página de Mantenimiento del catálogo de productos (Figura MU4), haga clic en el link "Editar" de la primera columna del registro que desee modificar y en seguida se le presentará una página muy parecida a la de Alta de Productos, sólo que con la información del producto seleccionado, actualice los datos que requiera y haga clic en el botón "Modificar", una vez que se hayan

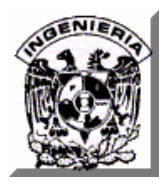

actualizado los datos del producto seleccionado, el sistema enviará un mensaje de notificación de que la operación se realizó correctamente.

Si desea que el registro de algún producto ya no se visualice en el Sitio, usted puede deshabilitar su registro entrando nuevamente a la página del catálogo de productos (Figura MU4), una vez ahí ubique el registro del producto que desea deshabilitar y haga clic en el link "Eliminar" en la última columna del registro, a continuación el producto será deshabilitado y ya no podrá visualizarse en el Sitio Web.

Para consultar, registrar, actualizar y deshabilitar registros en el catálogo de servicios usted puede aplicar el mismo procedimiento descrito para el catálogo de productos, para entrar a la página de mantenimiento del catálogo de servicios haga clic en el link "Servicios" del menú principal del módulo de Administración (Figura MU3) y repita los mismos pasos descritos para el mantenimiento del catálogo de Productos.

#### **Mantenimiento del catálogo de Eventos**

Para ingresar a la página de mantenimiento del catálogo de productos haga clic en el link "Eventos" del menú principal del módulo de Administración

A continuación se mostrará la página de Mantenimiento del catálogo de Eventos, en ella se desplegará la lista de Eventos registrados hasta el momento en la base de datos de una forma similar a como se muestra en la página de mantenimiento del catálogo de productos y servicios (Figura MU4), para registrar un nuevo evento haga clic en el botón Alta.

A continuación se mostrará la página de Alta de Eventos, en ella debe seleccionar la sucursal en donde se llevará a cabo el Evento, también debe indicar la fecha en la que se realizará, una breve descripción, cualquier información adicional o detalle de las características o motivos del evento y finalmente puede seleccionar el archivo de imagen que desee asociar con el evento dentro del Sitio Web.

Una vez que haya proporcionado la información necesaria, haga clic en el botón Buscar. Ver figura MU6

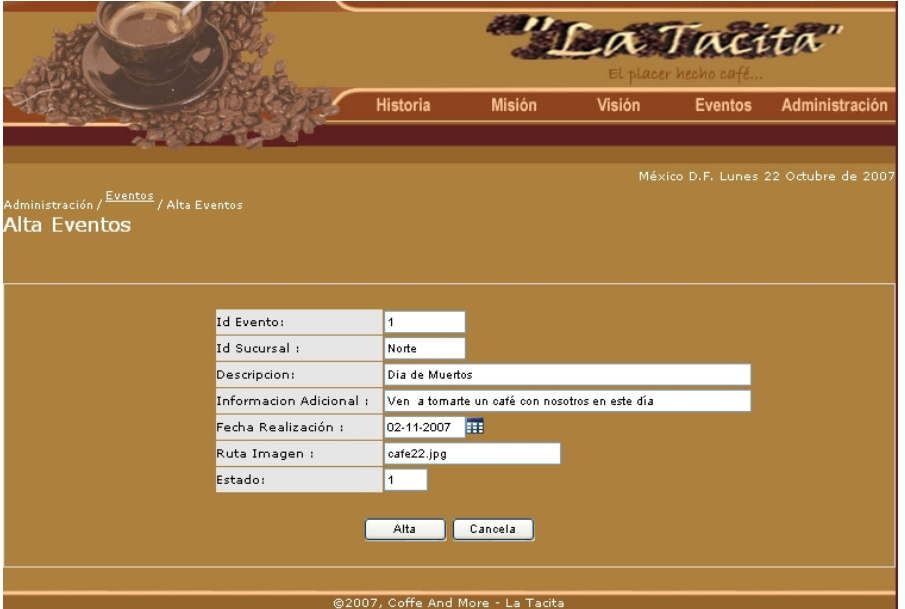

**Figura MU6. Página de alta y modificación de Eventos** 

Una vez que se haya registrado el nuevo Evento, el sistema enviará un mensaje de notificación de que la operación se realizó correctamente.

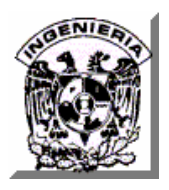

Si desea realizar algún cambio a un registro del catálogo de Eventos, ingrese nuevamente a la página de Mantenimiento del catálogo de productos (Figura mu4), haga clic en el link "Editar" de la primera columna del registro que desee modificar y en seguida se le presentará una página muy parecida a la de Alta de Eventos, sólo que con la información del producto seleccionado, actualice los datos que requiera y haga clic en el botón "Modificar", una vez que se hayan actualizado los datos del producto seleccionado, el sistema enviará un mensaje de notificación de que la operación se realizó correctamente.

Si desea que el registro de algún evento ya no se visualice en el Sitio, usted puede deshabilitar su registro entrando nuevamente a la página del catálogo de eventos, una vez ahí ubique el registro del evento que desea deshabilitar y haga clic en el link "Eliminar" en la última columna del registro, a continuación el evento será deshabilitado y ya no podrá visualizarse en el Sitio Web.

#### **Administración de Sugerencias de usuarios de Internet**

Para ingresar a la página de administración de las sugerencias o comentarios registrados por los usuarios de Internet, haga clic en el link "Sugerencias" del menú principal del módulo de Administración.

A continuación de mostrará la página de Administración de Sugerencias y comentarios del módulo de administración. Ver figura MU7

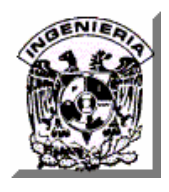

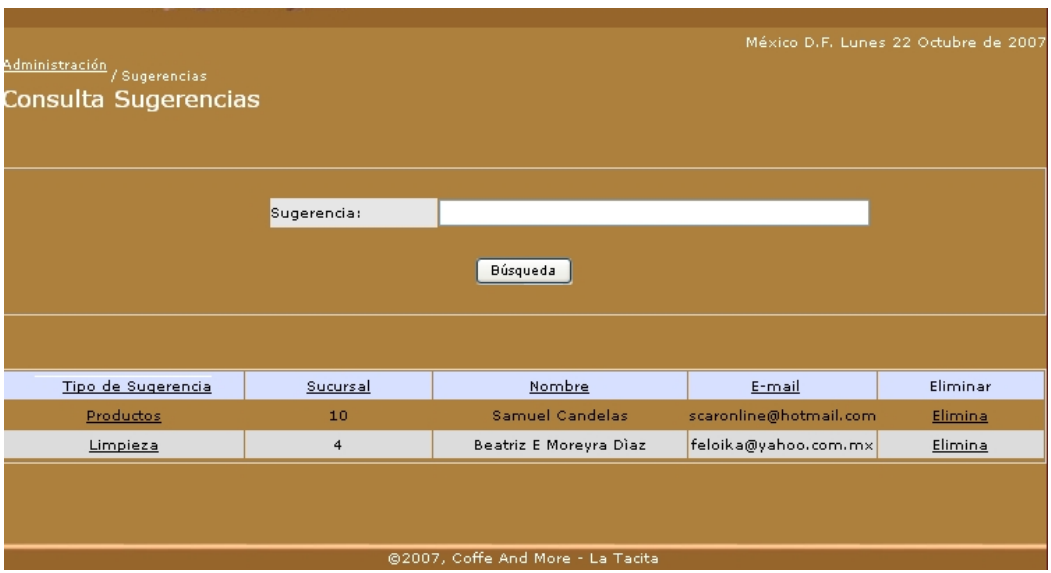

**Figura MU7. Página de mantenimiento de Sugerencias** 

Para visualizar el detalle de una sugerencia, haga clic en el link que se encuentra en la columna de "Tipo de Sugerencia" del registro que desee visualizar y a continuación de desplegará una página en donde se mostrará el detalle de la información de la Sugerencia seleccionada, para eliminar una Sugerencia ya procesada, regrese a la página de administración de Sugerencias y haga clic en el link de la columna "Eliminar" del registro que desee eliminar y en seguida el sistema le solicitará su confirmación, que en caso de ser afirmativa, el sistema procederá a eliminar el registro de Sugerencia correspondiente enviando un mensaje de notificación una vez que concluya con la operación.

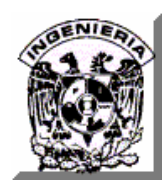

**BIBLIOGRAFÍA** 

# **BIBLIOGRAFÍA**

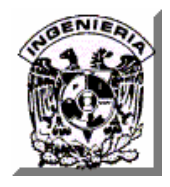

- Titulo: J2EE manual de referencia Autor: Jim Keogh Editorial: Mc Graw Hill/interamericana Primera edición Año 2003
- Titulo: Manual imprescindible de java 2 Autor: Israel Pastrana Vicente Editorial: Anaya multimedia Primera edición Año 2005
- Titulo: Java 2 interfaces graficas y aplicaciones para internet Autor: Francisco Javier Ceballos Editorial: Alfaomega/ra-ma Primera edición Año 2005
- Titulo: Análisis estructurado moderno Autor: Edward Yourdon Editorial: Prentice-hall hispanoamericana Primera edición 1993
- Titulo: La experiencia Starbucks Autor: Joseph A. Michelli Editorial: Grupo editorial norma Primera edición

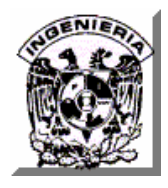

Año: 2007

- Titulo: Revista Entrepreneur Editorial: Impresiones aéreas S. A. de C. V. Volumen: 15 Numero: 8 Año: 2007
- Tesis: "Sistema de Adquisiciones vía Internet" Autor: Flores Peralta Javier, Pérez García José Ignacio y otros Facultad de Ingeniería, UNAM Año: 2006
- HTML, Creación de páginas Web Álvarez García, Alonso Editorial: Anaya.
- MySQL para Windows y Linux Pérez López, Cesar Editorial: Alfaomega Ra-Ma.
- PHP4 a través de ejemplos Autor: Gutiérrez Rodríguez, Abraham Editorial: Alfaomega Ra-Ma.
- Titulo: Diseño y gestión de Sistemas de Bases de Datos Autor: Lucas Gómez Ángel Editorial: Paraninfo.

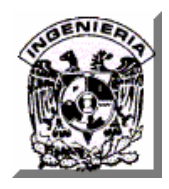

• Titulo: Introducción a los Sistemas de Bases de Datos , Volumen 1. Autor: Date C.J. Editorial: Addison-Wesley Iberoamericana

#### **URL's**

- www.desarrolloweb.com
- es.tldp.org/Manuales-LuCAS/manuaLPHP/manual\_PHP/
- www.rinconastur.net
- www.webtaller.com/construccion/lenguajes/index/mysql/
- www.innodb.com/index.php
- www.mysql-hispano.org/page.php?id=16
- www.gestiopolis.com/canales/financiera/articulos/41/presupuesto.htm
- http://www.contactopyme.gob.mx/guiasempresariales/guias.asp?s=10&g=8&sg=45
- http://www.definicion.org/costo-de-operacion
- http://monografías.com
- http://www.webtaller.com/maletin/artículos/diseno-fijo-diseno-elastico-cualmejor.php
- http://geneura.ugr.es/~jmerelo/tutoriales/bd-sql/
- http://es.wikipedia.org/wiki/PostgreSQL
- http://www.monografias.com/trabajos12/elsoflib/elsoflib.shtml#VENTAJ
- http://www.cemev.gob.mx/software\_libre/html/libre.html
- http://www.softwarelibre.cl/drupal//?q=node/717
- http://svr5.postgresql.org/pgsql-es-ayuda/2000-10/msg00037.php
- http://soporte.tiendalinux.com/portal/Portfolio/postgresql\_ventajas\_html